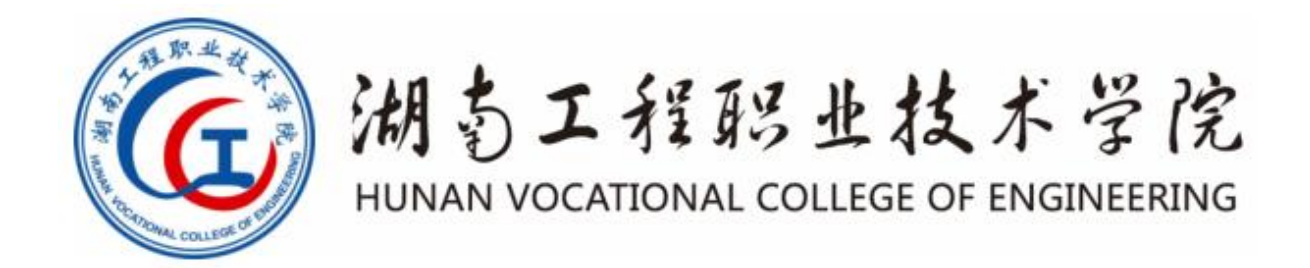

# 大数据技术与应用 专业技能考核题库

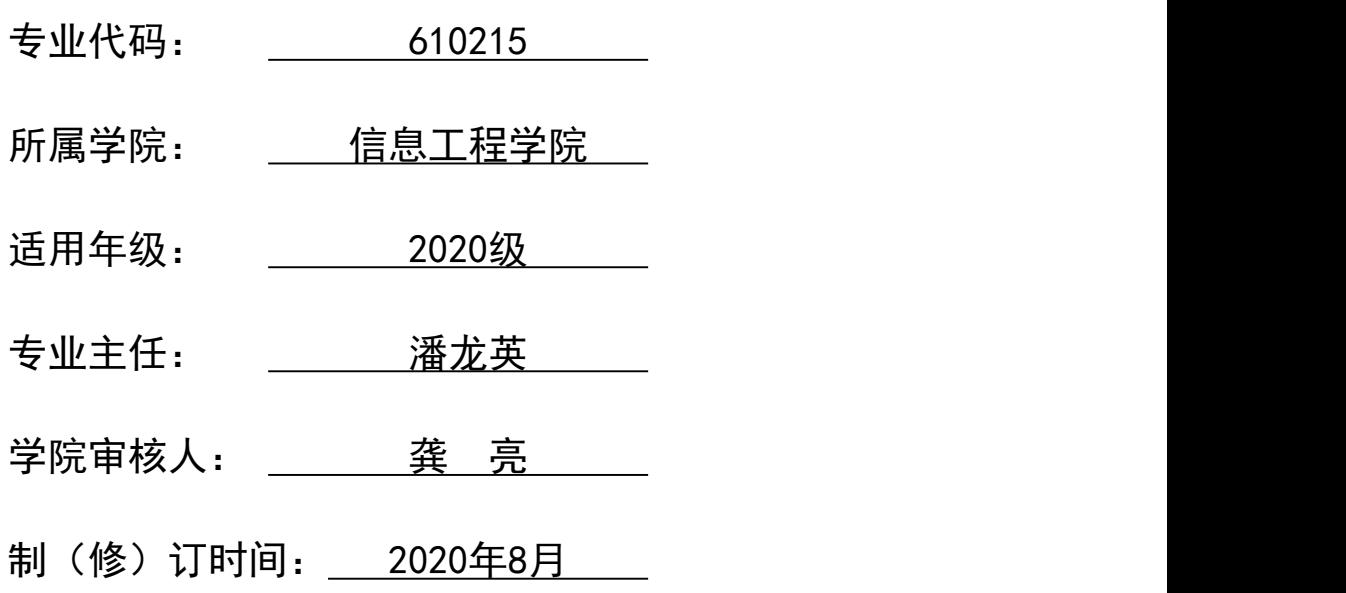

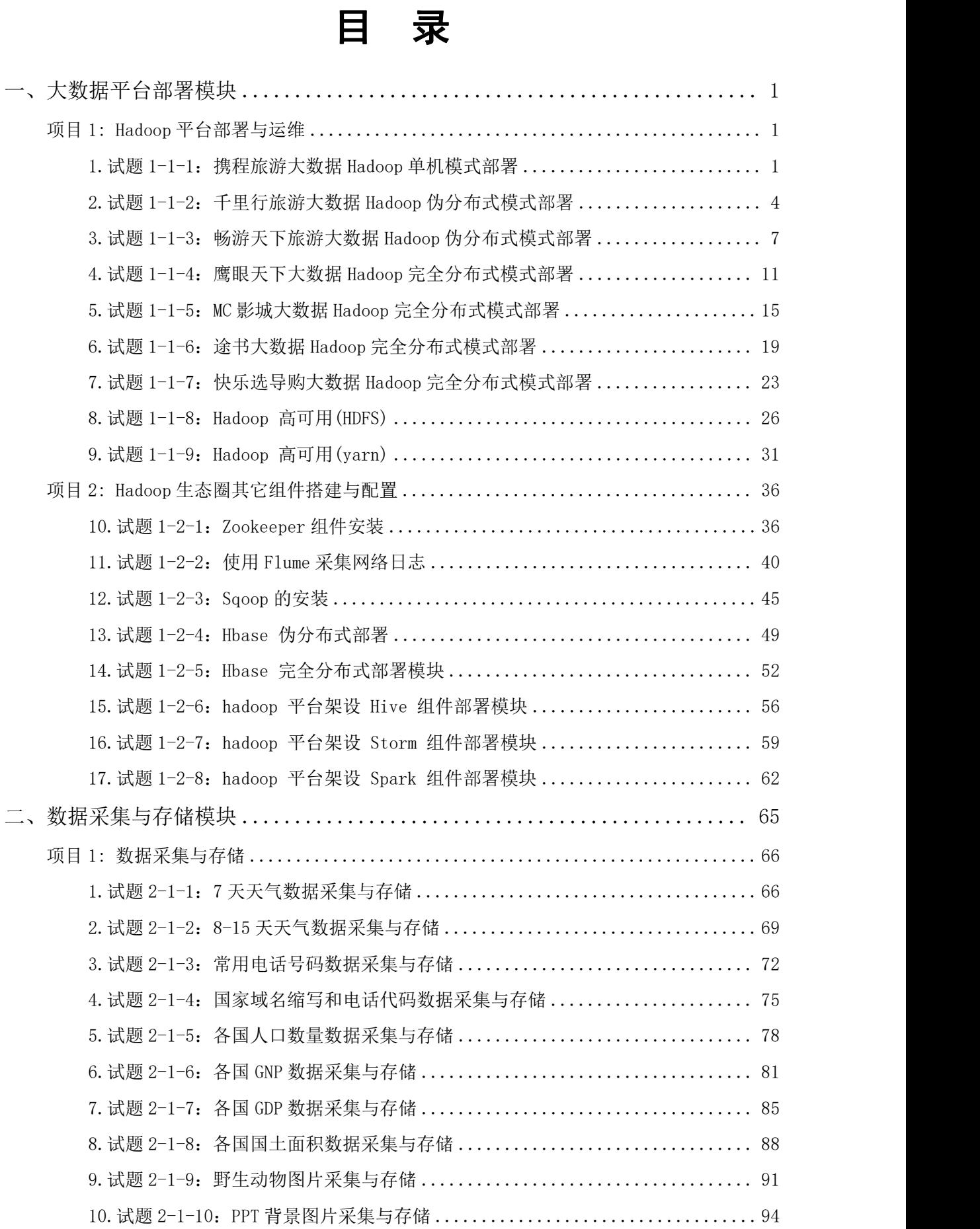

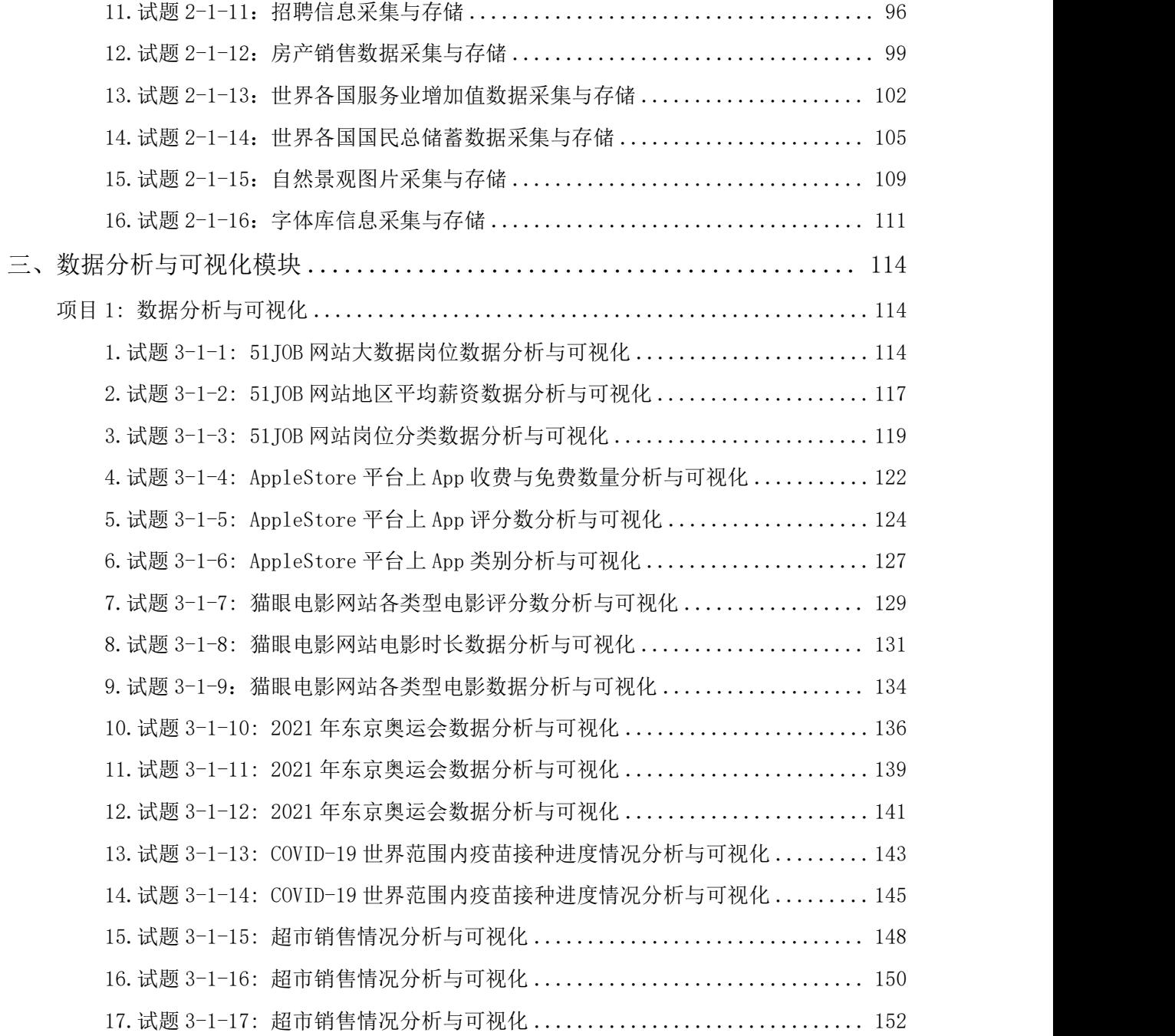

<span id="page-3-0"></span>一、大数据平台部署模块

#### <span id="page-3-1"></span>项目 1: Hadoop 平台部署与运维

<span id="page-3-2"></span>1. 试题 1-1-1: 携程旅游大数据 Hadoop 单机模式部署

#### (1) 任务描述

某青年旅行社根据携程旅游源数据,通过结合大数据和高性能的分析,帮助旅 行者提前查找到某地区酒店的酒店名称、酒店地址、酒店评分和酒店价格等数据内 容并完成数据展示。

现在要进行大数据分析并完成展示,你作为公司大数据工程师,需安装分布式 Hadoop环境, 单机模式是Hadoop的默认模式,在该模式下无需任何守护进程,所有 程序都在单个JVM上运行,该模式主要用于开发和调试mapreduce的应用逻辑。

表1.1.1单机模式规划

| 士<br>╌<br>-----<br>---- | ボゼ<br>三カに、                     | $\overline{ }$<br>---<br>----- | 机器IP                                                          |
|-------------------------|--------------------------------|--------------------------------|---------------------------------------------------------------|
|                         | $+$ onl<br>ma<br>------------- | ---------                      | 100<br>$\Omega$<br>1 Q S<br>ß۶<br>--------------------------- |

本环节需要完成Hadoop 平台架设单机模式部署,主要任务如下:

任务一:IP设置及网络互通(10分)

1.1设置并启用IP地址,并提交截图信息,命名1-1。(6分)

1.2内外拼通,并提交截图信息,命名1-2。(4分)

任务二:主机名的设置与映射(10分)

2.1设置主机名,并提交截图信息,命名2-1。(5分)

2.2映射主机名与IP地址,并提交截图信息,命名2-2。(5分)

任务三: 正确安装, IDK (20分)

3.1上传JDK压缩包至服务器/home/hadoop目录下,并提交截图信息,命名3-1; (5分)

3.2解压JDK至/usr/local/src下并重命名为JDK1.8,提交截图信息,命名3-2。 (5分)

3.3配置Java环境变量, 并提交截图信息, 命名3-3; (5分)

3.4使设置的环境变量生效, 验证JDK是否安装成功, 并提交截图信息, 命名3-4。 (5分)

任务四: 正确安装Hadoop (20分)

1

4.1上传Hadoop压缩包(在"F:\BigDataSoft\"文件夹内)至服务器 /home/hadoop目录下, 并提交截图信息, 命名4-1; (5分)

4.2解压Hadoop至/usr/local/src下并重命名为hadoop,并提交截图信息,命名 4-2。(5分)

4.3配置Hadoop环境变量,使修改环境变量生效,并提交截图信息,命名4-3; (5分)

4.4验证Hadoop是否安装成功,并提交截图信息,命名4-4。(5分) 任务五:测试 (20分)

5.1 Hadoop自带了一些MapReduce的示例程序,这些程序代码都在hadoopexample.jar包里,找到jar包的安装目录,并提交截图信息,命名5-1; (10分)

5.2单机模式下使用Hadoop计算圆周率,并提交截图信息,命名5-2; (10分) 提交要求:

1)在"e:\技能抽查提交资料\"文件夹内创建考生文件夹,考生文件夹的命名规则: 考生学校+考生号+考生姓名,示例:湖南职业技术学院 01 张三。 2)考生文件夹内保存截图:1-1、1-2、2-1、2-2、3-1、3-2、3-2、3-4、4-1、4-2、 4-3、4-4、5-1、5-2到一个word文档t1.docx中。

#### (2)实施条件

测试所需的软硬件设备见表1.1.2。

表1.1.2 考点提供的主要设备及软件

| 序号             | 设备、软件名称   | 规格/技术参数、用途                                 | 备注          |  |
|----------------|-----------|--------------------------------------------|-------------|--|
| 1              | 机房        | 测试场地                                       | 保证参考人员有足够间距 |  |
| 2              | 计算机       | CPU i5以上, 内存8G 以上, WIN7<br>及以上操作系统 (64位)   |             |  |
| 3              | 截图工具      |                                            | 系统自带截图工具    |  |
| $\overline{4}$ | 服务器       | 安装有Ubuntukylin-16.04-<br>desktop-amd64操作系统 | 机房/虚拟机      |  |
| 5              | JDK安装包    | jdk-8u162-linux-x64. tar. $gz$             | Linux版      |  |
| 6              | Hadoop安装包 | hadoop-2.7.1. $\tan z$                     | Linux版      |  |

## (3)考核时量

考核时间为3个小时。

## (4)评分细则

大数据平台搭建与配置模块考核实行 100 分制,评价内容包括工作任务、职业 素养完成情况两个方面。其中,工作任务完成质量占该项目总分的 80%,职业素养 占该项目总分的 20%。

具体评价标准见表 1.1.3 所示。

表 1.1.3 评分标准表评价内容

| 评价内容 |                    | 分值                                      | 评分细则                                              |                |  |  |
|------|--------------------|-----------------------------------------|---------------------------------------------------|----------------|--|--|
|      | IP设置               | $10$ 分                                  | 未设置IP扣2分;<br>未启用IP扣2分;未能正确查看IP扣2分。<br>未正确内外拼通扣4分。 |                |  |  |
|      | 主机名的               |                                         | 未正确设置主机名扣5分。                                      | $4$ 分<br>$5$ 分 |  |  |
|      | 设置与映<br>射          | 10 <sub>分</sub>                         | 未正确映射主机名与IP地址扣5分。                                 |                |  |  |
|      |                    |                                         | 未正确上传JDK压缩包至服务器/home/hadoop目录, 扣5<br>分。           | 5 <sub>分</sub> |  |  |
| 工作任务 | 正确安装<br><b>JDK</b> | 20分                                     | 未正确解压JDK至/jncj下, 扣3分; 未重命名为JDK1.8,<br>扣2分。        | 5/             |  |  |
| (80) |                    | 未正确配置Java环境变量, 扣3分;<br>未使设置的环境变量生效,扣2分。 | $5$ 分                                             |                |  |  |
|      |                    |                                         | 未正确验证JDK安装成功, 扣5分。                                | $5$ 分          |  |  |
|      | 正确安装               |                                         | 未正确上传Hadoop压缩包至服务器/home/hadoop目录<br>下, 扣5分;       | $5$ 分          |  |  |
|      |                    | 20分                                     | 未正确安装Hadoop至/jncj下, 扣5分。                          | $5$ 分          |  |  |
|      | Hadoop             |                                         | 未正确配置Hadoop环境变量, 扣3分; 未使设置的环境<br>变量生效,扣2分。        | $5$ 分          |  |  |
|      |                    |                                         | 未正确验证Hadoop安装成功, 扣5分。                             | $5$ 分          |  |  |

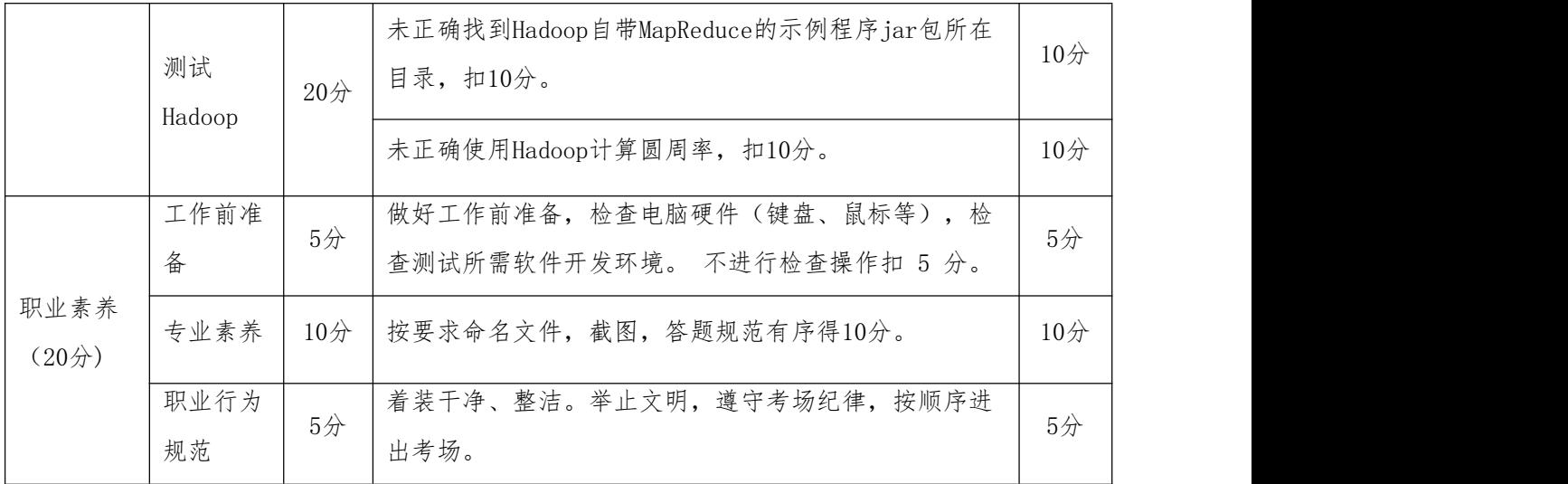

<span id="page-6-0"></span>2. 试题 1-1-2: 千里行旅游大数据 Hadoop 伪分布式模式部署

## (1)任务描述

千里行旅游平台需要提供出行点气候查询功能。现通过在天气网站查找天气信 息,帮助使用者提前查找到时间、天气状况、气温和风力风向等数据内容并完成数 据展示。

现要进行大数据分析并完成展示,你作为公司大数据工程师,需安装分布式 Hadoop环境, 在伪分布式模式下, Hadoop守护进程运行在一台机器上, 模拟一个小 规模的集群。该模式在单机模式的基础上增加了代码调试的功能,允许检查 NameNode, DataNode, Jobtracker, Tasktracker等模拟节点的运行情况。

表1.2.1伪分布式模式规划

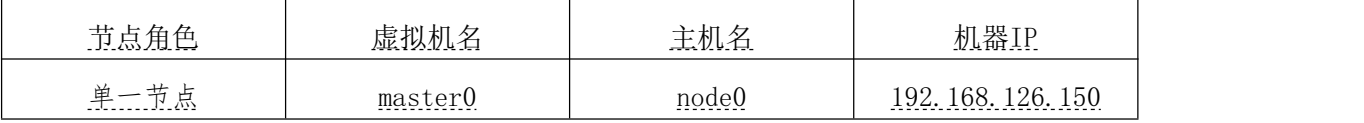

本环节需要完成Hadoop 平台架设伪分布式模式,主要任务如下:

任务一:克隆一台已安装好Hadoop单机模式的虚拟机并做快照(15分)

1.1当系统需要进行集群分布式部署时,需要多台相同的虚拟机,如果从头 安装虚拟机费时费力,大约需要30分钟左右,因此需要克隆,克隆是完整的新建了 一台虚拟机,克隆一台新的虚拟机,命名为master0,登录新的虚拟机,并提交截图 信息,命名1-1。(5分)

1.2进入克隆后的系统,设置IP地址、映射主机名和IP,截图,并命名1-2。(5 分)

1.3"快照"是虚拟机磁盘文件(VMDK)在某个点及时的副本,系统崩溃或 系统异常,可以通过使用恢复到快照来保持磁盘文件系统和系统存储,在重要的节 点创建虚拟机快照,将有多个还原点可以用于恢复,对上述克隆好的新虚拟机进行 快照, 命名为"master0快照1", 并提交截图信息, 命名1-3。(5分)

任务二:修改Hadoop的5个核心配置文件(30分)

2.1 Hadoop-env.sh文件为Hadoop的运行环境配置文件,Hadoop的运行需要依赖 JDK, 将其中的export JAVA HOME的值修改为安装的JDK路径, 修改后提交截图信息, 命名2-1;(6分)

2.2 core-site.xml文件为Hadoop的核心配置文件,用于定义系统级别的参数, 设定namenode的主机名及端口、存放临时文件的目录,修改后提交截图信息,命名 2-2;(6分)

2.3 hdfs-site.xml文件为HDFS核心配置文件,如文件副本的个数、块大小及是 否使用强制权限等,设定HDFS存储文件的副本个数默认为1、SecondaryNameNode地 址和端口,修改后提交截图信息,命名2-3;(6分)

2.4 mapred-site.xml本身这个文件是不存在的,将模版文件mapredsite.xml.template改名为mapred-site.xml,然后进行编辑告诉Hadoop mapreduce 运行在yarn, 修改后提交截图信息, 命名2-4; (6分)

2.5 yarn-site.xml文件为Yarn框架配置文件,指定ResourceManager的地址、 指定NodeManager获取数据的方式是shuffle,修改后提交截图信息,命名2-5。(6 分) カランド・カード かんしょう しんしゃく かんしょう しんしゅう かんしゅう しんしゅう しんしゅう しんしゅう

任务三:格式化、启动和关闭伪分布式Hadoop (15分)

3.1 格式化DFS(Distributed File System), 在格式化的日志中看到 succefully format字样, 就证明格式化成功, 并提交截图信息, 命名3-1; (5分)

3.2 启动DFS及Yarn,使用Web 界面查看程序运行结果,并提交截图信息,命名 3-2;(5分)

3.3 关闭Hadoop, 并提交截图信息, 命名3-3; (5分) 任务四:配置SSH免密登录(20分)

4.1 建立密钥对,并提交截图信息,命名4-1; (10分)

4.2 将本机的公钥复制到远程机器的authorized keys文件中, 配置SSH免密登 录,并提交截图信息,命名4-2。(10分)

5

## 提交要求:

1)在"e:\技能抽查提交资料\"文件夹内创建考生文件夹,考生文件夹的命名规则: 考生学校+考生号+考生姓名,示例:湖南职业技术学院 01 张三。 2)考生文件夹内保存截图:1-1、1-2、1-3、2-1、2-2、2-3、2-4、2-5、3-1、3-2、

3-3、4-1、4-2到一个word文档t2.docx中。

## (2)实施条件

测试所需的软硬件设备见表1.2.2。

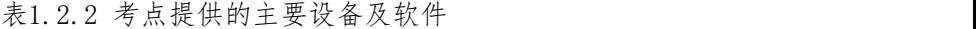

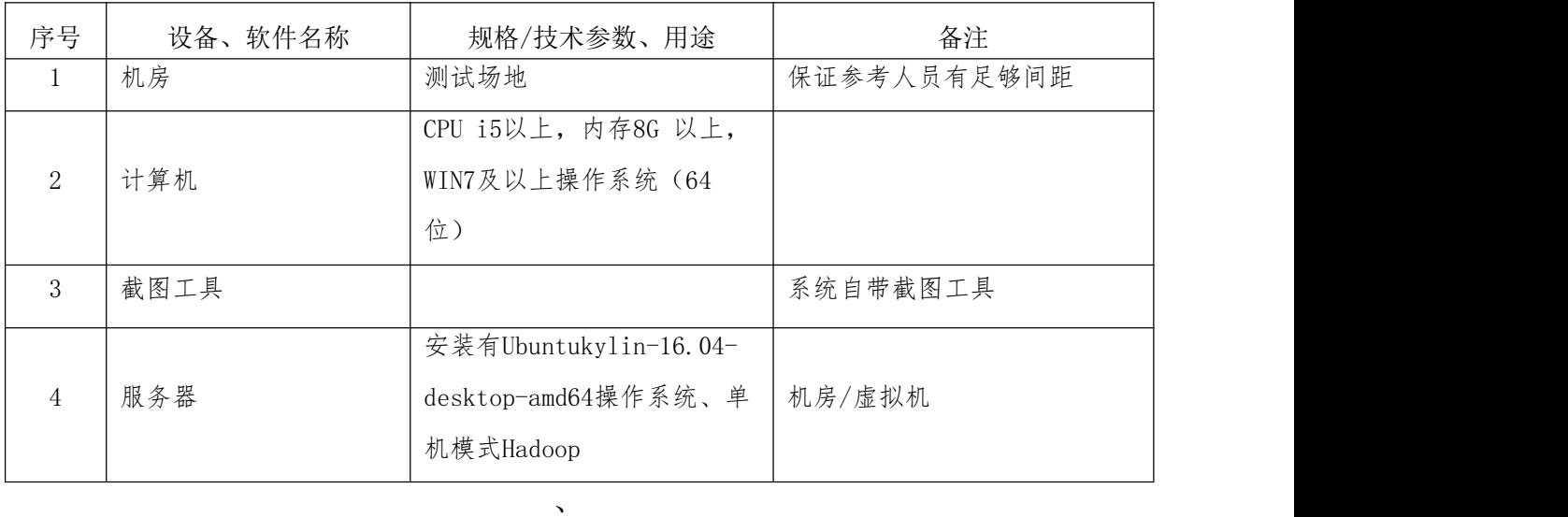

#### (3)考核时量

考核时间为3个小时。

## (4)评分细则

大数据平台搭建与配置模块考核实行 100 分制,评价内容包括工作任务、职业 素养完成情况两个方面。其中,工作任务完成质量占该项目总分的 80%,职业素养 占该项目总分的 20%。

具体评价标准见表 1.2.3 所示。

表 1.2.3 评分标准表评价内容

| 评价内容 |      | 分值  | 评分细则           |       |
|------|------|-----|----------------|-------|
|      | 克隆虚拟 |     | 未正确克隆扣5分。      | $5$ 分 |
| 工作任务 | 机并做快 | 15分 | 未正确设置主机名, 扣3分; | $5$ 分 |
| (80) | 照    |     | 未正确设置IP地址,扣2分。 |       |
|      |      |     | 未成功创建快照,扣5分。   | 5/2   |

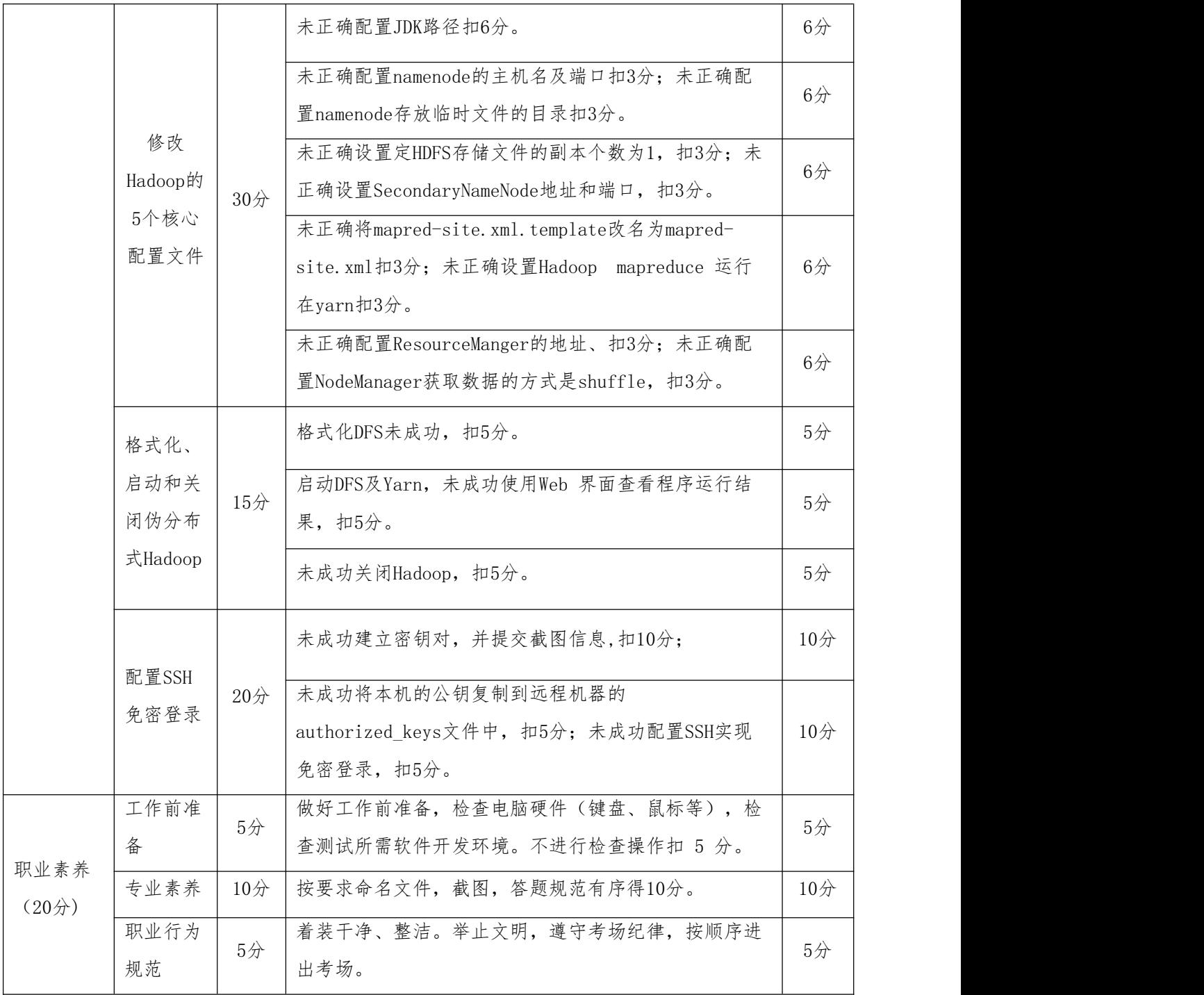

<span id="page-9-0"></span>3. 试题 1-1-3: 畅游天下旅游大数据 Hadoop 伪分布式模式部署

## (1)任务描述

畅游天下旅游平台需要提供出行点气候查询功能。现通过在天气网站查找天气 信息,帮助使用者提前查找到时间、天气状况、气温和风力风向等数据内容并完成 数据展示。

现要进行大数据分析并完成展示,你作为公司大数据工程师,需安装分布式

Hadoop环境, 在伪分布式模式下, Hadoop守护进程运行在一台机器上, 模拟一个小 规模的集群。该模式在单机模式的基础上增加了代码调试的功能,允许检查 NameNode, DataNode, Jobtracker, Tasktracker等模拟节点的运行情况。

表1.3.1伪分布式模式规划

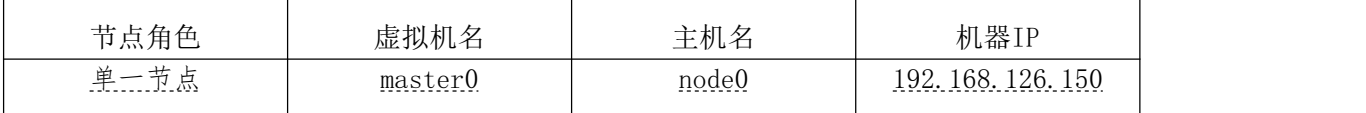

本环节需要完成Hadoop 平台架设伪分布式模式,主要任务如下: 任务一: 克隆一台已安装好Hadoop单机模式的虚拟机(15分)

1.1当系统需要进行集群分布式部署时, 需要多台相同的虚拟机, 如果从头 安装虚拟机费时费力,大约需要30分钟左右,因此需要克隆,克隆是完整的新建了 一台虚拟机,克隆一台新的虚拟机,命名为master0,登录新的虚拟机,并提交截图 信息,命名1-1。(8分)

1.2进入克隆后的系统,设置IP地址、映射主机名和IP,截图,并命名1-2。(7 分) カランド・カード かんしょう しんしゃく かんしょう しんしゅう かんしゅう しんしゅう しんしゅう しんしゅう

任务二:修改Hadoop的5个核心配置文件(30分)

2.1 Hadoop-env.sh文件为Hadoop的运行环境配置文件,Hadoop的运行需要依赖 JDK, 将其中的export JAVA HOME的值修改为安装的JDK路径, 修改后提交截图信息, 命名2-1;(6分)

2.2 core-site.xml文件为Hadoop的核心配置文件,用于定义系统级别的参数, 设定namenode的主机名及端口、存放临时文件的目录,修改后提交截图信息,命名  $2-2$ ; (6分)

2.3 hdfs-site.xml文件为HDFS核心配置文件,如文件副本的个数、块大小及是 否使用强制权限等,设定HDFS存储文件的副本个数默认为1、SecondaryNameNode地 址和端口,修改后提交截图信息,命名2-3;(6分)

2.4 mapred-site.xml本身这个文件是不存在的,将模版文件mapredsite.xml.template改名为mapred-site.xml,然后进行编辑告诉Hadoop mapreduce 运行在yarn, 修改后提交截图信息, 命名2-4; (6分)

2.5 yarn-site.xml文件为Yarn框架配置文件,指定ResourceManger的地址、指 定NodeManager获取数据的方式是shuffle,修改后提交截图信息,命名2-5。(6分) 任务三:格式化、启动伪分布式Hadoop (10分)

3.1 格式化DFS(Distributed File System), 在格式化的日志中看到

succefully format字样, 就证明格式化成功, 并提交截图信息, 命名3-1; (5分)

3.2 启动DFS及Yarn,使用命令行命令jps查看运行结果,并提交截图信息,命 名3-2。(5分)

任务四:创建HDFS目录,并上传本地文件(10分)

4.1 在HDFS上创建input目录, 并提交截图信息, 命名4-1: (5分)

4.2在"/home/hadoop/"目录下创建文本文件"note.txt",内容为"hadoop spark hadoop hive zsf",使用hdfs shell命令将该文件上传到HDFS的input,并 提交截图信息,命名4-2。 (5分)

任务五:伪分布式模式运行Hadoop示例程序(15分)

5.1 使用hadoop jar 命令运行自带示例wordcount程序完成note.txt中单词统 计,并提交截图信息,命名5-1: (5分)

5.2 使用命令行杳看程序运行结果,并提交截图信息,命名5-2; (5分)

5.3 通过Web 界面查看程序运行结果,并提交截图信息,命名5-3。(5分)

#### 提交要求:

1)在"e:\技能抽查提交资料\"文件夹内创建考生文件夹,考生文件夹的命名规则: 考生学校+考生号+考生姓名,示例:湖南职业技术学院 01 张三。

2)考生文件夹内保存截图:1-1、1-2、2-1、2-2、2-3、2-4、2-5、3-1、3-2、4-1、 4-2、5-1、5-2、5-3到一个word文档t3.docx中。

## (2)实施条件

测试所需的软硬件设备见表1.3.2。

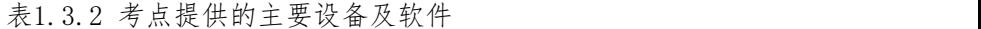

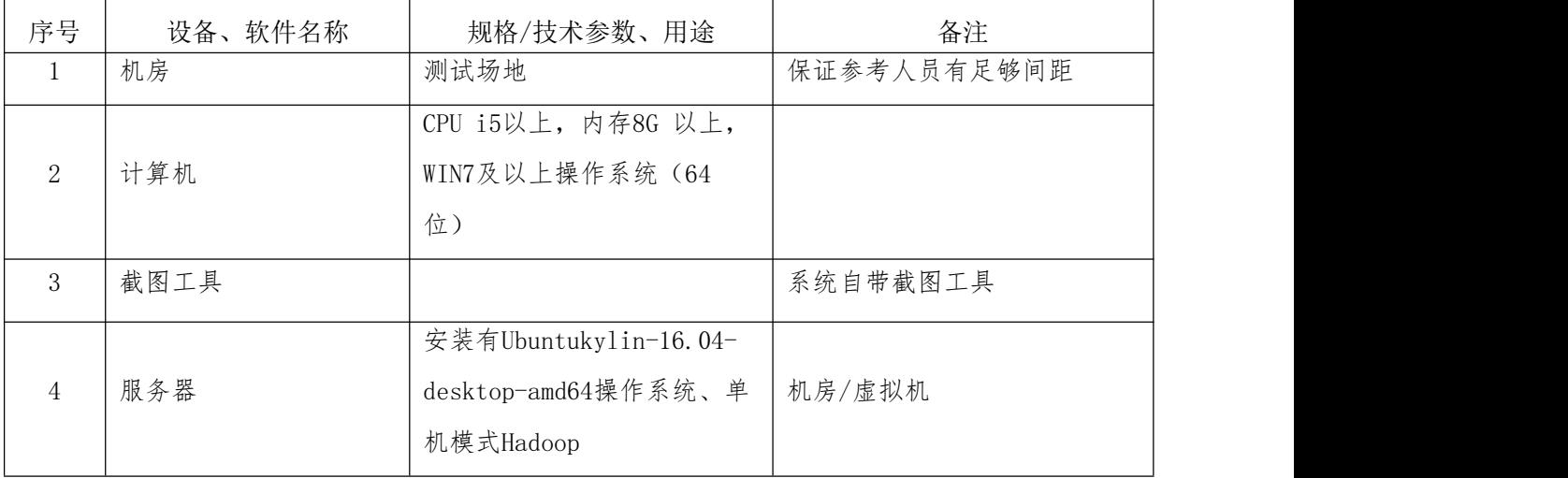

#### (3)考核时量

考核时间为3个小时。

(4)评分细则

大数据平台搭建与配置模块考核实行 100 分制,评价内容包括工作任务、职业 素养完成情况两个方面。其中,工作任务完成质量占该项目总分的 80%, 职业素养 占该项目总分的 20%。

具体评价标准见表 1.3.3 所示。

表 1.3.3 评分标准表评价内容

|      | 评价内容                   |                 | 分值<br>评分细则                                                                                   |                            |  |  |
|------|------------------------|-----------------|----------------------------------------------------------------------------------------------|----------------------------|--|--|
|      | 克隆一台<br>已安装好           |                 | 未正确克隆扣5分。                                                                                    | $8+$                       |  |  |
| 工作任务 | Hadoop单<br>机模式的<br>虚拟机 | 15 <sup>分</sup> | 未正确设置主机名,扣3分;<br>未正确设置IP地址,扣2分。                                                              | 7分                         |  |  |
| (80) |                        |                 | 未正确配置JDK路径扣6分。                                                                               | 6/2                        |  |  |
|      | 修改                     |                 | 未正确配置namenode的主机名及端口扣3分;未正确配<br>置namenode存放临时文件的目录扣3分。                                       | $6\not\!\!\!\!\!\!\!/\,\,$ |  |  |
|      | Hadoop的<br>5个核心        | $30$ 分          | 未正确设置定HDFS存储文件的副本个数为1, 扣3分; 未<br>正确设置SecondaryNameNode地址和端口, 扣3分。                            | 6/2                        |  |  |
|      | 配置文件                   |                 | 未正确将mapred-site.xml.template改名为mapred-<br>site.xml扣3分; 未正确设置Hadoop mapreduce 运行<br>在yarn扣3分。 | 6/                         |  |  |
|      |                        |                 | 未正确配置ResourceManger的地址、扣3分;未正确配<br>置NodeManager获取数据的方式是shuffle, 扣3分。                         | 6/2                        |  |  |
|      | 格式化、<br>启动伪分           |                 | 格式化DFS未成功, 扣5分。                                                                              | $5$ 分                      |  |  |
|      | 布式<br>Hadoop           | 10 <sub>分</sub> | 启动DFS及Yarn, 未成功使用命令行命令 jps查看程序运<br>行结果, 扣5分。                                                 | $5$ 分                      |  |  |
|      | 创建HDFS<br>目录,并         |                 | 未成功在HDFS上创建input目录, 扣5分。                                                                     | $5$ 分                      |  |  |
|      | 上传本地<br>文件             | $10$ 分          | 未成功使用hdfs shell命令将该文件上传到HDFS的<br>input目录, 扣5分。                                               | $5$ 分                      |  |  |

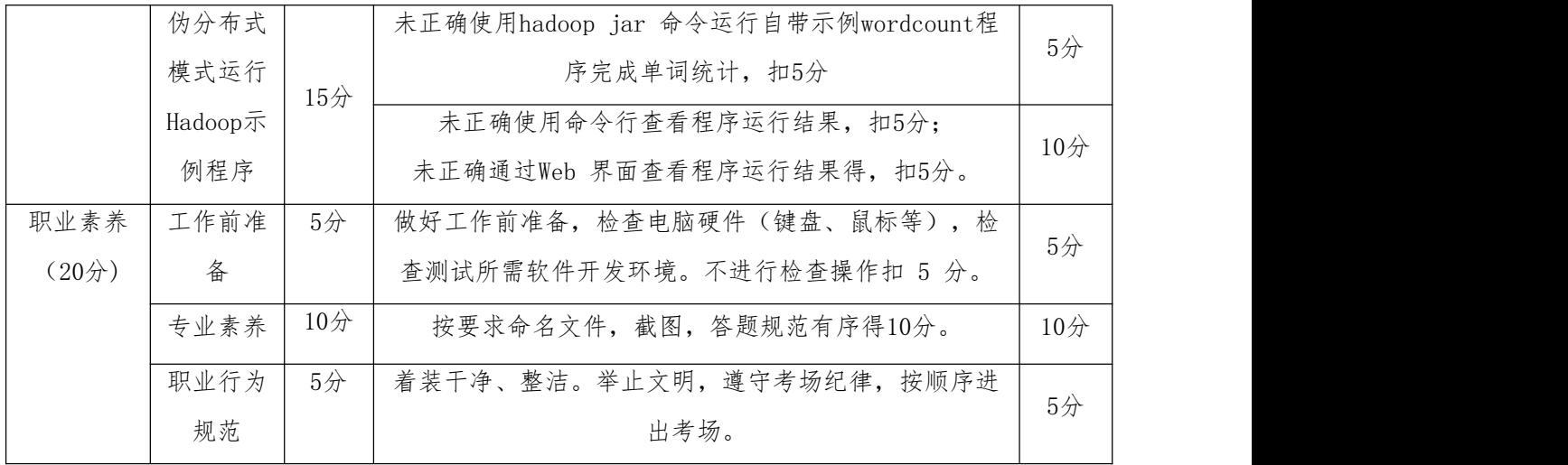

<span id="page-13-0"></span>4. 试题 1-1-4: 鹰眼天下大数据 Hadoop 完全分布式模式部署

#### (1) 任务描述

鹰眼天下作为一家电影服务平台。现在需要通过各个电影网站查询到每部电影 的详细信息,帮助使用者查找到电影名、主演、上映时间和评分等数据内容并完成 数据展示。

平台现在要进行大数据分析并完成展示,你作为公司大数据工程师,需安装分 布式Hadoop环境, 企业产品集群一般由多台机器组成,需要在部署于多台机器的 Hadoop集群上进行开发。多台机器上运行的Hadoop集群需要部署完全分布式模式的 Hadoop。完全分布式模式也叫集群模式,是真正的分布式,由3个及以上的实体机或 虚拟机组成的集群。

| 节点角色 | 虚拟机名   | 机器IP               | 主机名   | 运行进程              |  |
|------|--------|--------------------|-------|-------------------|--|
| 主节点  | master | 192. 168. 126. 200 | node  | NameNode          |  |
|      |        |                    |       | ResourceManager   |  |
|      |        |                    |       | SecondaryNameNode |  |
| 从节点  | slavel | 192. 168. 126. 201 | nodel | DataNode          |  |
|      |        |                    |       | NodeManager       |  |
|      | slave2 | 192. 168. 126. 202 | node2 | DataNode          |  |
|      |        |                    |       | NodeManager       |  |

表1.4.1完全分布式模式Hadoop集群规划

本环节需要完成Hadoop 完全分布式模式部署,主要任务如下:

任务一:已安装好Hadoop伪分布式模式的三台虚拟机、做好完全分布式模式下 Hadoop集群规划、并做快照(15分)

1.1 按集群规划修改主机名,并提交截图信息,命名1-1;(5分)

1.2 按集群规划设置IP与主机名映射并提交截图信息,命名1-2;(5分)

1.3 完成以上操作,在主节点上做快照并提交截图信息,命名1-3。(5分) 任务二:配置3台机器两两之间SSH免密登录(20分)

2.1 在node节点上删除原有.ssh目录, 然后重新生成密钥对, 并提交截图信息, 命名2-1;(5分)

2.2 将node节点上的公钥远程拷贝到node、node1、node2的authorized\_keys文 件,并提交截图信息,命名2-2: (6分)

2.3 查看node节点上的authorized\_keys文件,并提交截图信息,命名2-3; (5 分) カランド・カード かんしょう しんしゃく かんしょう しんしゅう かんしゅう しんしゅう しんしゅう しんしゅう

2.4 验证免密登录,注意查看提示符中主机名称的变化并提交截图信息,命名 2-5。(4分)

任务三:修改主节点配置文件并远程拷贝到从节点(35分)

3.1在主节点上修改核心配置文件core-site.xml,并提交截图信息,命名3-1; (5分)

3.2 在主节点上修改HDFS配置文件hdfs-site.xml,并提交截图信息,命名3-2; (5分)

3.3 在主节点上修改MapReduce配置文件mapred-env.sh,并提交截图信息,命 名3-3;(5分)

3.4 在主节点上修改hadoop配置文件hadoopp-env.sh,并提交截图信息,命名 3-4;(5分)

3.5在主节点上修改Yarn配置文件yarn-site.xml,并提交截图信息,命名3-5; (5分)

3.6 在主节点上修改配置文件slaves文件, 并提交截图信息, 命名3-6; (5分)

3.7将主节点上的配置文件分发到两个从节点,并提交截图信息,命名3-7。(5 分) カランド・カード かんしょう しんしゃく かんしょう しんしゅう かんしゅう しんしゅう しんしゅう しんしゅう

任务四:格式化、启动完全分布式Hadoop (10分)

4.1在主节点上格式化HDFS, 在格式化的日志中看到succefully format字样, 就证明格式化成功,并提交截图信息,命名4-1: (5分)

4.2在主节点上启动Hadooop,在Web 界面查看程序运行结果,并提交截图信息, 命名4-2。(5分)

12

#### 提交要求:

1)在"e:\技能抽查提交资料\"文件夹内创建考生文件夹,考生文件夹的命名规则: 考生学校+考生号+考生姓名,示例:湖南职业技术学院 01 张三。 2)考生文件夹内保存截图:1-1、1-2、1-3、2-1、2-2、2-3、2-4、2-5、3-1、3-2、 3-3、3-4、3-5、3-6、3-7、4-1、4-2到一个word文档t4.docx中。

#### (2)实施条件

测试所需的软硬件设备见表1.4.2。

| 序号      | 设备、软件名称 | 规格/技术参数、用途                                                  | 备注          |
|---------|---------|-------------------------------------------------------------|-------------|
| $\perp$ | 机房      | 测试场地                                                        | 保证参考人员有足够间距 |
| 2       | 计算机     | CPU 15以上, 内存8G 以上,<br>WIN7及以上操作系统 (64<br>位)                 |             |
| 3       | 服务器     | 安装有Ubuntukylin-16.04-<br>desktop-amd64操作系统、伪<br>分布式模式Hadoop | 机房/虚拟机      |

表1.4.2 考点提供的主要设备及软件

#### (3)考核时量

考核时间为3个小时。

#### (4)评分细则

大数据平台搭建与配置模块考核实行 100 分制,评价内容包括工作任务、职业 素养完成情况两个方面。其中,工作任务完成质量占该项目总分的 80%,职业素养 占该项目总分的 20%。

具体评价标准见表 1.4.3 所示。

表 1.4.3 评分标准表评价内容

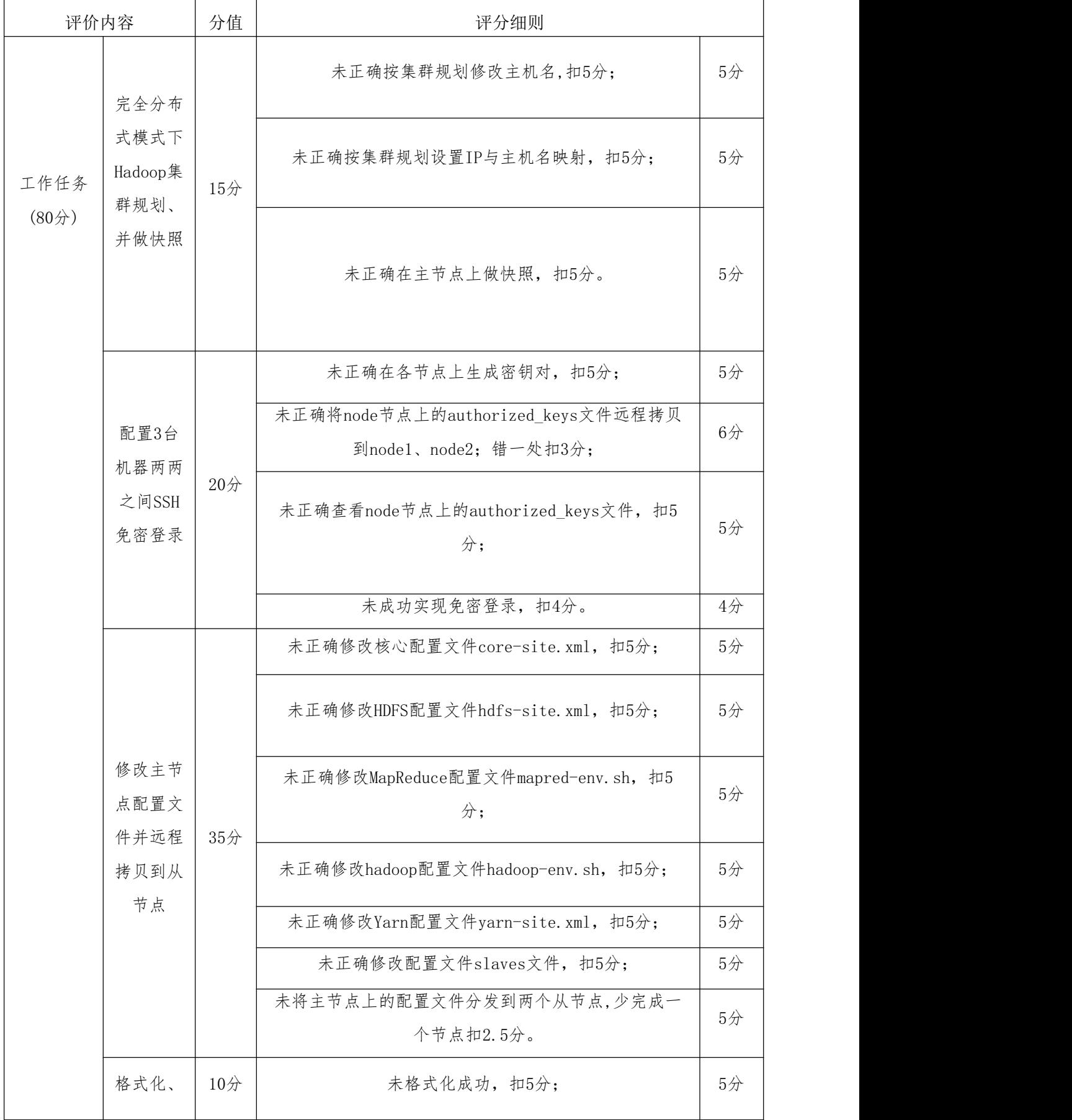

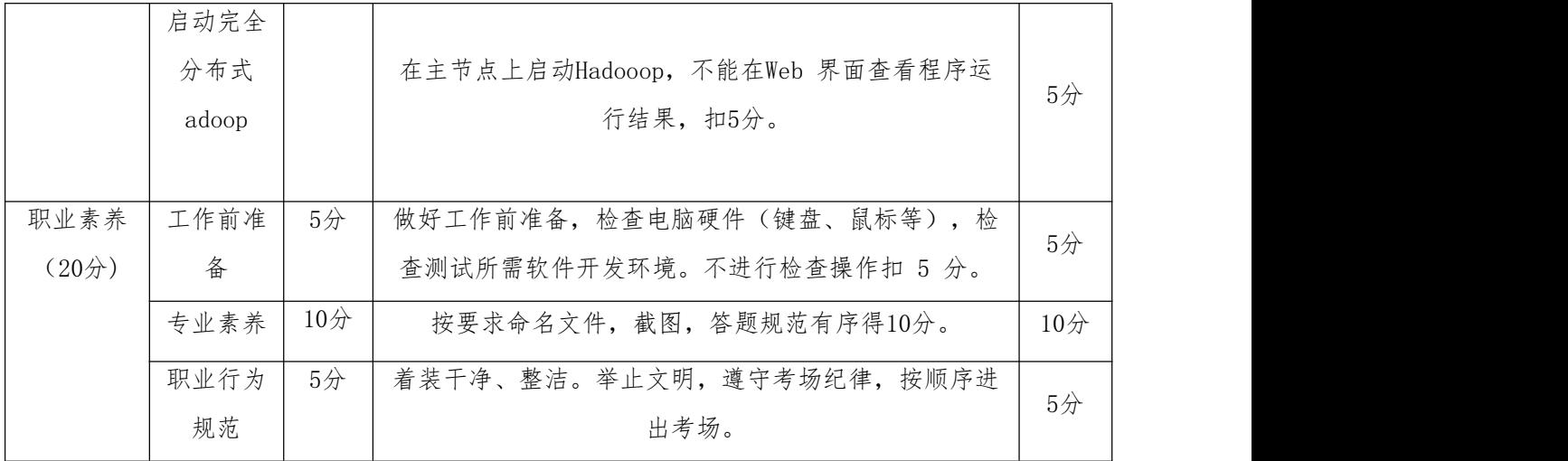

<span id="page-17-0"></span>5. 试题 1-1-5: MC 影城大数据 Hadoop 完全分布式模式部署

#### (1) 任务描述

MC影城是一家电影综合服务平台。现在需要通过各个电影网站查询到每部电影 的详细信息,帮助使用者查找到电影名、主演、上映时间和评分等数据内容并完成 数据展示。

平台现在要进行大数据分析并完成展示,你作为公司大数据工程师,需安装分 布式Hadoop环境, 企业产品集群一般由多台机器组成,需要在部署于多台机器的 Hadoop集群上进行开发。多台机器上运行的Hadoop集群需要部署完全分布式模式的 Hadoop。完全分布式模式也叫集群模式,是真正的分布式,由3个及以上的实体机或 虚拟机组成的集群。

| 节点角色 | 虚拟机名   | 机器IP               | 主机名   | 运行进程              |
|------|--------|--------------------|-------|-------------------|
| 主节点  | master | 192. 168. 126. 200 | node  | NameNode          |
|      |        |                    |       | ResourceManager   |
|      |        |                    |       | SecondaryNameNode |
| 从节点  | slavel | 192.168.126.201    | node1 | DataNode          |
|      |        |                    |       | NodeManager       |
|      | slave2 | 192. 168. 126. 202 | node2 | DataNode          |
|      |        |                    |       | NodeManager       |

表1.5.1完全分布式模式Hadoop集群规划

本环节需要完成Hadoop 完全分布式模式部署,主要任务如下:

任务一:配置3台机器两两之间SSH免密登录(20分)

1.1 在各节点上删除原有.ssh目录,然后重新生成密钥对并提交截图信息,命 名1-1;(5分)

1.2 将node节点上的公钥远程拷贝到node、node1、node2,并提交截图信息, 命名1-2;(6分)

1.3 查看node节点上的authorized keys文件, 并提交截图信息, 命名1-3; (5 分)

1.4 验证免密登录,注意查看提示符中主机名称的变化,并提交截图信息,命 名1-4。(4分)

任务二:修改主节点配置文件并远程拷贝到从节点(25分)

2.1在主节点上修改核心配置文件core-site.xml,并提交截图信息,命名2-1; (5分)

2.2 在主节点上修改HDFS配置文件hdfs-site.xml,并提交截图信息,命名2-2; (5分)

2.3 在主节点上修改MapReduce配置文件mapred-env.sh,并提交截图信息,命 名2-3: (5分)

2.4 在主节点上修改配置文件slaves和yarn-site.xml文件,并提交截图信息, 命名2-4;(5分)

2.5将主节点上的配置文件分发到两个从节点,并提交截图信息,命名2-5。(5 分) カランド・カード かんしょう しんしゃく かんしょう しんしゅう かんしゅう しんしゅう しんしゅう しんしゅう

任务三:格式化、启动完全分布式Hadoop (10分)

3.1 在主节点上格式化HDFS, 在格式化的日志中看到succefully format字样, 就证明格式化成功,并提交截图信息,命名3-1: (5分)

3.2 在主节点上启动Hadooop,在各节点上使用命令行命令jps查看进程, 并提交截图信息,命名3-2。(5分)

任务四:创建HDFS目录,并上传本地文件(10分)

4.1 在HDFS上创建input目录, 并提交截图信息, 命名4-1; (5分)

4.2 在"/home/hadoop"目录下创建文本文件"note.txt", 内容为"hadoop spark hadoop hive zsf",使用hdfs shell命令将该文件上传到HDFS的input目录, 并提交截图信息,命名4-2。 (5分)

任务五:在完全分布式模式下使用wordcount示例程序完成单词统计(15分)

5.1 使用hadoop jar 命令运行自带示例wordcount程序完成单词统计,并提交 截图信息,命名5-1;(5分)

5.2 使用命令行查看程序运行结果,并提交截图信息,命名5-2;(5分)

5.3 通过Web 界面查看程序运行结果,并提交截图信息,命名5-3。(5分)

## 提交要求:

1)在"e:\技能抽查提交资料\"文件夹内创建考生文件夹,考生文件夹的命名规则: 考生学校+考生号+考生姓名,示例:湖南职业技术学院 01 张三。 2)考生文件夹内保存截图:1-1、1-2、1-3、1-4、1-5、2-1、2-2、2-3、2-4、2-5、 3-1、3-2、4-1、4-2、5-1、5-2、5-3到一个word文档t5.docx中。

## (2)实施条件

测试所需的软硬件设备见表1.5.2。

表1.5.2 考点提供的主要设备及软件

| 序号             | 设备、软件名称 | 规格/技术参数、用途            | 备注          |
|----------------|---------|-----------------------|-------------|
| л.             | 机房      | 测试场地                  | 保证参考人员有足够间距 |
|                |         | CPU 15以上, 内存8G 以上,    |             |
| $\overline{2}$ | 计算机     | WIN7及以上操作系统 (64       |             |
|                |         | 位)                    |             |
|                |         | 安装有Ubuntukylin-16.04- |             |
| 3              | 服务器     | desktop-amd64操作系统、伪   | 机房/虚拟机      |
|                |         | 分布式模式Hadoop           |             |
|                |         |                       |             |

#### (3)考核时量

考核时间为3个小时。

#### (4)评分细则

大数据平台搭建与配置模块考核实行 100 分制,评价内容包括工作任务、职业 素养完成情况两个方面。其中,工作任务完成质量占该项目总分的 80%,职业素养 占该项目总分的 20%。

具体评价标准见表 1.5.3 所示。

表 1.5.3 评分标准表评价内容

| 评价内容 |                         | 分值     | 评分细则                                                            |       |  |  |
|------|-------------------------|--------|-----------------------------------------------------------------|-------|--|--|
|      |                         |        | 未正确在各节点上生成密钥对, 扣5分;                                             | $5$ 分 |  |  |
| 工作任务 | 配置3台<br>机器两两<br>之间SSH   | 20分    | 未正确将node节点上的authorized_keys文件远程拷贝<br>到node、node1、node2; 错一处扣2分; | 6/2   |  |  |
| (80) | 免密登录                    |        | 未正确查看node节点上的authorized_keys文件, 扣5<br>分;                        | $5$ 分 |  |  |
|      |                         |        | 未成功实现免密登录, 扣4分。                                                 | $4$ 分 |  |  |
|      |                         |        | 未正确修改核心配置文件core-site. xml, 扣5分;                                 | $5$ 分 |  |  |
|      | 修改主节                    |        | 未正确修改HDFS配置文件hdfs-site.xml, 扣5分;                                | $5$ 分 |  |  |
|      | 点配置文<br>件并远程<br>拷贝到从    | $25$ 分 | 未正确修改MapReduce配置文件mapred-env.sh, 扣5<br>分;                       | $5$ 分 |  |  |
|      | 节点                      |        | 未正确修改配置文件slaves文件, 扣2分, 未正确修改<br>配置文件yarn-site. xml文件, 扣3分;     | $5$ 分 |  |  |
|      |                         |        | 未将主节点上的配置文件分发到两个从节点,少完成一<br>个节点扣2.5分。                           | $5$ 分 |  |  |
|      | 格式化、<br>启动完全            |        | 未格式化成功,扣5分;                                                     | $5$ 分 |  |  |
|      | 分布式<br>Hadoop           | 10分    | 在主节点上启动Hadooop, 不能在Web 界面查看程序运<br>行结果, 扣5分。                     | $5$ 分 |  |  |
|      | 创建HDFS                  |        | 未成功在HDFS上创建input目录, 扣5分。                                        | $5$ 分 |  |  |
|      | 目录,并<br>上传本地<br>文件      |        | 未成功使用hdfs shell命令将指定文件上传到HDFS上的<br>input目录, 扣5分。                | $5$ 分 |  |  |
|      | wordcoun<br>15分<br>t示例程 |        | 未正确使用hadoop jar 命令运行自带示例wordcount程<br>序完成单词统计, 扣5分              | $5$ 分 |  |  |

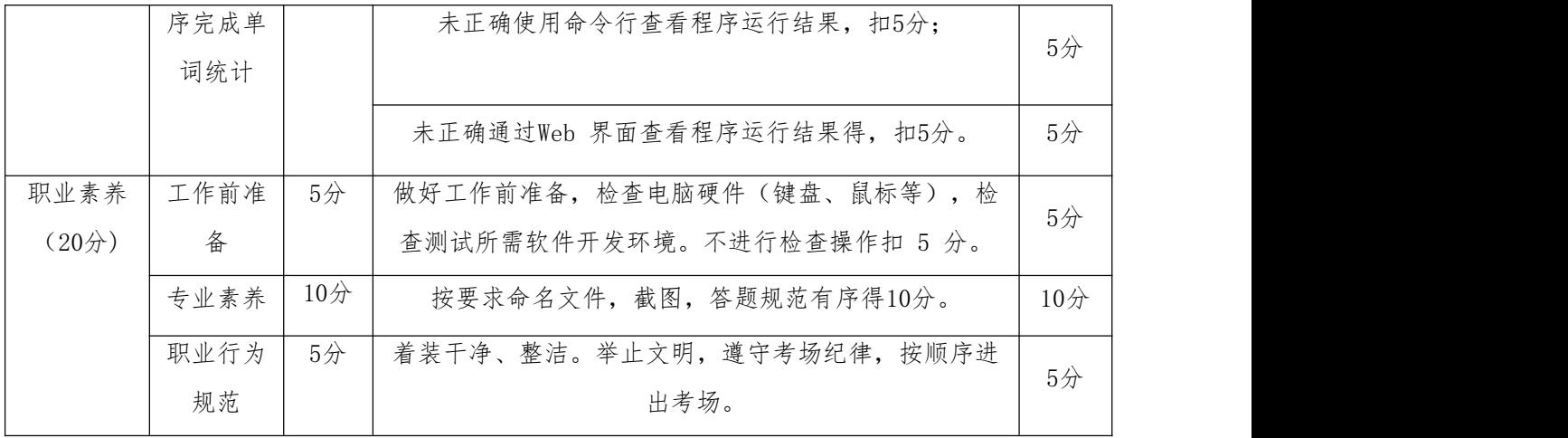

<span id="page-21-0"></span>6. 试题 1-1-6: 途书大数据 Hadoop 完全分布式模式部署

#### (1)任务描述

途书作为一家网络小说服务平台。现在需要通过各个小说网站查询到每部小说 的详细信息,帮助使用者查找到书名、作者、上架时间和评价等数据内容并完成数 据展示。

平台现在要进行大数据分析并完成展示,你作为公司大数据工程师,需安装分 布式Hadoop环境, 企业产品集群一般由多台机器组成,需要在部署于多台机器的 Hadoop集群上进行开发。多台机器上运行的Hadoop集群需要部署完全分布式模式的 Hadoop。完全分布式模式也叫集群模式,是真正的分布式,由3个及以上的实体机或 虚拟机组成的集群。

| 节点角色 | 虚拟机名   | 机器IP               | 主机名   | 运行进程              |
|------|--------|--------------------|-------|-------------------|
| 主节点  | master | 192. 168. 126. 200 | node  | NameNode          |
|      |        |                    |       | ResourceManager   |
|      |        |                    |       | SecondaryNameNode |
| 从节点  | slavel | 192. 168. 126. 201 | node1 | DataNode          |
|      |        |                    |       | NodeManager       |
|      | slave2 | 192. 168. 126. 202 | node2 | DataNode          |
|      |        |                    |       | NodeManager       |
|      |        |                    |       |                   |

表1.6.1完全分布式模式Hadoop集群规划

19

本环节需要完成Hadoop 完全分布式模式部署,主要任务如下:

任务一:已安装好Hadoop伪分布式模式的三台虚拟机、做好完全分布式模式下 Hadoop集群规划、并做快照(15分)

1.1 按集群规划修改主机名,并提交截图信息,命名1-1;(5分)

1.2 按集群规划设置IP与主机名映射并提交截图信息,命名1-2;(5分)

1.3 完成以上操作,在主节点上做快照并提交截图信息,命名1-3。(5分) 任务二:配置主节点对自身和2个从节点之间SSH免密登录(20分)

2.1 在各节点上删除原有.ssh目录,然后重新生成密钥对,并提交截图信息, 命名2-1;(5分)

2.2 将node节点上的公钥远程拷贝到node、node1、node2的authorized\_keys文 件,并提交截图信息,命名2-2; (6分)

2.3 查看node节点上的authorized\_keys文件,并提交截图信息,命名2-3; (5 分) カランド・カード かんしょう しんしゃく かんしょう しんしゅう かんしゅう しんしゅう しんしゅう しんしゅう

2.4 验证免密登录,注意查看提示符中主机名称的变化并提交截图信息,命名 2-4。(4分)

任务三:优化主节点配置文件并远程拷贝到从节点(30分)

3.1 hadoop访问文件的IO操作都需要通过代码库,不论是对硬盘或者是网络操 作来讲,较大的缓存都可以提供更高的数据传输,但这也就意味着更大的内存消耗 和延迟,在主节点上修改核心配置文件core-site.xml,设置流文件的缓冲区为64K, 并提交截图信息,命名3-1; (6分)

3.2 在主节点上设置块复制的最小数量为1,请修改HDFS配置文件hdfssite.xml,并提交截图信息,命名3-2;(6分)

3.3在主节点上设置块复制的最大数量为64,请修改HDFS配置文件hdfssite. xml, 并提交截图信息, 命名3-3; (6分)

3.4在主节点上设置排序文件的内存缓存大小为128M,请修改mapred-site.xml, 并提交截图信息,命名3-4; (6分)

3.5将主节点上的配置文件分发到两个从节点,并提交截图信息,命名3-5。(6 分) カランド・カード かんしょう しんしゃく かんしょう しんしゅう かんしゅう しんしゅう しんしゅう しんしゅう

任务四:格式化、启动完全分布式Hadoop (15分)

4.1在主节点上格式化HDFS, 在格式化的日志中看到succefully format字样, 就证明格式化成功,并提交截图信息,命名4-1; (5分)

4.2在主节点上启动Hadooop,在Web 界面查看程序运行结果,并提交截图信息, 命名4-2。(10分)

#### 提交要求:

1)在"e:\技能抽查提交资料\"文件夹内创建考生文件夹,考生文件夹的命名规则: 考生学校+考生号+考生姓名,示例:湖南职业技术学院 01 张三。

2)考生文件夹内保存截图:1-1、1-2、1-3、2-1、2-2、2-3、2-4、2-5、3-1、3-2、 3-3、3-4、3-5、4-1、4-2到一个word文档t6.docx中。

#### (2)实施条件

测试所需的软硬件设备见表1.6.2。

| 序号 | 设备、软件名称 | 规格/技术参数、用途            | 备注          |
|----|---------|-----------------------|-------------|
|    | 机房      | 测试场地                  | 保证参考人员有足够间距 |
|    |         | CPU 15以上, 内存8G 以上,    |             |
| 2  | 计算机     | WIN7及以上操作系统 (64       |             |
|    |         | 位)                    |             |
|    |         | 安装有Ubuntukylin-16.04- |             |
| 3  | 服务器     | desktop-amd64操作系统、伪   | 机房/虚拟机      |
|    |         | 分布式模式Hadoop           |             |
|    |         |                       |             |

表1.6.2 考点提供的主要设备及软件

#### (3)考核时量

考核时间为3个小时。

#### (4)评分细则

大数据平台搭建与配置模块考核实行 100 分制,评价内容包括工作任务、职业 素养完成情况两个方面。其中,工作任务完成质量占该项目总分的 80%,职业素养 占该项目总分的 20%。

具体评价标准见表 1.6.3 所示。

表 1.6.3 评分标准表评价内容

| 评价内容 |              | 分值              | 评分细则               |     |
|------|--------------|-----------------|--------------------|-----|
|      | 完全分布<br>式模式工 | 15 <sub>分</sub> | 未正确按集群规划修改主机名,扣5分; | 5/2 |

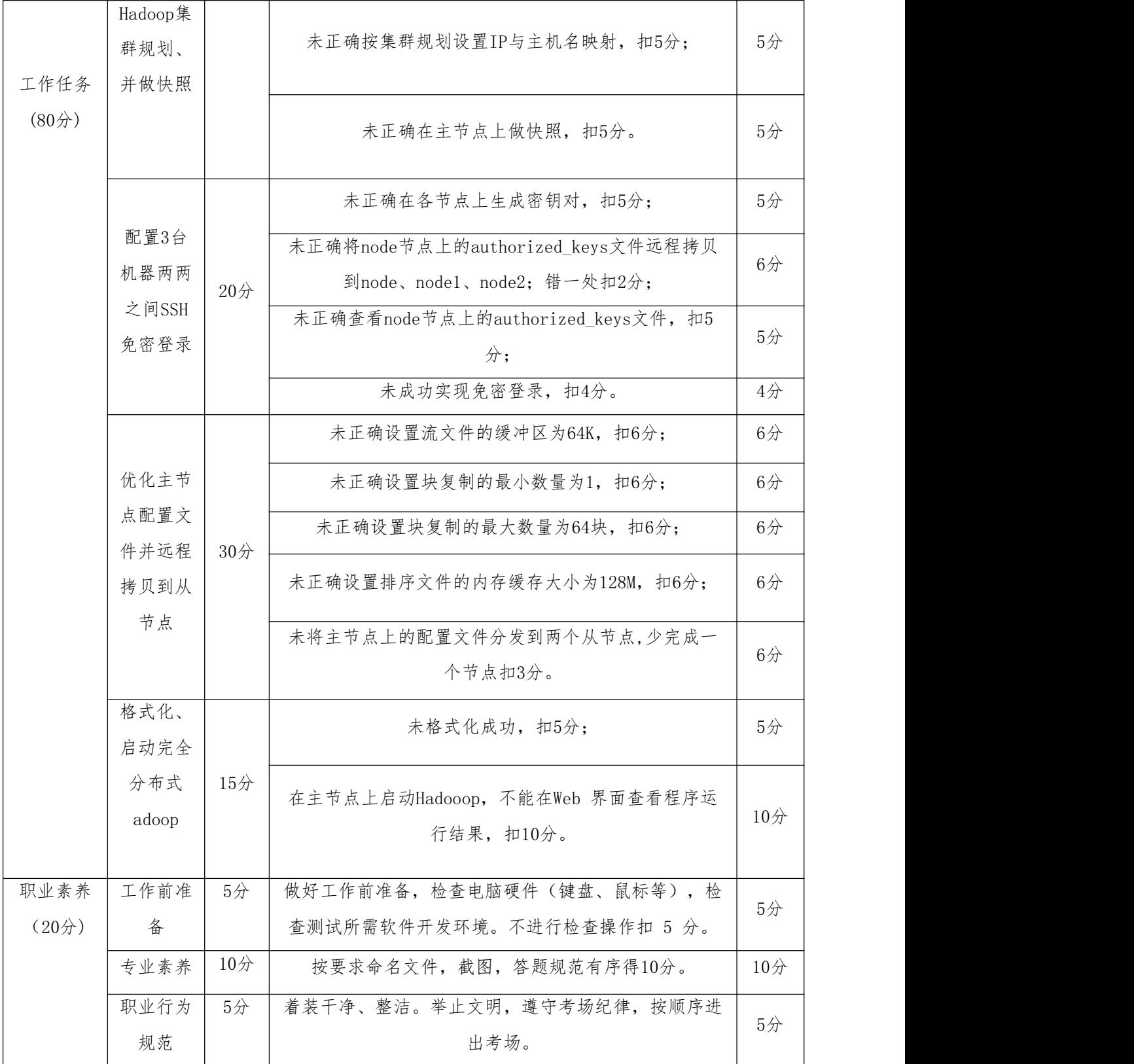

<span id="page-25-0"></span>7. 试题 1-1-7: 快乐选导购大数据 Hadoop 完全分布式模式部署

#### (1)任务描述

快乐选导购平台通过各个电商平台网站查询到各类商品的详细信息,帮助使用 者查找到品牌、生产厂商、上架时间和评分等数据内容并完成数据展示。

现在要进行大数据分析并完成展示,你作为公司大数据工程师,需安装分布式 Hadoop环境, 企业产品集群一般由多台机器组成,需要在部署于多台机器的Hadoop 集群上进行开发。多台机器上运行的Hadoop集群需要部署完全分布式模式的Hadoop。 完全分布式模式也叫集群模式,是真正的分布式,由3个及以上的实体机或虚拟机组 成的集群。

| 节点角色 | 虚拟机名   | 机器IP            | 主机名   | 运行进程              |
|------|--------|-----------------|-------|-------------------|
| 主节点  | master | 192.168.126.200 | node  | NameNode          |
|      |        |                 |       | ResourceManager   |
|      |        |                 |       | SecondaryNameNode |
| 从节点  | slavel | 192.168.126.201 | node1 | DataNode          |
|      |        |                 |       | NodeManager       |
|      | slave2 | 192.168.126.202 | node2 | DataNode          |
|      |        |                 |       | NodeManager       |

表1.7.1完全分布式模式Hadoop集群规划

本环节需要完成Hadoop 完全分布式模式部署,主要任务如下:

任务一:配置3台机器两两之间SSH免密登录(20分)

1.1 在各节点上删除原有.ssh目录,然后重新生成密钥对,并提交截图信息, 命名1-1;(5分)

1.2 将node节点上的公钥远程拷贝到node、node1、node2,,并提交截图信息, 命名1-2;(6分)

1.3 查看node节点上的authorized\_keys文件,,并提交截图信息,命名1-3; (5分)

1.4 验证免密登录, 注意查看提示符中主机名称的变化,, 并提交截图信息, 命名1-4。(4分)

任务二:优化主节点配置文件并远程拷贝到从节点(30分)

2.1 hadoop访问文件的IO操作都需要通过代码库,不论是对硬盘或者是网络操

作来讲,较大的缓存都可以提供更高的数据传输,但这也就意味着更大的内存消耗 和延迟,在主节点上修改核心配置文件core-site.xml,设置流文件的缓冲区为128K, 并提交截图信息,命名2-1; (6分)

2.2 在主节点上设置磁盘空间统计间隔为5秒,请修改配置文件hdf-site.xml, 并提交截图信息,命名2-2; (6分)

2.3 在主节点上设置每个作业缺省的map任务数为3,请修改配置文件mapredsite. xml, 并提交截图信息, 命名2-3; (6分)

2.4在主节点上设置每个作业缺省的reduce任务数为2,请修改配置文件mapredsite. xml, 并提交截图信息, 命名2-4: (6分)

2.5将主节点上的配置文件分发到两个从节点,并提交截图信息,命名2-5。(6 分) カランド・カード かんしょう しんしゃく かんしょう しんしゅう かんしゅう しんしゅう しんしゅう しんしゅう

任务三:格式化、启动完全分布式Hadoop (10分)

3.1 在主节点上格式化HDFS, 在格式化的日志中看到succefully format字样, 就证明格式化成功,并提交截图信息,命名3-1; (5分)

3.2 在主节点上启动Hadooop,在各节点上使用命令行命令jps查看进程, 并提交截图信息,命名3-2。(5分)

任务四:创建HDFS目录,并上传本地文件(8分)

4.1 在HDFS上创建input目录, 并提交截图信息, 命名4-1: (4分)

4.2在"/home/hadoop"目录下创建文本文件"note.txt", 内容为"hadoop spark hadoop hive zsf",使用hdfs shell命令将该文件上传到HDFS的input目录, 并提交截图信息,命名4-2。 (4分)

任务五:在完全分布式模式下使用wordcount示例程序完成单词统计(12分)

5.1 使用hadoop jar 命令运行自带示例wordcount程序完成单词统计,并提交 截图信息,命名5-1;(4分)

5.2 使用命令行查看程序运行结果,并提交截图信息,命名5-2; (4分)

5.3 通过Web 界面查看程序运行结果,并提交截图信息,命名5-3。(4分)

#### 提交要求:

1)在"e:\技能抽查提交资料\"文件夹内创建考生文件夹,考生文件夹的命名规则: 考生学校+考生号+考生姓名,示例:湖南职业技术学院 01 张三。

2)考生文件夹内保存截图:1-1、1-2、1-3、1-4、1-5、2-1、2-2、2-3、2-4、2-5、

3-1、3-2、4-1、4-2、5-1、5-2、5-3到一个word文档t7.docx中。

## (2)实施条件

测试所需的软硬件设备见表1.7.2。

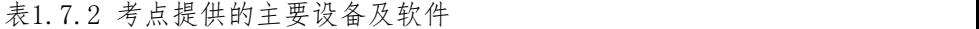

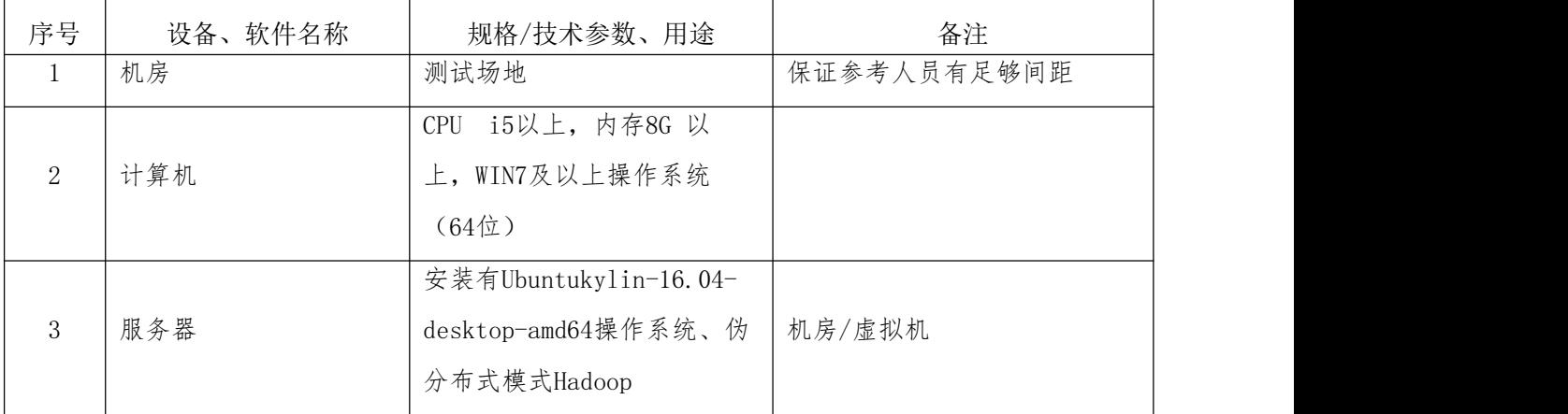

#### (3)考核时量

考核时间为3个小时。

#### (4)评分细则

大数据平台搭建与配置模块考核实行 100 分制,评价内容包括工作任务、职业 素养完成情况两个方面。其中,工作任务完成质量占该项目总分的 80%,职业素养 占该项目总分的 20%。

具体评价标准见表 1.7.3 所示。

表 1.7.3 评分标准表评价内容

| 评价内容 |                 | 分值     | 评分细则                                                            |                      |  |  |
|------|-----------------|--------|-----------------------------------------------------------------|----------------------|--|--|
|      | 配置3台            |        | 未正确在各节点上生成密钥对, 扣5分;                                             |                      |  |  |
| 工作任务 | 机器两两<br>之间SSH   | $20$ 分 | 未正确将node节点上的authorized keys文件远程拷贝<br>到node、node1、node2; 错一处扣2分; | 6/2                  |  |  |
| (80) | 免密登录            |        | 未正确查看node节点上的authorized keys文件, 扣5<br>分;                        | $5$ 分                |  |  |
|      | 未成功实现免密登录, 扣4分。 | $4$ 分  |                                                                 |                      |  |  |
|      | 优化主节            | $30$ 分 | 未正确设置流文件的缓冲区为128K, 扣6分;                                         | $6\not\!\!\!\!\!\!/$ |  |  |

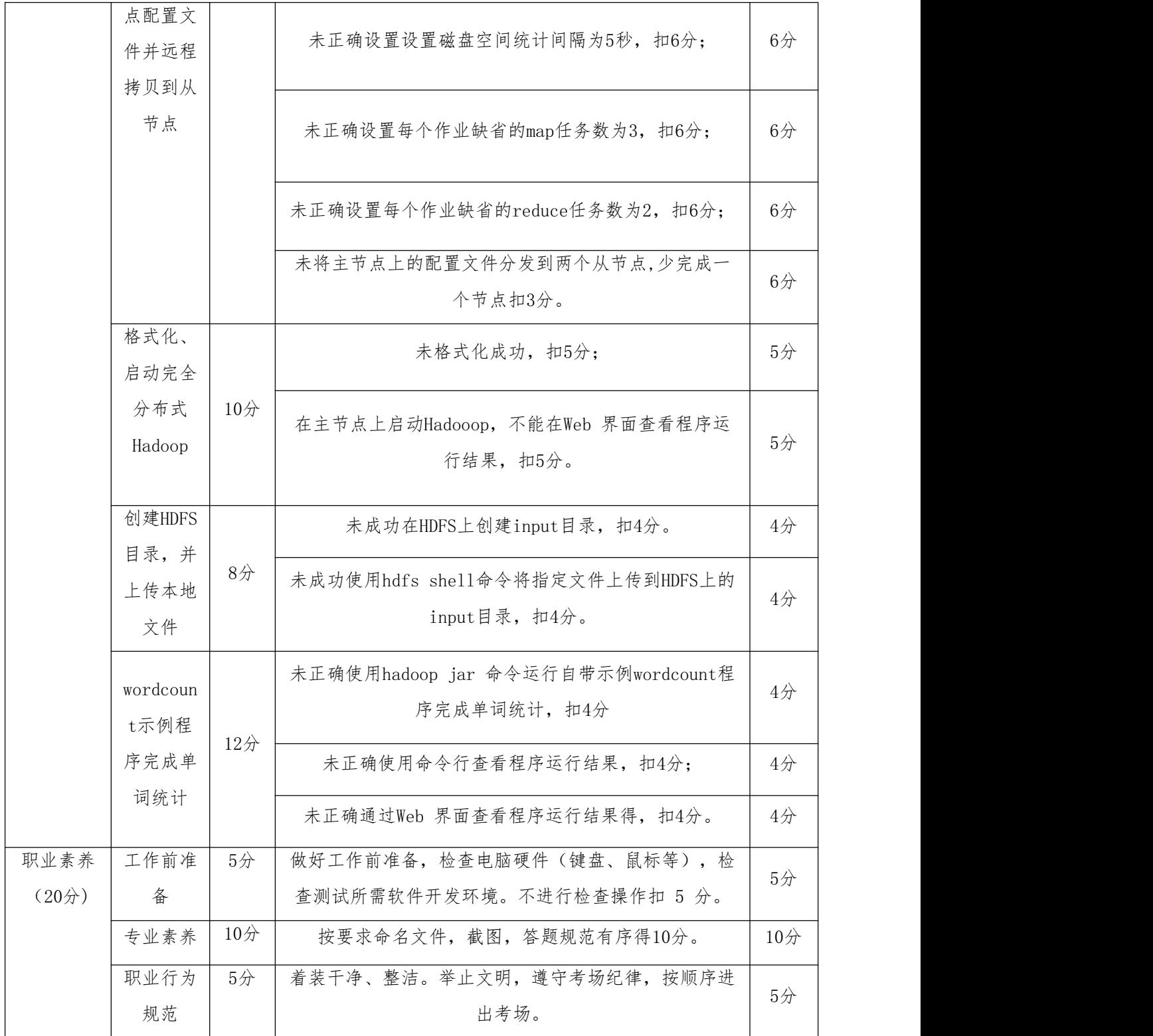

<span id="page-28-0"></span>8. 试题 1-1-8: Hadoop 高可用(HDFS)

# (1)任务描述

某企业Hadoop大数据处理平台由三台服务器组成,采用的是一主两从的架构,

其中一台用作master节点服务器,另两台用作slave节点服务器。因为NameNode是 HDFS主从架构中的主节点守护进程,其中存储了HDFS上文件数据的元数据信息, NameNode一旦宕机, 其上存储的文件元数据信息就会立刻从内存中丢失, HDFS处于 瘫痪状态,一切对外提供服务的功能全部丧失,集群无法正常运行。

为了防止出现上述故障,该企业在完全分布式集群上打造了高可用的HDFS集群。 作为企业运维工程师,需要对该高可用集群进行日常维护和监控,确保HDFS的高可 用HA机制处于正常状态。

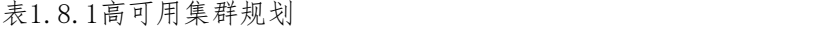

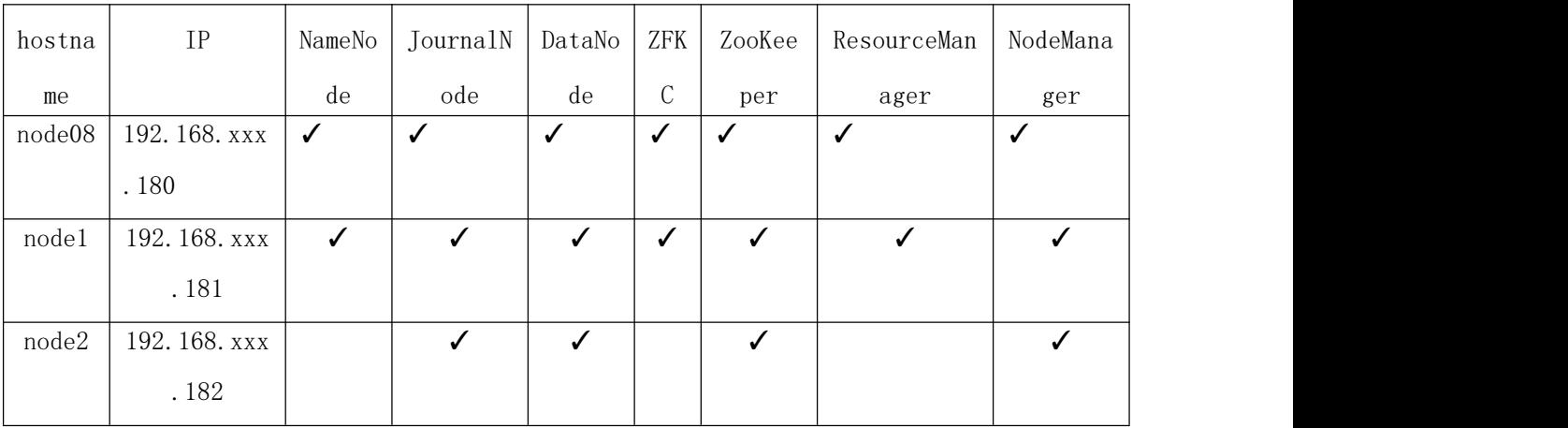

任务一:检查准备设备(25分)

1.1 在VMware Workstation上分别导入主从节点三台虚拟机同时转至HDFS高可 用集群预备状态,启动和登录一主(master08)和两从(slave1和slave2)节点, 启动成功则截图主节点状态并保存,图片保存到考生文件夹下,并命名为"1-1"。 (5分)

1.2 按规划要求分别在各节点上设置IP地址,并通过ping命令,在主节点上检 查和slave1及slave2的互连情况,截图并保存,图片保存到考生文件夹下,并命名 为"1-2"。(5分)

1.3按规划要求修改主从节点主机名,修改好之后hostname查看,截图并保存, 图片保存到考生文件夹下,并命名为"1-3"。(5分)

1.4用Xshell分别登录主从节点,在Xshell上同时显示三台虚拟机的登录状态和 查看IP地址截图并保存,图片保存到考生文件夹下,并命名为"1-4"。(5分)

1.5 分别修改一主(master08)和两从(slave1和slave2)节点的/etc/hosts 文件,配置IP 地址与主机名之间的映射关系,在Xshell上同时显示三台虚拟机修改 后的hosts文件状态截图并保存,图片保存到考生文件夹下,并命名为"1-5"。(5) 分) カランド・カード かんしょう しんしゃく かんしょう しんしゅう かんしゅう しんしゅう しんしゅう しんしゅう

任务二:审查部署Hadoop HDFS NameNode高可用(25分)

2.1主节点node08切换到hadoop目录下,输入核心配置文件core-site.xml的打 开命令,检查/修改两个NameNode的地址是否组装成一个集群mycluster,检查 hadoop运行时产生文件的存储目录的指定情况,截图并保存检查和修改情况,图片 保存到考生文件夹下,并命名为"2-1"。(5分)

2.2 主节点node08保持在hadoop目录下,输入HDFS配置文件hdfs-site.xml的打 开命令,检查/设置dfs副本数为2,确定完全分布式集群名称为mycluster、确定集 群中NameNode节点为nn1(主机名为node08)和nn2(主机名为node1), 截图并保存检 查和修改情况,图片保存到考生文件夹下,并命名为"2-2"。(5分)

2.3 slave1从节点node1切换到hadoop目录下, 输入HDFS配置文件hdfssite.xml的打开命令,检查/设置nn1和nn2的RPC通信地址分别为 node08:8020,node1:8020; nn1和nn2的http通信地址分别为 node08:50070,node1:50070,截图并保存检查和修改情况,图片保存到考生文件夹 下,并命名为"2-3"。(5分)

2.4 slave2从节点node2切换到hadoop目录下, 输入HDFS配置文件hdfssite.xml的打开命令,检查/设置权限检查为false关闭状态、指定NameNode元数据 在JournalNode上的存放位置分别为node08:8485;node1:8485;node2:8485、配置 sshfence隔离机制、设置使用隔离机制时的ssh无秘钥登录、声明Journalnode服务 器存储目录、指定mycluster出现故障时负责执行故障切换的类和配置故障转移为自 动true, 截图并保存检查和修改情况, 图片保存到考生文件夹下, 并命名为"2-4"。 (5分)

2.5把node08、node1、node2三节点同时切换到hadoop目录下,修改DataNode配 置文件slaves文件中的主节点名为node08,截图并保存检查和修改情况,图片保存 到考生文件夹下,并命名为"2-5"。(5分)

任务三:HDFS高可用集群启动进程查看及验证HA故障自动转移(20分)

3.1用 ips查看各个节点上的进程, 在Xshell上同时显示三台虚拟机的进程状态 截图并保存,图片保存到考生文件夹下,并命名为"3-1"。(5分)。

3.2在主节点node08上分别查看nn1和nn2两个namenode的节点状态,截图并保存, 图片保存到考生文件夹下,并命名为"3-2"。(5分)。

3.3手动创造故障即kill掉主节点node08上的namenode进程后再查看nn1和nn2两

28

个namenode的节点状态,截图并保存,图片保存到考生文件夹下,并命名为"3-3"。 (5分)。

3.4在主节点node08上通过hadoop-daemon.sh start重启发生故障后的节点上的 namenode进程, 再次查看nn1和nn2两个节点的namenode状态,截图并保存,图片保 存到考生文件夹下,并命名为"3-4"。(5分)。

任务四:撰写报告(10分)

4.1在考生文件夹下, 新建word文档, 撰写报告:

(1) 归纳总结HDFS高可用集群的搭建意义。(5分)

(2) 归纳总结HDFS高可用集群的搭建过程及注意事项。(5分)

4.2保存word文档到考生文件夹下,并命名为 "项目报告"。

## 提交要求:

1) 在"e:\技能抽查提交资料\"文件夹内创建考生文件夹,考生文件夹的 命名规则:考生学校+考生号+考生姓名,示例:湖南职业技术学院 01 张三。

2)考生文件夹内保存截图:1-1、1-2、2-1、2-2、2-3、3-1、3-2、3-3、3-4、 3-5、4-1、4-2、4-3、4-4到一个word文档t8.docx中。

#### (2)实施条件

测试所需的软硬件设备见表1.8.2。

表1.8.2 考点提供的主要设备及软件

| 序号             | 设备、软件名称 | 规格/技术参数、用途            | 备注          |  |
|----------------|---------|-----------------------|-------------|--|
| $\mathbf{1}$   | 机房      | 测试场地                  | 保证参考人员有足够间距 |  |
|                |         | i5以上, 内存8G 以<br>CPU   |             |  |
| $\overline{2}$ | 计算机     | 上, WIN7及以上操作系统        |             |  |
|                |         | (64位)                 |             |  |
|                |         | 安装有Ubuntukylin-16.04- |             |  |
|                |         | desktop-amd64操作系统、安   |             |  |
| 3              | 镜像文件8   | 装好zookeeper的完全分布式     | 机房/虚拟机      |  |
|                |         | Hadoop(安装了sudo apt    |             |  |
|                |         | install psmisc、时间事先   |             |  |
|                |         | 同步)                   |             |  |
|                |         |                       |             |  |

## (3)考核时量

考核时间为3个小时。

## (4)评分细则

大数据平台搭建与配置模块考核实行 100 分制,评价内容包括工作任务、职业 素养完成情况两个方面。其中,工作任务完成质量占该项目总分的 80%,职业素养 占该项目总分的 20%。

具体评价标准见表 1.8.3 所示。

表 1.8.3 评分标准表评价内容

| 评价内容         |                                | 分值  | 评分细则                                                                                         |       |  |
|--------------|--------------------------------|-----|----------------------------------------------------------------------------------------------|-------|--|
|              |                                |     | 正确启动和登录主、从节点。未正确启动和登录扣5<br>分。                                                                | 5/2   |  |
|              |                                |     | 正确检查主从节点互联情况。未按集群规划要求完成IP<br>地址修改扣3分,主从节点未能ping通扣2分。                                         | 5/    |  |
| 工作任务<br>(80) | 任务一:<br>检查设备                   | 25分 | 正确修改主机名。未正确修改主节点主机名扣4分;未<br>能正确查看主节点主机名扣1分。                                                  | $5$ 分 |  |
|              |                                |     | 远程登录主从节点三台虚拟机。未能在Xshell登录主从<br>机的扣3分,不能在Xshell上查看IP地址扣2分。                                    | 5/    |  |
|              |                                |     | 正确修改主从节点的/etc/hosts文件。未能正确配置IP<br>地址与主机名之间的映射关系扣5分。                                          | $5$ 分 |  |
|              |                                |     | 正确查看核心配置文件。未能在主节点node08正确切换<br>到hadoop目录下扣2分;未能按要求正确审核和截图<br>core-site. xml中配置情况扣3分。         | $5$ 分 |  |
|              | 任务二:<br>审查部署<br>Hadoop         |     | 正确查看HDFS配置文件。未能正确打开HDFS配置文件<br>hdfs-site.xml扣2分; 未能按要求正确审核和截图集群<br>中NameNode节点为nn1和nn2扣3分。   | $5$ 分 |  |
|              | <b>HDFS</b><br>NameNode<br>高可用 | 25分 | 正确查看HDFS配置文件。未能按要求正确审核和截图<br>nn1和nn2的RPC通信地址扣2.5分; 未能按要求正确审核<br>和截图nn1和nn2的http通信地址扣2.5分;    | $5$ 分 |  |
|              |                                |     | 正确查看HDFS配置文件。未能正确指定NameNode元数据<br>在JournalNode上存放位置、配置sshfence隔离机制、<br>设置使用隔离机制时的ssh无秘钥登录、声明 | $5$ 分 |  |
|              |                                |     |                                                                                              |       |  |

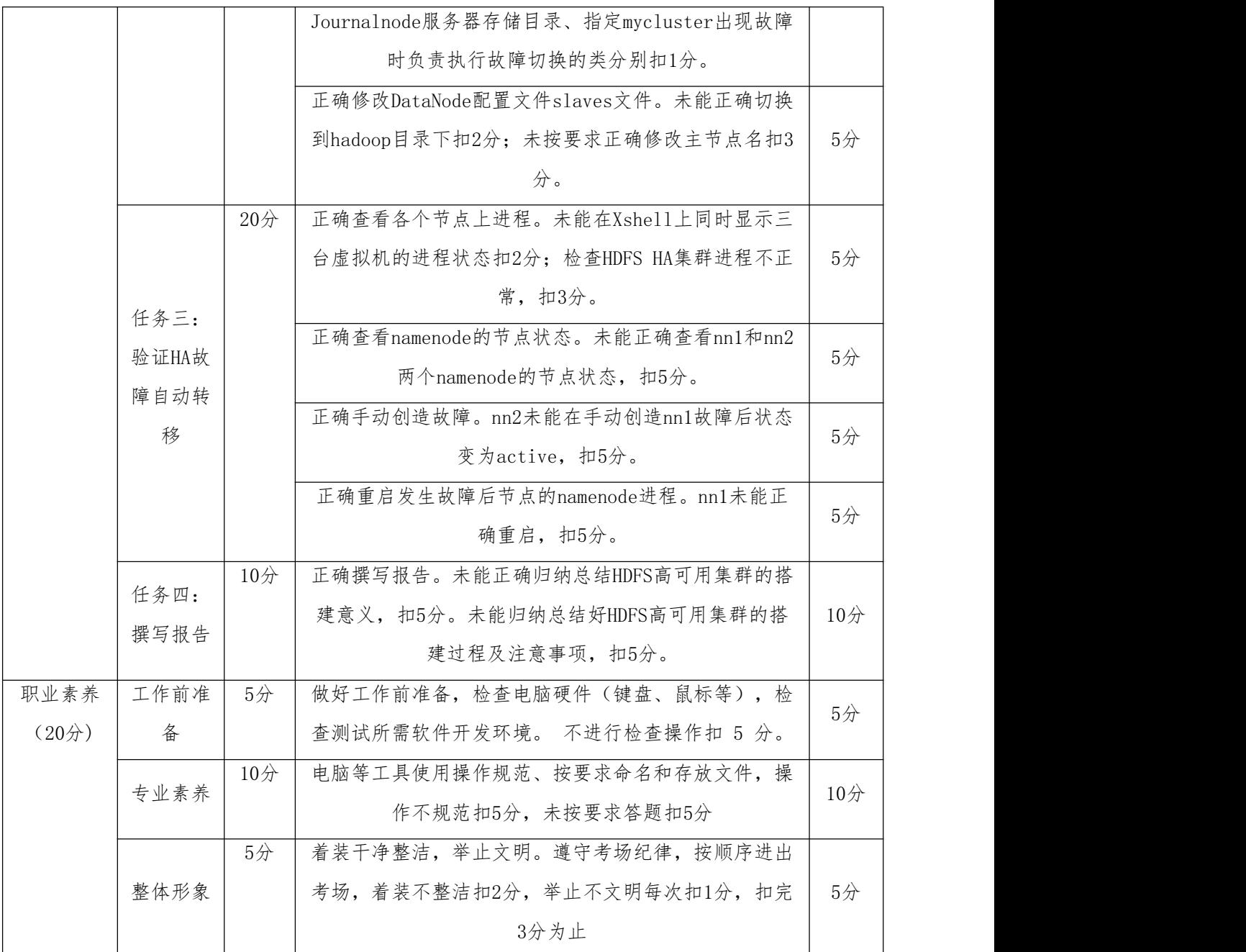

<span id="page-33-0"></span>9. 试题 1-1-9: Hadoop 高可用(yarn)

## (1) 任务描述

某企业Hadoop大数据处理平台由三台服务器组成,采用的是一主两从的架构, 其中一台用作master节点服务器,另两台用作slave节点服务器。因为如果一个集群 中只存在一个ResourceManager,会存在单点故障而导致一切对外提供服务的功能全 部丧失,整个集群无法正常运行。

为了防止出现上述故障,该企业在完全分布式集群上打造了高可用的Yarn集群, 作为企业运维工程师,需要对该高可用集群进行日常维护和监控,确保Yarn的HA机

制处于正常状态。

| IP               | NameNo       | JournalN     |              | ZFK          | ZooKee       | ResourceMan | NodeMana |
|------------------|--------------|--------------|--------------|--------------|--------------|-------------|----------|
|                  | de           | ode          | de           | $\cap$<br>◡  | per          | ager        | ger      |
| 192.168. xxx     | $\checkmark$ | $\checkmark$ | $\checkmark$ | ✓            | $\checkmark$ |             | ✓        |
| .190             |              |              |              |              |              |             |          |
| 192.168. xxx     | $\checkmark$ | $\checkmark$ | ✓            | $\checkmark$ | $\checkmark$ | ✓           | ✓        |
| .191             |              |              |              |              |              |             |          |
| 192.168. xxx     |              | $\sqrt{ }$   | $\checkmark$ |              | $\checkmark$ |             | ✓        |
| . 192            |              |              |              |              |              |             |          |
| hostna<br>node09 |              |              |              |              | DataNo       |             |          |

表1.9.1高可用集群规划

任务一:检查设备(15分)

1.1 在VMware Workstation上分别导入主从节点三台虚拟机同时转至Yarn高可 用集群预备状态,启动和登录一主(master09)和两从(slave1和slave2)节点, 启动成功则截图主节点状态并保存,图片保存到考生文件夹下,并命名为"1-1"。 (5分)

1.2 分别在各节点上设置主机名、IP地址和映射文件hosts,并通过测试网络连 接量的程序因特网包探索器PING (Packet Internet Groper),在主节点上检查和 slave1及slave2的互连情况,截图并保存,图片保存到考生文件夹下,并命名为  $"1-2"$  (5分)

1.3启动HDFS HA集群后, 利用 ips查看, 截图三个节点 ips查看结果并保存, 图 片保存到考生文件夹下,并命名为"1-3"。(5分)。

任务二:审查部署Hadoop Yarn高可用(35分)

2.1关闭HDFS HA集群后,主节点node09切换到hadoop目录下,输入核心配置文 件yarn-site.xml的打开命令,检查/修改resourcemanager ha的启用状态为enabled, 截图并保存检查和修改情况,图片保存到考生文件夹下,并命名为"2-1"。(7分)

2.2 保持主节点node09切换在hadoop目录下核心配置文件yarn-site.xml的打开, 检查/设置resourcemanager的cluster-id为rmCluster,声明两台resourcemanager 的名字分别为rm1、rm2,截图并保存检查和修改情况,图片保存到考生文件夹下, 并命名为"2-2"。(5分)

2.3保持主节点node09切换在hadoop目录下核心配置文件yarn-site.xml的打开,

检查/设置第一台和第二台resourcemanager的地址分别为node09、node1,指定 zookeeper集群的地址为node09:2181,node1:2181,node2:2181,截图并保存检查和 修改情况, 图片保存到考生文件夹下, 并命名为"2-3"。(5分)

2.4保持主节点node09切换在hadoop目录下核心配置文件yarn-site.xml的打开, 检查/设置yarn自动恢复启用为true、指定resourcemanager的状态信息存储在 zookeeper集群址, 截图并保存检查和修改情况, 图片保存到考生文件夹下, 并命名 为"2-4"。(5分)

2.5把node09、node1、node2三节点同时切换到hadoop目录下,查看DataNode配 置文件slaves文件中的主从节点名,截图并保存检查情况,图片保存到考生文件夹 下,并命名为"2-5"。(3分)

2.6将主节点node09上修改好的配置文件yarn-site.xml分发到两个从节点node1 和node2,截图分发到从节点node1、node2的命令及过程,命名为"2-6"。(10分) 任务三:Yarn高可用集群启动进程查看及验证HA故障自动转移(20分)

3.1启动Hadoop HA集群后, 用jps杳看各个节点上的进程, 在Xshell上同时显示 三台虚拟机的进程状态截图并保存,图片保存到考生文件夹下,并命名为"3-1"。 (10分)。

3.2在主节点node09上分别查看nn1和nn2查看两个ResourceManager的节点状态, 截图并保存,图片保存到考生文件夹下,并命名为"3-2"。(5分)。

3.3手动创造故障即kill掉主节点node09上ResourceManager进程后再查看rm1和 rm2状态,截图并保存,图片保存到考生文件夹下,并命名为"3-3"。(5分)。 任务四: 撰写报告 (10分)

4.1在考生文件夹下,word文档t9.docx中,撰写报告:

(1) 归纳总结Yarn高可用集群的搭建意义。(5分)

(2) 归纳总结Yarn高可用集群的搭建过程及注意事项。(5分)

4.2保存word文档到考生文件夹下,并命名为 "项目报告.docx"。

#### 提交要求:

1)在"e:\技能抽查提交资料\"文件夹内创建考生文件夹,考生文件夹的命 名规则: 考生学校+考生号+考生姓名,示例: 湖南职业技术学院 01 张三。

2)考生文件夹内保存截图:1-1、1-2、1-3、2-1、2-2、2-3、2-4、2-5、2-6、 3-1、3-2、3-3到一个word文档t9.docx中。

33
## (2)实施条件

测试所需的软硬件设备见表1.9.2。

| 序号 | 设备、软件名称 | 规格/技术参数、用途                 | 备注          |
|----|---------|----------------------------|-------------|
| 1  | 机房      | 测试场地                       | 保证参考人员有足够间距 |
|    |         | i5以上, 内存8G 以<br><b>CPU</b> |             |
| 2  | 计算机     | 上, WIN7及以上操作系统             |             |
|    |         | (64位)                      |             |
|    |         | 安装有Ubuntukylin-16.04-      |             |
|    |         | desktop-amd64操作系统、完        |             |
| 3  | 服务器     | 成了HDFS高可用的完全分布             | 机房/虚拟机      |
|    |         | 式Hadoop集群(yum install      |             |
|    |         | psmisc、时间同步)               |             |

表1.9.2 考点提供的主要设备及软件

### (3)考核时量

考核时间为3个小时。

## (4)评分细则

大数据平台搭建与配置模块考核实行 100 分制,评价内容包括工作任务、职业 素养完成情况两个方面。其中,工作任务完成质量占该项目总分的 80%,职业素养 占该项目总分的 20%。

具体评价标准见表 1.9.3 所示。

表 1.9.3 评分标准表评价内容

| 评价内容         |              | 分值  | 评分细则                                          |                |
|--------------|--------------|-----|-----------------------------------------------|----------------|
|              |              | 15分 | 正确启动和登录主、从节点。未正确启动和登录扣5<br>分。                 | $5$ 分          |
|              | 任务一:<br>检查设备 |     | 正确检查主从节点互联情况。未正确查看IP地址扣2<br>分,主从节点未能ping通扣3分。 | 5 <sub>分</sub> |
| 工作任务<br>(80) |              |     | 正确利用jps查看进程。检查HDFS HA集群进程不正常,<br>扣5分。         | 5 <sub>分</sub> |
|              | 任务二:         |     | 正确切换目录及检查resourcemanager ha的启用状态。             |                |
|              | 审查部署         | 35分 | 未能正确在主节点node09切换到hadoop目录下, 扣3                | 7分             |
|              | Hadoop       |     | 分; 未能正确输入核心配置文件yarn-site. xml的打开              |                |

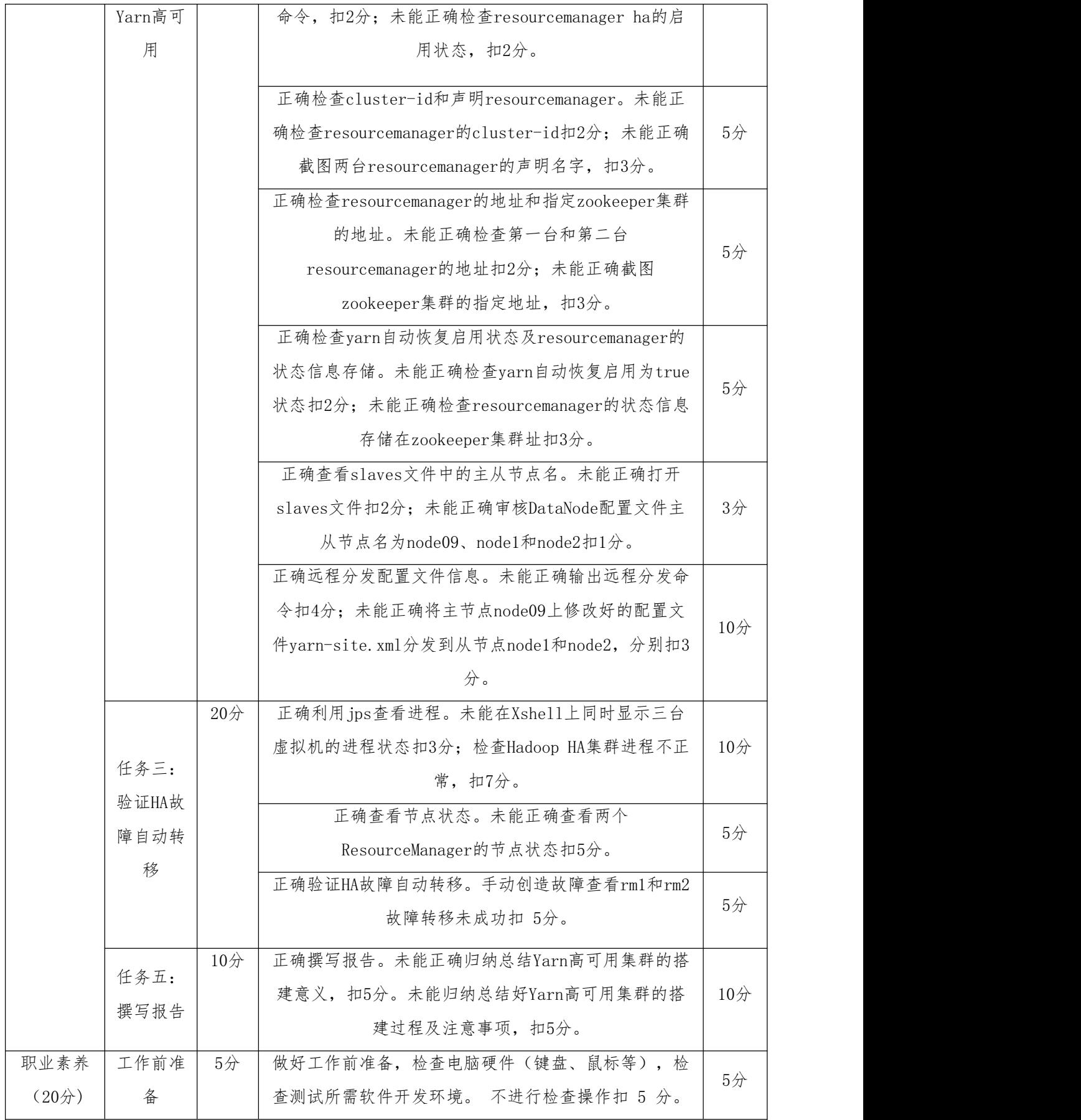

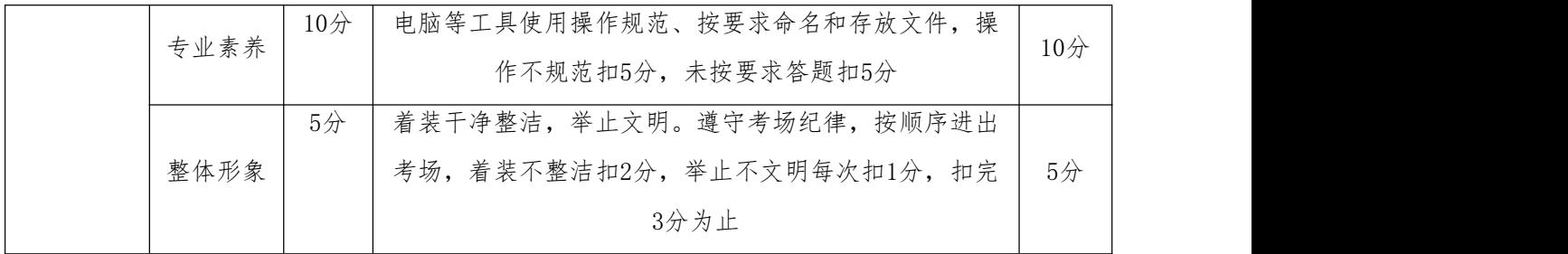

## 项目 2: Hadoop 生态圈其它组件搭建与配置

10. 试题 1-2-1: Zookeeper 组件安装

(1)任务描述

某企业产品集群由多台机器组成,采用的是一主多从的架构。因为NameNode是 HDFS主从架构中的主节点守护进程,其中存储了HDFS上文件数据的元数据信息, NameNode一旦宕机,其上存储的文件元数据信息就会立刻从内存中丢失 , HDFS处于 瘫痪状态,一切对外提供服务的功能全部丧失。同样,如果一个集群中只存在一个 ResourceManager,也会存在单点故障而导致整个集群无法正常运行。ZooKeeper是 一个分布式的,开放源码的分布式应用程序协调服务,是Google的Chubby一个开源 的实现,是Hadoop和Hbase的重要组件。它是一个为分布式应用提供一致性服务的软 件, 提供的功能包括: 配置维护、域名服务、分布式同步、组服务等。

为了打造高可用的集群,防止出现上述故障,企业需要实现高可用集群的搭建, 而要完成高可用集群的搭建,作为企业运维工程师首先需要进行Zookeeper组件的安 装,本环节需要完成ZooKeeper安装部署,主要任务如下:

| 节点角色 | 虚拟机名        | 机器IP               | 主机名       |  |
|------|-------------|--------------------|-----------|--|
| 主节点  | $master2-1$ | 192. 168. 126. 210 | $node2-1$ |  |
|      |             |                    |           |  |
| 从节点  | slavel      | 192. 168. 126. 211 | node1     |  |
|      |             |                    |           |  |
|      | slave2      | 192. 168. 126. 212 | node2     |  |

表1.10.1高可用集群规划

任务一:准备和检查设备(30分)

1.1根据集群规划, 导入主节点master2-1, 在此基础上克隆两台虚拟机作为从

节点,分别命名为slave1和slave2,并在VMware Workstation上新建"Zookeeper集 群"文件夹,master2-1、slave1和slave2均放入上述文件夹内,截图并保存,图片 保存到考生文件夹下,并命名为"1-1"。(10分)

1.2修改master2-1、slave1和slave2的主机名分别为node2-1、node1和node2, 之后用hostname杳看主节点master2-1,截图并保存,图片保存到考生文件夹下,并 命名为"1-2"。(5分)

1.3 修改主从节点三台虚拟机的IP地址,其余按照"表2.1.1集群规划"的要求, 修改完成之后用Xshell分别登录,在Xshell上同时显示三台虚拟机的登录状态和查 看IP地址截图并保存,图片保存到考生文件夹下,并命名为"1-3"。(5分)

1.4 分别在各节点上查看IP地址,并通过ping命令,在主节点master2-1上检查 和slave1及slave2的互连情况,截图并保存,图片保存到考生文件夹下,并命名为  $"1-4"$  (5分)

1.5 分别修改主 (node2-1) 和从 (node1和node2) 节点的/etc/hosts文件, 配 置IP 地址与主机名之间的映射关系,在Xshell上同时显示三台虚拟机修改后的 hosts文件状态截图并保存,图片保存到考生文件夹下,并命名为"1-5"。(5分) 任务二:安装部署ZooKeeper(40分)

2.1使用Xftp远程上传下载工具,往主从三节点上分别上传ZooKeeper压缩包至 /home/hadoop下,截图并保存主节点的状态,图片保存到考生文件夹下,并命名为 "2-1"。(5分)

2.2在主从三节点上分别解压ZooKeeper压缩包至/usr/local/src下,改名为 zookeeper查看主节点/usr/local/src的状态,截图并保存到考生文件夹下,并命名 为"2-2"。(5分)

2.3在主节点node2-1中切换至zookeeper下新建文件夹命名为"data",在data 文件夹中echo修改主节点的myid为1,在slave1和slave2中做同样上述操作并分别修 改myid为2和3, 之后查看主节点的myid, 截图并保存, 图片保存到考生文件夹下, 并命名为"2-3"。(5分)

2.4在主节点node2-1中的zookeeper下切换至conf文件目录, cp备份ZooKeeper 配置文件zoo\_sample.cfg命名为zoo.cfg, 在conf文件目录下查看备份结果, 截图并 保存,图片保存到考生文件夹下,并命名为"2-4"。(5分)

2.5修改ZooKeeper配置文件zoo.cfg,设置dataDir为usr /local/src文件目录 下的/zookeeper/data,主从三节点分别为server.1、server.2、server.3等于主机

37

名对应2888及3888,截图并保存,图片保存到考生文件夹下,并命名为"2-5"。 (5分)

2.6在主从三节点上分别配置ZooKeeper环境变量,并source使得环境变量设置 生效,截图主节点环境变量配置的具体内容细节,图片保存到考生文件夹下,并命 名为"2-6"。(5分)

2.7远程分发主节点node2-1的zookeeper下的conf文件目录中的zoo.cfg到node1 和node2节点的\$Z00KEEPER\_HOME/conf/下,截图,图片保存到考生文件夹下,并命 名为"2-7.png"。(5分)

2.8 在Xshell上同时启动Zookeeper集群并查看master2-1、slave1和slave2的 状态,截图,图片保存到考生文件夹下,并命名为"2-8"。(5分) 任务三:撰写报告(10分)

3.1在考生文件夹下, word文档t10.docx中,撰写报告:

(1) 归纳总结Zookeeper的作用。(5分)

(2) 归纳总结Zookeeper集群的搭建过程及注意事项。(5分)

3.2保存word文档中,并命名为 "项目报告"。

### 提交要求:

1)在"e:\技能抽查提交资料\"文件夹内创建考生文件夹,考生文件夹的命 名规则: 考生学校+考生号+考生姓名, 示例: 湖南职业技术学院 01 张三。

2)考生文件夹内保存截图:1-1、1-2、1-3、1-4、1-5、2-1、2-2、2-3、2-4、

2-5、2-6、2-7、2-8到一个word文档t10.docx中。

### (2)实施条件

测试所需的软硬件设备见表1.10.2。

表1.10.2 考点提供的主要设备及软件

| 序号 | 设备、软件名称 | 规格/技术参数、用途                    | 备注          |  |
|----|---------|-------------------------------|-------------|--|
|    | 机房      | 测试场地                          | 保证参考人员有足够间距 |  |
|    |         | i5以上, 内存8G 以<br>CPU.          |             |  |
| 2  | 计算机     | WIN7及以上操作系统<br>$\mathsf{L}$ . |             |  |
|    |         | (64位)                         |             |  |
| 3  | 镜像文件    | 安装有Ubuntukylin-16.04-         | 机房/虚拟机      |  |
|    |         | desktop-amd64操作系统、完           |             |  |
|    |         |                               |             |  |

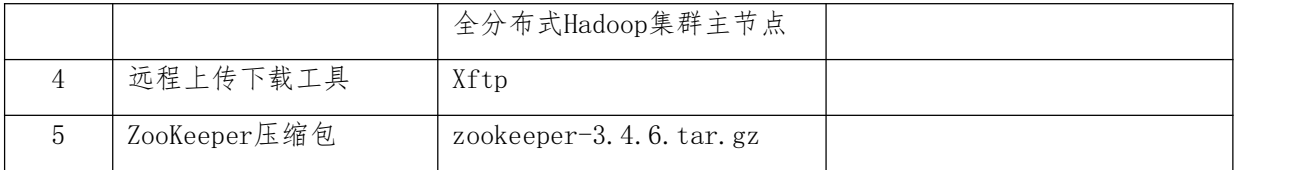

# (3)考核时量

考核时间为120分钟。

## (4)评分细则

大数据平台搭建与配置模块考核实行 100 分制,评价内容包括工作任务、职业 素养完成情况两个方面。其中,工作任务完成质量占该项目总分的 80%, 职业素养 占该项目总分的 20%。

具体评价标准见表1.10.3 所示。

表 1.10.3 评分标准表评价内容

| 评价内容<br>分值   |                          | 评分细则   |                                                                                      |        |
|--------------|--------------------------|--------|--------------------------------------------------------------------------------------|--------|
|              |                          |        | 正确克隆两台虚拟机。未正确克隆两台虚拟机作为从节<br>点, 扣8分; 未正确新建"Zookeeper集群"文件夹并放<br>置主从节点, 扣2分。           | $10$ 分 |
| 工作任务<br>(80) | 任务一:                     | $30$ 分 | 正确修改主从节点主机名。未正确修改主从节点主机<br>名,每节点扣1分;未正确查看主节点主机名扣2分。                                  | $5$ 分  |
|              | 准备和检<br>查设备              |        | 正确修改主从节点三台虚拟机的IP地址。未按集群规划<br>要求完成IP地址修改扣3分,未能在Xshell上同时查看<br>IP地址扣2分。                | $5$ 分  |
|              |                          |        | 正确检查主从节点互联情况。未正确查看IP地址扣2<br>分, 主从节点未能ping通扣3分。                                       | $5$ 分  |
|              |                          |        | 正确修改主从节点的/etc/hosts文件。未能正确配置IP<br>地址与主机名之间的映射关系扣5分。                                  | $5$ 分  |
|              | 任务二:<br>安装部署<br>ZooKeepe |        | 正确上传ZooKeeper。未正确连接远程上传下载工具扣2<br>分; 未往主从三节点上分别上传ZooKeeper压缩包至<br>/home/hadoop下分别扣1分。 | 5/2    |
|              | r                        | 40分    | 正确解压ZooKeeper压缩包。未正确解压压缩包至<br>/usr/local/src/下扣3分; 在/usr/local/src下查看主               | 5/2    |
|              |                          |        | 节点状态不正常, 扣2分。                                                                        |        |

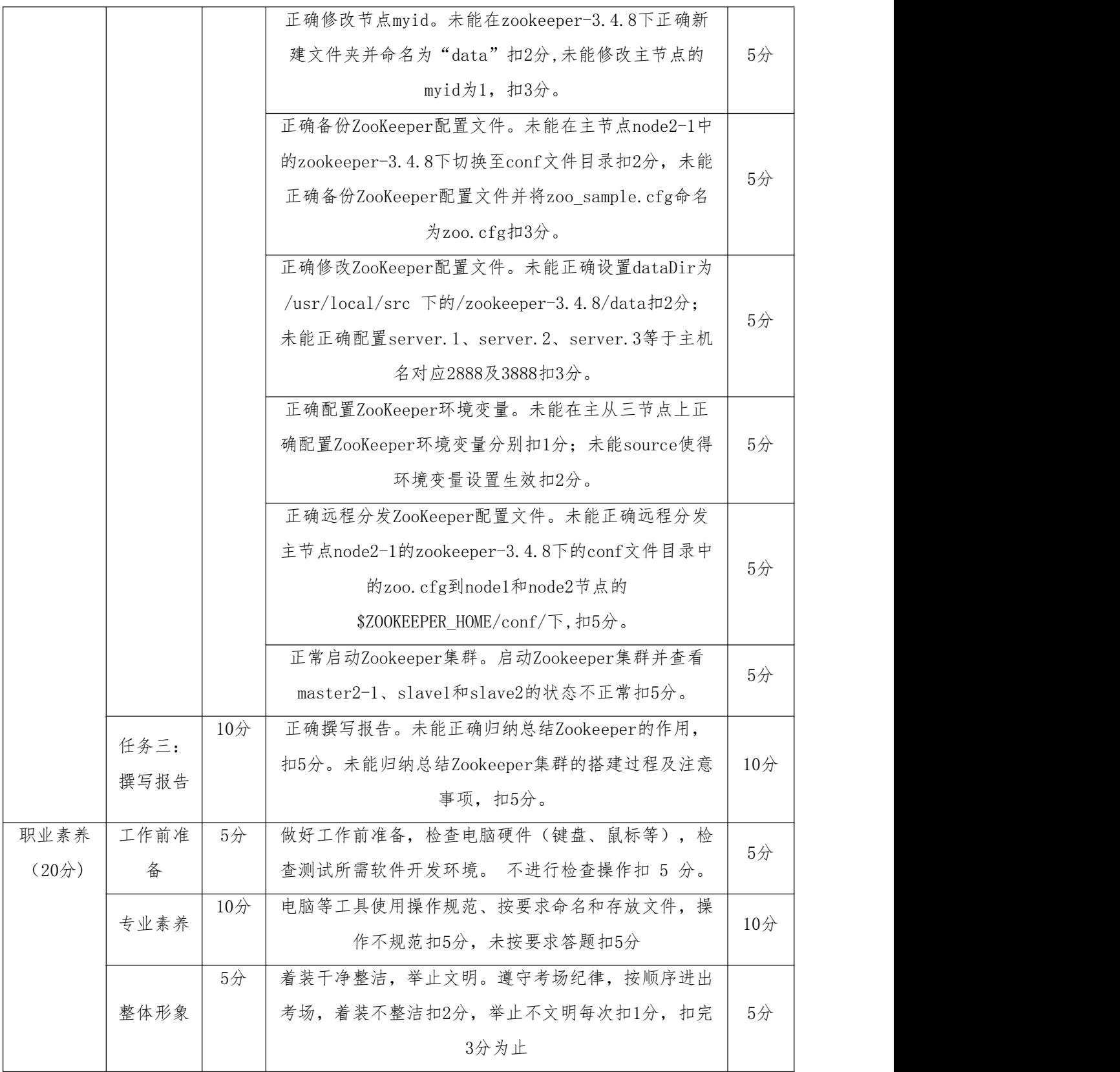

11. 试题 1-2-2: 使用 Flume 采集网络日志

(1)任务描述

某企业正在做一个电子商务网站,需要从消费用户中访问点特定的节点区域来 分析消费者的行为或者购买意图. 这样就可以更加快速地将消费者想要的推送到界 面上,为了实现这一点,需要将获取到的他访问的页面以及点击的产品数据等日志 数据信息收集并移交给Hadoop平台上去分析,而Flume正是有这样的功能。Flume是 Cloudera提供的一个高可用的,高可靠的,分布式的海量日志采集、聚合和传输的 系统, Flume支持在日志系统中定制各类数据发送方, 用于收集数据; 同时, Flume 提供对数据进行简单处理,并写到各种数据接受方(可定制)的能力。

根据上述需求,作为企业Hadoop开发人员和运维人员,需要把Flume正确安装到 企业的Hadoop平台上去,主要任务如下:

任务一:准备和检查设备(15分)

1.1启动镜像集群,修改镜像的主机名为node2-2,之后用hostname查看,截图并 保存,图片保存到考生文件夹下,并命名为"1-1"。(5分)

1.2 修改node2-2的IP地址为192.168.xxx.220, 和物理机互通, 修改完成之后 用Xshell登录,在Xshell上显示虚拟机的登录状态和查看IP地址截图并保存,图片 保存到考生文件夹下,并命名为"1-2"。(5分)

1.3 修改node2-2的/etc/hosts文件,配置IP 地址与主机名之间的映射关系、 hadoop配置文件, 在Xshell上显示虚拟机修改后的hosts文件状态截图及进程并保存, 图片保存到考生文件夹下,并命名为"1-3"。(5分)

任务二: Flume安装 (30分)

2.1使用Xftp远程上传下载工具,往node2-2节点上传Flume压缩包至 /home/hadoop/,通过命令行查看,截图并保存节点的状态,图片保存到考生文件夹 下,并命名为"2-1"。(5分)

2.2直接解压Flume压缩包至/usr/local/src/下,重命名为flume,查看文件夹 /usr/local/src的状态,截图并保存到考生文件夹下,并命名为"2-2"。(5分)

2.3 在/usr/local/src/flume的conf文件夹下,将flume-env.sh.template重命 名为flume-env.sh,截图并保存到考生文件夹下,并命名为"2-3"。(5分)

2.4 查看Java的安装目录并复制, 修改配置文件flume-env.sh中的JAVA\_HOME地 址,截图并保存到考生文件夹下,并命名为"2-4"。(5分)

2.5 配置flume环境变量,并source使得环境变量设置生效,截图节点环境变量 配置的具体内容细节,图片保存到考生文件夹下,并命名为"2-5"。(5分)

2.6 查看flume-ng的version信息, 进行安装验证, 截图, 图片保存到考生文件

夹下,并命名为"2-6"。(5分)

任务三:Flume实战 (25分)

采集/home/hadoop/flume下的文件,把结果保存到hdfs://node2- 2:9000/flume下,生成的文件前缀为ms-

3.1切换到/usr/local/src下的flume中的conf文件目录下,新建并配置 Flume2HDFS.conf文件, 配置日志采集文件, 配置三个组件sources, sinks, channels, 截图, 图片保存到考生文件夹下, 并命名为"3-1"。(5分)

3.2在/home/hadoop目录下创建文件夹flume,查看并截图新创建的文件夹flume, 图片保存到考生文件夹下,并命名为"3-2"。(5分)

3.3切换到//usr/local/src/flume/下,利用操作手册中的启动执行命令开启 flume,截图启动成功的日志部分,图片保存到考生文件夹下,并命名为"3-3启"。 (5分)

3.4 新建同Ip地址的窗口,新建文件a.txt,添加内容"hello flume",mv移动 a.txt到flume/中,回到旧窗口查看收集的结果,截图生成的前缀为ms-的日志部分, 图片保存到考生文件夹下,并命名为"3-4"。(5分)

3.5 在web界面中通过IP:50070查看flume文件夹下新生成的文件,截图,图片 保存到考生文件夹下,并命名为"3-5"。(5分) 任务四:撰写报告(10分)

4.1在考生文件夹下,新建word文档t11.docx,撰写报告:

(1) 归纳总结Flume的作用。(5分)

(2) 归纳总结Flume的安装过程及注意事项。(5分)

4.2保存word文档到考生文件夹下,并命名为 "项目报告"。

#### 提交要求:

1)在"e:\技能抽查提交资料\"文件夹内创建考生文件夹,考生文件夹的命 名规则:考生学校+考生号+考生姓名,示例:湖南职业技术学院 01 张三。

2)考生文件夹内保存截图:1-1、1-2、1-3、2-1、2-2、2-3、2-4、2-5、2-6、

3-1、3-2、3-3、3-4、3-5到一个word文档t11.docx中。

#### (2)实施条件

测试所需的软硬件设备见表1.11.1。

| 序号             | 设备、软件名称  | 规格/技术参数、用途            | 备注          |  |
|----------------|----------|-----------------------|-------------|--|
| $\mathbf{1}$   | 机房       | 测试场地                  | 保证参考人员有足够间距 |  |
|                |          | i5以上, 内存8G 以<br>CPU   |             |  |
| 2              | 计算机      | 上, WIN7及以上操作系统        |             |  |
|                |          | (64位)                 |             |  |
|                |          | 安装有Ubuntukylin-16.04- |             |  |
|                |          | desktop-amd64操作系统、伪   |             |  |
|                |          | 分布式模式Hadoop集群(包       |             |  |
| 3              | 镜像文件     | 含了安装好的sqoop,并能实       | 机房/虚拟机      |  |
|                |          | 现Mysql和HDFS的导入导出,     |             |  |
|                |          | 集群为启动状态)              |             |  |
|                |          | apache-flume-1.7.0-   |             |  |
| $\overline{4}$ | flume安装包 | bin. tar. gz          |             |  |
|                |          |                       |             |  |

表1.11.1 考点提供的主要设备及软件

## (3)考核时量

考核时间为120分钟。

## (4)评分细则

Hadoop生态圈其它组件搭建与配置考核实行 100 分制,评价内容包括工作任务、 职业素养完成情况两个方面。其中,工作任务完成质量占该项目总分的 80%, 职业 素养占该项目总分的 20%。

具体评价标准见表1.11.2 所示。

表 1.11.2评分标准表评价内容

| 评价内容 |                            | 分值  | 评分细则                           |       |
|------|----------------------------|-----|--------------------------------|-------|
|      | 正确修改主机名。未正确修改主机名, 扣3分; 未正确 |     | $5$ 分                          |       |
|      |                            |     | 查看主机名扣2分。                      |       |
|      | 任务一:                       |     | 正确修改IP地址。未按要求完成IP地址修改扣3分,未     |       |
|      | 准备和检                       | 15分 | 能在Xshell上显示虚拟机的登录状态和查看IP地址扣2   | 5/2   |
| 工作任务 | 查设备                        |     | 分。                             |       |
| (80) |                            |     | 正确修改/etc/hosts文件。未能正确配置IP 地址与主 | $5$ 分 |
|      |                            |     | 机名之间的映射关系扣5分。                  |       |
|      | 任务二:                       | 30分 | 正确上传Flume。未正确连接远程上传下载工具扣2分;    | $5$ 分 |
|      |                            |     |                                |       |

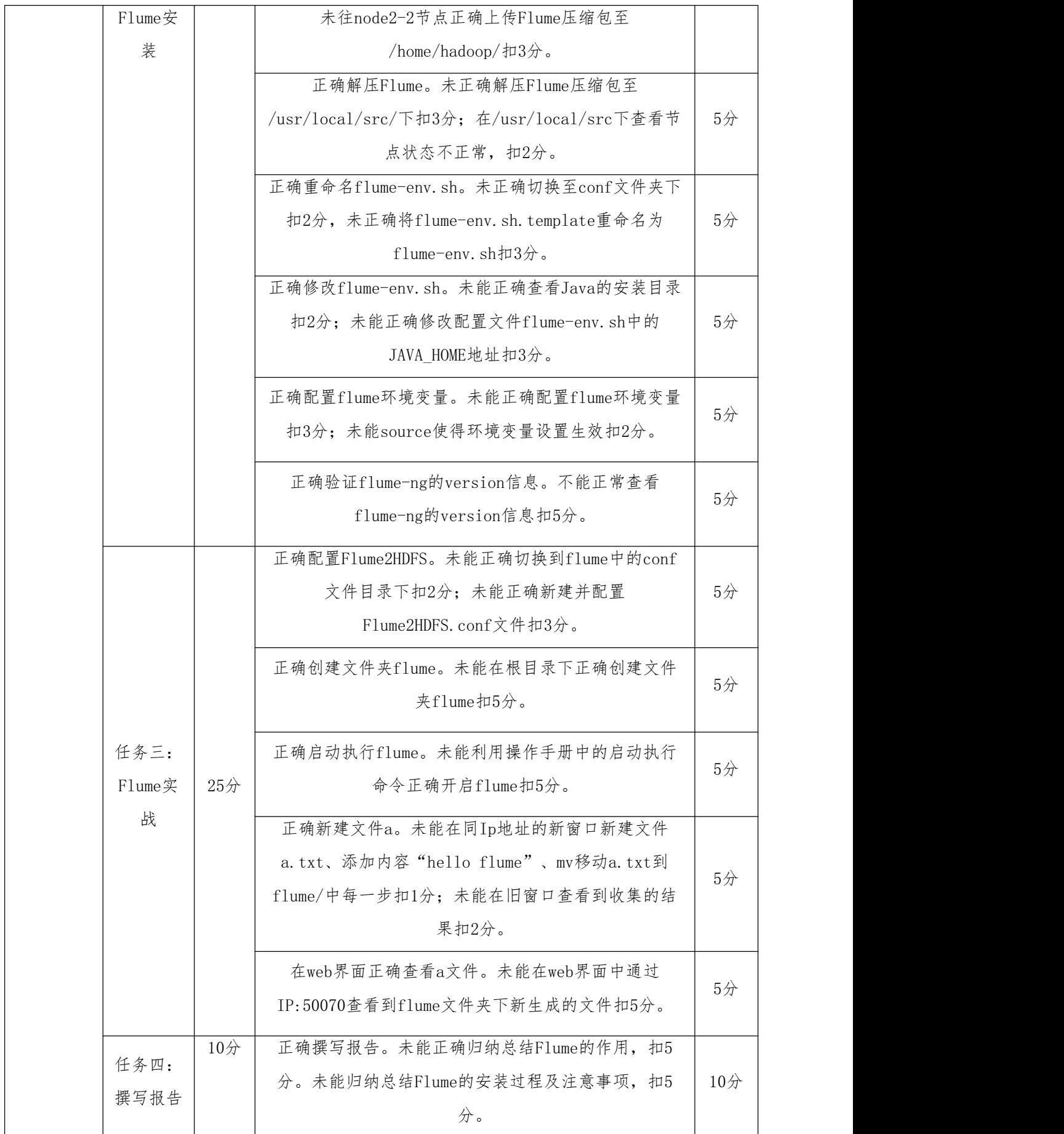

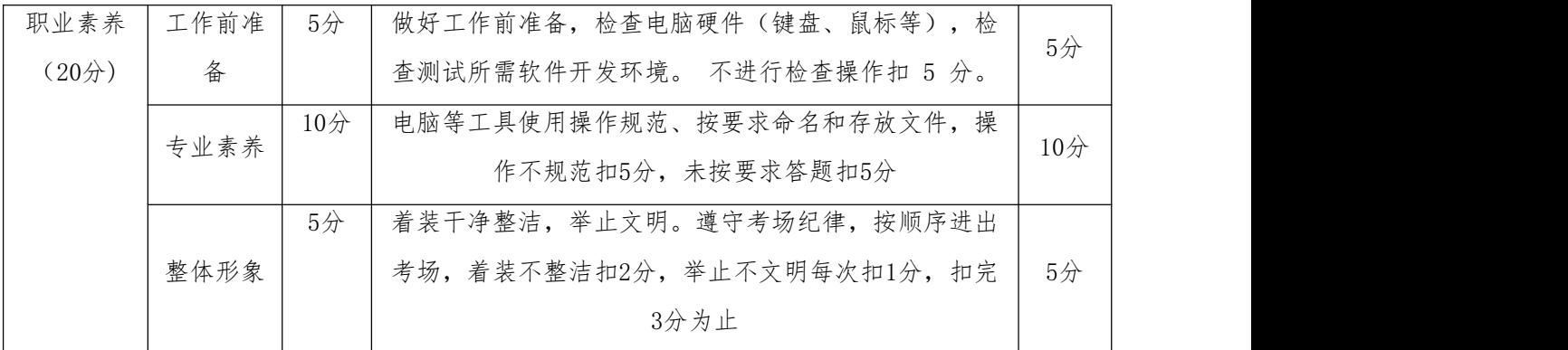

#### 12. 试题 1-2-3: Sqoop 的安装

### (1) 任务描述

在某企业的业务场景中,经常需要Hadoop集群与关系数据库配合完成某些数据 处理任务。一般的做法是,用关系数据库存储最新数据,同时使用Hadoop存储老数 据。通常业务流需要把数据从一个存储系统移动到另一个存储系统,这就需要使用 Sqoop完成这个工作。Sqoop是一款开源的工具,主要用于在Hadoop(Hive)与传统的 数据库(mysql、postgresql...)间进行数据的传递,可以将一个关系型数据库(例 如 : MySQL , Oracle , Postgres等)中的数据导进到Hadoop的HDFS中, 也可以将 HDFS的数据导进到关系型数据库中。

根据上述需求,作为企业Hadoop开发人员和运维人员,需掌握能熟练安装Sqoop 到企业的Hadoop平台上去,主要任务如下:

任务一:准备和检查设备(20分)

1.1 导入镜像至VMware Workstation中,启动虚拟机master2-3并登录,查看IP 地址截图并保存,图片保存到考生文件夹下,并命名为"1-1"。(5分)

1.2修改虚拟机master2-3的IP地址为192.168.xxx.230、主机名为node2-3,和物 理机互通,修改完成之后用Xshell登录,在Xshell上显示虚拟机的登录状态和查看 IP地址截图并保存,图片保存到考生文件夹下, 并命名为"1-2"。(5分)

1.3修改主机node2-3的/etc/hosts文件,配置IP 地址与主机名之间的映射关系, 在Xshell上显示修改后的hosts文件状态截图并保存,图片保存到考生文件夹下,并 命名为"1-3"。(5分)

1.4 修改伪分布hadoop配置文件,启动hadoop,查看进程,截图并保存,图片保 存到考生文件夹下,并命名为"1-4"。(5分)

任务二:Sqoop的安装(50分)

45

2.1使用Xft远程上传下载工具,上传Sqoop压缩包至/home/hadoop,并截图,图 片保存到考生文件夹下,并命名为"2-1"。(5分)

2.2解压Sqoop压缩包至/usr/local/src/下,查看文件夹/usr/local/src/的状 态,截图并保存到考生文件夹下,并命名为"2-2"。(5分)

2.3 重新命名sqoop-1.4.7.bin\_hadoop-2.6.0/为sqoop,在src文件夹中查看并 截图,截图并保存到考生文件夹下,并命名为"2-3"。(5分)

2.4 配置Sqoop环境变量,并source使得环境变量设置生效,截图节点环境变量 配置的具体内容细节,图片保存到考生文件夹下,并命名为"2-4"。(5分)

2.5 将数据库驱动mysql-connector-java-5.1.40-bin.jar拷贝到 /usr/local/src/sqoop的lib目录下, 截图命令,图片保存到考生文件夹下,并命名 为"2-5。(8分)

2.6 在/usr/local/src/sqoop的conf文件夹下,重命名模板文件sqoop-env. template.sh为sqoop-env.sh, 截图命令,图片保存到考生文件夹下,并命名为"2- 6"。(6分)

2.7 修改配置文件sqoop-env.sh,分别给HADOOP\_COMMON\_HOME及 HADOOP MAPRED HOME加入hadoop安装路径,截图,图片保存到考生文件夹下,并命 名为"2-7"。(10分)

2.8 验证sqoop安装是否成功,截图,图片保存到考生文件夹下,并命名为"2- 8"。(6分)

任务三:撰写报告(10分)

 $3.1$ 在考生文件夹下, t12.docx中, 撰写报告:

(1) 归纳总结Sqoop的作用。(5分)

(2) 归纳总结Sqoop的安装过程及注意事项。(5分)

3.2保存word文档到考生文件夹下,并命名为 "项目报告"。

### 提交要求:

1)在"e:\技能抽查提交资料\"文件夹内创建考生文件夹,考生文件夹的命名 规则:考生学校+考生号+考生姓名,示例:湖南职业技术学院 01 张三。

2)考生文件夹内保存截图:1-1、1-2、1-3、2-1、2-2、2-3、2-4、2-5、2-6、2-

7、2-8到一个word文档t12.docx中。

## (2)实施条件

测试所需的软硬件设备见表1.12.1。

| 序号              | 设备、软件名称  | 规格/技术参数、用途                                                  | 备注          |  |
|-----------------|----------|-------------------------------------------------------------|-------------|--|
| $\mathbf{1}$    | 机房       | 测试场地                                                        | 保证参考人员有足够间距 |  |
| $\overline{2}$  | 计算机      | CPU 15以上, 内存8G 以<br>上, WIN7及以上操作系统<br>(64位)                 |             |  |
| 3               | 服务器      | 安装有Ubuntukylin-16.04-<br>desktop-amd64操作系统、伪<br>分布式模式Hadoop | 机房/虚拟机镜像包   |  |
| $\overline{4}$  | mysq1    | 已安装                                                         |             |  |
| $\overline{5}$  | 数据库驱动    | mysql-connector-java-<br>5.1.40-bin. jar驱动                  |             |  |
| $6\phantom{1}6$ | Sqoop安装包 | $sqoop-1.4.7.bin\_hadoop-$<br>2.6.0. tar. gz                |             |  |

表1.12.1 考点提供的主要设备及软件

### (3)考核时量

考核时间为90分钟。

## (4)评分细则

Hadoop生态圈其它组件搭建与配置考核实行 100 分制,评价内容包括工作任务、 职业素养完成情况两个方面。其中,工作任务完成质量占该项目总分的 80%, 职业 素养占该项目总分的 20%。

具体评价标准见表 1.12.2 所示。

表 1.12.2评分标准表评价内容

|      | 评价内容 |            | 评分细则                             |                |
|------|------|------------|----------------------------------|----------------|
|      |      |            | 正确进行镜像导入。未能成功导入镜像至VMware         |                |
|      |      |            | Workstation中扣5分, 未能正常启动虚拟机并登录扣3  | $5$ 分          |
|      | 任务一: |            | 分。                               |                |
|      | 准备和检 | 20分        | 正确修改IP地址。未能正确修改虚拟机master2-3的IP   |                |
| 工作任务 | 查设备  |            | 地址扣3分,未能在Xshell上显示虚拟机的登录状态和      | 5 <sub>分</sub> |
| (80) |      | 查看IP地址扣2分。 |                                  |                |
|      |      |            | 正确进行hosts文件修改。未能打开/etc/hosts文件扣2 | $5$ 分          |

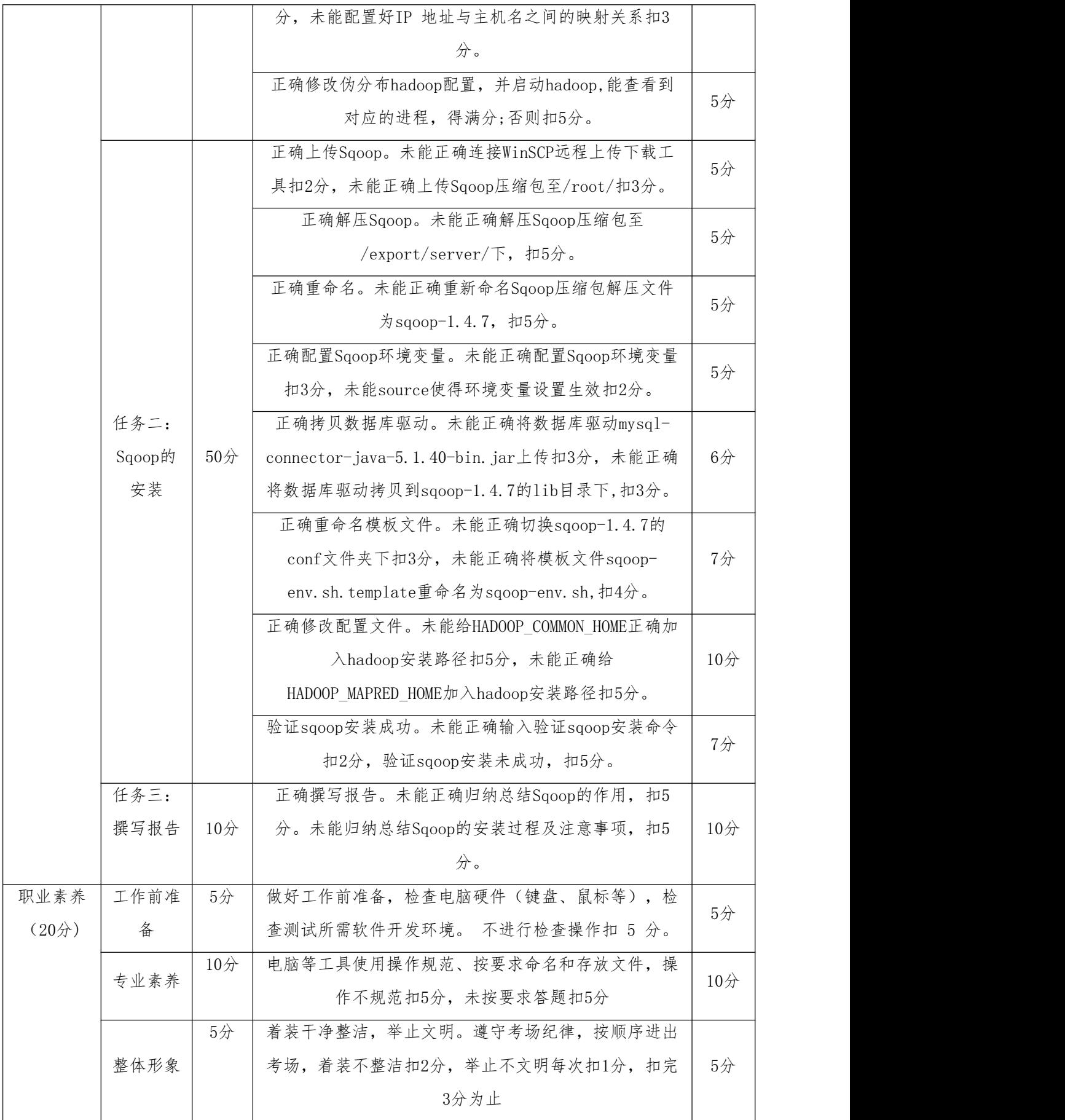

#### 13. 试题 1-2-4: Hbase 伪分布式部署

### (1) 任务描述

HBase是一种构建在HDFS之上的分布式、面向列的存储系统。在需要实时读写、 随机访问超大规模数据集时,可以使用HBase。应用场景广:如轨迹、气象网格之类, 滴滴打车的轨迹数据主要存在HBase之中;另外在技术所有大一点的数据量的车联网 企业,数据都是存在HBase之中;在电信领域、银行领域,不少的订单查询底层的存 储,另外不少通信、消息同步的应用构建在HBase之上。

你作为某车联网企业的大数据工程师,需在已安装 hadoop 环境下部署伪分布 式hbase,满足公司的业务需求。

| 节点角色 | 虚拟机名   | 机器IP            | 主机名  | 运行进程              |  |
|------|--------|-----------------|------|-------------------|--|
| 主节点  | master | 192.168.126.200 | node | NameNode          |  |
|      |        |                 |      | ResourceManager   |  |
|      |        |                 |      | SecondaryNameNode |  |
|      |        |                 |      | DataNode          |  |
|      |        |                 |      | NodeManager       |  |
|      |        |                 |      |                   |  |

表1.13.1伪分布式模式Hbase规划

本环节需要完成伪分布式Hadoop 平台上架设Hbase 伪分布式模式部署,主要任 务如下:

任务一: 正确安装Hbase (24分)

1.1导入安装有伪分布hadoop的虚拟机,重新按规划要求设置主机名、IP、映射 文件hosts, 并提交截图信息, 命名1-1; (6分)

1.2 检查修改伪分布hadoop的配置文件,使之与规划的参数一致,删除logs和 tmp文件夹里的内容,启动hadoop,用jps查看主节点进程,并提交截图信息, 命名1-2;(6分)

1.3上传Hbase 安装包到/home/hadoop,解压到"/usr/local/src"路径,并提 交截图信息,命名1-3; (6分)

1.4解压Hbase安装包后文件夹更名为hbase,并提交截图信息,命名1-4。(6分) 任务二: 正确配置Hbase (24分)

2.1修改 Hbase 相应配置文件hbase-en.sh,设置java安装位置、设置使用自带

的zookeeper, 并提交截图信息, 命名2-1; (6分)

2.2修改 Hbase 相应配置文件hbase-site.xml,设置HBase的数据文件存储位置 为HDFS的/hbase目录, 并提交截图信息, 命名2-2; (6分)

2.3修改 Hbase 相应配置文件hbase-site.xml, 设置zk的数据存放目录为 /usr/local/src/hbase/data/zookeeper,设置开启hbase分布式。并提交截图信息, 命名2-3;(6分)

2.4设置 Hbase 环境变量, 使环境变量生效, 提交截图信息, 命名2-4。(6分) 任务三:运行Hbase并创建数据库表 (32分)

|    |                   |            |      |    | /小沙】 JUUUU 女灯百不 |                        |
|----|-------------------|------------|------|----|-----------------|------------------------|
| 行键 |                   | 列族 Stulnfo |      |    |                 | 列族 Grades              |
|    | Name              | Age Sex    |      |    |                 | Class BigData Computer |
|    | 0001 Tom Green 18 |            | Male |    | 80              | 90                     |
|    | 0002 Amy          | 19         |      | 01 | 95              |                        |

 $=$ Iti, Ctudont  $\#$ htet

3.1启动Hbase,用jps查看进程,提交截图信息,命名3-1; (5分)

3.2用hbase shell创建 Hbase 数据库表,提交截图信息,命名3-2;(6分)

3.3将给定数据输入数据库表中,截图并保存结果,提交截图信息,命名3-3; (10分)

3.4查看数据库表结构,提交截图信息,命名3-4;(6分)

3.5查看 Hbase 版本信息,提交截图信息,命名3-5。(5分)

### 提交要求:

1)在"e:\技能抽查提交资料\"文件夹内创建考生文件夹,考生文件夹的命名规则: 考生学校+考生号+考生姓名,示例:湖南职业技术学院 01 张三。

2)考生文件夹内保存截图:1-1、1-2、2-1、2-2、2-3、2-4、3-1、3-2、3-2、3-4、 3-5到一个word文档t13.docx中.

#### (2)实施条件

测试所需的软硬件设备见表1.13.2

表1.13.2 考点提供的主要设备及软件

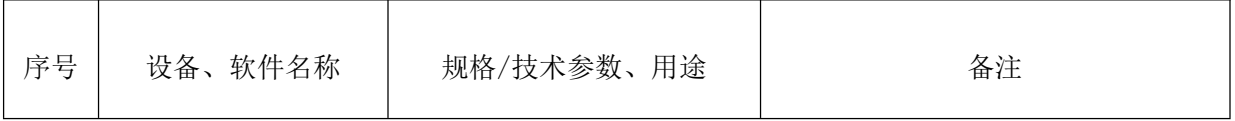

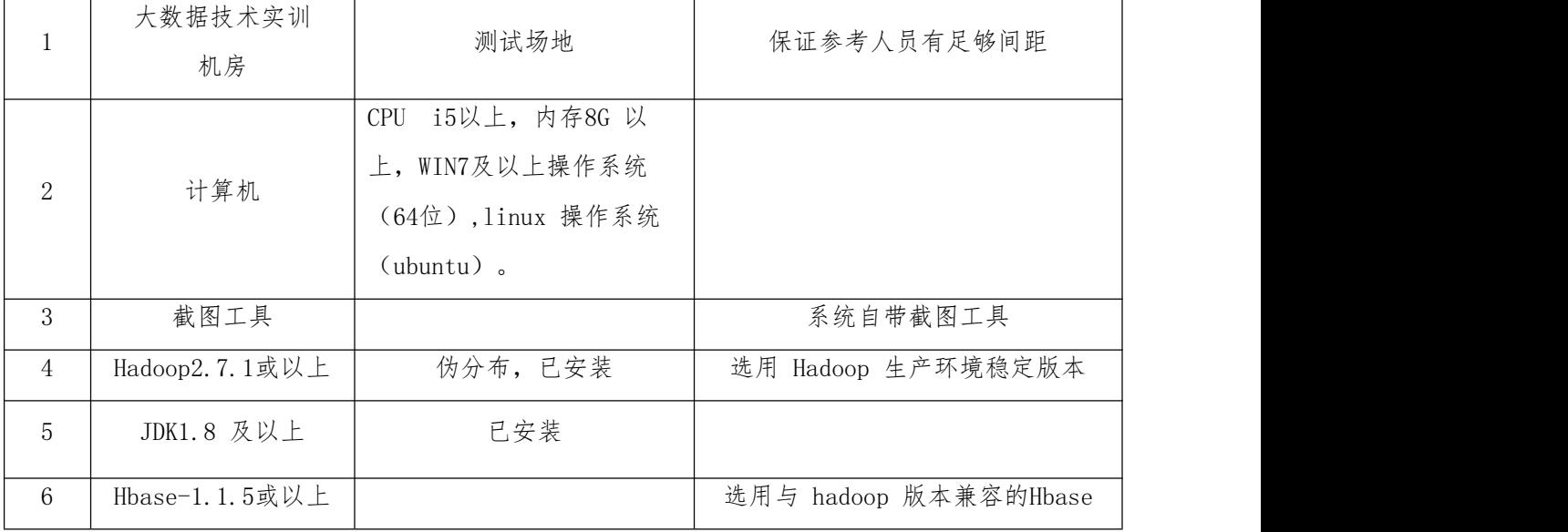

## (3)考核时量

考核时间为3个小时。

(4)评分细则

大数据平台搭建与配置模块考核实行 100 分制,评价内容包括工作任务、职业 素养完成情况两个方面。其中,工作任务完成质量占该项目总分的 80%,职业素养 占该项目总分的 20%。

具体评价标准见表 1.13.3 所示。

表 1.13.3 评分标准表评价内容

|              | 评价内容                  |        | 分值<br>评分细则                                   |                            |  |  |
|--------------|-----------------------|--------|----------------------------------------------|----------------------------|--|--|
|              |                       |        | 正确设置主机名、IP、映射文件hosts, 每项2分                   | 6/2                        |  |  |
|              | 安装<br>$24$ 分<br>Hbase |        | 按规划修改伪分布hadoop的配置文件, 正确启动hadoop<br>得满分,否则不得分 | 6/2                        |  |  |
|              |                       |        | Hbase正确解压到指定位置得满分,否则不得分;                     | 6/2                        |  |  |
| 工作任务<br>(80) |                       |        | 解压Hbase安装包后文件夹重命名为hbase得满分, 否则<br>不得分。       | 6/2                        |  |  |
|              | 配置                    | $24$ 分 | 正确修改hbase-env. sh文件中配置项得 6分;                 | $6\not\!\!\!\!\!\!\!/\,\,$ |  |  |

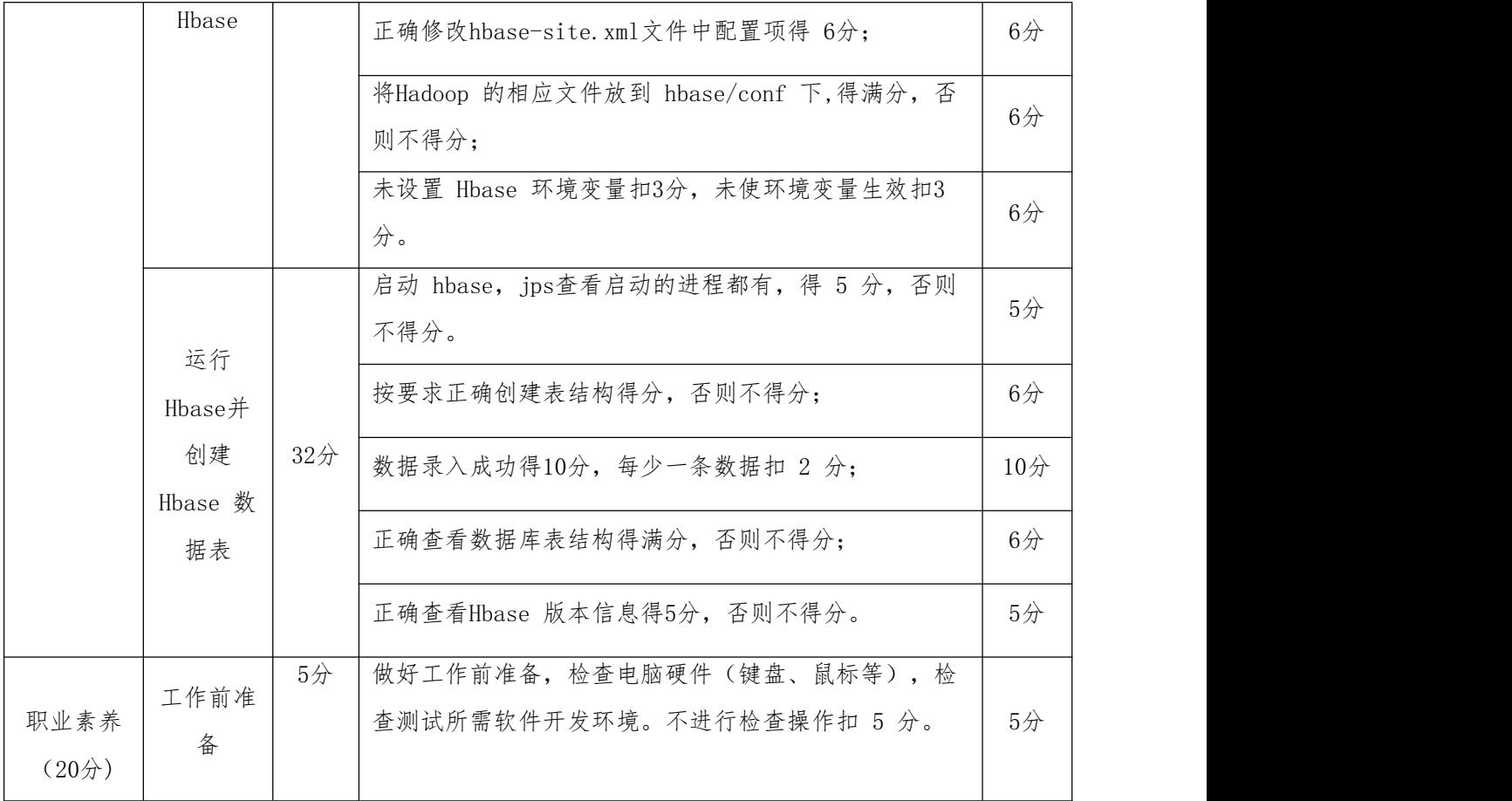

14. 试题 1-2-5: Hbase 完全分布式部署模块

### (1) 任务描述

HBase是一种构建在HDFS之上的分布式、面向列的存储系统。在需要实时读写、 随机访问超大规模数据集时,可以使用HBase。应用场景广:如轨迹、气象网格之类, 滴滴打车的轨迹数据主要存在HBase之中;另外在技术所有大一点的数据量的车联网 企业,数据都是存在HBase之中;在电信领域、银行领域,不少的订单查询底层的存 储,另外不少通信、消息同步的应用构建在HBase之上。

你作为某车联网企业的大数据工程师,需在已安装 hadoop 环境下部署完全分 布式hbase,满足公司的业务需求。

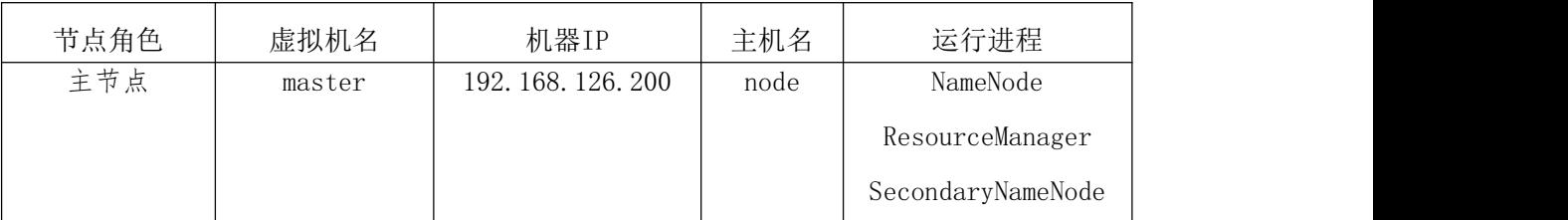

表1.14.1完全分布式模式Hbase规划

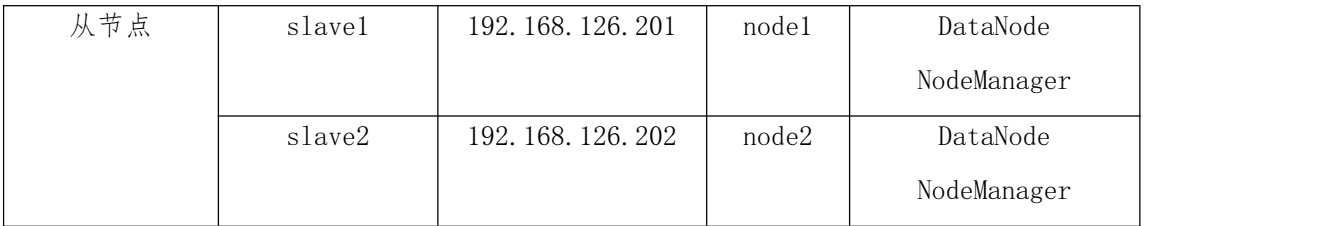

本环节需要完成Hbase完全分布式模式部署,主要任务如下:

任务一: 正确安装Hbase (22分)

1.1导入安装有分布式hadoop的虚拟机三台,重新按规划要求设置主机名、IP、 映射文件hosts, 并提交截图信息, 命名1-1; (6分)

1.2 检查修改分布式hadoop的配置文件,使之与规划的参数一致,删除logs和 tmp文件夹里的内容,启动hadoop,用jps查看主节点进程,并提交截图信息, 命名1-2;(6分)

1.3 解压 Hbase 安装包到"/usr/local/src"路径,并修改解压后文件夹名为 hbase, 并提交截图信息, 命名1-3: (5分)

1.4 设置 Hbase 环境变量,并使环境变量只对当前 root 用户生效,并提 交截图信息,命名1-4。(5分)

任务二: 正确配置Hbase (30分)

2.1修改 Hbase 相应配置文件hbase-env.sh,并提交截图信息,命名2-1;(6分)

2.2修改 Hbase 相应配置文件hbase-site.xml,并提交截图信息,命名2-2;(6 分) カランド・カード かんしょう しんしゃく かんしょう しんしゅう かんしゅう しんしゅう しんしゅう しんしゅう

2.3修改 Hbase 相应配置文件regionservers,并提交截图信息,命名2-3;(6 分) カランド・カード かんしょう しんしゃく かんしょう しんしゅう かんしゅう しんしゅう しんしゅう しんしゅう

2.4 分发hbase到其他从节点1中,并提交截图信息,命名2-4; (6分)

示例: Student 数据表

2.5 分发hbase到其他从节点2中,并提交截图信息,命名2-5; (6分) 任务三:运行Hbase并创建数据库表 (28分)

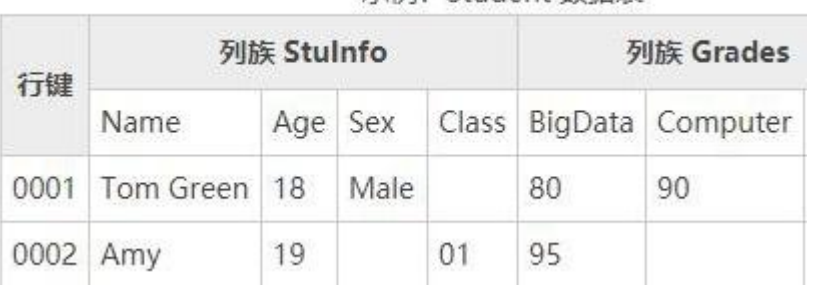

3.1 启动Hbase,并命令jps查看主从节点进程,并提交截图信息,命名3-1;

(5分)

3.2 创建 Hbase 数据库表,并提交截图信息,命名3-2; (6分)

3.3 将给定数据导入数据库表中,并提交截图信息,命名3-3: (6分)

3.4查看导入数据库表结构,提交截图信息,命名3-4;(6分)

3.5查看 Hbase 版本信息,提交截图信息,命名3-5。 (5分)

### 提交要求:

1)在"e:\技能抽查提交资料\"文件夹内创建考生文件夹,考生文件夹的命名规则: 考生学校+考生号+考生姓名,示例:湖南职业技术学院 01 张三。 2)考生文件夹内保存截图:1-1、1-2、2-1、2-2、2-3、2-4、2-5、3-1、3-2、3-3、

3-4、3-5到一个word文档t14.docx中。

## (2)实施条件

测试所需的软硬件设备见表4.14.2

| 序号             | 设备、软件名称        | 规格/技术参数、用途                                                                        | 备注                    |
|----------------|----------------|-----------------------------------------------------------------------------------|-----------------------|
|                | 大数据技术实训<br>机房  | 测试场地                                                                              | 保证参考人员有足够间距           |
| $\overline{2}$ | 计算机            | i5以上, 内存8G 以<br><b>CPU</b><br>上, WIN7及以上操作系统<br>(64位), linux 操作系统<br>$(ubuntu)$ . | 机房/虚拟机                |
| 3              | 截图工具           |                                                                                   | 系统自带截图工具              |
| $\overline{4}$ | Hadoop2.6.0或以上 | 分布式,已安装                                                                           | 选用 Hadoop 生产环境稳定版本    |
| 5              | JDK1.8 及以上     | 已安装                                                                               |                       |
| 6              | Hbase1.3或以上    |                                                                                   | 选用与 hadoop 版本兼容的Hbase |

表1.14.2 考点提供的主要设备及软件

#### (3)考核时量

考核时间为3个小时。

#### (4)评分细则

大数据平台搭建与配置模块考核实行 100 分制,评价内容包括工作任务、职业 素养完成情况两个方面。其中,工作任务完成质量占该项目总分的 80%,职业素养 占该项目总分的 20%。

# 具体评价标准见表 1.14.3 所示。

表 1.14.3 评分标准表评价内容

| 评价内容         |                                      | 分值              | 评分细则                                                                                                    |                |  |
|--------------|--------------------------------------|-----------------|----------------------------------------------------------------------------------------------------|----------------|--|
|              |                                      |                 | 按规划修改主机名、IP、映射文件hosts, 每项2分                                                                                           | 6 <sup>⁄</sup> |  |
|              | 安装<br>Hbase                          | 22 <sup>分</sup> | 按规划修改分布式hadoop的配置文件, 正确启动hadoop<br>得满分,否则不得分                                                                          | 6 <sup>2</sup> |  |
|              |                                      |                 | Hbase正确解压到指定位置得满分,否则不得分。                                                                                              | 5/2            |  |
| 工作任务<br>(80) |                                      |                 | 环境变量正确得满分, 否则不得分。                                                                                                    | 5/2            |  |
|              | 配置<br>Hbase                          | 30分             | 正确修改hbase-env. sh文件中配置项得满分, 否则扣6<br>分; 正确修改hbase-site. xml文件中配置项得满分, 否<br>则扣6分; 正确修改regionservers文件中配置项得满<br>分,否则扣6分。 | 18分            |  |
|              |                                      |                 | 正确分发hbase到其他从节点1中得满分,否则扣6分;<br>正确分发hbase到其他从节点2中得满分,否则扣6分。                                                            | 12分            |  |
|              |                                      |                 | 启动 hbase, jps查看启动的进程都有, 得 5 分, 否则<br>不得分。                                                                             | $5$ 分          |  |
|              | 运行<br>Hbase并<br>创建<br>Hbase 数<br>据库表 | $28$ 分          | 按要求正确创建表结构得分,否则不得分;                                                                                                   | 6/2            |  |
|              |                                      |                 | 数据导入成功得6分,每少一条数据扣 2 分;                                                                                                | 6/2            |  |
|              |                                      |                 | 正确查看导入数据库表结构得满分,否则不得分;                                                                                                | 6/2            |  |
|              |                                      |                 | 正确查看Hbase 版本信息得5分, 否则不得分。                                                                                             | $5$ 分          |  |
|              | 工作前准                                 | $5$ 分           | 做好工作前准备, 检查电脑硬件(键盘、鼠标等), 检                                                                                            | $5$ 分          |  |
| 职业素养         | 备                                    |                 | 查测试所需软件开发环境。不进行检查操作扣 5 分。                                                                                             |                |  |
| (20)         | 专业素养                                 | $10$ 分          | 按要求命名文件,截图,答题规范有序得10分。                                                                                                | $10$ 分         |  |
|              | 职业行为                                 | $5$ 分           | 着装干净、整洁。举止文明,遵守考场纪律,按顺序进                                                                                              | $5$ 分          |  |

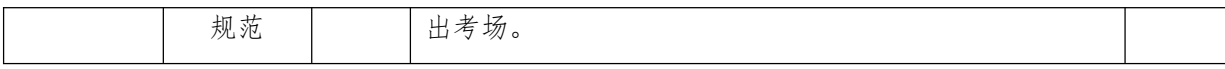

15. 试题 1-2-6: hadoop 平台架设 Hive 组件部署模块

#### (1) 任务描述

hive是基于[Hadoop](https://baike.baidu.com/item/Hadoop/3526507)的一个[数据仓库](https://baike.baidu.com/item/%E6%95%B0%E6%8D%AE%E4%BB%93%E5%BA%93/381916)工具,用来进行数据提取、转化、加载,这 是一种可以存储、查询和分析存储在Hadoop中的大规模数据的机制。hive数据仓库 工具能将结构化的数据文件映射为一张数据库表,并提供[SQL](https://baike.baidu.com/item/SQL/86007)查询功能,能将[SQL语](https://baike.baidu.com/item/SQL%E8%AF%AD%E5%8F%A5/5714895) 句转变成[MapReduce](https://baike.baidu.com/item/MapReduce/133425)任务来执行。

某车联网企业随着公司业务量扩展到多个省份,用户数据量越来越大,且难以 管理。基于hive十分适合对数据仓库进行统计分析,企业决定部署该组件解决企业 用户数据难以管理需求。

你作为某车联网企业的大数据工程师,需在已安装 hadoop 环境下部署伪分布 式Hive,满足公司的业务需求。

| 节点角色 | 虚拟机名   | 机器IP            | 主机名  | 运行进程              |
|------|--------|-----------------|------|-------------------|
| 主节点  | master | 192.168.126.200 | node | NameNode          |
|      |        |                 |      | ResourceManager   |
|      |        |                 |      | SecondaryNameNode |
|      |        |                 |      | DataNode          |
|      |        |                 |      | NodeManager       |
|      |        |                 |      |                   |

表1.15.1伪分布式模式Hive规划

本环节需要完成Hive伪分布式模式部署,主要任务如下:

任务一: 正确安装Hive (24分)

1.1导入镜像至VMware Workstation中,虚拟机并登录,修改主机名、IP、映射 文件hosts,修改hadoop配置文件,并启动hadoop,用jps查看进程,截图并保存, 图片保存到考生文件夹下,并命名为"1-1"。(6分)

1.2用Xftp上传Hive 安装包到/home/hadoop目录下,解压到"/usr/local/src/" 路径,并使用相关命令,修改解压后文件夹名为 Hive,进入 Hive 文件夹,并将查 看内容提交截图,命名1-2; (6分)

1.3 设置Hive 环境变量,提交截图信息,命名1-3。(6分)

1.4 使Hive设置后环境变量生效,提交截图信息,命名1-4。(6分) 任务二: 正确配置Hive (24分)

2.1 正确将hive-default.xml.template 复制重命名为 hive-site.xml,提交 截图信息,命名2-1;(6分)

2.2配置 hive-site.xml 文件,实现"Hive 元存储"的存储位置为 MySQL数据 库,提交截图信息,命名2-2; (6分)

2.3、初始化 Hive 元数据(将 MySQL 数据库 JDBC 驱动拷贝到 Hive 安装目 录的 lib 下), 初始化结果, 提交截图信息, 命名2-3。(12分)

任务三: 启动并创建Hive数据库表 (32分)

test1.txt内容如下:

1,xiaoming,book-TV-code,beijing:chaoyang-shagnhai:pudong

2,lilei,book-code,nanjing:jiangning-taiwan:taibei

3, lihua, music-book, heilongjiang: haerbin

3.1启动 Hive, 检查是否安装成功, 提交截图信息, 命名3-1; (6分)

————————————————

3.2 按指定要求(/home/hadoop目录下test1文档描述)创建 Hive 内部表t1,查 看内容,提交截图信息,命名3-2; (7分)

3.3 按指定要求(/home/hadoop目录下test1文档描述)创建 Hive 外部表t2,查 看内容,提交截图信息,命名3-3;(7分)

3.4实现内外部表转换,把t1转换为外表,t2转换为内表,提交截图信息,命名  $3-4$ ; (6分)

 $3.5$  按指定要求 $($ /home/hadoop目录下test1文档描述)创建分区表t $3$ , 根据性别 sex建立分区,test1中的数据全部是男性male,提交截图信息,命名3-5。(6分)

## 提交要求:

1)在"e:\技能抽查提交资料\"文件夹内创建考生文件夹,考生文件夹的命名规则: 考生学校+考生号+考生姓名,示例:湖南职业技术学院 01 张三。

2)考生文件夹内保存截图:1-1、1-2、1-3、2-1、2-2、2-3、3-1、3-2、3-2、3-3、

3-4、3-5到一个word文档t15.docx中。

## (2)实施条件

测试所需的软硬件设备见表1.15.2

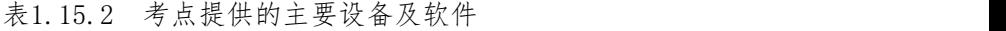

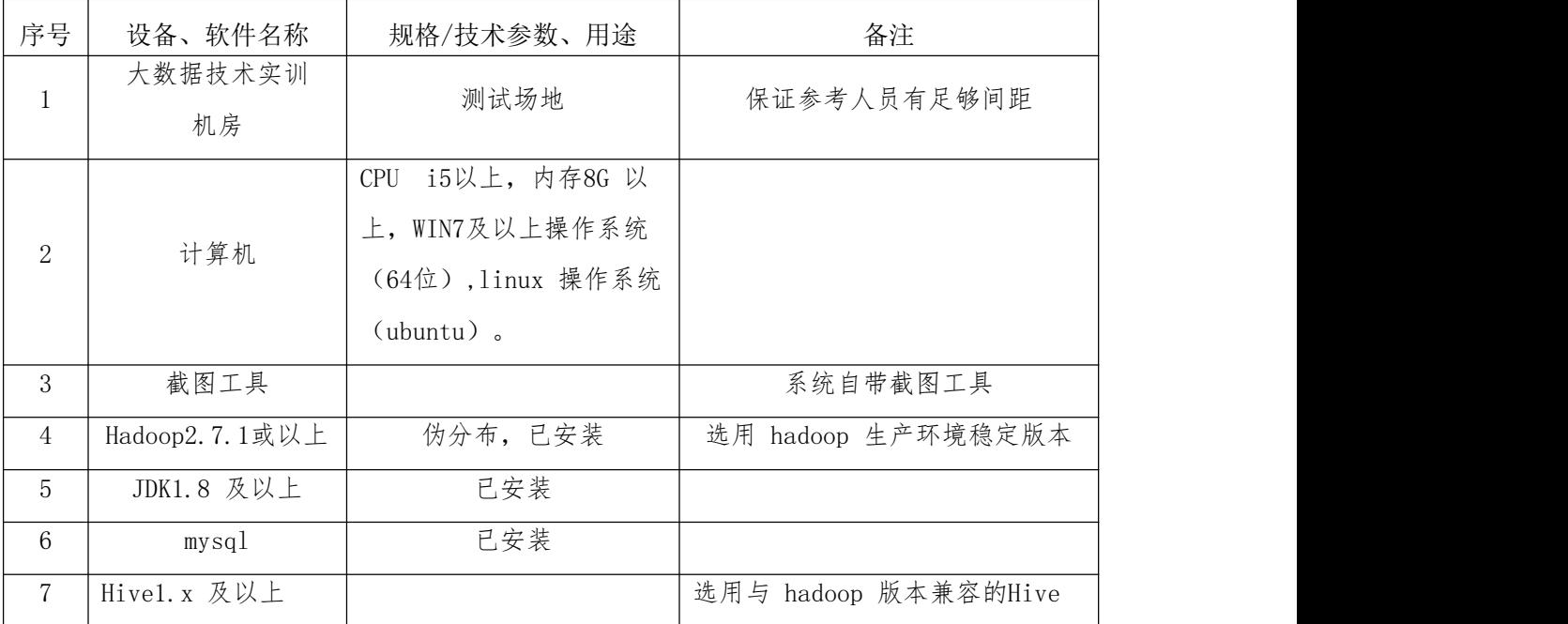

## (3)考核时量

考核时间为3个小时。

## (4)评分细则

大数据平台搭建与配置模块考核实行 100 分制,评价内容包括工作任务、职业 素养完成情况两个方面。其中,工作任务完成质量占该项目总分的 80%,职业素养 占该项目总分的 20%。

具体评价标准见表 1.15.3 所示。

表 1.15.3 评分标准表评价内容

| 评价内容   |        | 评分细则                                           |                |
|--------|--------|------------------------------------------------|----------------|
| 安装Hive | $24$ 分 | 导入镜像, 修改配置, 启动hadoop, 正确查看进程得满<br>否则扣6分。<br>分, | 6 <sup>2</sup> |
|        |        | Hive正确安装到指定位置得满分,否则不得分;<br>安装后文件夹未重命名扣3分。      | 6 <sup>2</sup> |

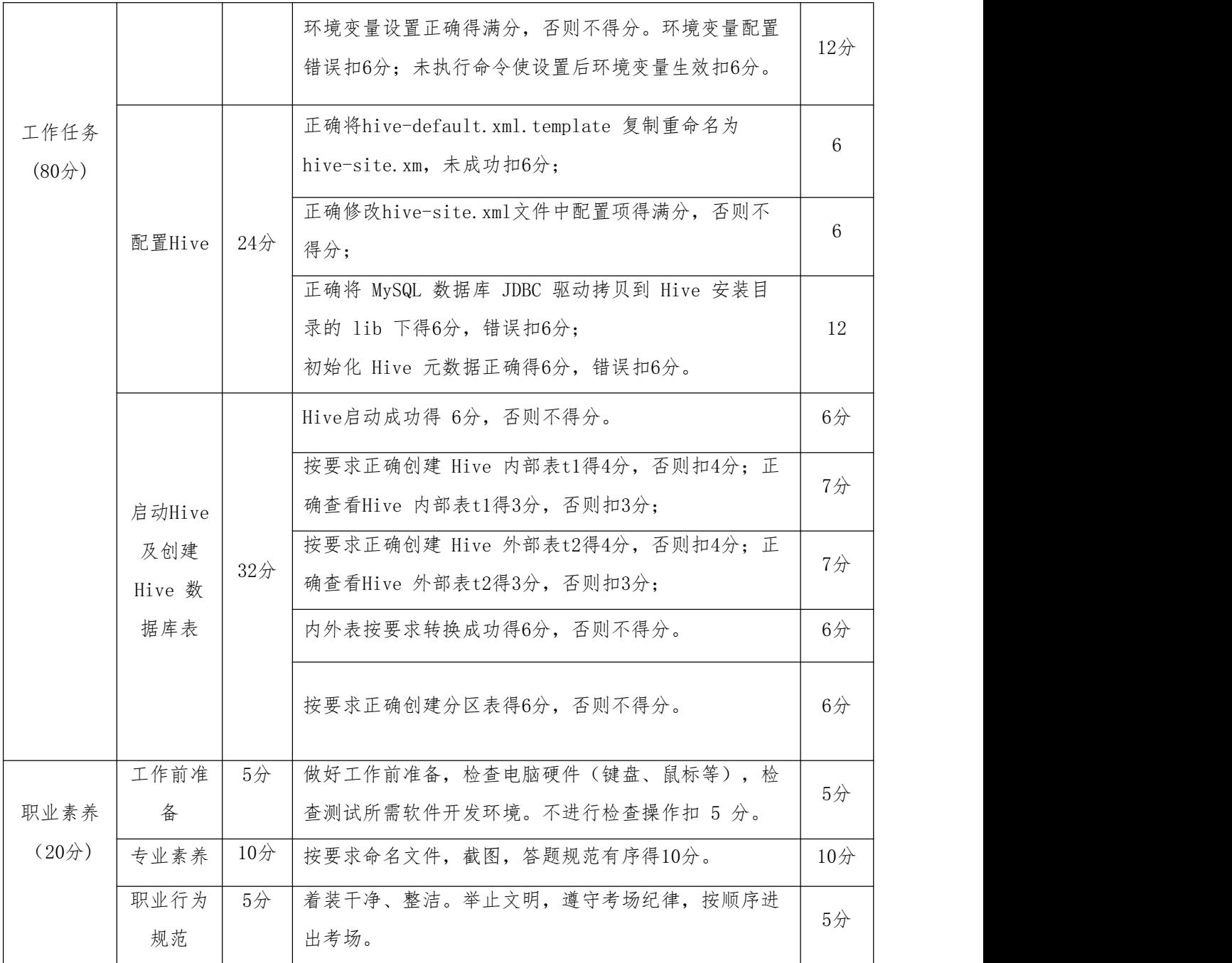

16. 试题 1-2-7: hadoop 平台架设 Storm 组件部署模块

### (1)任务描述

Apache Storm是一个分布式实时大数据处理系统。Storm设计用于在容错和水平 可扩展方法中处理大量数据。它是一个流数据框架,具有最高的摄取率。某大型电 商企业的电商平台,随着用户量的增大及业务量的上升,企业想实时了解在一些大 型商业活动中平台的业务情况,及时作后续的动态调整。现需要对平台数据进行实 时的处理。

你作为企业的大数据工程师, 需在已安装 hadoop 环境下部署 Storm, 满足公 司的业务需求。

| 节点角色 | 虚拟机名   | 机器IP                                                                                                    | 主机名  | 运行进程                        |
|------|--------|----------------------------------------------------------------------------------------------------|------|-----------------------------|
| 主节点  | master | 192. 168. 126. 200                                                                                                    | node | NameNode<br>ResourceManager |
|      |        | SecondaryNameNode<br>DataNode<br>192. 168. 126. 201<br>node1<br>NodeManager<br>DataNode<br>192. 168. 126. 202<br>node2 |      |                             |
|      | slavel |                                                                                                    |      |                             |
| 从节点  |        |                                                                                                    |      |                             |
|      | slave2 |                                                                                                    |      |                             |
|      |        |                                                                                                    |      | NodeManager                 |
|      |        |                                                                                                    |      |                             |

表1.16.1 Storm规划

本环节需要完成Storm部署,主要任务如下:

任务一: 正确安装Storm (20分)

1.1导入镜像至VMware Workstation中, 创建一主两从共三台虚拟机, 修改主机 名、IP、映射文件hosts, 启动hadoop, 截图并保存, 图片保存到考生文件夹下, 并 命名为"1-1"。(6分)

1.2 对于前置安装 Zookeeper 集群,修改zookeeper配置文件,能正确启动, 提交截图信息,命名1-2; (6分)

1.3 上传Storm 安装包到"/home/hadoop",解压到"/usr/local/src"路径, 并修改解压后文件夹名为storm,提交截图信息,命名1-3。(8分)

任务二: 正确配置Storm (30分)

2.1 配置"conf/storm.yaml"文件的storm.zookeeper.servers,提交截图信 息,命名2-1;(10分)

2.2 配置 nimbus.seeds, 提交截图信息, 命名2-2; (10分)

2.3 配置 supervisor.slots.ports,提交截图信息,命名2-3.(10分)

任务三:运行Storm (30分)

3.1 拷贝主节点 Storm 包到从节点, 提交截图信息, 命名3-1; (10分)

3.2 设置 Storm 环境变量,并使环境变量只对当前 hadoop 用户生效,提交截 图信息, 命名3-2; (10分)

3.3 在主节点和从节点启动,提交截图信息,命名3-3。(10分)

#### 提交要求:

1)在"e:\技能抽查提交资料\"文件夹内创建考生文件夹,考生文件夹的命名规则: 考生学校+考生号+考生姓名,示例:湖南职业技术学院 01 张三。

2)考生文件夹内保存截图:1-1、1-2、2-1、2-2、2-3、3-1、3-2、3-2、3-3到一个 word文档t16.docx中。

#### (2)实施条件

测试所需的软硬件设备见表1.16.2

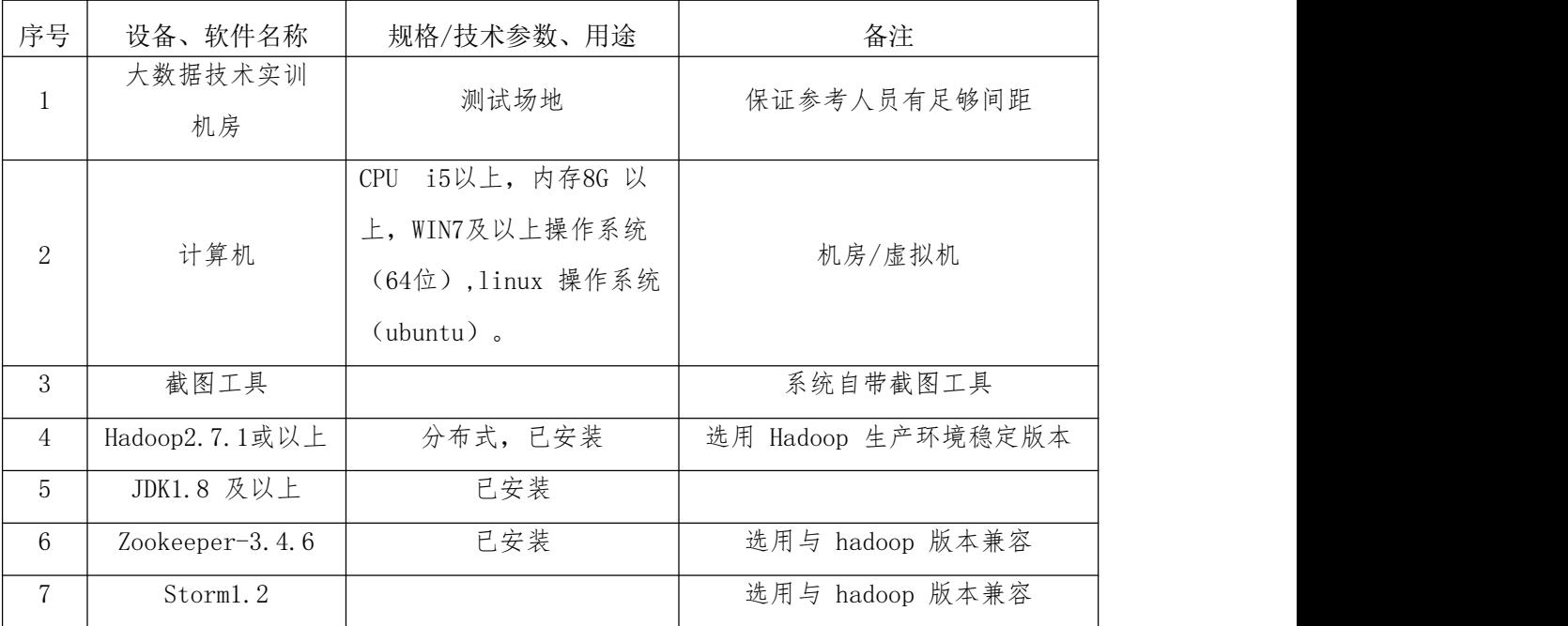

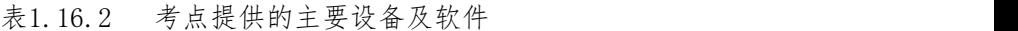

## (3)考核时量

考核时间为3个小时。

#### (4)评分细则

大数据平台搭建与配置模块考核实行 100 分制,评价内容包括工作任务、职业 素养完成情况两个方面。其中,工作任务完成质量占该项目总分的 80%,职业素养 占该项目总分的 20%。

具体评价标准见表 1.16.3 所示。

表 1.16.3 评分标准表评价内容

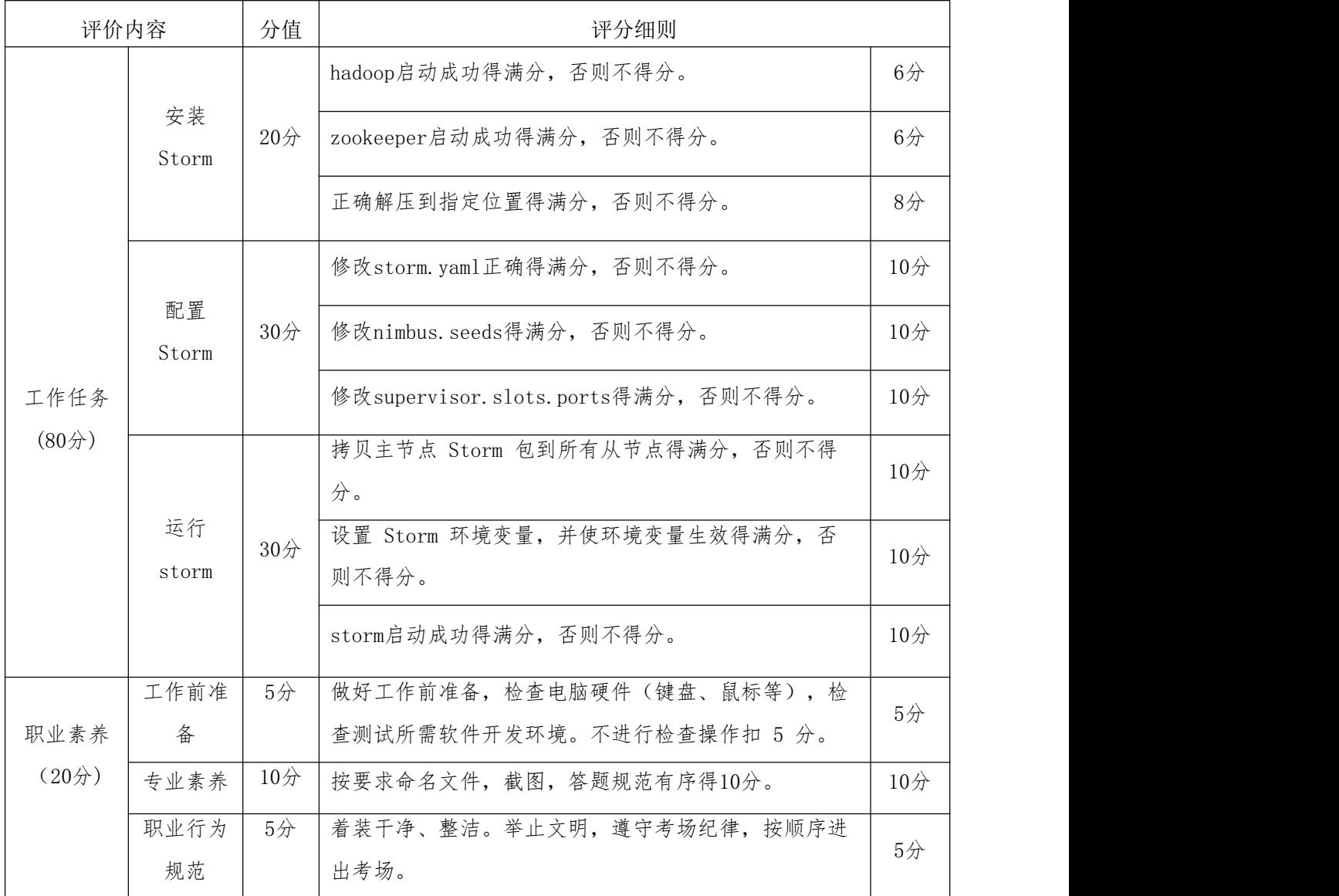

17. 试题 1-2-8: hadoop 平台架设 Spark 组件部署模块

## (1) 任务描述

Spark 是一种与 Hadoop 相似的开源集群计算环境,但是两者之间还存在一些 不同之处,这些有用的不同之处使 Spark 在某些工作负载方面表现得更加优越。你 作为某公司新入职的大数据工程师,因企业业务需求,你需在已安装 hadoop 环境 下部署 Spark。

表1.17.1伪分布式模式Spark规划

| 节点角色                                             | 虚拟机名   | 机器IP                       | 主机名  | 运行进程     |
|--------------------------------------------------|--------|----------------------------|------|----------|
| 节点<br>$\overline{\phantom{a}}$<br>∸<br><u>__</u> | master | 168.<br>200<br>192<br>126. | node | NameNode |

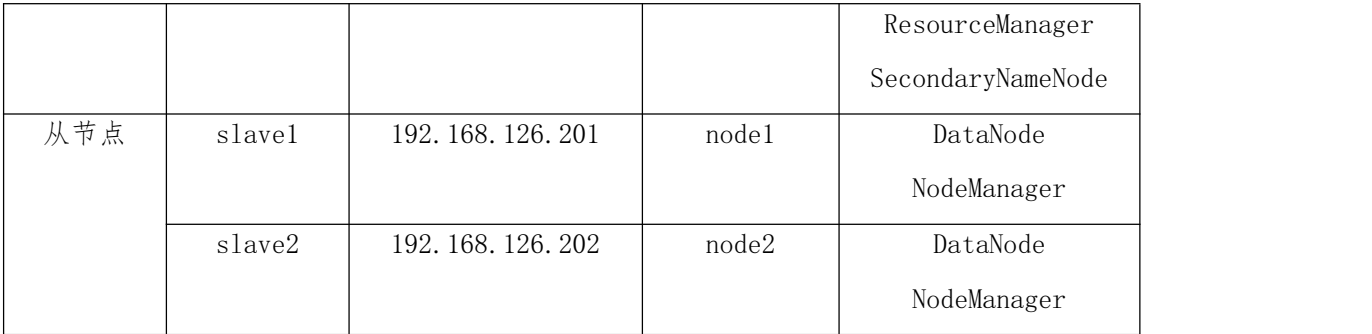

本环节需要完成Spark分布式部署,主要任务如下:

任务一: 安装与配置Scala (30分)

1.1导入安装有分布式hadoop的虚拟机三台,重新按规划要求设置主机名、IP、 映射文件hosts, 并提交截图信息, 命名1-1; (6分)

1.2 检查修改分布式hadoop的配置文件,使之与规划的参数一致,删除logs和 tmp文件夹里的内容,启动hadoop,用jps查看主节点进程,并提交截图信息,命名  $1-2$ ; (6分)

1.3 上传scala 安装包到/home/hadoop,并解压到"/usr/local/src"路径下, 然后更名为 scala, 提交截图信息, 命名为1-3; (6分)

1.4 设置 scala 环境变量,并使环境变量只对当前用户生效,提交截图信息, 命名为1-4;(6分)

1.5 进入 scala 并截图, 截图并保存结果, 提交截图信息, 命名为1-5。(6分) 任务二: 安装与配置 Spark (30分)

2.1 解压 Spark 安装包到"/usr/local/src"路径下,并更名为 spark,提交 截图信息,命名为2-1: (6分)

2.2 设置 Spark 环境变量,并使环境变量只对当前用户生效,提交截图信息, 命名为2-2;(6分)

2.3配置conf/spark-env.sh,指定SPARK\_DIST\_CLASSPATH、HADOOP\_CONF\_DIR、 SPARK MASTER IP, 提交截图信息, 命名为2-3。 (6分)

2.4 配置conf/slaves,指定 Spark slave 节点,提交截图信息,命名为2-4。 (6分)

2.5 配置sbin/spark-config.sh,指定java安装目录JAVA\_HOME,提交截图信息,

63

命名为2-4。(6分)

任务三: 运行 Spark (20分)

3.1 启动 Spark,并使用命令jps查看主从节点进程, 提交截图信息,命名为3- 1。(10分)

3.2 查看spark webUI 结果,提交截图信息,命名为3-2。(10分)

## 提交要求:

1)在"e:\技能抽查提交资料\"文件夹内创建考生文件夹,考生文件夹的命名规则: 考生学校+考生号+考生姓名,示例:湖南职业技术学院 01 张三。

2)考生文件夹内保存截图:1-1、1-2、1-3、1-4、2-1、2-2、2-3、3-1到一个word 文档t17.docx中。

#### (2)实施条件

测试所需的软硬件设备见表1.17.2

| 序号             | 设备、软件名称       | 规格/技术参数、用途                                                                        | 备注                 |
|----------------|---------------|-----------------------------------------------------------------------------------|--------------------|
| $\mathbf{1}$   | 大数据技术实训<br>机房 | 测试场地                                                                              | 保证参考人员有足够间距        |
| $\overline{2}$ | 计算机           | i5以上, 内存8G 以<br>CPU<br>上, WIN7及以上操作系统<br>(64位), linux 操作系统<br>$(\text{ubuntu})$ . | 机房/虚拟机             |
| 3              | 截图工具          |                                                                                   | 系统自带截图工具           |
| $\overline{4}$ | Hadoop2.7.1   | 完全分布式,已安装                                                                         | 选用 Hadoop 生产环境稳定版本 |
| 5              | JDK1.8 及以上    | 已安装                                                                               |                    |
| 6              | Scala2.x      |                                                                                   | 选用与 hadoop 版本兼容    |
| $\overline{7}$ | Spark2.x      |                                                                                   | 选用与 hadoop 版本兼容    |

表1.17.2 考点提供的主要设备及软件

## (3)考核时量

考核时间为3个小时。

(4)评分细则

大数据平台搭建与配置模块考核实行 100 分制,评价内容包括工作任务、职业 素养完成情况两个方面。其中,工作任务完成质量占该项目总分的 80%,职业素养 占该项目总分的 20%。

具体评价标准见表 1.17.3 所示。

表 1.17.3 评分标准表评价内容

| 评价内容 |        | 分值     | 评分细则                                 |                            |
|------|--------|--------|--------------------------------------|----------------------------|
|      |        |        | 按规划修改主机名、IP、映射文件hosts, 每项2分          | $6\not\!\!\!\!\!\!\!/\,\,$ |
|      |        |        | 按规划修改分布式hadoop的配置文件, 正确启动hadoop      | 6 <sup>2</sup>             |
| 工作任务 |        |        | 得满分,否则不得分                            |                            |
| (80) | 安装与配   |        | 正确解压到指定位置得3分,否则不得分;                  | 6/2                        |
|      | 置Sclal | $30$ 分 | 正确修改文件夹名得3分,错误扣3分;                   |                            |
|      |        |        | 正确设置Scala环境变量正确得3分,否则扣3分;正确          | 6 <sup>2</sup>             |
|      |        |        | 执行命令使环境变量生效得3分,否则扣3分;                |                            |
|      |        |        | 正确进入Scala得满份,否则不得分。                  | 6 <sup>2</sup>             |
|      |        |        | 正确解压到指定位置得满分,否则不得分;                  | 6/2                        |
|      |        |        | 设置spark环境变量并使之生效得满分,未设置环境变           | 6/2                        |
|      | 安装与配   |        | 量扣4分,未执行命令使之生效扣2分;                   |                            |
|      | 置spark | $30$ 分 | 正确配置conf/spark-env.sh得满分, 否则不得分      | 6/2                        |
|      |        |        | 正确配置conf/slaves得满分, 否则不得分            | 6 <sup>2</sup>             |
|      |        |        | 正确配置sbin/spark-config.sh得满分,否则不得分。   | 6/2                        |
|      | 启动     | $20$ 分 | spark 启动成功, 正确查看主从节点进程               | 10分                        |
|      | spark  |        | spark 启动成功, 查看spark webUI 结果, 得满分, 否 | 10分                        |
|      |        |        | 则不得分。                                |                            |
|      | 工作前准   | $5$ 分  | 做好工作前准备, 检查电脑硬件(键盘、鼠标等), 检           | 5/                         |
| 职业素养 | 备      |        | 查测试所需软件开发环境。不进行检查操作扣 5 分。            |                            |
| (20) | 专业素养   | $10$ 分 | 按要求命名文件,截图,答题规范有序得10分。               | 10分                        |
|      | 职业行为   | 5/2    | 着装干净、整洁。举止文明, 遵守考场纪律, 按顺序进           | 5/                         |
|      | 规范     |        | 出考场。                                 |                            |

二、数据采集与存储模块

### 项目 1: 数据采集与存储

1. 试题 2-1-1: 7 天天气数据采集与存储

### (1)任务描述

天气预报和人们的工作、生活息息相关,人们一般都会在天气网站查找天气信 息。下面以天气预报网站http://www.weather.com.cn/weather/101250101.shtml为 例(对应局域网地址:http://172.16.7.152/sevenDaysWeather.html,其中IP地址 根据实际局域网配置修改)。请根据天气预报网站源数据,综合利用大数据采集工 具和相关技术对网站的数据进行数据采集,完成数据采集任务。利用数据库技术, 根据采集的有效数据信息,创建数据库表结构,并将采集的有效数据存储到Mysql数 据库中,且能正确查看数据结果,完成数据存储任务。帮助使用者提前查找到7天天 气状况、气温和风力风向等数据内容并完成数据展示与存储。

采集数据样式:

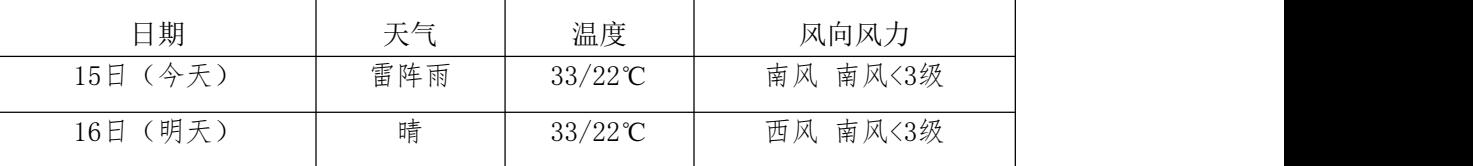

任务一:项目创建(10分)

1.1创建项目。(10分)

2.1截图项目结构,命名1-1。

任务二:解析网页(10分)

2.1解析网页,获取html文档。(10分)

2.2截图代码,命名2-1。

任务三:提取数据(20分)

3.1根据待采集数据样式,实现数据采集,能够在控制台输出所有待采集数据。 (20分)

3.2截图输出结果,命名3-1。

任务四:创建数据库表(10分)

4.1根据采集的数据样式,创建对应的表结构。(10分)

4.2截图表结构,命名4-1。

任务五:数据库连接(10分)

5.1编写代码,利用"数据库资源参数"进行数据库连接。(10分) 5.2截图代码,命名5-1。

任务六:批量插入数据(15分)

6.1 编写代码, 遍历数据采集结果集合, 依次将采集结果存储至数据库表中。 (12分)

6.2释放资源。(3分)

6.3截图代码,命名6-1。

任务七:查看存储结果(5分)

7.1打开数据库,查看数据库表中数据。(3分)

7.2截图数据库表中的数据,命名7-1。

7.3将完整的项目提交到考生文件夹中。(2分)

#### 提交要求:

1)在"e:\技能抽查提交资料\"文件夹内创建考生文件夹,考生文件夹的命名 规则:考生学校+考生号+考生姓名,示例:湖南工程职业技术学院 01 张三。

2)考生文件夹内共创建:项目文件,截图文件夹(保存截图)。

#### (2)实施条件

测试所需的软硬件设备见下表2.1.1。

| 序号             | 设备、软件名称      | 规格/技术参数、用途                                       | 备注                    |
|----------------|--------------|--------------------------------------------------|-----------------------|
|                | 机房           | 测试场地                                             | 保证参考人员有足够间距           |
| $\overline{2}$ | 计算机          | i5以上, 内存 8G 以<br><b>CPU</b><br>windows操作系统<br>上, | 用于软件开发和软件部署,每<br>人一台。 |
| 3              | 截图工具         |                                                  | 系统自带截图工具              |
| 4              | pycharm      |                                                  | 用于数据采集。               |
| 5              | MySQL5.5或以上  |                                                  | 用于数据存储。               |
| 6              | Navicat10或以上 |                                                  | 用于数据存储。               |

表 2.1.1考点提供的主要设备及软件

### (3)考核时量

考核时间为3小时

(4)评分细则

数据采集与存储模块的考核实行 100 分制,评价内容包括技能要求、职业素养 完成情况两个方面。其中,技能要求完成质量占该项目总分的 80%,职业素养占该 项目总分的 20%。

具体评价标准见表 2.1.2 所示。

表 2.1.2 评分标准表评价内容

|      | 评价内容  | 分值     | 评分细则                        |        |  |
|------|-------|--------|-----------------------------|--------|--|
|      | 项目创建  | $10$ 分 | 没有正确导入urllib库或requests库扣5分。 | 5/     |  |
|      |       |        | 没有正确导入pymysql扣5分。           | $5$ 分  |  |
|      | 解析网页  | $10$ 分 | 没有设置headers扣4分。             | $4$ 分  |  |
|      |       |        | 没有正确返回Document对象扣6分。        | $6$ 分  |  |
|      | 提取数据  | $20$ 分 | 数据数量不足每一个扣1分,扣完为止。          | $5$ 分  |  |
|      |       |        | 数据少一个字段扣2分, 扣完为止。           | $5$ 分  |  |
|      |       |        | 结果没有正确显示在控制台上, 扣10分。        | $10$ 分 |  |
| 工作任务 | 创建数据库 | $10$ 分 | 数量数据不足扣5分,每缺少1个字段扣3分,扣完为    | $10$ 分 |  |
| (80) | 表     |        | 止。                          |        |  |
|      |       |        | 没有获取数据库连接, 扣10分;            |        |  |
|      | 数据库连接 | $10$ 分 | 使用参数不正确, 每处扣1分;             | $10$ 分 |  |
|      |       |        | 没有正确调用对应方法,每处扣2分。           |        |  |
|      | 批量插入数 | $15$ 分 | 没有释放资源, 扣2分;                | 15分    |  |

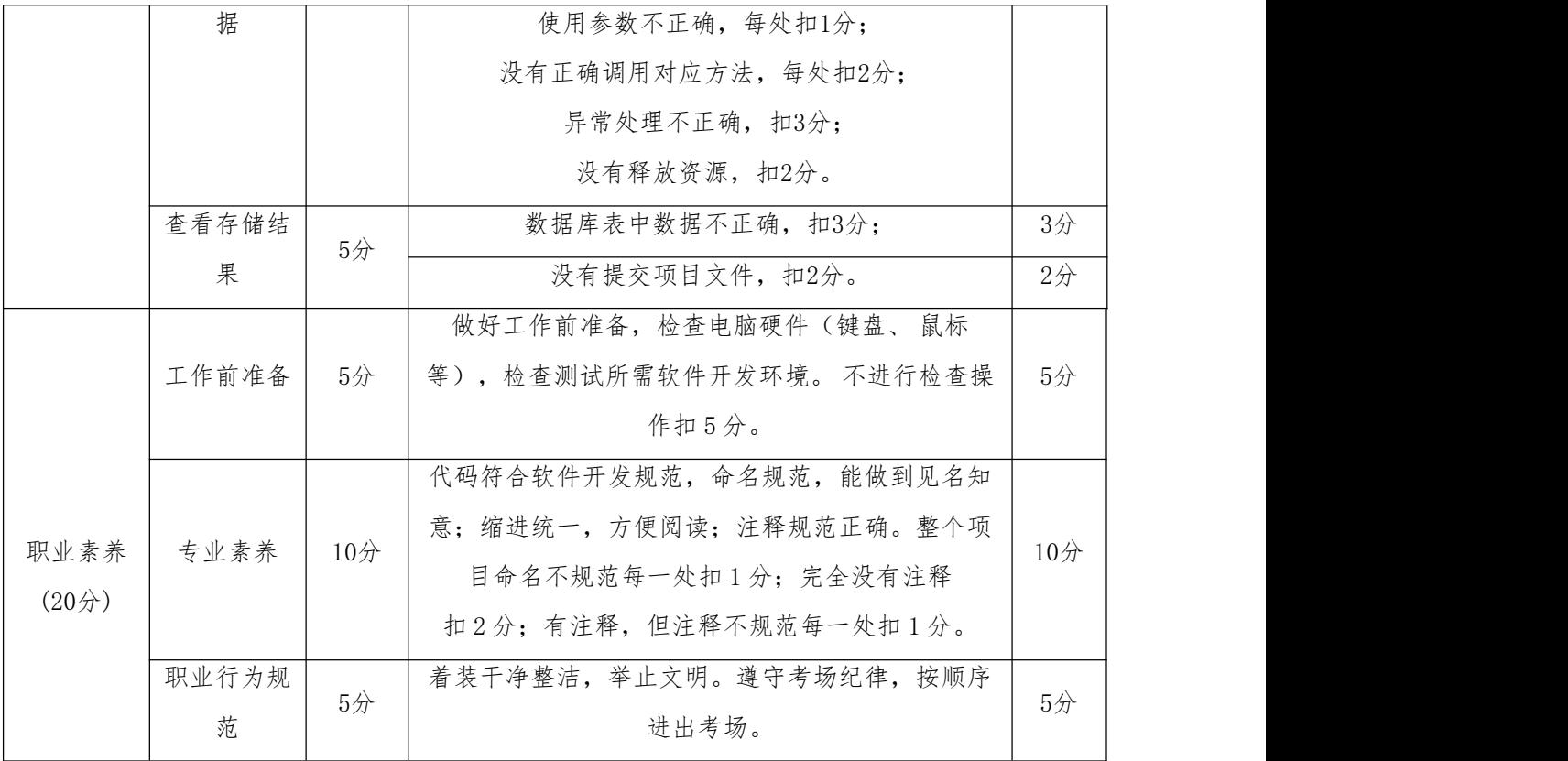

2.试题 2-1-2:8-15 天天气数据采集与存储

### (1) 任务描述

天气预报和人们的工作、生活息息相关,人们一般都会在天气网站查找天气信 息。下面以天气预报网站

<http://www.weather.com.cn/weather15d/101250101.shtml/>为例(对应局域网地址: http://172.16.7.152/eightDaysWeather.html,其中IP地址根据实际局域网配置修 改)。请根据天气预报网站源数据,综合利用大数据采集工具和相关技术对网站的 数据进行数据采集,完成数据采集任务。利用数据库技术,根据采集的有效数据信 息,创建数据库表结构,并将采集的有效数据存储到Mysql数据库中,且能正确查看 数据结果,完成数据存储任务。帮助使用者提前查找到8-15天天气状况、气温和风 力风向等数据内容并完成数据展示与存储。

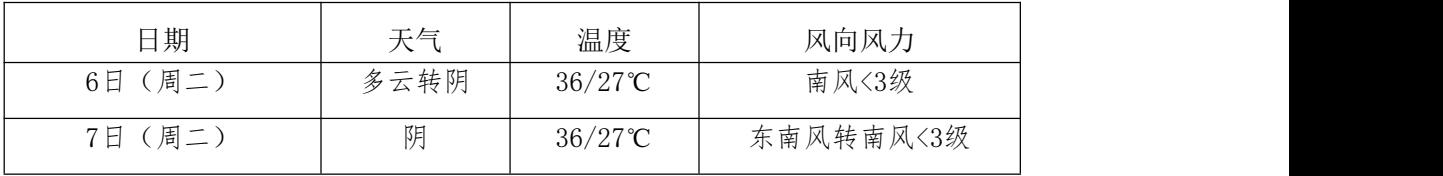

采集数据样式:
任务一:项目创建(10分)

- 1.1创建项目。(10分)
- 2.1截图项目结构,命名1-1。
- 任务二:解析网页(10分)
- 2.1解析网页,获取html文档。(10分)

2.2截图代码,命名2-1。

任务三:提取数据(20分)

3.1根据待采集数据样式,实现数据采集,能够在控制台输出所有待采集数据。 (20分)

3.2截图输出结果,命名3-1。

任务四:创建数据库表(10分)

4.1根据采集的数据样式,创建对应的表结构。(10分)

4.2截图表结构,命名4-1。

任务五:数据库连接(10分)

5.1编写代码,利用"数据库资源参数"进行数据库连接。(10分)

5.2截图代码,命名5-1。

任务六:批量插入数据(15分)

6.1编写代码,遍历数据采集结果集合,依次将采集结果存储至数据库表中。 (12分)

6.2释放资源。(3分)

6.3截图代码,命名6-1。

任务七:查看存储结果(5分)

7.1 打开数据库,查看数据库表中数据。(3分)

7.2截图数据库表中的数据,命名7-1。

7.3将完整的项目提交到考生文件夹中。(2分)

### 提交要求:

1)在"e:\技能抽查提交资料\"文件夹内创建考生文件夹,考生文件夹的命名 规则:考生学校+考生号+考生姓名,示例:湖南工程职业技术学院 01 张三。

2)考生文件夹内共创建:项目文件,截图文件夹(保存截图)。

### (2)实施条件

测试所需的软硬件设备见下表2.2.1。

| 序号             | 设备、软件名称      | 规格/技术参数、用途                                       | 备注                    |
|----------------|--------------|--------------------------------------------------|-----------------------|
|                | 机房           | 测试场地                                             | 保证参考人员有足够间距           |
| 2              | 计算机          | i5以上, 内存 8G 以<br><b>CPU</b><br>windows操作系统<br>上, | 用于软件开发和软件部署,每人<br>一台。 |
| 3              | 截图工具         |                                                  | 系统自带截图工具              |
| $\overline{4}$ | pycharm      |                                                  | 用于数据采集。               |
| 5              | MySQL5.5或以上  |                                                  | 用于数据存储。               |
| 6              | Navicat10或以上 |                                                  | 用于数据存储。               |

表 2.2.1考点提供的主要设备及软件

## (3)考核时量

考核时间为3小时

(4)评分细则

数据采集与存储模块的考核实行 100 分制,评价内容包括技能要求、职业素养 完成情况两个方面。其中,技能要求完成质量占该项目总分的 80%,职业素养占该 项目总分的 20%。

具体评价标准见表 2.2.2 所示。

表 2.2.2 评分标准表评价内容

| 评价内容 |       | 分值     | 评分细则                        |        |  |
|------|-------|--------|-----------------------------|--------|--|
|      |       |        | 没有正确导入urllib库或requests库扣5分。 | $5$ 分  |  |
|      | 项目创建  | $10$ 分 | 没有正确导入pymysql扣5分。           | $5$ 分  |  |
|      |       |        | 没有设置headers扣4分。             | $4$ 分  |  |
|      | 解析网页  | $10$ 分 | 没有正确返回Document对象扣6分。        | 6分     |  |
|      |       |        | 数据数量不足每一个扣1分, 扣完为止。         | $5$ 分  |  |
| 工作任务 | 提取数据  | $20$ 分 | 数据少一个字段扣2分,扣完为止。            | $5$ 分  |  |
| (80) |       |        | 结果没有正确显示在控制台上, 扣10分。        | $10$ 分 |  |
|      | 创建数据库 | $10$ 分 | 数量数据不足扣5分,每缺少1个字段扣3分,扣完为    | $10$ 分 |  |
|      | 表     |        | 止。                          |        |  |
|      | 数据库连接 | $10$ 分 | 没有获取数据库连接, 扣10分;            | 10分    |  |
|      |       |        | 使用参数不正确,每处扣1分;              |        |  |

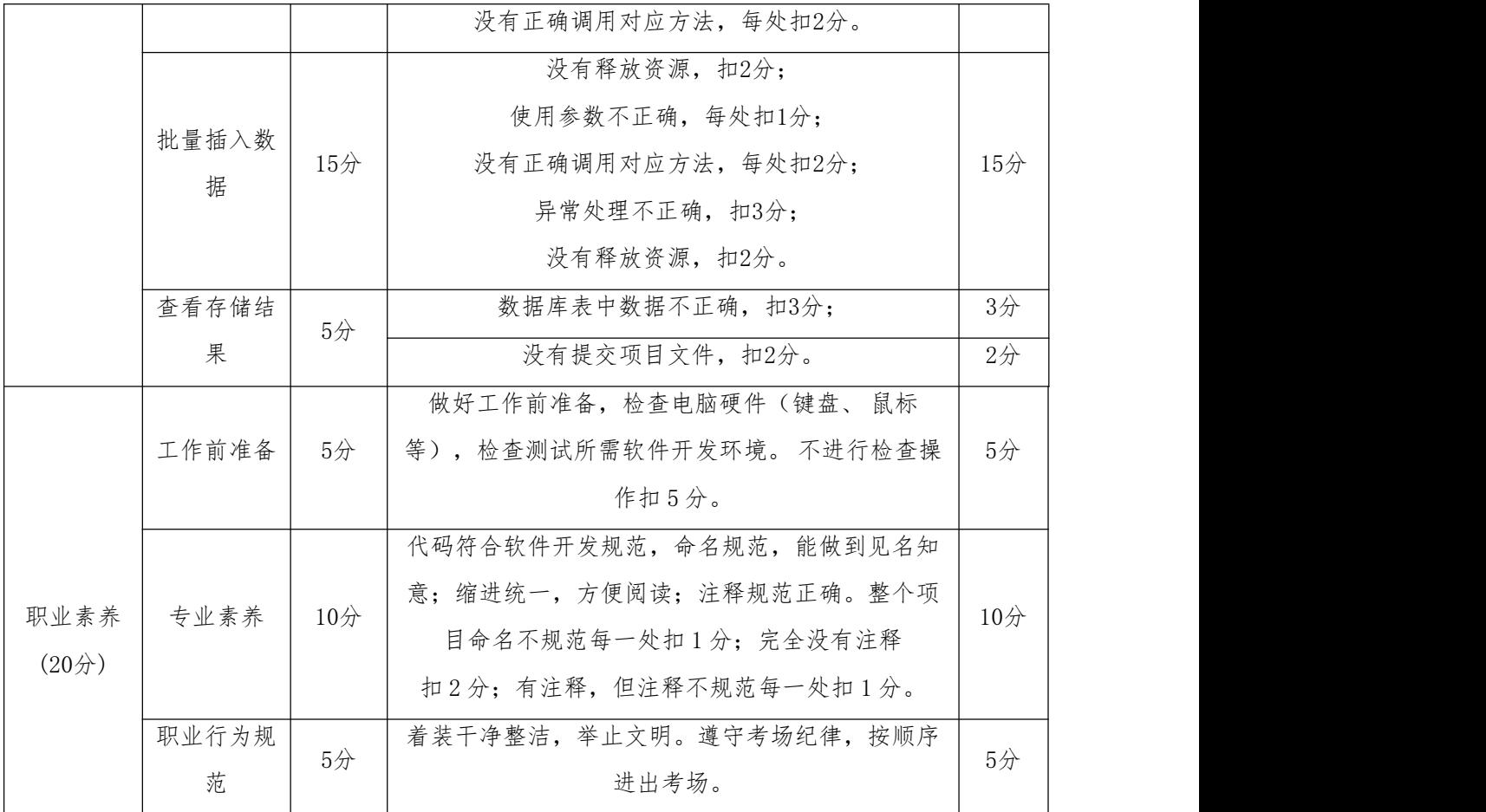

3. 试题 2-1-3: 常用电话号码数据采集与存储

## (1)任务描述

日常生活中,我们可能会遇到一些紧急情况,人们一般都会在网站查找电话信 息。下面以便民查询网站<http://changyongdianhuahaoma.51240.com/>为例(对应局 域网地址:http://172.16.7.152/commonTelephonNumbers.html,其中IP地址根据 实际局域网配置修改)。请根据便民查询网站源数据,综合利用大数据采集工具和 相关技术对网站的数据进行数据采集,完成数据采集任务。利用数据库技术,根据 采集的有效数据信息,创建数据库表结构,并将采集的有效数据存储到Mysql数据库 中,且能正确查看数据结果,完成数据存储任务。帮助使用者提前查找到名称、电 话等数据内容并完成数据展示与存储。

采集数据样式:

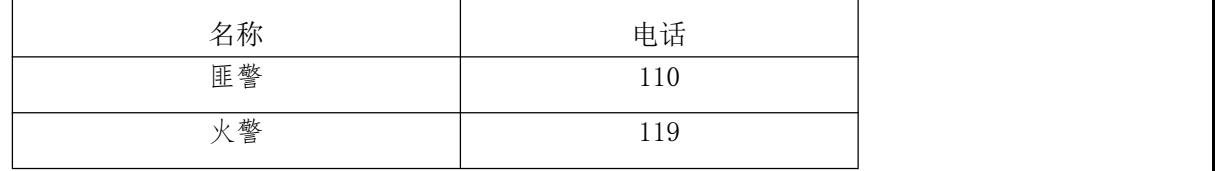

任务一:项目创建(10分)

- 1.1创建项目。(10分)
- 2.1截图项目结构,命名1-1。
- 任务二:解析网页(10分)
- 2.1解析网页,获取html文档。(10分)

2.2截图代码,命名2-1。

任务三:提取数据(20分)

3.1根据待采集数据样式,实现数据采集,能够在控制台输出所有待采集数据。 (20分)

3.2截图输出结果,命名3-1。

任务四:创建数据库表(10分)

4.1根据采集的数据样式,创建对应的表结构。(10分)

4.2截图表结构,命名4-1。

任务五:数据库连接(10分)

5.1编写代码,利用"数据库资源参数"进行数据库连接。(10分)

5.2截图代码,命名5-1。

任务六:批量插入数据(15分)

6.1编写代码,遍历数据采集结果集合,依次将采集结果存储至数据库表中。 (12分)

6.2释放资源。(3分)

6.3截图代码,命名6-1。

任务七:查看存储结果(5分)

7.1 打开数据库,查看数据库表中数据。(3分)

7.2截图数据库表中的数据,命名7-1。

7.3将完整的项目提交到考生文件夹中。(2分)

### 提交要求:

1)在"e:\技能抽查提交资料\"文件夹内创建考生文件夹,考生文件夹的命名 规则:考生学校+考生号+考生姓名,示例:湖南工程职业技术学院 01 张三。

2)考生文件夹内共创建:项目文件,截图文件夹(保存截图)。

### (2)实施条件

测试所需的软硬件设备见下表2.3.1。

| 序号             | 设备、软件名称      | 规格/技术参数、用途            | 备注            |
|----------------|--------------|-----------------------|---------------|
|                | 机房           | 测试场地                  | 保证参考人员有足够间距   |
| $\overline{2}$ | 计算机          | i5以上, 内存 8G 以<br>CPU. | 用于软件开发和软件部署,每 |
|                |              | windows操作系统<br>上,     | 人一台。          |
| 3              | 截图工具         |                       | 系统自带截图工具      |
| $\overline{4}$ | pycharm      |                       | 用于数据采集。       |
| 5              | MySQL5.5或以上  |                       | 用于数据存储。       |
| 6              | Navicat10或以上 |                       | 用于数据存储。       |

表 2.3.1考点提供的主要设备及软件

## (3)考核时量

考核时间为3小时

(4)评分细则

数据采集与存储模块的考核实行 100 分制,评价内容包括技能要求、职业素养 完成情况两个方面。其中,技能要求完成质量占该项目总分的 80%,职业素养占该 项目总分的 20%。

具体评价标准见表 2.3.2 所示。

表 2.3.2 评分标准表评价内容

| 评价内容 |       | 分值     | 评分细则                        |                 |  |
|------|-------|--------|-----------------------------|-----------------|--|
|      | 项目创建  | $10$ 分 | 没有正确导入urllib库或requests库扣5分。 | $5$ 分           |  |
|      |       |        | 没有正确导入pymysql扣5分。           | $5$ 分           |  |
|      | 解析网页  | $10$ 分 | 没有设置headers扣4分。             | $4$ 分           |  |
|      |       |        | 没有正确返回Document对象扣6分。        | 6/2             |  |
|      | 提取数据  | $20$ 分 | 数据数量不足每一个扣1分, 扣完为止。         | $5$ 分           |  |
|      |       |        | 数据少一个字段扣3分, 扣完为止。           | $5$ 分           |  |
|      |       |        | 结果没有正确显示在控制台上, 扣10分。        | 10 <sub>分</sub> |  |
| 工作任务 | 创建数据库 | $10$ 分 | 数量数据不足扣5分,每缺少1个字段扣3分,扣完为    | $10$ 分          |  |
| (80) | 表     |        | 止。                          |                 |  |
|      |       |        | 没有获取数据库连接, 扣10分;            |                 |  |
|      | 数据库连接 | $10$ 分 | 使用参数不正确,每处扣1分;              | $10$ 分          |  |
|      |       |        | 没有正确调用对应方法,每处扣2分。           |                 |  |
|      | 批量插入数 | 15分    | 没有释放资源, 扣2分;                | 15 <sub>分</sub> |  |

74

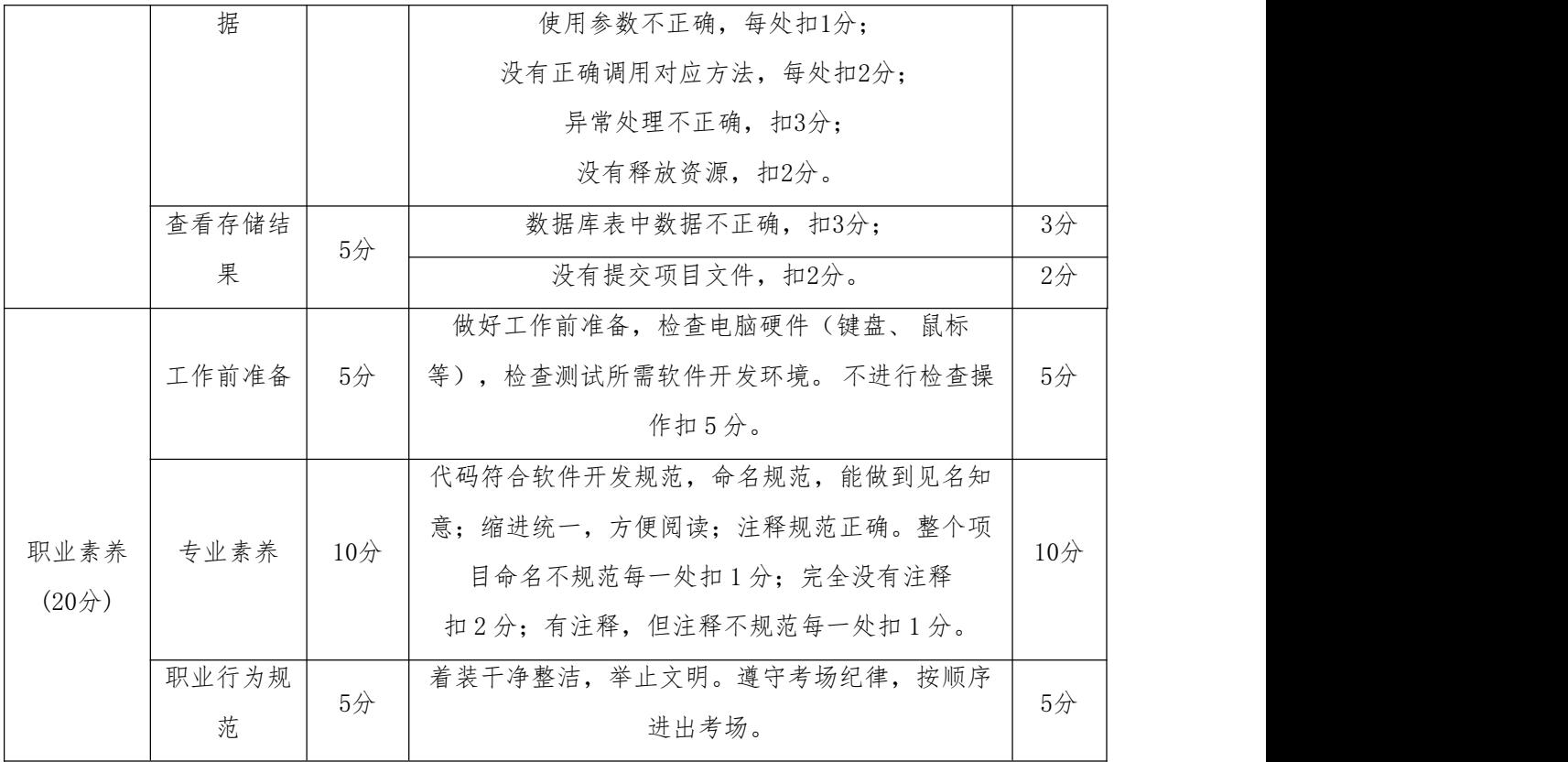

4. 试题 2-1-4: 国家域名缩写和电话代码数据采集与存储

## (1) 任务描述

作为外贸员必须收集世界各国的国家名称,对应英文名,对应国际域名,对应 电话代码等信息。下面以便民查询网站https://yumingsuoxie.bmcx.com/为例(对 应局域网地址:http://172.16.7.152/abbreviationForCountries.html,其中IP地 址根据实际局域网配置修改)。请根据便民查询网站源数据,综合利用大数据采集 工具和相关技术对网站的数据进行数据采集,完成数据采集任务。利用数据库技术, 根据采集的有效数据信息,创建数据库表结构,并将采集的有效数据存储到Mysql数 据库中,且能正确查看数据结果,完成数据存储任务。帮助使用者提前查找到国家 域名缩写、国家或地区、英文名、电话代码等数据内容并完成数据展示与存储。

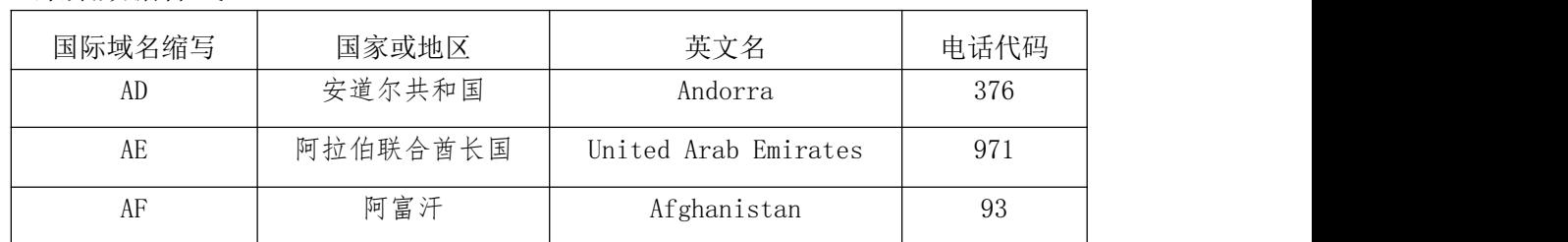

采集数据样式:

任务一:项目创建(10分)

- 1.1创建项目。(10分)
- 2.1截图项目结构,命名1-1。
- 任务二:解析网页(10分)
- 2.1解析网页,获取html文档。(10分)
- 2.2截图代码,命名2-1。
- 任务三:提取数据(20分)
- 3.1根据待采集数据样式,实现数据采集,能够在控制台输出所有待采集数据。 (20分)
- 3.2截图输出结果,命名3-1。
- 任务四:创建数据库表(10分)
- 4.1根据采集的数据样式,创建对应的表结构。(10分)
- 4.2截图表结构,命名4-1。
- 任务五:数据库连接(10分)
- 5.1编写代码,利用"数据库资源参数"进行数据库连接。(10分)
- 5.2截图代码,命名5-1。
- 任务六:批量插入数据(15分)

6.1 编写代码, 遍历数据采集结果集合, 依次将采集结果存储至数据库表中。 (12分)

6.2释放资源。(3分)

6.3截图代码,命名6-1。

- 任务七:查看存储结果(5分)
- 7.1 打开数据库,查看数据库表中数据。(3分)
- 7.2截图数据库表中的数据,命名7-1。
- 7.3将完整的项目提交到考生文件夹中。(2分)

### 提交要求:

1)在"e:\技能抽查提交资料\"文件夹内创建考生文件夹,考生文件夹的命名 规则:考生学校+考生号+考生姓名,示例:湖南工程职业技术学院 01 张三。

2)考生文件夹内共创建:项目文件,截图文件夹(保存截图)。

### (2)实施条件

测试所需的软硬件设备见下表2.4.1。

| 序号<br>备注<br>规格/技术参数、用途<br>设备、软件名称<br>机房<br>保证参考人员有足够间距<br>测试场地<br>用于软件开发和软件部署,每<br>计算机<br>i5以上, 内存 8G 以上,<br><b>CPU</b><br>2<br>windows操作系统<br>人一台。<br>系统自带截图工具<br>截图工具<br>3<br>用于数据采集。<br>$\overline{4}$<br>pycharm<br>用于数据存储。<br>MySQL5.5或以上<br>5<br>用于数据存储。<br>Navicat10或以上<br>6 |  |  |
|----------------------------------------------------------------------------------------------------|--|--|
|                                                                                                    |  |  |
|                                                                                                    |  |  |
|                                                                                                    |  |  |
|                                                                                                    |  |  |
|                                                                                                    |  |  |
|                                                                                                    |  |  |
|                                                                                                    |  |  |

表 2.4.1考点提供的主要设备及软件

# (3)考核时量

考核时间为3小时

(4)评分细则

数据采集与存储模块的考核实行 100 分制,评价内容包括技能要求、职业素养 完成情况两个方面。其中,技能要求完成质量占该项目总分的 80%,职业素养占该 项目总分的 20%。

具体评价标准见表 2.4.2 所示。

表 2.4.2 评分标准表评价内容

| 评价内容 |       | 分值              | 评分细则                        |                 |  |
|------|-------|-----------------|-----------------------------|-----------------|--|
|      | 项目创建  | $10$ 分          | 没有正确导入urllib库或requests库扣5分。 | $5$ 分           |  |
|      |       |                 | 没有正确导入pymysql扣5分。           | $5$ 分           |  |
|      | 解析网页  | $10$ 分          | 没有设置headers扣4分。             | $4$ 分           |  |
|      |       |                 | 没有正确返回Document对象扣6分。        | 6分              |  |
|      | 提取数据  | $20$ 分          | 数据数量不足每一个扣1分, 扣完为止。         | $5$ 分           |  |
|      |       |                 | 数据少一个字段扣3分, 扣完为止。           | $5$ 分           |  |
|      |       |                 | 结果没有正确显示在控制台上, 扣10分。        | 10分             |  |
| 工作任务 | 创建数据库 | $10$ 分          | 数量数据不足扣5分, 每缺少1个字段扣3分, 扣完为  | $10$ 分          |  |
| (80) | 表     |                 | 止。                          |                 |  |
|      |       | $10$ 分          | 没有获取数据库连接,扣10分;             |                 |  |
|      | 数据库连接 |                 | 使用参数不正确,每处扣1分;              | $10$ 分          |  |
|      |       |                 | 没有正确调用对应方法,每处扣2分。           |                 |  |
|      | 批量插入数 | 15 <sup>分</sup> | 没有释放资源, 扣2分;                | 15 <sub>分</sub> |  |

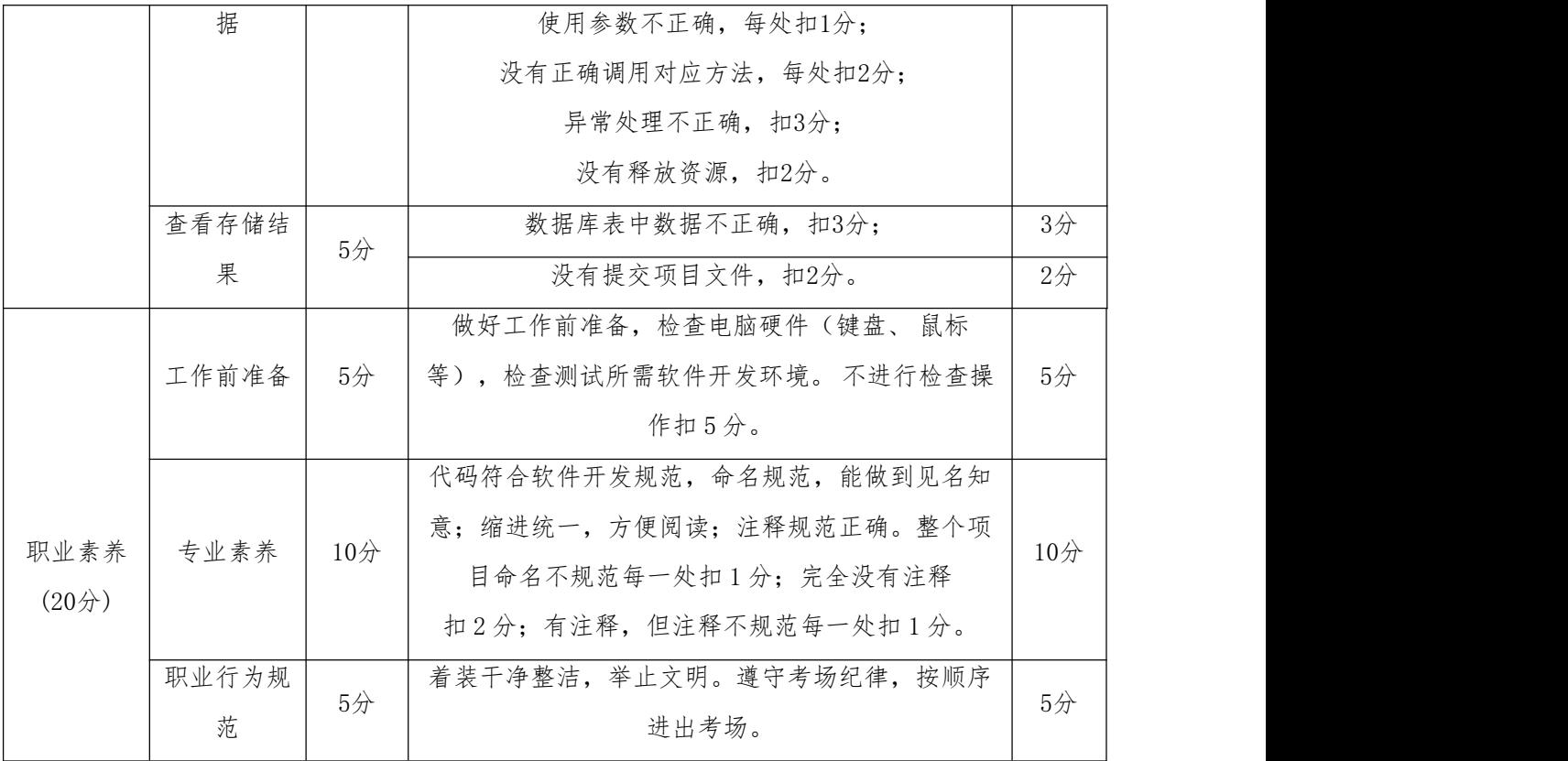

5. 试题 2-1-5: 各国人口数量数据采集与存储

## (1) 任务描述

人口是一个内容复杂、综合多种社会关系的社会实体,具有性别和年龄及自然 构成,多种社会构成和社会关系、经济构成和经济关系。在当前信息时代人们可以 通过网站查询到各国(地区)的大概人口数量和各国人口所占世界人口百分比。下 面以查询者在快易网站https://www.kylc.com/查询人口信息为例(对应局域网地址: http://172.16.7.152/PopulationOfEachCountry.html,其中IP地址根据实际局域 网配置修改)。请根据快易网站源数据,综合利用大数据采集工具和相关技术对网 站数据的进行数据采集,完成数据采集任务。利用数据库技术,根据采集的有效数 据信息,创建数据库表结构,并将采集的有效数据存储到Mysql数据库中,且能正确 查看数据结果,完成数据存储任务。帮助查询者查找到排名、国家(地区)、所在 洲、人口和所占百分比等数据内容并完成数据展示与存储。

采集数据样式:

| 排名 | 国家/地区 | 所在洲 | 人口                         | 占世界%     |
|----|-------|-----|----------------------------|----------|
|    | 全世界   |     | 75.92亿 (7,591,932,906)     |          |
|    | 中国    | 亚洲  | 13.93 $(1, 392, 730, 000)$ | 18.3449% |
|    | 印度    | 亚洲  | 13.53 $(1, 352, 617, 328)$ | 17.8165% |

任务一:项目创建(10分)

1.1创建项目。(10分)

2.1截图项目结构,命名1-1。

任务二:解析网页(10分)

2.1解析网页,获取html文档。(10分)

2.2截图代码,命名2-1。

任务三:提取数据(20分)

3.1根据待采集数据样式,实现数据采集,能够在控制台输出所有待采集数据。 (20分)

3.2截图输出结果,命名3-1。

任务四:创建数据库表(10分)

4.1根据采集的数据样式,创建对应的表结构。(10分)

4.2截图表结构,命名4-1。

任务五:数据库连接(10分)

5.1编写代码,利用"数据库资源参数"进行数据库连接。(10分)

5.2截图代码,命名5-1。

任务六:批量插入数据(15分)

6.1编写代码,遍历数据采集结果集合,依次将采集结果存储至数据库表中。 (12分)

6.2释放资源。(3分)

6.3截图代码,命名6-1。

任务七:查看存储结果(5分)

7.1打开数据库,查看数据库表中数据。(3分)

7.2截图数据库表中的数据,命名7-1。

7.3将完整的项目提交到考生文件夹中。(2分)

## 提交要求:

1)在"e:\技能抽查提交资料\"文件夹内创建考生文件夹,考生文件夹的命名 规则:考生学校+考生号+考生姓名,示例:湖南工程职业技术学院 01 张三。

2)考生文件夹内共创建:项目文件,截图文件夹(保存截图)。

## (2)实施条件

测试所需的软硬件设备见下表2.5.1。

| 序号<br>备注<br>设备、软件名称<br>规格/技术参数、用途<br>机房<br>测试场地<br>保证参考人员有足够间距<br>CPU i5以上, 内存 8G 以<br>计算机<br>$\overline{2}$<br>windows操作系统<br>一台。<br>上,<br>系统自带截图工具<br>截图工具<br>3<br>用于数据采集。<br>4<br>pycharm<br>MySQL5.5或以上<br>用于数据存储。<br>5<br>用于数据存储。<br>Navicat10或以上<br>6 |  |                 |
|----------------------------------------------------------------------------------------------------|--|-----------------|
|                                                                                                    |  |                 |
|                                                                                                    |  |                 |
|                                                                                                    |  | 用于软件开发和软件部署, 每人 |
|                                                                                                    |  |                 |
|                                                                                                    |  |                 |
|                                                                                                    |  |                 |
|                                                                                                    |  |                 |

表2.5.1考点提供的主要设备及软件

## (3)考核时量

考核时间为3小时

(4)评分细则

数据采集与存储模块的考核实行 100 分制,评价内容包括技能要求、职业素养 完成情况两个方面。其中,技能要求完成质量占该项目总分的 80%,职业素养占该 项目总分的 20%。

具体评价标准见表 2.5.2 所示。

表 2.5.2 评分标准表评价内容

| 评价内容 |      | 分值     | 评分细则                        |                |
|------|------|--------|-----------------------------|----------------|
|      | 项目创建 | $10$ 分 | 没有正确导入urllib库或requests库扣5分。 | 5/2            |
|      |      |        | 没有正确导入pymysql扣5分。           | $5$ 分          |
|      | 解析网页 | $10$ 分 | 没有设置headers扣4分。             | $4$ 分          |
|      |      |        | 没有正确返回Document对象扣6分。        | 6 <sup>2</sup> |
| 工作任务 |      |        | 数据数量不足每一个扣1分, 扣完为止。         | $5$ 分          |
| (80) | 提取数据 | $20$ 分 | 数据少一个字段扣3分, 扣完为止。           | $5$ 分          |
|      |      |        |                             |                |

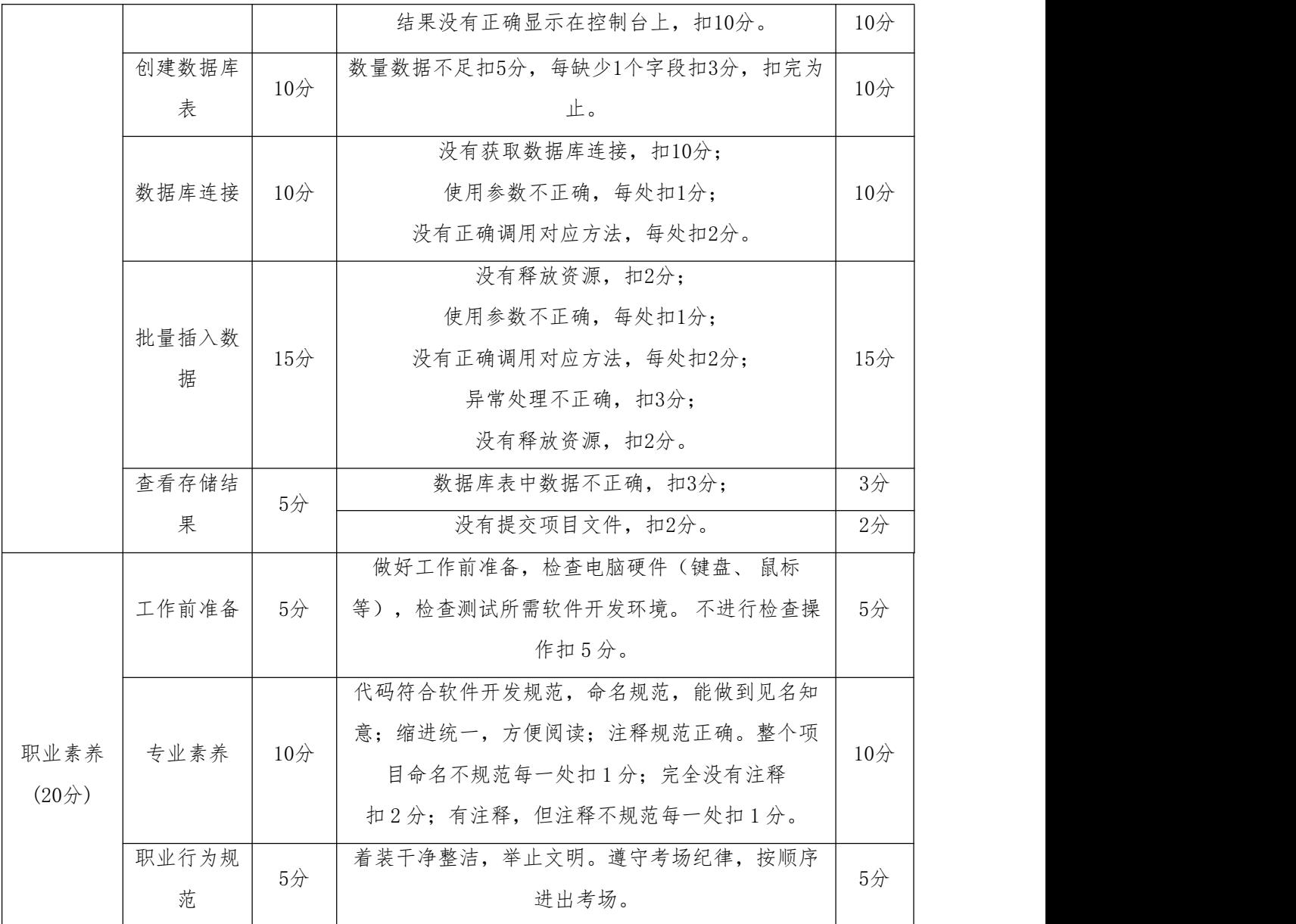

## 6.试题 2-1-6:各国 GNP 数据采集与存储

## (1) 任务描述

国民生产总值(Gross National Product,简称GNP)是最重要的宏观经济指标, 指一个国家(地区)所有常驻机构单位在一定时期内(年或季)收入初次分配的最终成 果,是一国所拥有的生产要素所生产的最终产品价值,是一个国民概念。下面以快 易理财网站https://www.kylc.com查询国民生产总值为例(对应局域网地址: http://172.16.7.152/GNPDataForEachCountry.html,其中IP地址根据实际局域网 配置修改)。请根据快易网站源数据,综合利用大数据采集工具和相关技术对网站 数据的进行数据采集,完成数据采集任务。利用数据库技术,根据采集的有效数据

信息,创建数据库表结构,并将采集的有效数据存储到Mysql数据库中,且能正确查 看数据结果,完成数据存储任务。帮助使用者查找到世界排名、国家、地区、年份、 GNP值和百分比等数据内容并完成数据展示与存储。

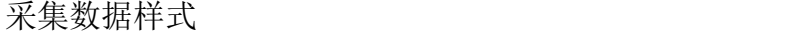

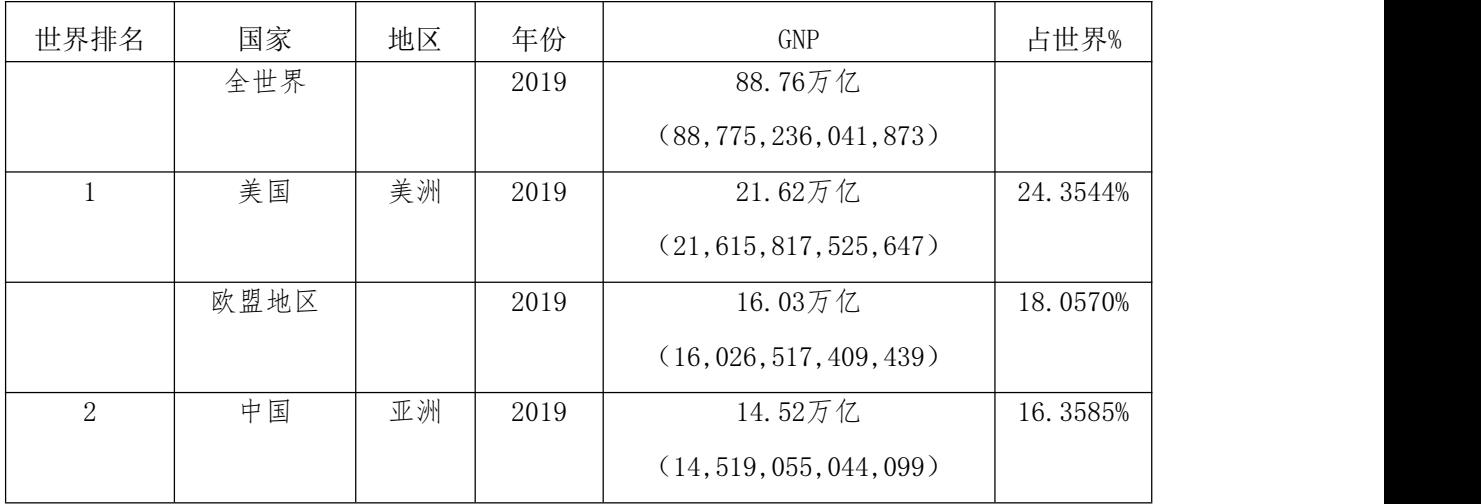

任务一:项目创建(10分)

1.1创建项目。(10分)

2.1截图项目结构,命名1-1。

任务二:解析网页(10分)

2.1解析网页,获取html文档。(10分)

2.2截图代码,命名2-1。

任务三:提取数据(20分)

3.1根据待采集数据样式,实现数据采集,能够在控制台输出所有待采集数据。 (20分)

3.2截图输出结果,命名3-1。

任务四:创建数据库表(10分)

4.1根据采集的数据样式,创建对应的表结构。(10分)

4.2截图表结构,命名4-1。

任务五:数据库连接(10分)

5.1编写代码,利用"数据库资源参数"进行数据库连接。(10分)

5.2截图代码,命名5-1。

任务六:批量插入数据(15分)

6.1编写代码,遍历数据采集结果集合,依次将采集结果存储至数据库表中。 (12分)

6.2释放资源。(3分)

6.3截图代码,命名6-1。

任务七:查看存储结果(5分)

7.1打开数据库,查看数据库表中数据。(3分)

7.2截图数据库表中的数据,命名7-1。

7.3将完整的项目提交到考生文件夹中。(2分)

### 提交要求:

1) 在"e:\技能抽查提交资料\"文件夹内创建考生文件夹,考生文件夹的命名 规则:考生学校+考生号+考生姓名,示例:湖南工程职业技术学院 01 张三。

2)考生文件夹内共创建:项目文件,截图文件夹(保存截图)。

### (2)实施条件

测试所需的软硬件设备见下表2.6.1。

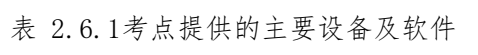

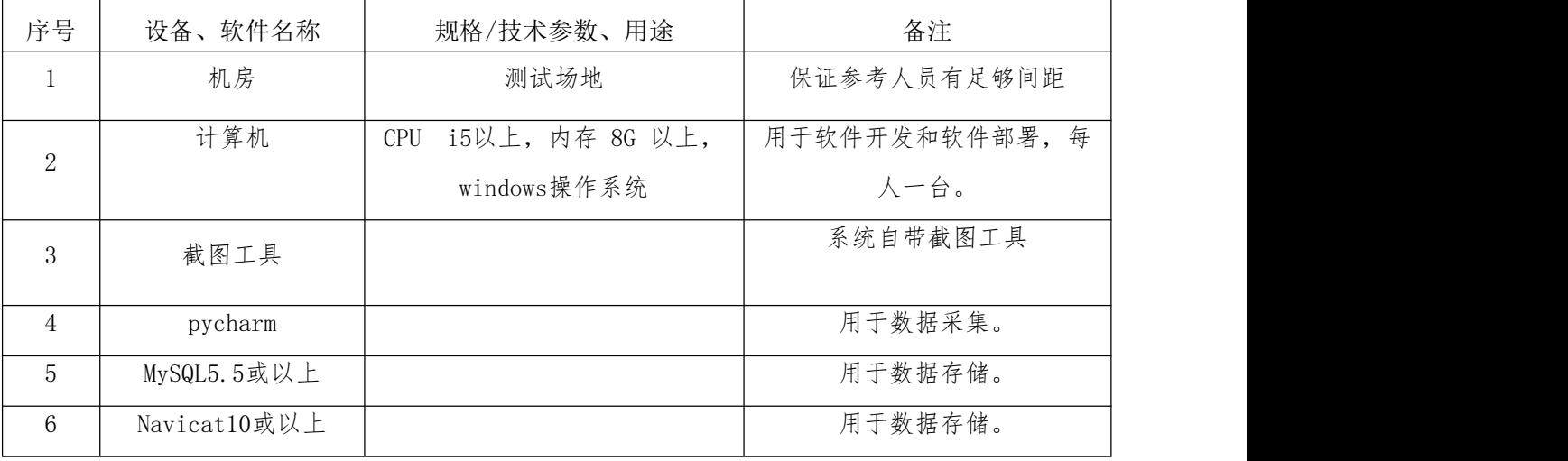

### (3)考核时量

考核时间为3小时

(4)评分细则

数据采集与存储模块的考核实行 100 分制,评价内容包括技能要求、职业素养 完成情况两个方面。其中,技能要求完成质量占该项目总分的 80%,职业素养占该 项目总分的 20%。

具体评价标准见表 2.6.2 所示。

表2.6.2 评分标准表评价内容

| 评价内容 |            | 分值              | 评分细则                        |        |
|------|------------|-----------------|-----------------------------|--------|
| 项目创建 |            | $10$ 分          | 没有正确导入urllib库或requests库扣5分。 | $5$ 分  |
|      |            |                 | 没有正确导入pymysql扣5分。           | $5$ 分  |
|      |            |                 | 没有设置headers扣4分。             | $4$ 分  |
|      | 解析网页       | $10$ 分          | 没有正确返回Document对象扣6分。        | 6分     |
|      |            |                 | 数据数量不足每一个扣1分,扣完为止。          | $5$ 分  |
|      | 提取数据       | $20$ 分          | 数据少一个字段扣3分, 扣完为止。           | $5$ 分  |
|      |            |                 | 结果没有正确显示在控制台上, 扣10分。        | 10分    |
|      | 创建数据库      |                 | 数量数据不足扣5分,每缺少1个字段扣3分,扣完为    | $10$ 分 |
|      | 表          | $10$ 分          | 止。                          |        |
|      |            |                 | 没有获取数据库连接,扣10分;             |        |
| 工作任务 | 数据库连接      | $10$ 分          | 使用参数不正确,每处扣1分;              | $10$ 分 |
| (80) |            |                 | 没有正确调用对应方法,每处扣2分。           |        |
|      | 批量插入数<br>据 | 15 <sup>分</sup> | 没有释放资源, 扣2分;                |        |
|      |            |                 | 使用参数不正确,每处扣1分;              |        |
|      |            |                 | 没有正确调用对应方法,每处扣2分;           | $15$ 分 |
|      |            |                 | 异常处理不正确,扣3分;                |        |
|      |            |                 | 没有释放资源, 扣2分。                |        |
|      | 查看存储结      |                 | 数据库表中数据不正确,扣3分;             | $3$ 分  |
|      | 果          | $5$ 分           | 没有提交项目文件,扣2分。               | $2$ 分  |
|      |            |                 | 做好工作前准备, 检查电脑硬件(键盘、鼠标       |        |
|      | 工作前准备      | $5$ 分           | 等),检查测试所需软件开发环境。不进行检查操      | $5$ 分  |
|      |            |                 | 作扣5分。                       |        |
|      |            |                 | 代码符合软件开发规范, 命名规范, 能做到见名知    |        |
|      |            |                 | 意:缩进统一,方便阅读;注释规范正确。整个项      |        |
| 职业素养 | 专业素养       | $10$ 分          | 目命名不规范每一处扣1分; 完全没有注释        | $10$ 分 |
| (20) |            |                 | 扣2分;有注释,但注释不规范每一处扣1分。       |        |
|      | 职业行为规      |                 | 着装干净整洁,举止文明。遵守考场纪律,按顺序      | $5$ 分  |
|      | 范          | $5$ 分           | 进出考场。                       |        |

7.试题 2-1-7:各国 GDP 数据采集与存储

## (1)任务描述

GDP显示一个国家(或地区)所有常驻单位在一定时期内生产活动的最终成果, 常被公认为是衡量国家经济状况的最佳指标。下面以快易理财网站 [https://www.kylc.com](https://www.kylc.com/stats/)为例(对应局域网地址:

http://172.16.7.152/GDPOfEachCounty.html,其中IP地址根据实际局域网配置修 改)。请根据快易网站源数据,综合利用大数据采集工具和相关技术对网站数据的 进行数据采集,完成数据采集任务。利用数据库技术,根据采集的有效数据信息, 创建数据库表结构,并将采集的有效数据存储到Mysql数据库中,且能正确查看数据 结果,完成数据存储任务。帮助使用者查找到世界排名、国家(或地区)、所在洲、 GDP值和百分比等数据内容并完成数据展示与存储。

采集数据样式:

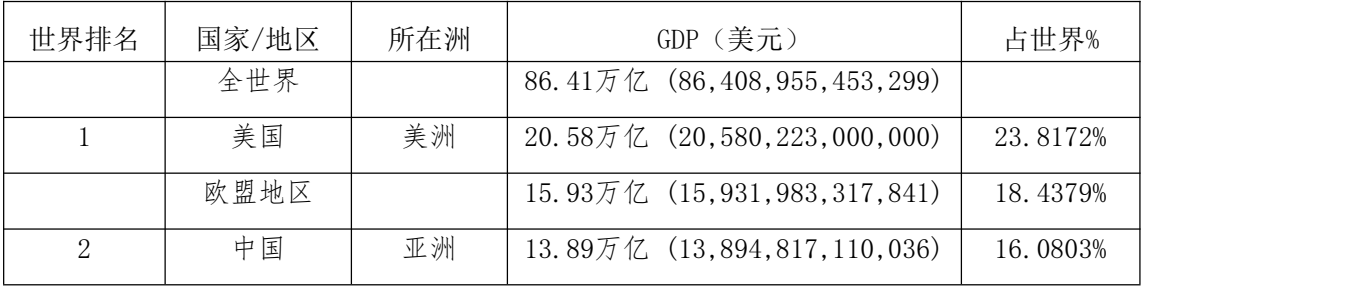

任务一:项目创建(10分)

1.1创建项目。(10分)

2.1截图项目结构,命名1-1。

任务二:解析网页(10分)

2.1解析网页,获取html文档。(10分)

2.2截图代码,命名2-1。

任务三:提取数据(20分)

3.1根据待采集数据样式,实现数据采集,能够在控制台输出所有待采集数据。 (20分)

3.2截图输出结果,命名3-1。

任务四:创建数据库表(10分)

4.1根据采集的数据样式,创建对应的表结构。(10分)

4.2截图表结构,命名4-1。

任务五:数据库连接(10分)

5.1编写代码,利用"数据库资源参数"进行数据库连接。(10分)

5.2截图代码,命名5-1。

任务六:批量插入数据(15分)

6.1编写代码,遍历数据采集结果集合,依次将采集结果存储至数据库表中。 (12分)

6.2释放资源。(3分)

6.3截图代码,命名6-1。

任务七:查看存储结果(5分)

7.1打开数据库,查看数据库表中数据。(3分)

7.2截图数据库表中的数据,命名7-1。

7.3将完整的项目提交到考生文件夹中。(2分)

## 提交要求:

1)在"e:\技能抽查提交资料\"文件夹内创建考生文件夹,考生文件夹的命名 规则:考生学校+考生号+考生姓名,示例:湖南工程职业技术学院 01 张三。

2)考生文件夹内共创建:项目文件,截图文件夹(保存截图)。

### (2)实施条件

测试所需的软硬件设备见下表2.7.1。

表 2.7.1考点提供的主要设备及软件

| 序号             | 设备、软件名称      | 规格/技术参数、用途                                       | 备注                    |  |
|----------------|--------------|--------------------------------------------------|-----------------------|--|
|                | 机房           | 测试场地                                             | 保证参考人员有足够间距           |  |
| $\overline{2}$ | 计算机          | i5以上, 内存 8G 以<br><b>CPU</b><br>windows操作系统<br>上, | 用于软件开发和软件部署,每<br>人一台。 |  |
| 3              | 截图工具         |                                                  | 系统自带截图工具              |  |
| $\overline{4}$ | Pycharm      |                                                  | 用于数据采集。               |  |
| 5              | MySQL5.5或以上  |                                                  | 用于数据存储。               |  |
| 6              | Navicat10或以上 |                                                  | 用于数据存储。               |  |

## (3)考核时量

考核时间为3小时

## (4)评分细则

数据采集与存储模块的考核实行 100 分制,评价内容包括技能要求、职业素养 完成情况两个方面。其中,技能要求完成质量占该项目总分的 80%,职业素养占该 项目总分的 20%。

具体评价标准见表 2.7.2 所示。

表2.7.2 评分标准表评价内容

| 评价内容 |            | 分值              | 评分细则                           |                 |
|------|------------|-----------------|--------------------------------|-----------------|
|      | 项目创建       | $10$ 分          | 没有正确导入urllib库或requests库扣5分。    | $5$ 分           |
|      |            |                 | 没有正确导入pymysql扣5分。              | $5$ 分           |
|      | 解析网页       | $10$ 分          | 没有设置headers扣4分。                | $4$ 分           |
|      |            |                 | 没有正确返回Document对象扣6分。           | 6/2             |
|      |            |                 | 数据数量不足每一个扣1分,扣完为止。             | $5$ 分           |
|      | 提取数据       | $20$ 分          | 数据少一个字段扣3分, 扣完为止。              | $5$ 分           |
|      |            |                 | 结果没有正确显示在控制台上,扣10分。            | $10$ 分          |
|      | 创建数据库<br>表 | $10$ 分          | 数量数据不足扣5分,每缺少1个字段扣3分,扣完为<br>止。 | $10$ 分          |
|      |            |                 | 没有获取数据库连接,扣10分;                |                 |
| 工作任务 | 数据库连接      | $10$ 分          | 使用参数不正确,每处扣1分;                 | $10$ 分          |
| (80) |            |                 | 没有正确调用对应方法,每处扣2分。              |                 |
|      |            |                 | 没有释放资源, 扣2分;                   |                 |
|      | 批量插入数<br>据 | 15 <sup>分</sup> | 使用参数不正确,每处扣1分;                 |                 |
|      |            |                 | 没有正确调用对应方法,每处扣2分;              | 15 <sup>分</sup> |
|      |            |                 | 异常处理不正确,扣3分;                   |                 |
|      |            |                 | 没有释放资源, 扣2分。                   |                 |
|      | 查看存储结      | $5$ 分           | 数据库表中数据不正确,扣3分:                | $3$ 分           |
|      | 果          |                 | 没有提交项目文件,扣2分。                  | $2$ 分           |
|      |            |                 | 做好工作前准备, 检查电脑硬件(键盘、鼠标          |                 |
|      | 工作前准备      | 5分              | 等),检查测试所需软件开发环境。不进行检查操         | 5分              |
|      |            |                 | 作扣5分。                          |                 |
| 职业素养 |            |                 | 代码符合软件开发规范, 命名规范, 能做到见名知       |                 |
| (20) | 专业素养       | $10$ 分          | 意:缩进统一,方便阅读;注释规范正确。整个项         | $10$ 分          |
|      |            |                 | 目命名不规范每一处扣1分;完全没有注释            |                 |

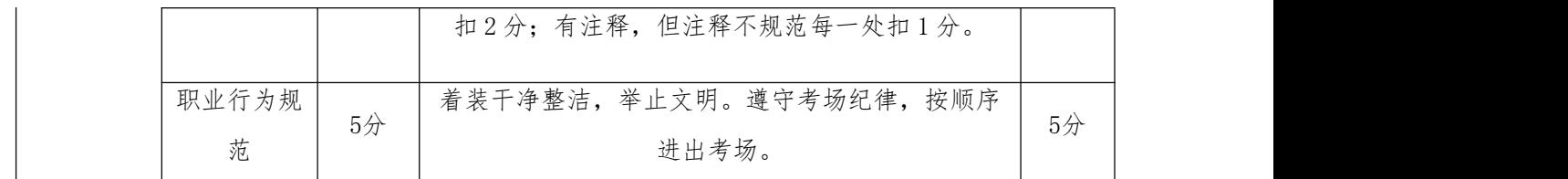

#### 8. 试题 2-1-8: 各国国土面积数据采集与存储

### (1) 任务描述

世界各国领土面积排名是指各国(不含水域、殖民地)国土面积排行榜,这些 国家可以分为超大型国家、大型国家、中型国家、小型国家、超小型国家和微型国 家。下面以快易理财网站[https://www.kylc.com](https://www.kylc.com/stats/)为例(对应局域网地址:

http://172.16.7.152/landAreaOfEeachCountryhtml.html,其中IP地址根据实际局 域网配置修改)。请根据快易网站源数据,综合利用大数据采集工具和相关技术对 网站数据的进行数据采集,完成数据采集任务。利用数据库技术,根据采集的有效 数据信息,创建数据库表结构,并将采集的有效数据存储到Mysql数据库中,且能正 确查看数据结果,完成数据存储任务。帮助使用者查找到世界排名、国家、所在洲、 年份、面积值和占世界百分比等数据内容并完成数据展示与存储。

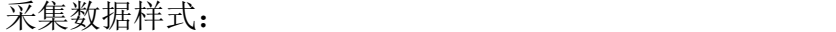

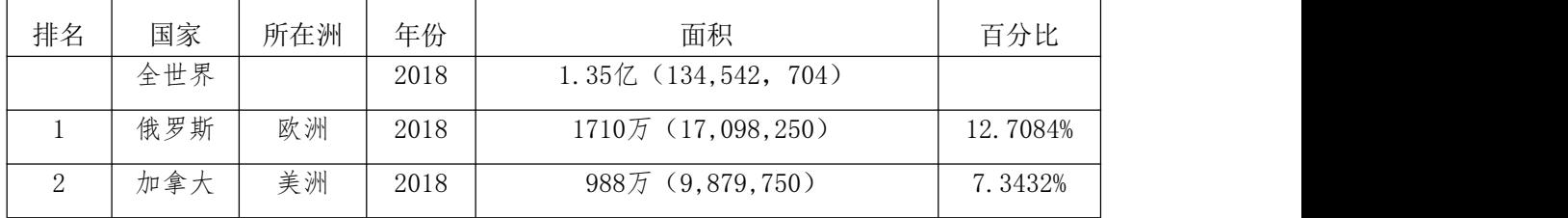

任务一:项目创建(10分)

1.1创建项目。(10分)

2.1截图项目结构,命名1-1。

任务二:解析网页(10分)

2.1解析网页,获取html文档。(10分)

2.2截图代码,命名2-1。

任务三:提取数据(20分)

3.1根据待采集数据样式,实现数据采集,能够在控制台输出所有待采集数据。 (20分)

3.2截图输出结果,命名3-1。

任务四:创建数据库表(10分)

4.1根据采集的数据样式,创建对应的表结构。(10分)

4.2截图表结构,命名4-1。

任务五:数据库连接(10分)

5.1编写代码,利用"数据库资源参数"进行数据库连接。(10分)

5.2截图代码,命名5-1。

任务六:批量插入数据(15分)

6.1编写代码,遍历数据采集结果集合,依次将采集结果存储至数据库表中。 (12分)

6.2释放资源。(3分)

6.3截图代码,命名6-1。

任务七:查看存储结果(5分)

7.1打开数据库,查看数据库表中数据。(3分)

7.2截图数据库表中的数据,命名7-1。

7.3将完整的项目提交到考生文件夹中。(2分)

### 提交要求:

1)在"e:\技能抽查提交资料\"文件夹内创建考生文件夹,考生文件夹的命名 规则:考生学校+考生号+考生姓名,示例:湖南工程职业技术学院 01 张三。

2)考生文件夹内共创建:项目文件,截图文件夹(保存截图)。

## (2)实施条件

测试所需的软硬件设备见下表2.8.1。

表 2.8.1考点提供的主要设备及软件

| 序号 | 设备、软件名称      | 规格/技术参数、用途                  | 备注                |
|----|--------------|-----------------------------|-------------------|
| -1 | 机房           | 测试场地                        | 保证参考人员有足够间距       |
|    | 计算机          | i5以上, 内存 8G 以<br><b>CPU</b> | 用于软件开发和软件部署,<br>每 |
| 2  |              | windows操作系统<br>上,           | 人一台。              |
| 3  | 截图工具         |                             | 系统自带截图工具          |
| 4  | Pycharm      |                             | 用于数据采集。           |
| 5  | MySQL5.5或以上  |                             | 用于数据存储。           |
| 6  | Navicat10或以上 |                             | 用于数据存储。           |

## (3)考核时量

考核时间为3小时

## (4)评分细则

数据采集与存储模块的考核实行 100 分制,评价内容包括技能要求、职业素养 完成情况两个方面。其中,技能要求完成质量占该项目总分的 80%,职业素养占该 项目总分的 20%。

具体评价标准见表 2.8.2 所示。

表 2.8.2 评分标准表评价内容

| 评价内容 |            | 分值              | 评分细则                        |                 |
|------|------------|-----------------|-----------------------------|-----------------|
|      | 项目创建       | $10$ 分          | 没有正确导入urllib库或requests库扣5分。 | $5$ 分           |
|      |            |                 | 没有正确导入pymysql扣5分。           | $5$ 分           |
|      | 解析网页       | 10分             | 没有设置headers扣4分。             | $4$ 分           |
|      |            |                 | 没有正确返回Document对象扣6分。        | 6分              |
|      |            |                 | 数据数量不足每一个扣1分,扣完为止。          | $5$ 分           |
|      | 提取数据       | $20$ 分          | 数据少一个字段扣3分,扣完为止。            | $5$ 分           |
|      |            |                 | 结果没有正确显示在控制台上, 扣10分。        | 10分             |
|      | 创建数据库      | $10$ 分          | 数量数据不足扣5分,每缺少1个字段扣3分,扣完为    | $10$ 分          |
|      | 表          |                 | 止。                          |                 |
|      |            |                 | 没有获取数据库连接,扣10分;             |                 |
| 工作任务 | 数据库连接      | $10$ 分          | 使用参数不正确,每处扣1分;              | $10$ 分          |
| (80) |            |                 | 没有正确调用对应方法,每处扣2分。           |                 |
|      |            |                 | 没有释放资源,扣2分;                 |                 |
|      | 批量插入数<br>据 | 15 <sup>分</sup> | 使用参数不正确,每处扣1分;              |                 |
|      |            |                 | 没有正确调用对应方法,每处扣2分;           | 15 <sub>分</sub> |
|      |            |                 | 异常处理不正确,扣3分;                |                 |
|      |            |                 | 没有释放资源, 扣2分。                |                 |
|      | 查看存储结      | $5$ 分           | 数据库表中数据不正确,扣3分;             | 3/2             |
|      | 果          |                 | 没有提交项目文件,扣2分。               | $2$ 分           |
|      |            |                 | 做好工作前准备,检查电脑硬件(键盘、鼠标        |                 |
|      | 工作前准备      | 5/2             | 等),检查测试所需软件开发环境。不进行检查操      | $5$ 分           |
| 职业素养 |            |                 | 作扣5分。                       |                 |
| (20) | 专业素养       | $10$ 分          | 代码符合软件开发规范, 命名规范, 能做到见名知    | $10$ 分          |
|      |            |                 |                             |                 |

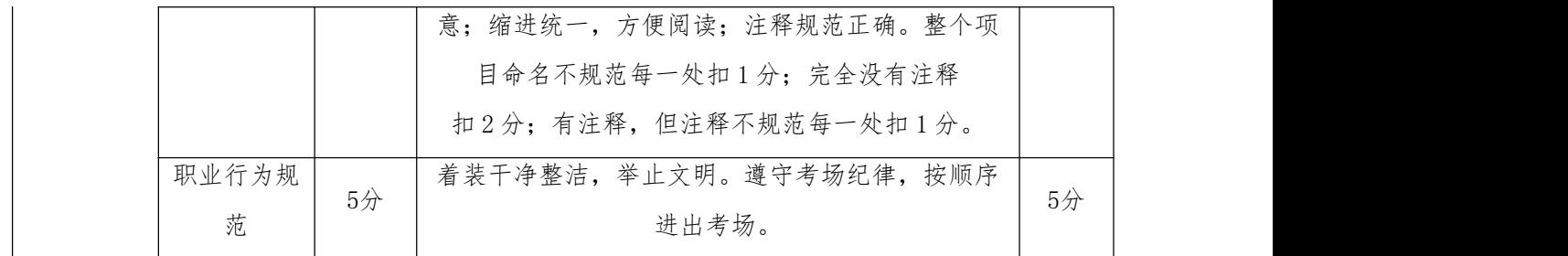

## 9.试题 2-1-9:野生动物图片采集与存储

### (1) 任务描述

工作或生活中,常常要下载图片素材,人们一般都会在图片网站查找图片并进 行下载。下面以昵图网站https://www.nipic.com/为例(对应局域网地址: http://172.16.7.152/picturesForWildlife.html,其中IP地址根据实际局域网配 置修改),请根据昵图网站源数据,综合利用大数据采集工具和相关技术对昵图网 摄影类中的野生动物图片第1页进行采集,并将图片存储至本地的文件夹中。

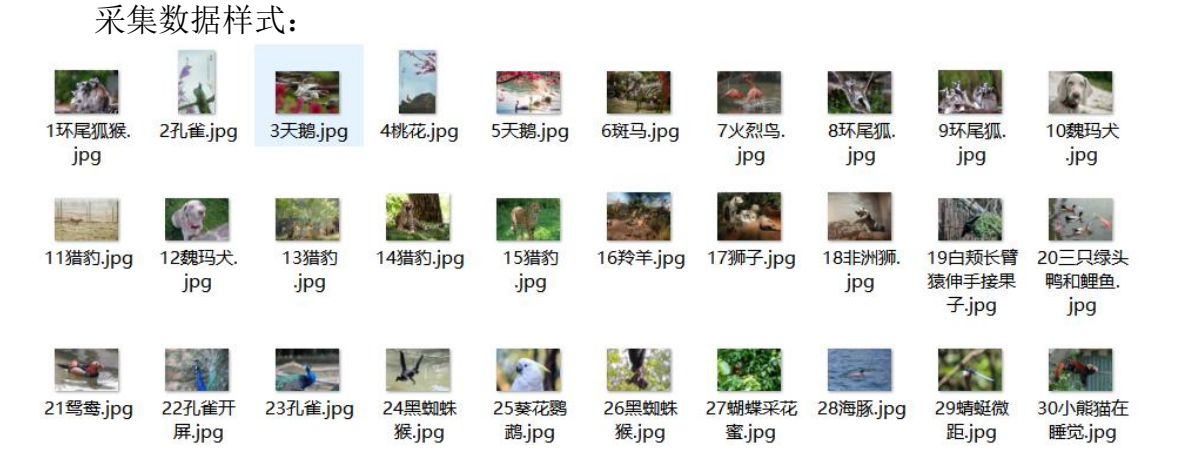

- 任务一:项目创建(10分)
- 1.1创建项目。(10分)
- 2.1截图项目结构,命名1-1。

任务二:解析网页(35分)

- 2.1找出网页编码的规律,设置正确的url。(5分)
- 2.2解析网页,获取html文档。(10分)
- 2.3将所有图片的标题合并到列表中。(10分)
- 2.4将所有图片的文件地址合并到列表中。(10分)

2.5截图代码,命名2-1。

任务三:提取数据(30分)

3.1为待采集图片编号,编号从数字1开始。(5分)

3.2为待采集图片命名,名称为编号+标题。(5分)

3.3下载图片至本地文件夹。(10分)

3.4在控制台输出正在下载的图片的提示信息。(5分)

3.3下载结束后,输出提示信息。(5分)

3.3截图输出结果,命名3-1。

任务四:查看存储结果(5分)

4.1打开文件夹,查看图片的数量和名称。(3分)

4.2截图文件夹中的文件,命名4-1。

4.3将完整的项目提交到考生文件夹中。(2分)

## 提交要求:

1)在"e:\技能抽查提交资料\"文件夹内创建考生文件夹,考生文件夹的命名 规则:考生学校+考生号+考生姓名,示例:湖南工程职业技术学院 01 张三。

2)考生文件夹内共创建:项目文件,截图文件夹(保存截图)。

## (2)实施条件

测试所需的软硬件设备见下表2.9.1。

表 2.9.1考点提供的主要设备及软件

| 序号             | 设备、软件名称 | 规格/技术参数、用途                                       | 备注                    |
|----------------|---------|--------------------------------------------------|-----------------------|
|                | 机房      | 测试场地                                             | 保证参考人员有足够间距           |
| $\overline{2}$ | 计算机     | i5以上, 内存 8G 以<br><b>CPU</b><br>windows操作系统<br>上, | 用于软件开发和软件部署,每<br>人一台。 |
| 3              | 截图工具    |                                                  | 系统自带截图工具              |
|                | Pycharm |                                                  | 用于数据采集。               |

## (3)考核时量

考核时间为3小时

## (4)评分细则

数据采集与存储模块的考核实行 100 分制,评价内容包括技能要求、职业素养 完成情况两个方面。其中,技能要求完成质量占该项目总分的 80%,职业素养占该 项目总分的 20%。

具体评价标准见表 2.9.2 所示。

表 2.9.2 评分标准表评价内容

| 评价内容 |       | 分值              | 评分细则                              |        |
|------|-------|-----------------|-----------------------------------|--------|
|      | 项目创建  | $10$ 分          | 没有正确导入urllib库或requests库扣5分。       | $5$ 分  |
|      |       |                 | 没有正确导入pymysql扣5分。                 | 5/     |
|      |       |                 | 没有设置headers扣4分。                   | $4$ 分  |
|      |       |                 | 没有设置正确的url, 少一页, 扣1分。             | $5$ 分  |
|      | 解析网页  | 35 <sub>分</sub> | 没有正确返回Document对象扣6分。              | 6分     |
|      |       |                 | 没有将所有图片的标题合并到列表中, 少1页, 扣2<br>分。   | 10分    |
|      |       |                 | 没有将所有图片的文件地址合并到列表中, 少1页,<br>扣2分。  | 10分    |
|      | 提取数据  |                 | 未用数字编号, 扣5分; 数字编号未从1开始编号,<br>扣1分。 | $5$ 分  |
| 工作任务 |       | $30$ 分          | 图片命名未加标题, 扣5分。                    | $5$ 分  |
| (80) |       |                 | 图片未下载至本地文件夹,扣10分。                 | $10$ 分 |
|      |       |                 | 未输出正在下载图片的提示信息,扣10分。              | $10$ 分 |
|      |       |                 | 下载结束后,未输出提示信息,扣5分。                | $5$ 分  |
|      | 查看存储结 | $5$ 分           | 文件夹中图片编号和数量不正确, 扣3分;              | 3/2    |
|      | 果     |                 | 没有提交项目文件, 扣2分。                    | $2$ 分  |
|      |       |                 | 做好工作前准备, 检查电脑硬件(键盘、鼠标             |        |
|      | 工作前准备 | $5$ 分           | 等),检查测试所需软件开发环境。不进行检查操            | $5$ 分  |
|      |       |                 | 作扣5分。                             |        |
|      |       |                 | 代码符合软件开发规范, 命名规范, 能做到见名知          |        |
| 职业素养 | 专业素养  | $10$ 分          | 意;缩进统一,方便阅读;注释规范正确。整个项            | $10$ 分 |
| (20) |       |                 | 目命名不规范每一处扣1分;完全没有注释               |        |
|      |       |                 | 扣2分;有注释,但注释不规范每一处扣1分。             |        |
|      | 职业行为规 | $5$ 分           | 着装干净整洁,举止文明。遵守考场纪律,按顺序            | $5$ 分  |
|      | 范     |                 | 进出考场。                             |        |

10. 试题 2-1-10: PPT 背景图片采集与存储

### (1) 任务描述

工作或生活中,常常要下载图片素材,人们一般都会在图片网站查找图片并进 行下载。下面以优品PPT网站https://www.ypppt.com/beijing/为例(对应局域网地 址:http://172.16.7.152/backGroundForPPT.html,其中IP地址根据实际局域网配 置修改),请根据优品PPT网站源数据,综合利用大数据采集工具和相关技术对优品 PPT背景图片第1页进行采集,并将图片存储至本地的文件夹中。

采集数据样式:

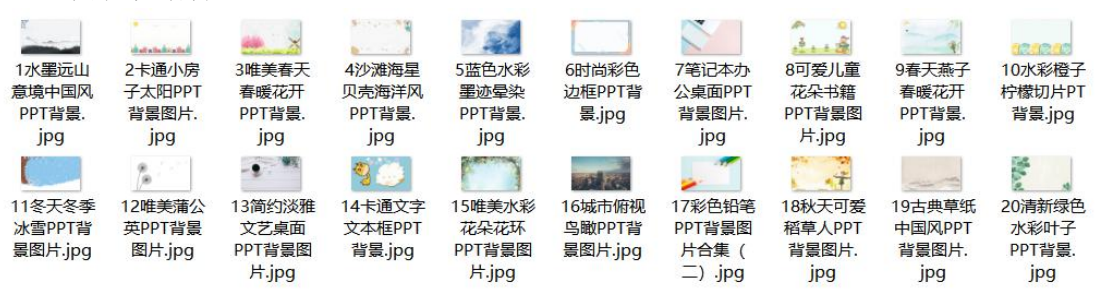

任务一:项目创建(10分) 1.1创建项目。(10分) 2.1截图项目结构,命名1-1。 任务二:解析网页(35分) 2.1找出网页编码的规律,设置正确的url。(5分) 2.2 解析网页,获取html文档。(10分) 2.3将所有图片的标题合并到列表中。(10分) 2.4将所有图片的文件地址合并到列表中。(10分) 2.5截图代码,命名2-1。 任务三:提取数据(30分) 3.1为待采集图片编号,编号从数字1开始。(5分) 3.2为待采集图片命名,名称为编号+标题。(5分) 3.3下载图片至本地文件夹。(10分) 3.4在控制台输出正在下载的图片的提示信息。(5分) 3.3下载结束后,输出提示信息。(5分) 3.3截图输出结果,命名3-1。 任务四:查看存储结果(5分)

4.1打开文件夹,查看图片的数量和名称。(3分)

4.2截图文件夹中的文件,命名4-1。

4.3将完整的项目提交到考生文件夹中。(2分)

### 提交要求:

1)在"e:\技能抽查提交资料\"文件夹内创建考生文件夹,考生文件夹的命名 规则:考生学校+考生号+考生姓名,示例:湖南工程职业技术学院 01 张三。

2)考生文件夹内共创建:项目文件,截图文件夹(保存截图)。

## (2)实施条件

测试所需的软硬件设备见下表2.10.1。

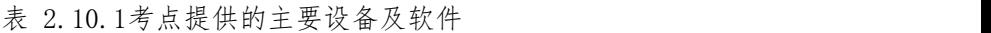

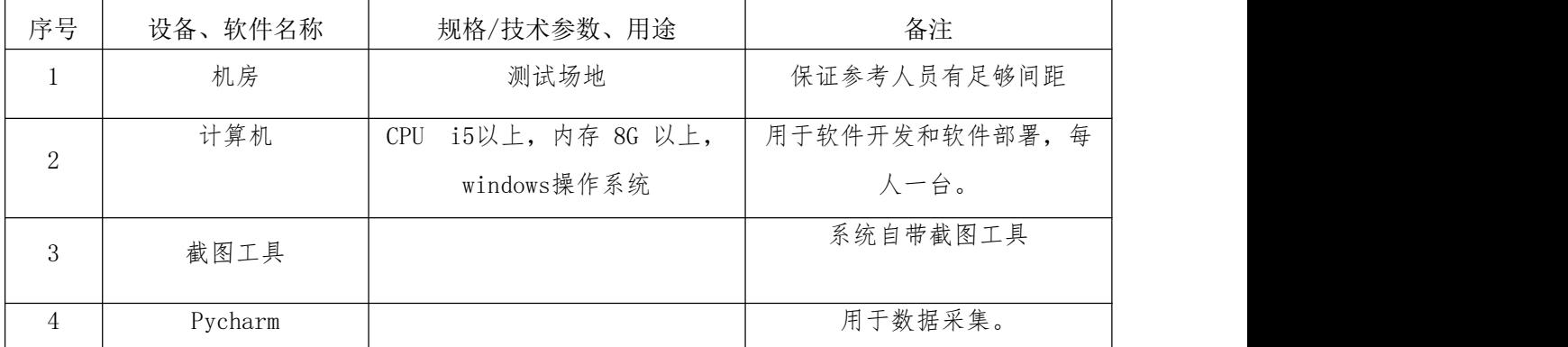

### (3)考核时量

考核时间为3小时

### (4)评分细则

数据采集与存储模块的考核实行 100 分制,评价内容包括技能要求、职业素养 完成情况两个方面。其中,技能要求完成质量占该项目总分的 80%,职业素养占该 项目总分的 20%。

具体评价标准见表 2.10.2 所示。

表 2.10.2 评分标准表评价内容

| 分值<br>评价内容     | 评分细则                                 |  |
|----------------|--------------------------------------|--|
| 项目创建<br>$10$ 分 | 没有正确导入urllib库或requests库扣5分。<br>$5$ 分 |  |
|                | 没有正确导入pymysql扣5分。<br>$5$ 分           |  |
|                | 没有设置headers扣4分。<br>$4$ 分             |  |
| 解析网页<br>35分    | 没有设置正确的url, 少一页, 扣1分。<br>$5$ 分       |  |
| 工作任务           | 没有正确返回Document对象扣6分。<br>6/           |  |
| (80)           | $10$ 分<br>没有将所有图片的标题合并到列表中, 少1页, 扣2  |  |

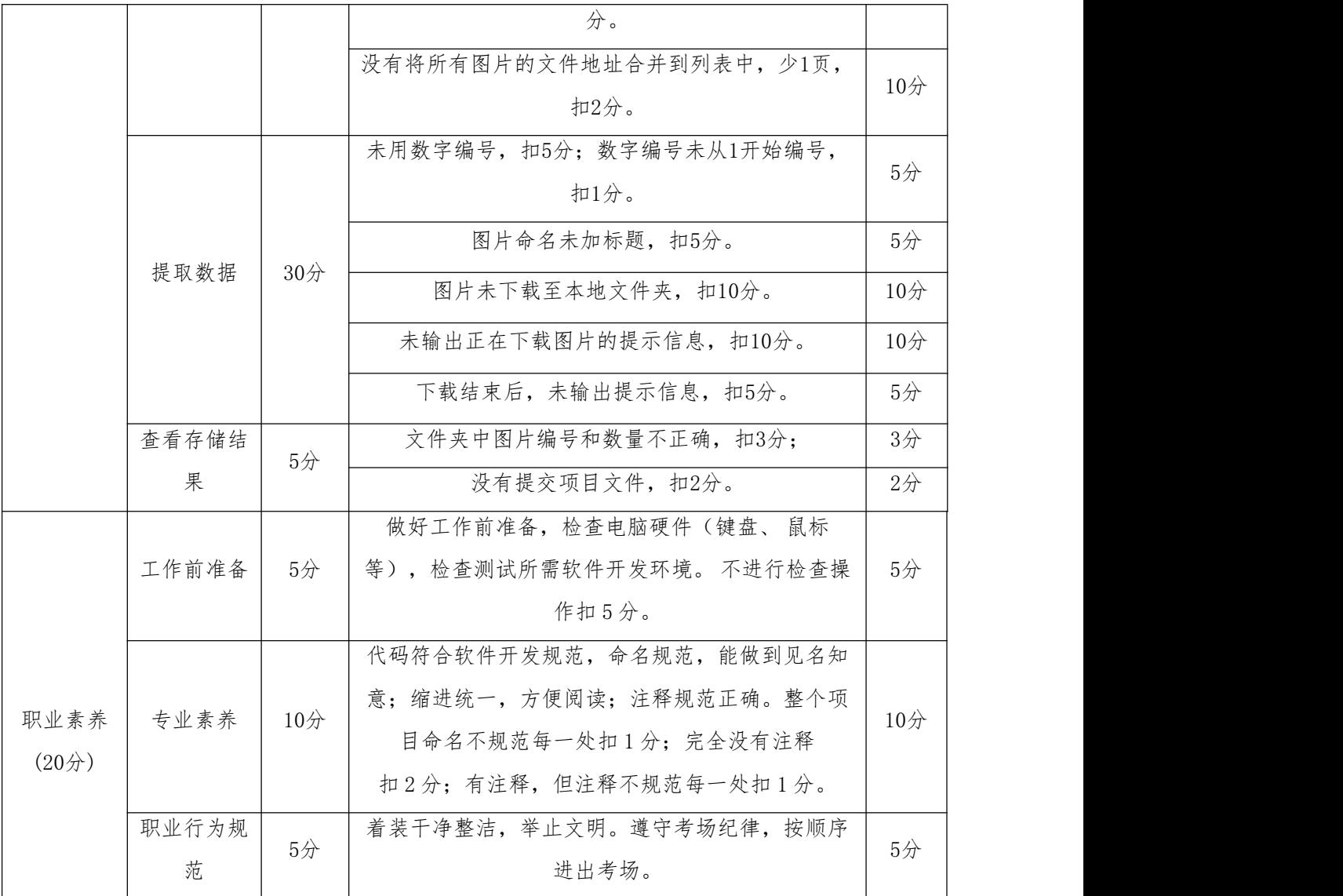

11.试题 2-1-11:招聘信息采集与存储

## (1) 任务描述

随着网络的普及,在网上找工作的人越来越多,人们可以通过网站查询招聘信 息,实现就业。下面以查询者在猎聘网

https://www.liepin.com/zhaopin/?inputFrom=head\_navigation&scene=init&work YearCode=0&ckId=k80cz868nqygmoltydpeu577i2ua4cp9查询职位信息为例(对应局 域网地址: http://172.16.7.152/RecruitmentInformation.html, 其中IP地址根据 实际局域网配置修改)。请综合利用大数据采集工具和相关技术对爬虫岗位数据的 第1页进行采集,完成数据采集任务。利用数据库技术,根据采集的有效数据信息, 创建数据库表结构,并将采集的有效数据存储到Mysql数据库中,且能正确查看数据

结果,完成数据存储任务。帮助查询者查找到职位名称、工作地点、薪资待遇等数 据内容并完成数据展示与存储。

采集数据样式:

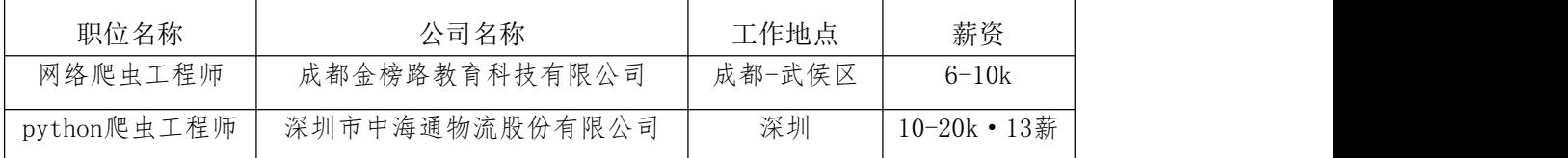

任务一:项目创建(10分)

1.1创建项目。(10分)

2.1截图项目结构,命名1-1。

任务二:解析网页(10分)

2.1解析网页,获取html文档。(10分)

2.2截图代码,命名2-1。

任务三:提取数据(20分)

3.1根据待采集数据样式,实现数据采集,能够在控制台输出所有待采集数据。 (20分)

3.2截图输出结果,命名3-1。

任务四:创建数据库表(10分)

4.1根据采集的数据样式,创建对应的表结构。(10分)

4.2截图表结构,命名4-1。

任务五:数据库连接(10分)

5.1编写代码,利用"数据库资源参数"进行数据库连接。(10分)

5.2截图代码,命名5-1。

任务六:批量插入数据(15分)

6.1编写代码,遍历数据采集结果集合,依次将采集结果存储至数据库表中。 (12分)

6.2释放资源。(3分)

6.3截图代码,命名6-1。

任务七:查看存储结果(5分)

7.1打开数据库,查看数据库表中数据。(3分)

7.2截图数据库表中的数据,命名7-1。

7.3将完整的项目提交到考生文件夹中。(2分)

97

## 提交要求:

1)在"e:\技能抽查提交资料\"文件夹内创建考生文件夹,考生文件夹的命名 规则:考生学校+考生号+考生姓名,示例:湖南工程职业技术学院 01 张三。

2)考生文件夹内共创建:项目文件,截图文件夹(保存截图)。

### (2)实施条件

测试所需的软硬件设备见下表2.11.1。

表 2.11.1考点提供的主要设备及软件

| 序号<br>备注<br>规格/技术参数、用途<br>设备、软件名称<br>机房<br>测试场地<br>保证参考人员有足够间距<br>用于软件开发和软件部署,每<br>计算机<br>i5以上, 内存 8G 以<br><b>CPU</b><br>2<br>windows操作系统<br>人一台。<br>上。<br>系统自带截图工具<br>截图工具<br>3<br>用于数据采集。<br>4<br>pycharm<br>用于数据存储。<br>MySQL5.5或以上<br>5<br>用于数据存储。<br>6<br>Navicat10或以上 |  |  |  |  |
|----------------------------------------------------------------------------------------------------|--|--|--|--|
|                                                                                                    |  |  |  |  |
|                                                                                                    |  |  |  |  |
|                                                                                                    |  |  |  |  |
|                                                                                                    |  |  |  |  |
|                                                                                                    |  |  |  |  |
|                                                                                                    |  |  |  |  |
|                                                                                                    |  |  |  |  |
|                                                                                                    |  |  |  |  |

(3)考核时量

考核时间为3小时

(4)评分细则

数据采集与存储模块的考核实行 100 分制,评价内容包括技能要求、职业素养 完成情况两个方面。其中,技能要求完成质量占该项目总分的 80%,职业素养占该 项目总分的 20%。

具体评价标准见表 2.11.2 所示。

表2.11.2 评分标准表评价内容

| 评价内容 |      | 分值     | 评分细则                        |                |  |
|------|------|--------|-----------------------------|----------------|--|
|      | 项目创建 | $10$ 分 | 没有正确导入urllib库或requests库扣5分。 | $5$ 分          |  |
|      |      |        | 没有正确导入pymysql扣5分。           | $5$ 分          |  |
|      | 解析网页 | $10$ 分 | 没有设置headers扣4分。             | $4$ 分          |  |
|      |      |        | 没有正确返回Document对象扣6分。        | 6 <sup>2</sup> |  |
| 工作任务 | 提取数据 | $20$ 分 | 数据数量不足每一个扣1分, 扣完为止。         | $5$ 分          |  |
| (80) |      |        | 数据少一个字段扣3分, 扣完为止。           | $5$ 分          |  |
|      |      |        |                             |                |  |

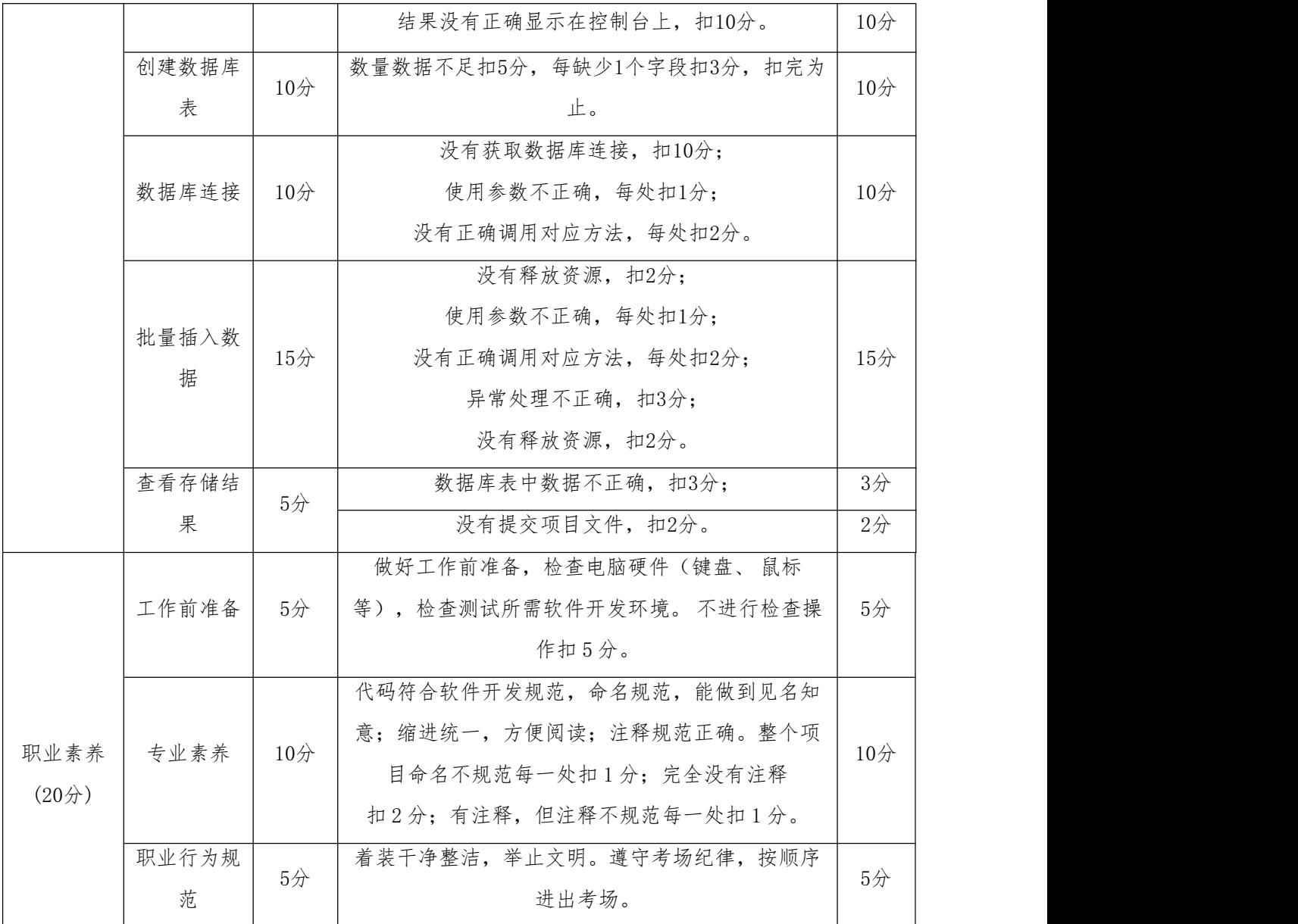

12.试题 2-1-12:房产销售数据采集与存储

## (1) 任务描述

信息时代人们可以通过房地产网站随时随地查询到房屋的出租、出售等各项信 息。下面以购房者在链家网站https://cs.lianjia.com/查询梅溪湖周边二手房房屋 信息为例(对应局域网地址: http://172.16.7.152/houseSales.html, 其中IP地址 根据实际局域网配置修改)。请综合利用大数据采集工具和相关技术对网站第1页数 据进行数据采集,完成数据采集任务。帮助购房者查找到标题、位置、房屋信息、 总价和单价等数据内容并完成数据展示。利用数据库技术,根据采集的有效数据信 息,创建数据库表结构,并将采集的有效数据存储到Mysql数据库中,且能正确查看

数据结果,完成数据存储任务。帮助查询者查找到标题、位置、房屋信息、总价和 单价等数据内容并完成数据展示与存储。

采集数据样式:

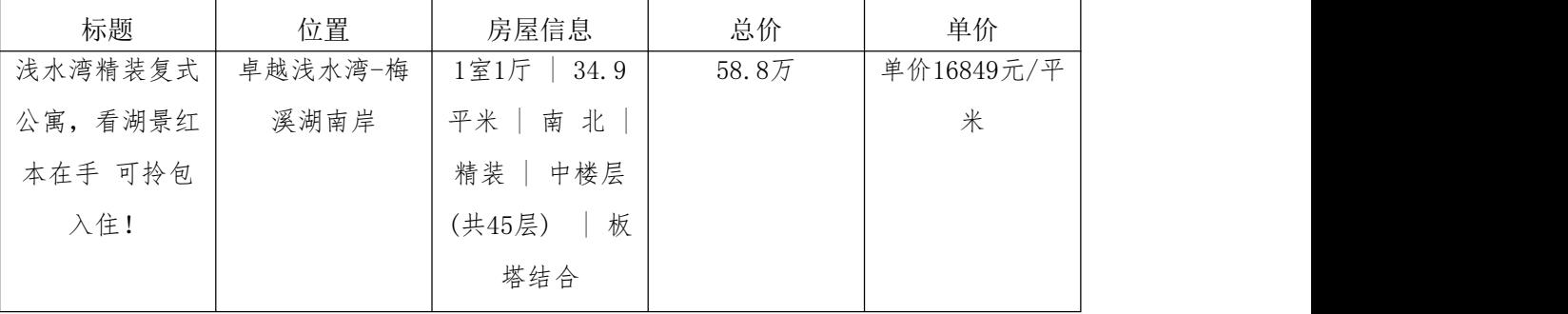

任务一:项目创建(10分)

1.1创建项目。(10分)

2.1截图项目结构,命名1-1。

任务二:解析网页(10分)

2.1解析网页,获取html文档。(10分)

2.2截图代码,命名2-1。

任务三:提取数据(20分)

3.1根据待采集数据样式,实现数据采集,能够在控制台输出所有待采集数据。 (20分)

3.2截图输出结果,命名3-1。

任务四:创建数据库表(10分)

4.1根据采集的数据样式,创建对应的表结构。(10分)

4.2截图表结构,命名4-1。

任务五:数据库连接(10分)

5.1编写代码,利用"数据库资源参数"进行数据库连接。(10分)

5.2截图代码,命名5-1。

任务六:批量插入数据(15分)

6.1编写代码,遍历数据采集结果集合,依次将采集结果存储至数据库表中。 (12分)

6.2释放资源。(3分)

6.3截图代码,命名6-1。

任务七:查看存储结果(5分)

7.1打开数据库,查看数据库表中数据。(3分)

7.2截图数据库表中的数据,命名7-1。

7.3将完整的项目提交到考生文件夹中。(2分)

### 提交要求:

1)在"e:\技能抽查提交资料\"文件夹内创建考生文件夹,考生文件夹的命名 规则:考生学校+考生号+考生姓名,示例:湖南工程职业技术学院 01 张三。

2)考生文件夹内共创建:项目文件,截图文件夹(保存截图)。

## (2)实施条件

测试所需的软硬件设备见下表2.12.1。

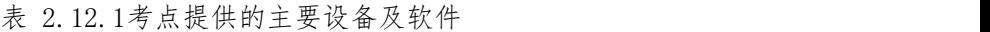

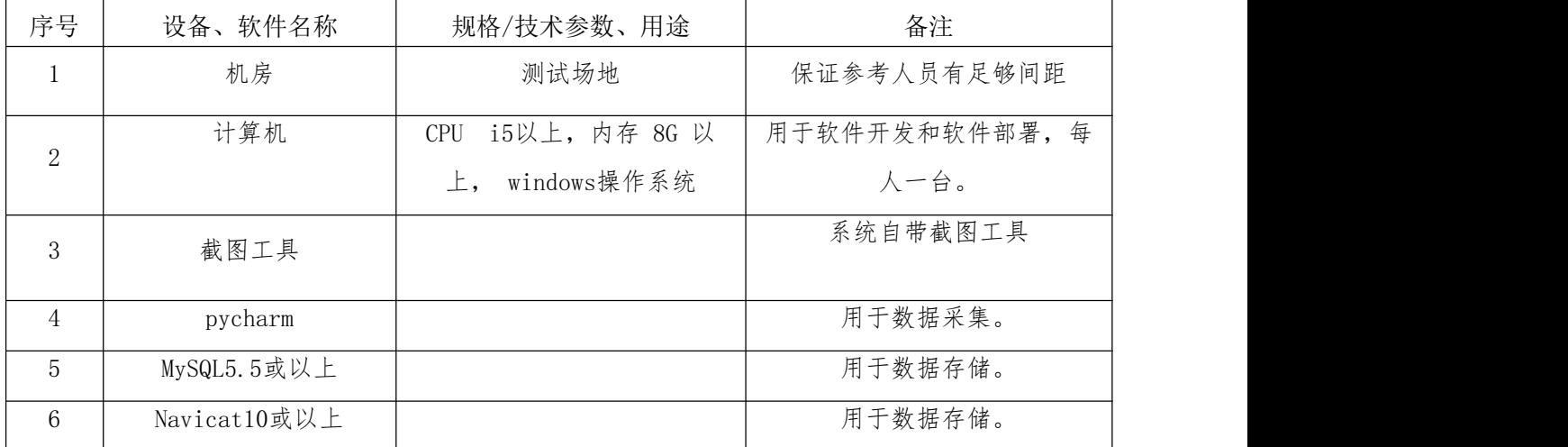

## (3)考核时量

考核时间为3小时

## (4)评分细则

数据采集与存储模块的考核实行 100 分制,评价内容包括技能要求、职业素养 完成情况两个方面。其中,技能要求完成质量占该项目总分的 80%,职业素养占该 项目总分的 20%。

具体评价标准见表 2.12.2 所示。

表 2.12.2 评分标准表评价内容

| 评价内容 |        | 评分细则                        |                |
|------|--------|-----------------------------|----------------|
| 项目创建 | $10$ 分 | 没有正确导入urllib库或requests库扣5分。 | $5$ 分          |
|      |        | 没有正确导入pymysql扣5分。           | 5/2            |
| 解析网页 | $10$ 分 | 没有设置headers扣4分。             | $4$ 分          |
|      |        | 没有正确返回Document对象扣6分。        | 6 <sup>2</sup> |

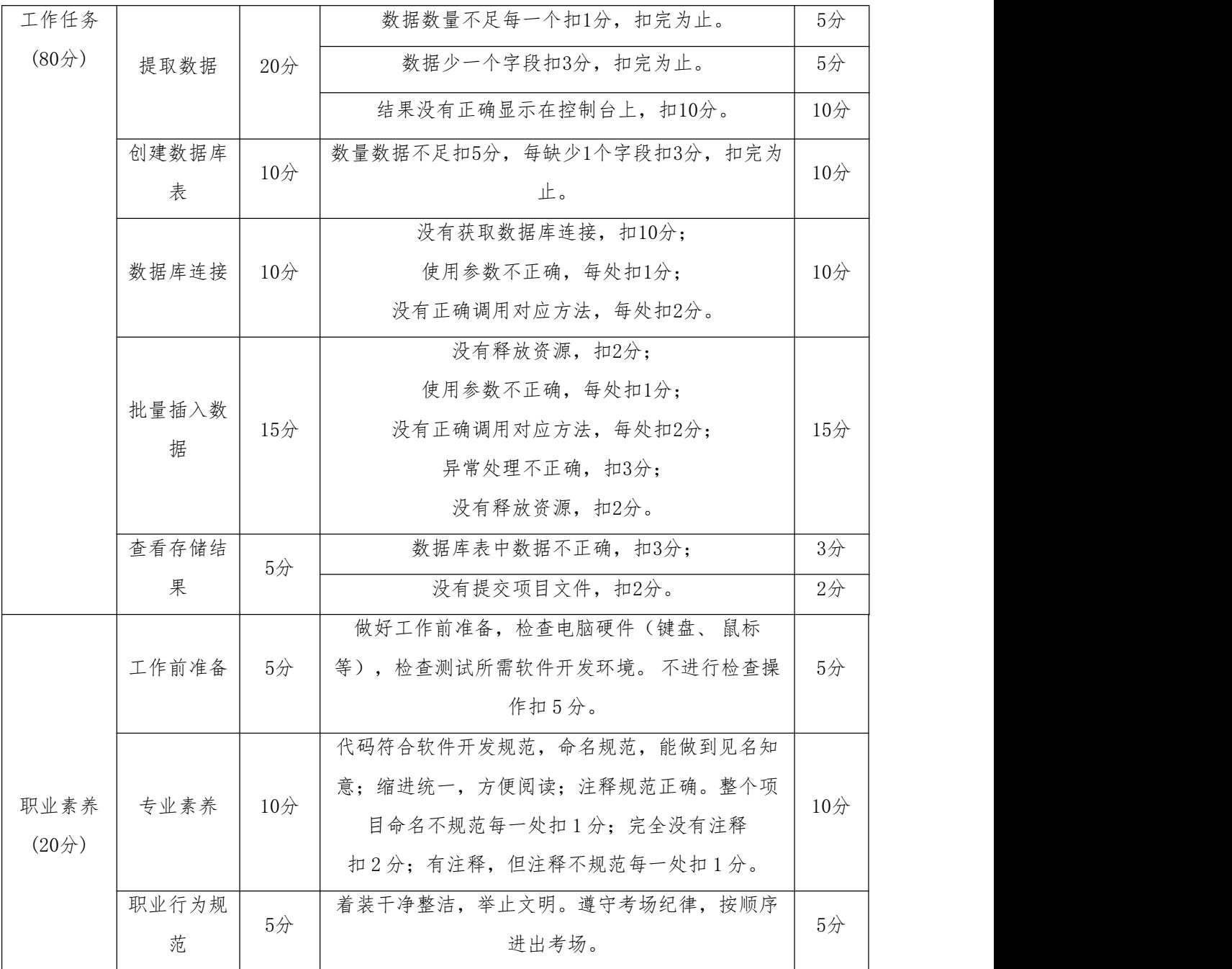

13. 试题 2-1-13: 世界各国服务业增加值数据采集与存储

## (1) 任务描述

服务业与通常所指的第三产业,大体上可以理解为一个概念。服务业是国际通 行的产业分类概念,指那些提供非实物产品为主的行业。下面以查询者在快易网站 https://www.kylc.com/查询世界各国服务业增加值为例(对应局域网地址: http://172.16.7.152/serviceIndustryInTheWorld.html,其中IP地址根据实际局 域网配置修改)。请综合利用大数据采集工具和相关技术对网站数据的进行数据采 集,完成数据采集任务。利用数据库技术,根据采集的有效数据信息,创建数据库 表结构,并将采集的有效数据存储到Mysql数据库中,且能正确查看数据结果,完成 数据存储任务。帮助查询者查找到排名、国家(地区)、所在洲、年份和服务业增 加值(美元)等数据内容并完成数据展示与存储。

| 排名       | 国家/地区 | 所在洲 | 年份       | 服务业增加值(美元)                                    |
|----------|-------|-----|----------|-----------------------------------------------|
|          | 全世界   | 美洲  | 2019年    | $56.65\frac{1}{6}$ (56,650,602,909,964)       |
|          | 美国    |     | 2019年    | 16.57万亿 $(16, 571, 067, 139, 000)$            |
|          | 欧盟地区  |     | 2020年    | 10.02万亿 $(10,018,539,020,954)$                |
| $\Omega$ | 中国    | 亚洲  | $2020$ 年 | $8.03\overline{5}$ 亿 $(8.027, 718, 525, 388)$ |

采集数据样式:

任务一:项目创建(10分)

1.1创建项目。(10分)

2.1截图项目结构,命名1-1。

任务二:解析网页(10分)

2.1解析网页,获取html文档。(10分)

2.2截图代码,命名2-1。

任务三:提取数据(20分)

3.1根据待采集数据样式,实现数据采集,能够在控制台输出所有待采集数据。 (20分)

3.2截图输出结果,命名3-1。

任务四:创建数据库表(10分)

4.1根据采集的数据样式,创建对应的表结构。(10分)

4.2截图表结构,命名4-1。

任务五:数据库连接(10分)

5.1编写代码,利用"数据库资源参数"进行数据库连接。(10分)

5.2截图代码,命名5-1。

任务六:批量插入数据(15分)

6.1编写代码,遍历数据采集结果集合,依次将采集结果存储至数据库表中。 (12分)

6.2释放资源。(3分)

6.3截图代码,命名6-1。

任务七:查看存储结果(5分)

7.1打开数据库,查看数据库表中数据。(3分)

7.2截图数据库表中的数据,命名7-1。

7.3将完整的项目提交到考生文件夹中。(2分)

## 提交要求:

1)在"e:\技能抽查提交资料\"文件夹内创建考生文件夹,考生文件夹的命名 规则:考生学校+考生号+考生姓名,示例:湖南工程职业技术学院 01 张三。

2)考生文件夹内共创建:项目文件,截图文件夹(保存截图)。

## (2)实施条件

测试所需的软硬件设备见下表2.13.1。

表2.13.1考点提供的主要设备及软件

| 序号 | 设备、软件名称      | 规格/技术参数、用途                                  | 备注                    |
|----|--------------|---------------------------------------------|-----------------------|
|    | 机房           | 测试场地                                        | 保证参考人员有足够间距           |
| 2  | 计算机          | i5以上, 内存 8G 以<br>CPU -<br>windows操作系统<br>上, | 用于软件开发和软件部署,每<br>人一台。 |
| 3  | 截图工具         |                                             | 系统自带截图工具              |
| 4  | pycharm      |                                             | 用于数据采集。               |
| 5  | MySQL5.5或以上  |                                             | 用于数据存储。               |
| 6  | Navicat10或以上 |                                             | 用于数据存储。               |

#### (3)考核时量

考核时间为3小时

## (4)评分细则

数据采集与存储模块的考核实行 100 分制,评价内容包括技能要求、职业素养 完成情况两个方面。其中,技能要求完成质量占该项目总分的 80%,职业素养占该 项目总分的 20%。

具体评价标准见表 2.13.2 所示。

表 2.13.2 评分标准表评价内容

| 评价内容 |      | 分值  | 评分细则                        |       |
|------|------|-----|-----------------------------|-------|
|      | 项目创建 | 10分 | 没有正确导入urllib库或requests库扣5分。 | 5/2   |
|      |      |     | 没有正确导入pymysql扣5分。           | $5$ 分 |

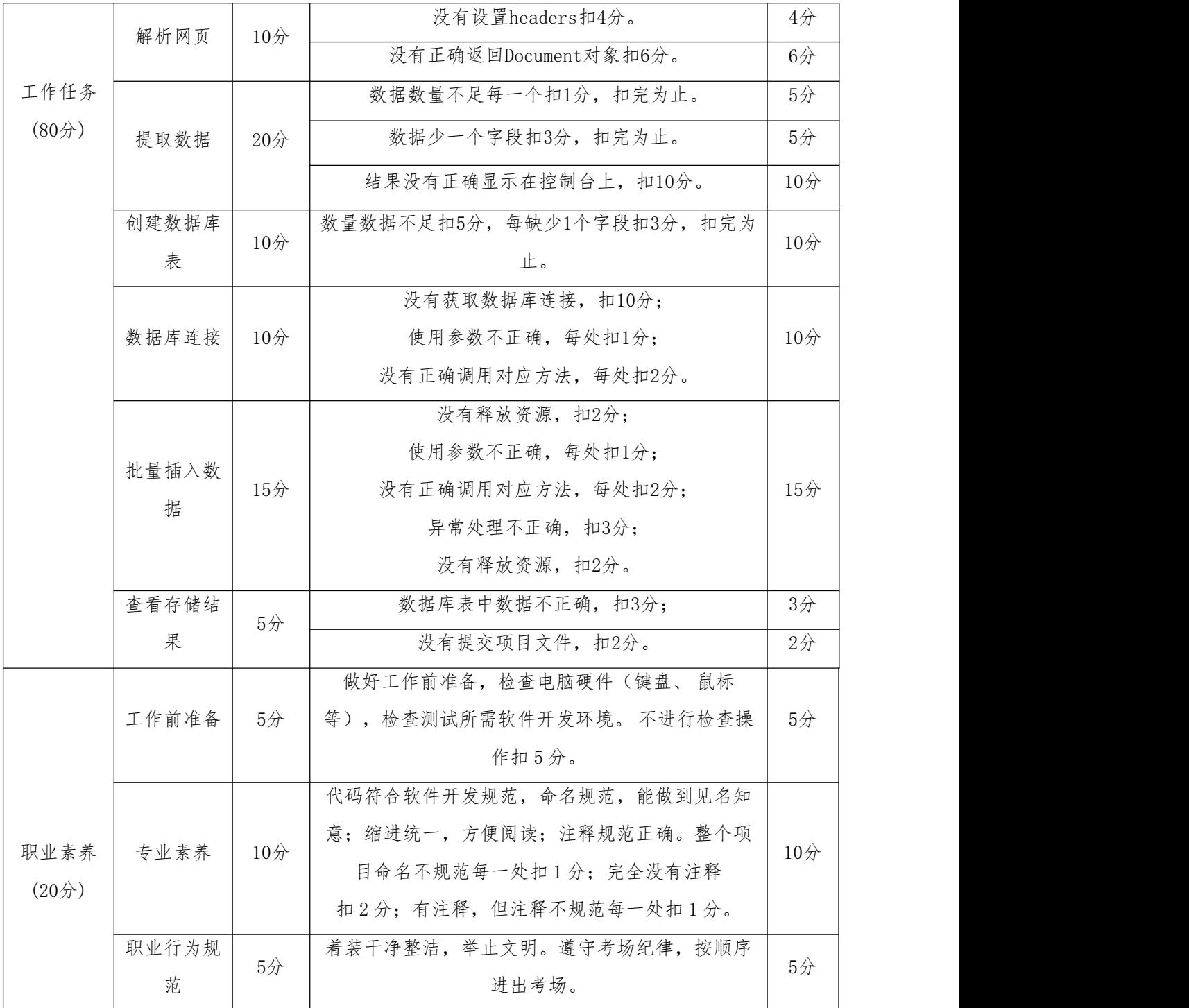

14. 试题 2-1-14: 世界各国国民总储蓄数据采集与存储

## (1)任务描述

总储蓄指可支配总收入用于最终消费后的余额。国民总储蓄指各部门的总储蓄 之和。总储蓄和居民储蓄的概念不同,总储蓄是宏观的概念,是可支配收入减去最 终消费后,用于一个国家或地区投资资金的主要来源。下面以查询者在快易网站
https://www.kylc.com/查询世界各国总储蓄为例(对应局域网地址:

http://172.16.7.152/totalSavings.html,其中IP地址根据实际局域网配置修改)。 请综合利用大数据采集工具和相关技术对网站数据的进行数据采集,完成数据采集 任务。利用数据库技术,根据采集的有效数据信息,创建数据库表结构,并将采集 的有效数据存储到Mysql数据库中,且能正确查看数据结果,完成数据存储任务。帮 助查询者查找到排名、国家(地区)、所在洲、年份和总储蓄(US\$)等数据内容并完 成数据展示与存储。

采集数据样式:

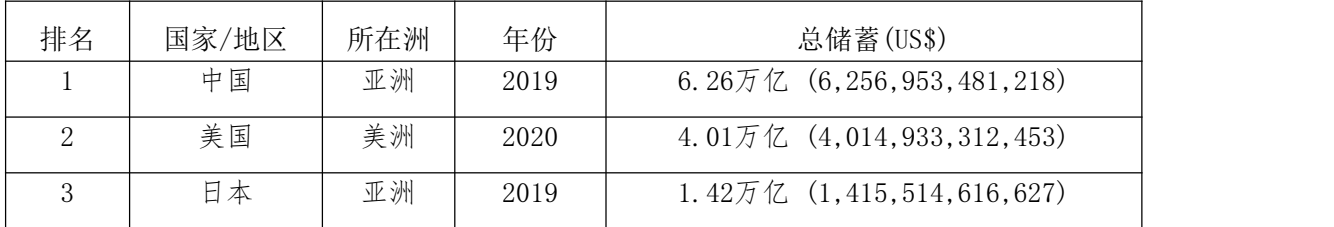

任务一:项目创建(10分)

1.1创建项目。(10分)

2.1截图项目结构,命名1-1。

任务二:解析网页(10分)

2.1解析网页,获取html文档。(10分)

2.2截图代码,命名2-1。

任务三:提取数据(20分)

3.1根据待采集数据样式,实现数据采集,能够在控制台输出所有待采集数据。 (20分)

3.2截图输出结果,命名3-1。

任务四:创建数据库表(10分)

4.1根据采集的数据样式,创建对应的表结构。(10分)

4.2截图表结构,命名4-1。

任务五:数据库连接(10分)

5.1编写代码,利用"数据库资源参数"进行数据库连接。(10分)

5.2截图代码,命名5-1。

任务六:批量插入数据(15分)

6.1编写代码,遍历数据采集结果集合,依次将采集结果存储至数据库表中。 (12分)

106

6.2释放资源。(3分)

6.3截图代码,命名6-1。

任务七:查看存储结果(5分)

7.1打开数据库,查看数据库表中数据。(3分)

7.2截图数据库表中的数据,命名7-1。

7.3将完整的项目提交到考生文件夹中。(2分)

## 提交要求:

1)在"e:\技能抽查提交资料\"文件夹内创建考生文件夹,考生文件夹的命名 规则:考生学校+考生号+考生姓名,示例:湖南工程职业技术学院 01 张三。

2)考生文件夹内共创建:项目文件,截图文件夹(保存截图)。

## (2)实施条件

测试所需的软硬件设备见下表2.14.1。

表 2.14.1考点提供的主要设备及软件

| 序号<br>备注<br>设备、软件名称<br>规格/技术参数、用途<br>测试场地<br>保证参考人员有足够间距<br>机房<br>i5以上, 内存 8G 以<br>计算机<br><b>CPU</b><br>$\overline{2}$<br>人一台。<br>windows操作系统<br>$\pm$ ,<br>系统自带截图工具<br>截图工具<br>3<br>用于数据采集。<br>4<br>pycharm<br>用于数据存储。<br>MySQL5.5或以上<br>5<br>用于数据存储。<br>Navicat10或以上<br>6 |  |               |
|----------------------------------------------------------------------------------------------------|--|---------------|
|                                                                                                    |  |               |
|                                                                                                    |  |               |
|                                                                                                    |  | 用于软件开发和软件部署,每 |
|                                                                                                    |  |               |
|                                                                                                    |  |               |
|                                                                                                    |  |               |
|                                                                                                    |  |               |

# (3)考核时量

考核时间为3小时

(4)评分细则

数据采集与存储模块的考核实行 100 分制,评价内容包括技能要求、职业素养 完成情况两个方面。其中,技能要求完成质量占该项目总分的 80%,职业素养占该 项目总分的 20%。

具体评价标准见表2.14.2 所示。

表 2.14.2 评分标准表评价内容

| 评价内容 |            | 分值              | 评分细则                           |                 |
|------|------------|-----------------|--------------------------------|-----------------|
|      | 项目创建       | $10$ 分          | 没有正确导入urllib库或requests库扣5分。    | $5$ 分           |
|      |            |                 | 没有正确导入pymysql扣5分。              | $5$ 分           |
|      |            |                 | 没有设置headers扣4分。                | $4$ 分           |
|      | 解析网页       | $10$ 分          | 没有正确返回Document对象扣6分。           | 6分              |
|      |            |                 | 数据数量不足每一个扣1分,扣完为止。             | $5$ 分           |
|      | 提取数据       | $20$ 分          | 数据少一个字段扣3分, 扣完为止。              | $5$ 分           |
|      |            |                 | 结果没有正确显示在控制台上, 扣10分。           | 10分             |
|      | 创建数据库<br>表 | $10$ 分          | 数量数据不足扣5分,每缺少1个字段扣3分,扣完为<br>止。 | $10$ 分          |
|      |            |                 | 没有获取数据库连接,扣10分;                |                 |
| 工作任务 | 数据库连接      | $10$ 分          | 使用参数不正确,每处扣1分;                 | $10$ 分          |
| (80) |            |                 | 没有正确调用对应方法,每处扣2分。              |                 |
|      | 批量插入数<br>据 | 15 <sup>分</sup> | 没有释放资源,扣2分;                    |                 |
|      |            |                 | 使用参数不正确,每处扣1分;                 |                 |
|      |            |                 | 没有正确调用对应方法,每处扣2分;              | 15 <sup>分</sup> |
|      |            |                 | 异常处理不正确,扣3分;                   |                 |
|      |            |                 | 没有释放资源, 扣2分。                   |                 |
|      | 查看存储结      | $5$ 分           | 数据库表中数据不正确,扣3分;                | $3$ 分           |
|      | 果          |                 | 没有提交项目文件,扣2分。                  | $2$ 分           |
|      |            |                 | 做好工作前准备, 检查电脑硬件(键盘、<br>鼠标      |                 |
|      | 工作前准备      | $5$ 分           | 等), 检查测试所需软件开发环境。不进行检查操        | $5$ 分           |
|      |            |                 | 作扣5分。                          |                 |
|      |            |                 | 代码符合软件开发规范, 命名规范, 能做到见名知       |                 |
| 职业素养 | 专业素养       | $10$ 分          | 意;缩进统一,方便阅读;注释规范正确。整个项         | $10$ 分          |
| (20) |            |                 | 目命名不规范每一处扣1分; 完全没有注释           |                 |
|      |            |                 | 扣2分;有注释,但注释不规范每一处扣1分。          |                 |
|      | 职业行为规      | $5$ 分           | 着装干净整洁,举止文明。遵守考场纪律,按顺序         | $5$ 分           |
|      | 范          |                 | 进出考场。                          |                 |

15.试题 2-1-15:自然景观图片采集与存储

## (1)任务描述

工作或生活中,常常要下载图片素材,人们一般都会在图片网站查找图片并进 行下载。下面以昵图网站https://www.nipic.com/为例(对应局域网地址: http://172.16.7.152/NaturalLandscapePictures.html,其中IP地址根据实际局域 网配置修改)。请根据昵图网站源数据,综合利用大数据采集工具和相关技术对昵 图网摄影类中的自然景观图片第1页进行采集,并将图片存储至本地的文件夹中。

采集数据样式:

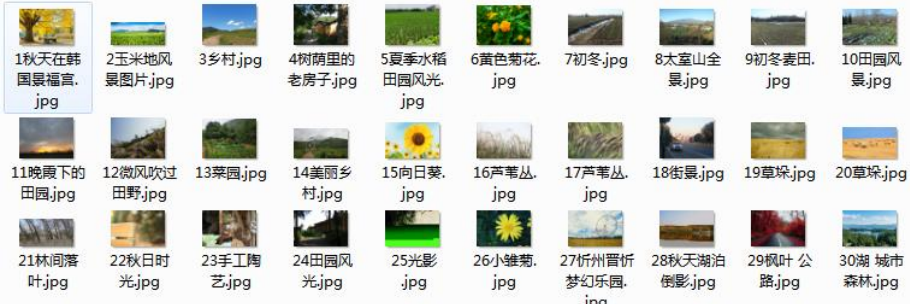

任务一:项目创建(10分)

1.1创建项目。(10分) 2.1截图项目结构,命名1-1。 任务二:解析网页(35分) 2.1找出网页编码的规律,设置正确的url。(5分) 2.2解析网页,获取html文档。(10分) 2.3将所有图片的标题合并到列表中。(10分) 2.4将所有图片的文件地址合并到列表中。(10分) 2.5截图代码,命名2-1。 任务三:提取数据(30分) 3.1为待采集图片编号,编号从数字1开始。(5分) 3.2为待采集图片命名,名称为编号+标题。(5分) 3.3下载图片至本地文件夹。(10分) 3.4在控制台输出正在下载的图片的提示信息。(5分) 3.3下载结束后,输出提示信息。(5分) 3.3截图输出结果,命名3-1。 任务四:查看存储结果(5分)

4.1打开文件夹,查看图片的数量和名称。(3分)

4.2截图文件夹中的文件,命名4-1。

4.3将完整的项目提交到考生文件夹中。(2分)

## 提交要求:

1)在"e:\技能抽查提交资料\"文件夹内创建考生文件夹,考生文件夹的命名 规则:考生学校+考生号+考生姓名,示例:湖南工程职业技术学院 01 张三。

2)考生文件夹内共创建:项目文件,截图文件夹(保存截图)。

## (2)实施条件

测试所需的软硬件设备见下表2.15.1。

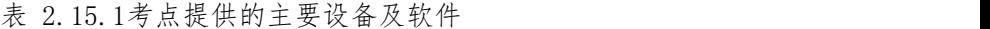

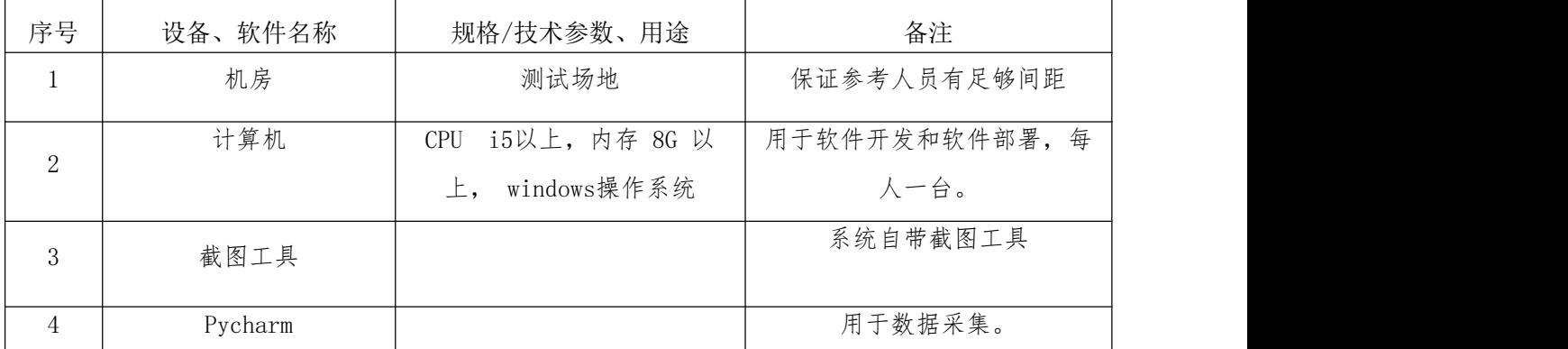

## (3)考核时量

考核时间为3小时

(4)评分细则

数据采集与存储模块的考核实行 100 分制,评价内容包括技能要求、职业素养 完成情况两个方面。其中,技能要求完成质量占该项目总分的 80%,职业素养占该 项目总分的 20%。

具体评价标准见表 2.15.2 所示。

表 2.15.2 评分标准表评价内容

|      | 评价内容 | 分值              | 评分细则                        |                |
|------|------|-----------------|-----------------------------|----------------|
|      | 项目创建 | $10$ 分          | 没有正确导入urllib库或requests库扣5分。 | $5$ 分          |
|      |      |                 | 没有正确导入pymysql扣5分。           | 5/2            |
|      |      |                 | 没有设置headers扣4分。             | $4$ 分          |
|      | 解析网页 | 35 <sub>分</sub> | 没有设置正确的url, 少一页, 扣1分。       | $5$ 分          |
| 工作任务 |      |                 | 没有正确返回Document对象扣6分。        | 6 <sup>2</sup> |

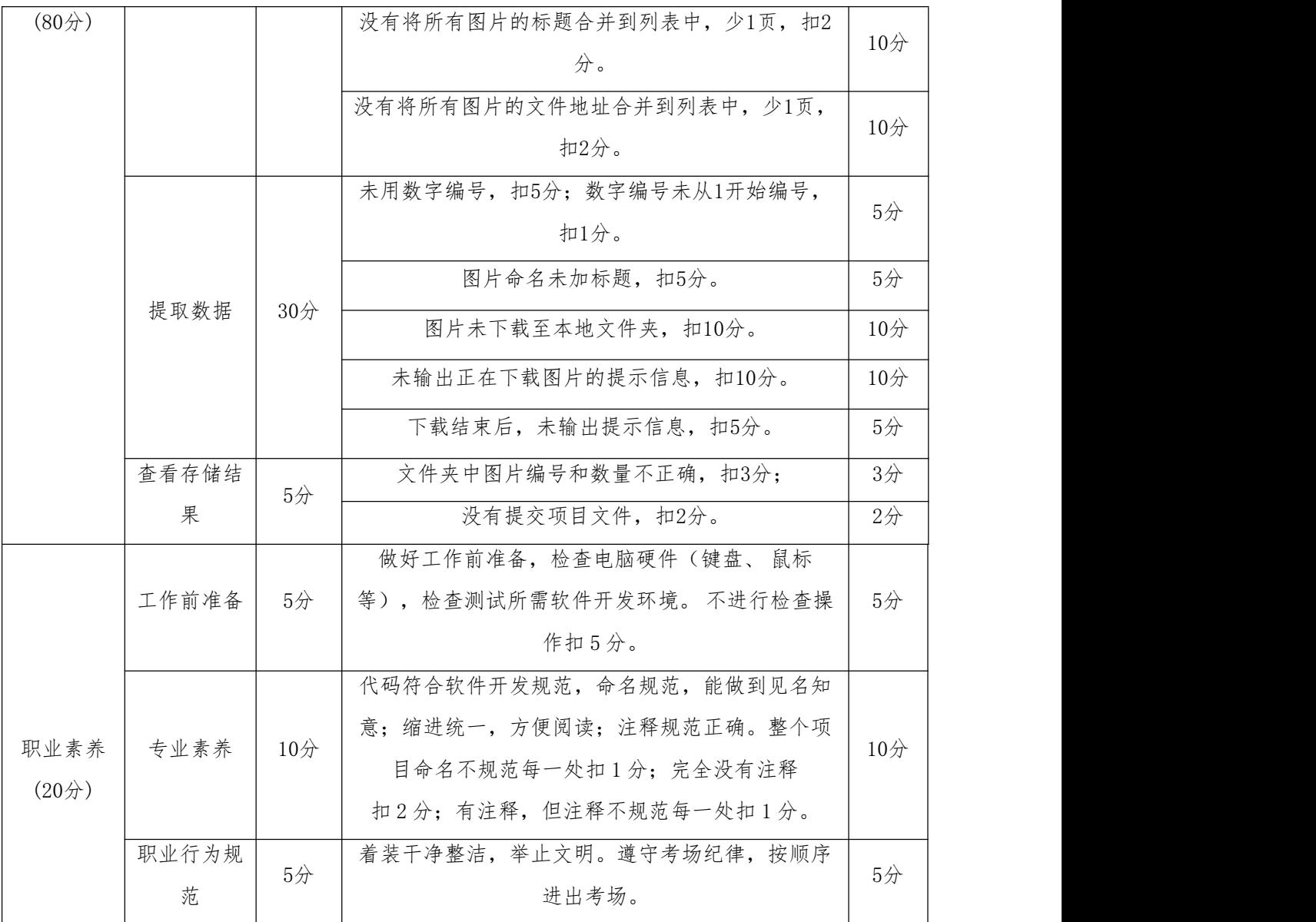

16. 试题 2-1-16: 字体库信息采集与存储

# (1)任务描述

工作或生活中,常常要下载图片素材,人们一般都会在图片网站查找图片并进 行下载。下面以优品PPT网站https://www.ypppt.com/ziti/为例(对应局域网地址: http://172.16.7.152/FontLibraryInformation.html,其中IP地址根据实际局域网 配置修改)。请根据优品PPT网站源数据,综合利用大数据采集工具和相关技术对字 体库第1页的字体名称和下载地址信息进行采集,完成数据展示与存储。

采集数据样式:

| 字体           | 下载地址                                          |
|--------------|-----------------------------------------------|
| 默陌月芽体        | https://www.ypppt.com/article/2022/13981.html |
| 博洋柳体3500     | https://www.ypppt.com/article/2022/13980.html |
| 造字工房风舞体(非商用) | https://www.ypppt.com/article/2022/13866.html |
| 微软雅黑         | https://www.ypppt.com/article/2022/13865.html |

任务一:项目创建(10分)

1.1创建项目。(10分)

2.1截图项目结构,命名1-1。

任务二:解析网页(10分)

2.1解析网页,获取html文档。(10分)

2.2截图代码,命名2-1。

任务三:提取数据(20分)

- 3.1根据待采集数据样式,实现数据采集,能够在控制台输出所有待采集数据。 (20分)
- 3.2截图输出结果,命名3-1。

任务四:创建数据库表(10分)

4.1根据采集的数据样式,创建对应的表结构。(10分)

4.2截图表结构,命名4-1。

任务五:数据库连接(10分)

5.1编写代码,利用"数据库资源参数"进行数据库连接。(10分)

5.2截图代码,命名5-1。

任务六:批量插入数据(15分)

6.1编写代码,遍历数据采集结果集合,依次将采集结果存储至数据库表中。 (12分)

6.2释放资源。(3分)

6.3截图代码,命名6-1。

任务七:查看存储结果(5分)

7.1打开数据库,查看数据库表中数据。(3分)

7.2截图数据库表中的数据,命名7-1。

7.3将完整的项目提交到考生文件夹中。(2分)

## 提交要求:

1)在"e:\技能抽查提交资料\"文件夹内创建考生文件夹,考生文件夹的命名 规则:考生学校+考生号+考生姓名,示例:湖南工程职业技术学院 01 张三。

2)考生文件夹内共创建:项目文件,截图文件夹(保存截图)。

## (2)实施条件

测试所需的软硬件设备见下表2.16.1。

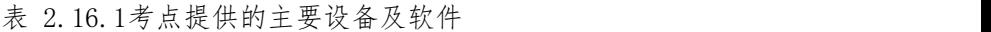

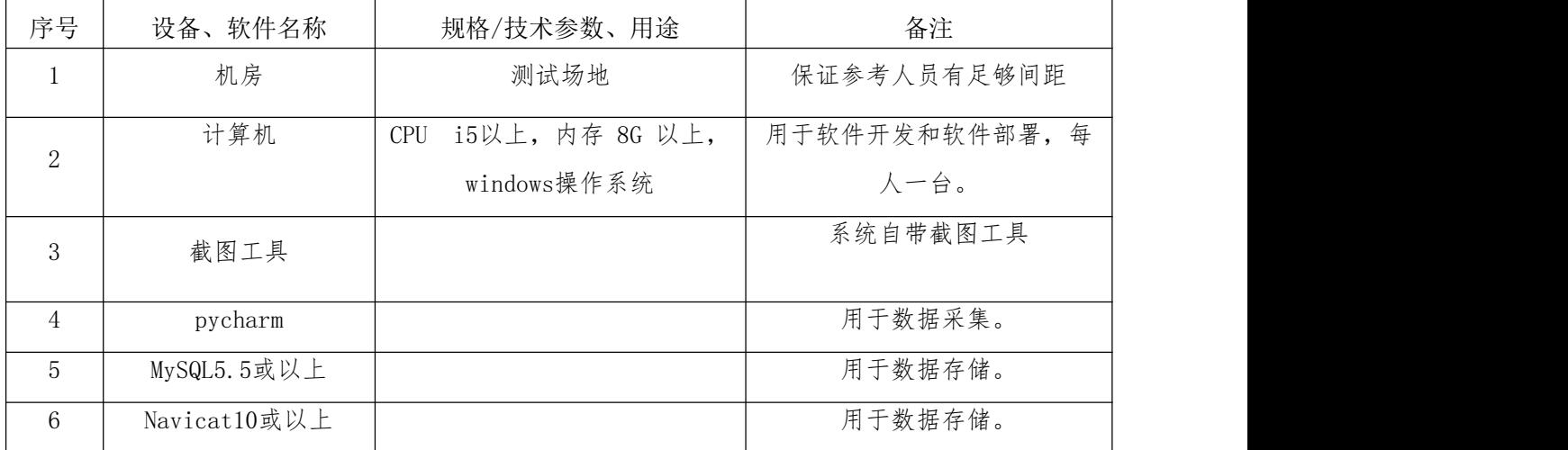

## (3)考核时量

考核时间为3小时

## (4)评分细则

数据采集与存储模块的考核实行 100 分制,评价内容包括技能要求、职业素养 完成情况两个方面。其中,技能要求完成质量占该项目总分的 80%,职业素养占该 项目总分的 20%。

具体评价标准见表 2.16.2 所示。

表 2.16.2 评分标准表评价内容

|  | 评价内容 | 分值     | 评分细则                        |                |
|--|------|--------|-----------------------------|----------------|
|  | 项目创建 | $10$ 分 | 没有正确导入urllib库或requests库扣5分。 | 5/2            |
|  |      |        | 没有正确导入pymysql扣5分。           | 5/2            |
|  | 解析网页 | $10$ 分 | 没有设置headers扣4分。             | $4$ 分          |
|  |      |        | 没有正确返回Document对象扣6分。        | 6 <sup>2</sup> |

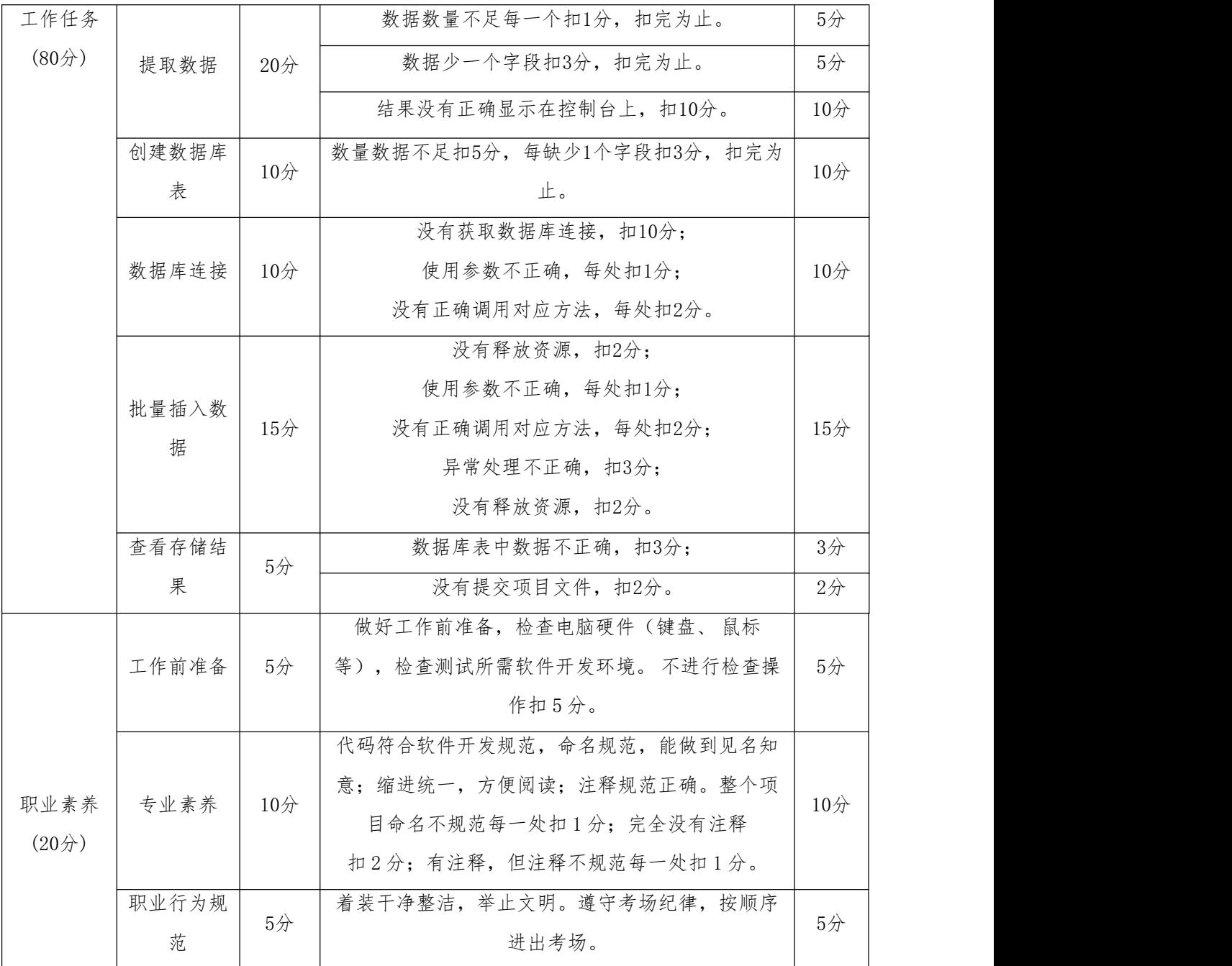

# 三、数据分析与可视化模块

# 项目 1: 数据分析与可视化

1. 试题 3-1-1: 51JOB 网站大数据岗位数据分析与可视化

# (1)任务描述

51job网站是中国具有广泛影响力的人力资源服务供应商。求职者一般都会在该 网站上查找求职信息。对相关招聘数据进行数据分析与可视化,能帮助求职者更好 地求职。

下面以51job网站为例,请根据"51job.csv"源数据,利用 Python分析知识对 大数据岗位数据的清洗和整理,完成数据处理和分析任务。使用Python语言完成数 据可视化,帮助求职者提前了解岗位的现状。

任务一:数据处理和分析(50分)

1.1打开Jupyter Notebook编辑器新建Python文件。(10分)

1.2读取"51job.csv"文件,显示前5条数据,截图1-1。(20分)

1.3读取csv文件,利用Python语言分析各城市大数据相关岗位的职位数量并显 示所有数据,截图1-2。(20分)

任务二:数据可视化(30分)

2.1在上一步骤的Jupyter Notebook文件中,使用matplotlib库绘出大数据岗位 招聘对比柱状图。X轴表示地区名称,Y轴表示岗位数量。将代码和结果截图,截图  $2-1$ .

要求(每个要求5分,共30分):

1)自定义尺寸,宽为10英寸,高为8英寸;

2)含有标题"大数据岗位招聘对比柱状图";

3) 设置x轴标签为"地区名称";

4) 设置v轴标签为"岗位数量";

5)柱体为红色;

6)要求中文能正常显示。

#### 提交要求:

1) 在"e:\技能抽查提交资料\"文件夹内创建考生文件夹,考生文件夹的命 名规则:考生学校+考生号+考生姓名,示例:湖南工程职业技术学院 01 张三。

2)"技能抽查提交资料"文件夹内共创建:项目文件,截图文件夹(包含截图  $1-1$ ,  $1-2$ ,  $2-1$ ).

### (2)实施条件

测试所需的软硬件设备见下表 3.1.1

| 序号       | 设备、软件名称 | 规格/技术参数、用途           | 备注              |
|----------|---------|----------------------|-----------------|
|          | 机房      | 测试场地                 | 保证参考人员有足够<br>问距 |
| $\Omega$ | 计算机     | CPU 15 以上, 内存 8G 以上, |                 |

表3.1.1 考点提供的主要设备及软件

115

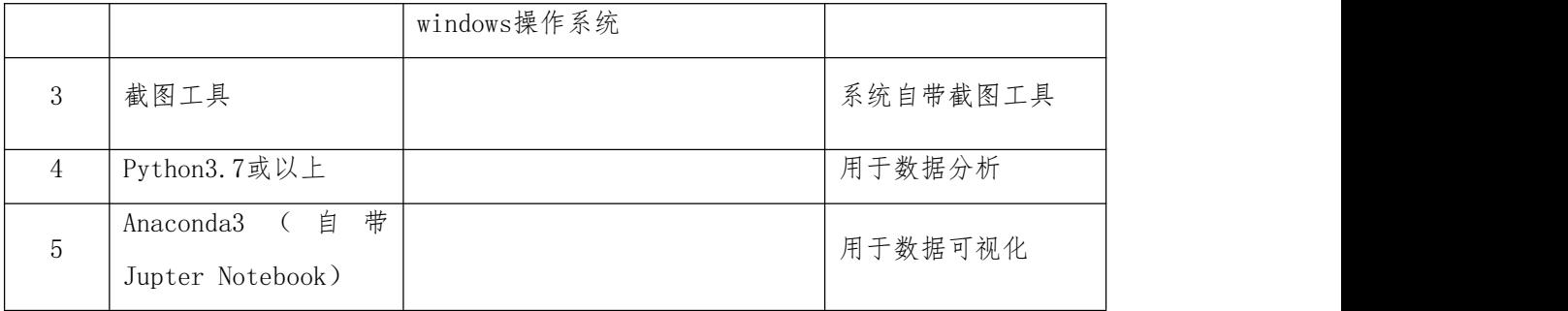

# (3)考核时量

考核时长 90 分钟。

## (4)评分细则

数据分析与可视化模块的考核实行 100 分制,评价内容包括工作任务、职业素 养完成情况两个方面。其中,工作任务完成质量占该项目总分的 80%, 职业素养占 该项目总分的 20%。

具体评价标准见表 3.1.2 所示。

表 3.1.2 评分标准表评价内容

| 评价内容         |             | 分值     | 评分细则                                                                |        |
|--------------|-------------|--------|---------------------------------------------------------------------|--------|
|              |             | $50$ 分 | 新建Jupyter Notebook项目正确。                                             | $10$ 分 |
|              | 数据处理和<br>分析 |        | 正确编写Python分析代码。代码不正确每处扣 1<br>分。                                     | 30分    |
|              |             |        | 运行程序结果正确, 运行结果进行截图。结果不正<br>确扣8分,截图不正确扣2分。                           | $10$ 分 |
|              |             |        | 导入模块正确,模块导入错误每次扣1分。                                                 | $4$ 分  |
| 工作任务<br>(80) | 数据可视化       |        | 正确使用函数读取文件, 处理后显示所有数据。代<br>码不正确每处扣 1分。                              | 6/2    |
|              |             | 30分    | 编写Python代码,绘制图形,图形能正确显示。X轴<br>和Y轴数据不正确, 每处扣2分, 代码函数使用不正<br>确每处扣 1分。 | $10$ 分 |
|              |             |        | 图形正确按照题目要求绘制, 运行结果和代码进行<br>截图。代码截图不正确扣2分, 图形截图不正确扣2<br>分。           | $10$ 分 |
| 职业素养<br>(20) | 工作前准备       | $5$ 分  | 鼠标<br>做好工作前准备,检查电脑硬件(键盘、<br>等), 检查测试所需软件开发环境。 不进行检查操<br>作扣 5分。      | 5/     |

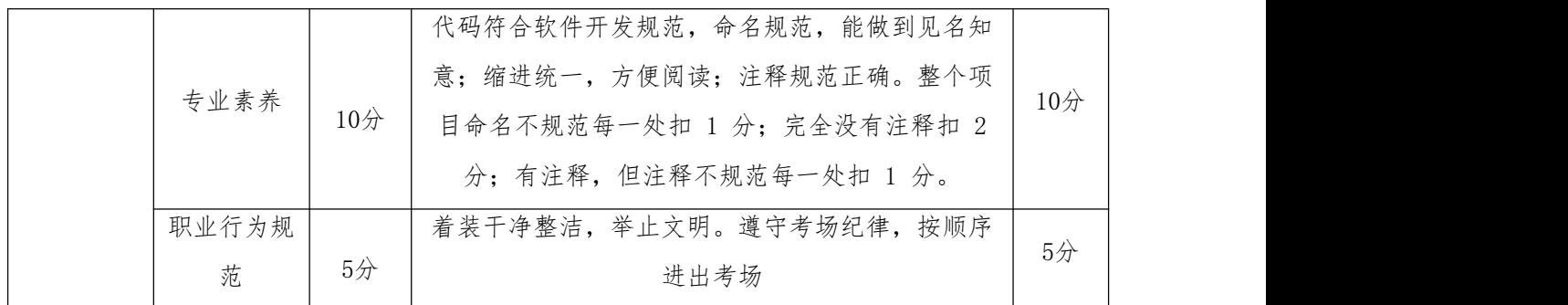

2. 试题 3-1-2: 51JOB 网站地区平均薪资数据分析与可视化

## (1) 任务描述

51job网站是中国具有广泛影响力的人力资源服务供应商。求职者一般都会在该 网站上查找求职信息。对相关招聘数据进行数据分析与可视化,能帮助求职者更好 地求职。

下面以51job网站为例,请根据"51job.csv"源数据,利用 Python分析知识对 大数据薪资数据的清洗和整理,完成数据处理和分析任务。使用Python语言完成数 据可视化,帮助求职者提前了解薪资的现状。

任务一:数据处理和分析(50分)

1.1打开Jupyter Notebook编辑器新建Python文件。(10分)

1.2读取"51job.csv"文件,显示前5条数据,截图1-1。(20分)

1.3读取csv文件,利用Python语言提取大数据每个岗位的最低薪资,然后按照 薪资进行分组统计并显示所有数据,截图1-2。(20分)

任务二:数据可视化(30分)

2.1在上一步骤的Jupyter Notebook文件中,使用matplotlib库绘出大数据相同 薪资岗位数量对比的柱状图。X轴为薪资,单位为元, Y轴表示薪资对应的工作数量。 将代码和结果截图,截图2-1。(30分)

要求(每个要求5分,共30分):

1)自定义尺寸,宽为10英寸,高为8英寸;

2)含有标题"各城市大数据相关岗位的平均薪资对比柱状图";

3)设置x轴标签为"薪资/元";

4) 设置y轴标签为"工作数量";

5)柱体为红色;

6)要求中文能正常显示。

## 提交要求:

1)在"e:\技能抽查提交资料\"文件夹内创建考生文件夹,考生文件夹的命名 规则:考生学校+考生号+考生姓名,示例:湖南工程职业技术学院 01 张三。

2)"技能抽查提交资料"文件夹内共创建:项目文件,截图文件夹(包含截图 1-1、1-2、2-1)。

## (2)实施条件

测试所需的软硬件设备见下表 3.2.1

表3.2.1 考点提供的主要设备及软件

| 序号             | 设备、软件名称                                               | 规格/技术参数、用途                          | 备注              |
|----------------|-------------------------------------------------------|-------------------------------------|-----------------|
| $\perp$        | 机房                                                    | 测试场地                                | 保证参考人员有足够<br>间距 |
| $\overline{2}$ | 计算机                                                   | CPU 15 以上, 内存 8G 以上,<br>windows操作系统 |                 |
| 3              | 截图工具                                                  |                                     | 系统自带截图工具        |
| $\overline{4}$ | Python3.7或以上                                          |                                     | 用于数据分析          |
| 5              | 带<br>自<br>Anaconda3<br>$\sqrt{2}$<br>Jupter Notebook) |                                     | 用于数据可视化         |

#### (3)考核时量

考核时长 90 分钟。

(4)评分细则

数据分析与可视化模块的考核实行 100 分制,评价内容包括工作任务、职业素 养完成情况两个方面。其中,工作任务完成质量占该项目总分的 80%, 职业素养占 该项目总分的 20%。

具体评价标准见表3.2.2 所示。

表3.2.2 评分标准表评价内容

| 评价内容         |             | 分值     | 评分细则                          |            |
|--------------|-------------|--------|-------------------------------|------------|
|              |             |        | 新建Jupyter Notebook项目正确。       | $10$ 分     |
| 工作任务<br>(80) | 数据处理和<br>分析 | $50$ 分 | 正确编写Python分析代码。代码不正确每处扣<br>分。 | $30\sigma$ |
|              |             |        | 运行程序结果正确,运行结果进行截图。结果不正        | 10分        |

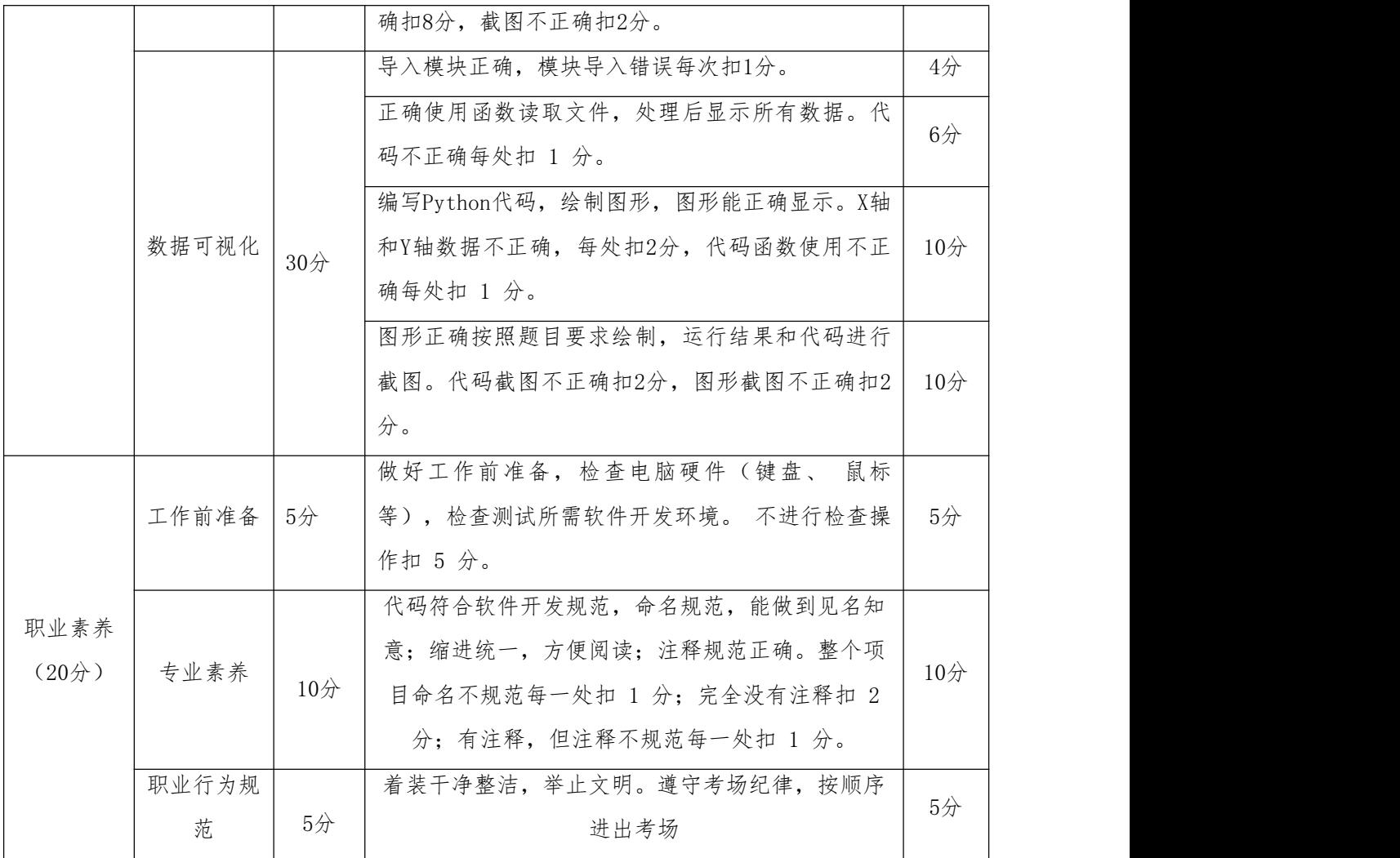

3. 试题 3-1-3: 51, JOB 网站岗位分类数据分析与可视化

## (1) 任务描述

51job网站是中国具有广泛影响力的人力资源服务供应商。求职者一般都会在该 网查找求职信息。下面以51job网站为例,请根据"51job.csv"源数据,综合利用 Python分析知识对数据的清洗和整理,完成数据处理和分析任务。使用Python语言 完成数据可视化,帮助求职者提前了解大数据岗位对应的职位数。

任务一:数据处理和分析(50分)

1.1打开Jupyter Notebook编辑器新建Python文件。(10分)

1.2读取"51job.csv"文件,显示前5条数据,截图1-1。(20分)

1.3读取csv文件,利用matplotlib数据分析所有地区岗位数分类:职位名称中 包含"开发"、"工程师"的归类"开发工程师";职位名称中包含"分析"、 "数据"的归类"数据分析师";职位名称中包含"运维"的归类"运维工程师"; 职位名称中包含"测试"的归类"测试人员";职位名称中包含"销售"、"售 前"、"营销"的归类"销售":职位名称中包含"运营"的归类"运营人员"; 其他职位归类"其他"。统计每个分类所包含的工作数量并显示所有数据,截图1-2。 (20分)

任务二:数据可视化(30分)

2.1使用matplotlib库绘出大数据岗位招聘情况饼图。需要显示招聘职位和所占 百分比。将代码和结果截图,截图2-1。

要求(每个要求6分,共30分):

- 1)自定义尺寸,宽为10英寸,高为8英寸;
- 2)标题为"大数据岗位招聘情况饼图";
- 3)显示百分比,格式化输出百分比为"%.2f%%";
- 4) 显示标签为对应的职位归类名称;
- 5)要求中文能正常显示。

#### 提交要求:

1)在"e:\技能抽查提交资料\"文件夹内创建考生文件夹,考生文件夹的命名 规则:考生学校+考生号+考生姓名,示例:湖南工程职业技术学院-01-张三。

2)"技能抽查提交资料"文件夹内共创建:项目文件,输出结果,截图文件夹 (包含截图1-1、1-2、2-1)。

## (2)实施条件

测试所需的软硬件设备见下表 3.3.1

| 序号             | 设备、软件名称                                               | 规格/技术参数、用途                         | 备注              |
|----------------|-------------------------------------------------------|------------------------------------|-----------------|
| $\mathbf{1}$   | 机房                                                    | 测试场地                               | 保证参考人员有足够<br>间距 |
| 2              | 计算机                                                   | CPU 15 以上, 内存8G 以上,<br>windows操作系统 |                 |
| 3              | 截图工具                                                  |                                    | 系统自带截图工具        |
| $\overline{4}$ | Python3.7或以上                                          |                                    | 用于数据分析          |
| 5              | 带<br>自<br>Anaconda3<br>$\sqrt{2}$<br>Jupter Notebook) |                                    | 用于数据可视化         |

表3.3.1 考点提供的主要设备及软件

(3)考核时量

考核时长 90 分钟。

(4)评分细则

数据分析与可视化模块的考核实行 100 分制,评价内容包括工作任务、职业素 养完成情况两个方面。其中,工作任务完成质量占该项目总分的 80%, 职业素养占 该项目总分的 20%。

具体评价标准见表3.3.2 所示。

表 3.3.2评分标准表评价内容

| 评价内容                             |             | 分值     | 评分细则                                                                                                    |        |
|----------------------------------|-------------|--------|----------------------------------------------------------------------------------------------------|--------|
|                                  |             |        | 新建Jupyter Notebook项目正确。                                                                                  | 10分    |
|                                  | 数据处理和<br>分析 | 50分    | 正确编写Python分析代码。代码不正确每处扣 1<br>分。                                                                          | 30分    |
|                                  |             |        | 运行程序结果正确, 运行结果进行截图。结果不正<br>确扣8分,截图不正确扣2分。                                                                | $10$ 分 |
|                                  |             |        | 导入模块正确,模块导入错误每次扣1分。                                                                                      | $4$ 分  |
| 工作任务<br>$(80\overset{\wedge}{)}$ | 数据可视化       |        | 正确使用函数读取文件, 处理后显示所有数据。代<br>码不正确每处扣 1分。                                                                   | 6分     |
|                                  |             | 30分    | 编写Python代码,绘制图形,图形能正确显示。X轴<br>和Y轴数据不正确,每处扣2分,代码函数使用不正<br>确每处扣 1 分。                                       | $10$ 分 |
|                                  |             |        | 图形正确按照题目要求绘制, 运行结果和代码进行<br>截图。代码截图不正确扣2分,图形截图不正确扣2<br>分。                                                 | $10$ 分 |
|                                  | 工作前准备       | $5$ 分  | 做好工作前准备,检查电脑硬件(键盘、<br>鼠标<br>等), 检查测试所需软件开发环境。 不进行检查操<br>作扣 5分。                                           | 5/     |
| 职业素养<br>(20)                     | 专业素养        | $10$ 分 | 代码符合软件开发规范, 命名规范, 能做到见名知<br>意;缩进统一,方便阅读;注释规范正确。整个项<br>目命名不规范每一处扣 1 分; 完全没有注释扣 2<br>分;有注释,但注释不规范每一处扣 1 分。 | $10$ 分 |
|                                  | 职业行为规<br>范  | $5$ 分  | 着装干净整洁,举止文明。遵守考场纪律,按顺序<br>进出考场                                                                           | $5$ 分  |

4.试题 3-1-4: AppleStore 平台上 App 收费与免费数量分析与可视化

## (1) 任务描述

AppleStore是苹果手机端软件下载市场,为苹果手机用户提供了App的主要来源。 下面以AppleStore上的App为例,请根据其源数据,综合利用Python分析知识对数据 的清洗和整理,完成数据处理和分析任务。使用Python语言完成数据可视化,帮助 用户了解App的使用情况,直观了解市面上App的使用趋势。

任务一:数据处理和分析(50分)

1.1打开Jupyter Notebook编辑器新建Python文件。(10分)

1.2读取"applestore.csv"文件,利用Python数据分析显示前5条数据,截图 1-1。(20分)

1.3 利用Python数据分析清理Uname 0这个变量并显示数据,截图1-2。(10分)

1.4 对价格数据进行分析, 新增"价格"列, 对原价格大于0的记为1, 其他记 为0。显示前5条数据并截图1-3。(10分)

任务二:数据可视化(30分)

2.1在上一步骤的Jupyter Notebook文件中,使用matplotlib库绘出App收费和 不收费的对比柱状图。X轴为收费和不收费两种情况, Y轴表示对应的App数量,单位 为数量。将代码和结果截图,截图2-1。(30分)

要求(每个要求5分,共30分):

1)自定义尺寸,宽为10英寸,高为8英寸;

2)含有标题"App收费和不收费的对比柱状图":

3) 设置X轴标签为"收费情况";

4) 设置Y轴标签为"App数量";

5)设置柱体颜色为红色;

6)要求中文能正常显示。

## 提交要求:

1)在"e:\技能抽查提交资料\"文件夹内创建考生文件夹,考生文件夹的命名 规则:考生学校+考生号+考生姓名,示例:湖南工程职业技术学院 01 张三。

2)"技能抽查提交资料"文件夹内共创建:项目文件,截图文件夹(包含截图  $1-1$ ,  $1-2$ ,  $1-3$ ,  $2-1$ ).

## (2)实施条件

测试所需的软硬件设备见下表 3.4.1

| 序号             | 设备、软件名称               | 规格/技术参数、用途          | 备注              |
|----------------|-----------------------|---------------------|-----------------|
| $\perp$        | 机房                    | 测试场地                | 保证参考人员有足够<br>间距 |
|                | 计算机                   | CPU 15 以上, 内存8G 以上, |                 |
| $\overline{2}$ |                       | windows操作系统         |                 |
| 3              | 截图工具                  |                     | 系统自带截图工具        |
| $\overline{4}$ | Python3.7或以上          |                     | 用于数据分析          |
| $\overline{5}$ | 带<br>自<br>Anaconda3 ( |                     | 用于数据可视化         |
|                | Jupter Notebook)      |                     |                 |

表3.4.1 考点提供的主要设备及软件

## (3)考核时量

考核时长 90 分钟。

(4)评分细则

数据分析与可视化模块的考核实行 100 分制,评价内容包括工作任务、职业素 养完成情况两个方面。其中,工作任务完成质量占该项目总分的 80%, 职业素养占 该项目总分的 20%。

具体评价标准见表 3.4.2所示。

表 3.4.2评分标准表评价内容

| 评价内容 |      | 分值          | 评分细则                |                                           |                          |  |
|------|------|-------------|---------------------|-------------------------------------------|--------------------------|--|
|      |      |             |                     | 新建Jupyter Notebook项目正确。                   | $10$ 分                   |  |
|      |      | 数据处理和<br>分析 | $50$ 分              | 正确编写Python分析代码。代码不正确每处扣 1<br>分。           | $30$ 分                   |  |
|      |      |             |                     | 运行程序结果正确, 运行结果进行截图。结果不正<br>确扣8分,截图不正确扣2分。 | $10$ 分                   |  |
| 工作任务 |      |             | 导入模块正确,模块导入错误每次扣1分。 | $4$ 分                                     |                          |  |
|      | (80) |             | $30$ 分              | 正确使用函数读取文件, 处理后显示所有数据。代<br>码不正确每处扣 1 分。   | $6\not\!\!\!\!\!\!/\,\,$ |  |
|      |      | 数据可视化       |                     | 编写Python代码, 绘制图形, 图形能正确显示。X轴              |                          |  |
|      |      |             |                     | 和Y轴数据不正确, 每处扣2分, 代码函数使用不正                 | $10$ 分                   |  |
|      |      |             |                     | 确每处扣 1分。<br>图形正确按照题目要求绘制, 运行结果和代码进行       | $10$ 分                   |  |
|      |      |             |                     |                                           |                          |  |

123

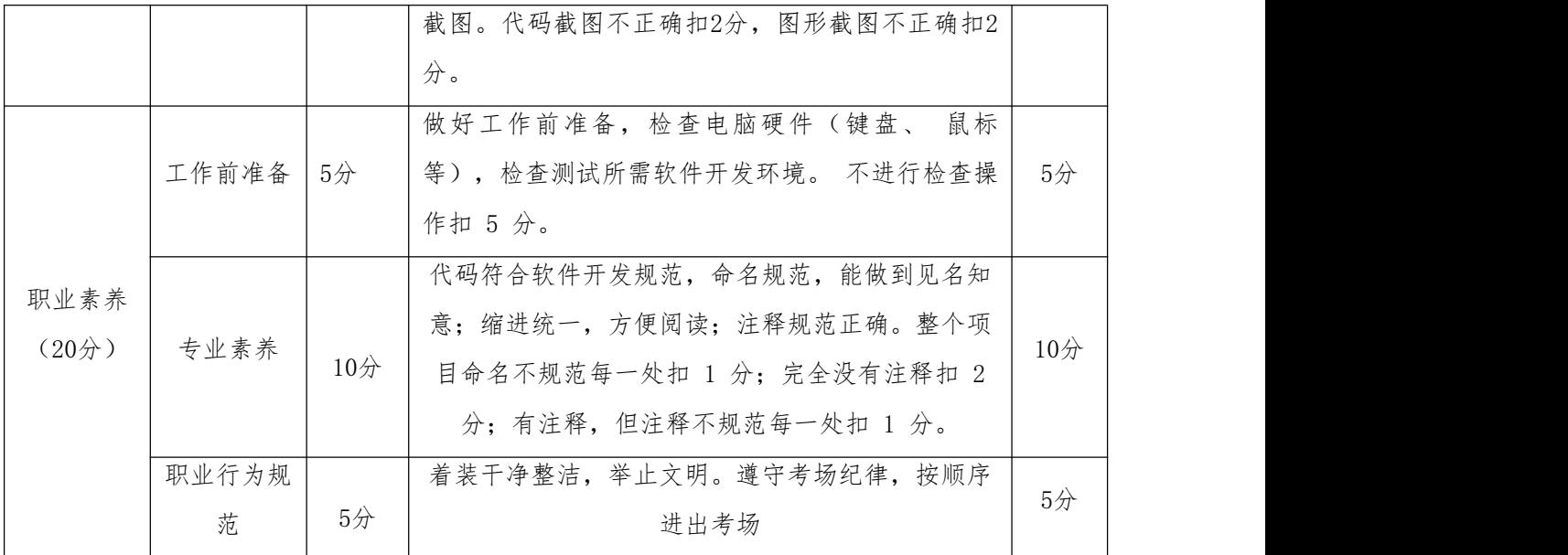

5.试题 3-1-5: AppleStore 平台上 App 评分数分析与可视化

## (1) 任务描述

AppleStore是苹果手机端软件下载市场,为苹果手机用户提供了App的主要来源。 下面以AppleStore上的App为例,请根据其源数据,综合利用Python分析知识对数据 的清洗和整理,完成数据处理和分析任务。使用Python语言完成数据可视化,帮助 用户了解App的使用情况,直观了解市面上App的使用趋势。

任务一:数据处理和分析(50分)

1.1打开Jupyter Notebook编辑器新建Python文件。(10分)

1.2读取"applestore.csv"文件,利用Python数据分析显示前5条数据,截图 1-1。(20分)

1.3 利用Python数据分析清理Uname 0这个变量并显示数据,截图1-2。(10分)

1.4 将数据按照用户评分分组并显示数据,截图1-3(10分)

任务二:数据可视化(30分)

2.1在上一步骤的Jupyter Notebook文件中,使用matplotlib库绘出用户对App 评分对比情况柱状图。X轴为分数段,Y轴表示对应的人的数量,单位为数量。将代 码和结果截图,截图2-1。(30分)

要求(每个要求5分,共30分):

1)自定义尺寸,宽为10英寸,高为8英寸;

2)含有标题"用户评分对比情况柱状图";

3) 设置X轴标签为"分数段";

- 4) 设置Y轴标签为"人数";
- 5)设置柱体颜色为红色;
- 6)要求中文能正常显示。

## 提交要求:

1)在"e:\技能抽查提交资料\"文件夹内创建考生文件夹,考生文件夹的命名 规则:考生学校+考生号+考生姓名,示例:湖南工程职业技术学院 01 张三。

2)"技能抽查提交资料"文件夹内共创建:项目文件,截图文件夹(包含截图  $1-1$ ,  $1-2$ ,  $1-3$ ,  $2-1$ ).

## (2)实施条件

测试所需的软硬件设备见下表 3.5.1

| 序号             | 设备、软件名称                                 | 规格/技术参数、用途                         | 备注              |
|----------------|-----------------------------------------|------------------------------------|-----------------|
| 1              | 机房                                      | 测试场地                               | 保证参考人员有足够<br>间距 |
| 2              | 计算机                                     | CPU 15 以上, 内存8G 以上,<br>windows操作系统 |                 |
| 3              | 截图工具                                    |                                    | 系统自带截图工具        |
| $\overline{4}$ | Python3.7或以上                            |                                    | 用于数据分析          |
| 5              | 带<br>自<br>Anaconda3<br>Jupter Notebook) |                                    | 用于数据可视化         |

表3.5.1 考点提供的主要设备及软件

## (3)考核时量

考核时长 90 分钟。

# (4)评分细则

数据分析与可视化模块的考核实行 100 分制,评价内容包括工作任务、职业素 养完成情况两个方面。其中,工作任务完成质量占该项目总分的 80%, 职业素养占 该项目总分的 20%。

具体评价标准见表 3.5.2 所示。

表 3.5.2评分标准表评价内容

| 评价内容 |       | 分值     | 评分细则                       |        |
|------|-------|--------|----------------------------|--------|
|      |       |        | 新建Jupyter Notebook项目正确。    | 10分    |
|      | 数据处理和 |        | 正确编写Python分析代码。代码不正确每处扣 1  | 30分    |
|      | 分析    | 50分    | 分。                         |        |
|      |       |        | 运行程序结果正确,运行结果进行截图。结果不正     | 10分    |
|      |       |        | 确扣8分,截图不正确扣2分。             |        |
|      |       |        | 导入模块正确,模块导入错误每次扣1分。        | $4$ 分  |
| 工作任务 |       |        | 正确使用函数读取文件, 处理后显示所有数据。代    | 6/2    |
| (80) |       |        | 码不正确每处扣 1分。                |        |
|      | 数据可视化 | 30分    | 编写Python代码,绘制图形,图形能正确显示。X轴 |        |
|      |       |        | 和Y轴数据不正确, 每处扣2分, 代码函数使用不正  | $10$ 分 |
|      |       |        | 确每处扣 1分。                   |        |
|      |       |        | 图形正确按照题目要求绘制, 运行结果和代码进行    |        |
|      |       |        | 截图。代码截图不正确扣2分, 图形截图不正确扣2   | $10$ 分 |
|      |       |        | 分。                         |        |
|      |       | $5$ 分  | 做好工作前准备,检查电脑硬件(键盘、<br>鼠标   |        |
|      | 工作前准备 |        | 等), 检查测试所需软件开发环境。 不进行检查操   | 5/     |
|      |       |        | 作扣 5分。                     |        |
| 职业素养 |       |        | 代码符合软件开发规范, 命名规范, 能做到见名知   |        |
| (20) | 专业素养  |        | 意;缩进统一,方便阅读;注释规范正确。整个项     | $10$ 分 |
|      |       | $10$ 分 | 目命名不规范每一处扣 1 分; 完全没有注释扣 2  |        |
|      |       |        | 分;有注释,但注释不规范每一处扣 1 分。      |        |
|      | 职业行为规 |        | 着装干净整洁,举止文明。遵守考场纪律,按顺序     | $5$ 分  |
|      | 范     | $5$ 分  | 进出考场                       |        |

6.试题 3-1-6: AppleStore 平台上 App 类别分析与可视化

## (1) 任务描述

AppleStore是苹果手机端软件下载市场,为苹果手机用户提供了App的主要来源。 下面以AppleStore上的App为例,请根据其源数据,综合利用Python分析知识对数据 的清洗和整理,完成数据处理和分析任务。使用Python语言完成数据可视化,帮助 用户了解App的使用情况,直观了解市面上App的使用趋势。

任务一:数据处理和分析(50分)

打开Jupyter Notebook编辑器新建Python文件。(10分)

1.1读取"applestore.csv"文件,利用Python数据分析显示前5条数据,截图 1-1。(20分)

1.2 利用Python数据分析清理Uname 0这个变量并显示前5条数据,截图1-2。 (10分)

1.3 将数据按照APP分类分组统计每组数据并显示所有数据,截图1-3。(10分) 任务二:数据可视化(30分)

2.1在上一步骤的Jupyter Notebook文件中,使用matplotlib库绘出App分类对 比情况柱状图。x轴为App类别名称,Y轴表示对应的App数量。将代码和结果截图, 截图2-1。(30分)

要求(每个要求5分,共30分):

1)自定义尺寸,宽为10英寸,高为8英寸;

2)含有标题"App分类对比情况柱状图";

3) 设置X轴标签为"App分类名称";

4) 设置Y轴标签为"数量";

5)设置柱体颜色为红色;

6)要求中文能正常显示。

#### 提交要求:

1)在"e:\技能抽查提交资料\"文件夹内创建考生文件夹,考生文件夹的命名 规则:考生学校+考生号+考生姓名,示例:湖南工程职业技术学院 01 张三。

2)"技能抽查提交资料"文件夹内共创建:项目文件,截图文件夹(包含截图  $1-1$ ,  $1-2$ ,  $1-3$ ,  $2-1$ ).

## (2)实施条件

测试所需的软硬件设备见下表3.6.1

| 序号             | 设备、软件名称                         | 规格/技术参数、用途                           | 备注        |
|----------------|---------------------------------|--------------------------------------|-----------|
| $\perp$        | 机房                              | 测试场地                                 | 保证参考人员有足够 |
|                |                                 |                                      |           |
| $\overline{2}$ | 计算机                             | windows操作系统                          |           |
| 3              | 截图工具                            |                                      | 系统自带截图工具  |
| $\overline{4}$ | Python3.7或以上                    |                                      | 用于数据分析    |
| 5              | 带<br>自<br>Anaconda3<br>$\left($ |                                      |           |
|                | Jupter Notebook)                | 间距<br>CPU 15 以上, 内存8G 以上,<br>用于数据可视化 |           |

表3.6.1 考点提供的主要设备及软件

# (3)考核时量

考核时长 90 分钟。

(4)评分细则

数据分析与可视化模块的考核实行 100 分制,评价内容包括工作任务、职业素 养完成情况两个方面。其中,工作任务完成质量占该项目总分的 80%, 职业素养占 该项目总分的 20%。

具体评价标准见表3.6.2 所示。

表 3.6.2评分标准表评价内容

| 评价内容 |      | 分值          | 评分细则                |                                           |                          |  |
|------|------|-------------|---------------------|-------------------------------------------|--------------------------|--|
|      |      |             |                     | 新建Jupyter Notebook项目正确。                   | $10$ 分                   |  |
|      |      | 数据处理和<br>分析 | $50$ 分              | 正确编写Python分析代码。代码不正确每处扣 1<br>分。           | $30$ 分                   |  |
|      |      |             |                     | 运行程序结果正确, 运行结果进行截图。结果不正<br>确扣8分,截图不正确扣2分。 | $10$ 分                   |  |
| 工作任务 |      |             | 导入模块正确,模块导入错误每次扣1分。 | $4$ 分                                     |                          |  |
|      | (80) |             | $30$ 分              | 正确使用函数读取文件, 处理后显示所有数据。代<br>码不正确每处扣 1 分。   | $6\not\!\!\!\!\!\!/\,\,$ |  |
|      |      | 数据可视化       |                     | 编写Python代码, 绘制图形, 图形能正确显示。X轴              |                          |  |
|      |      |             |                     | 和Y轴数据不正确, 每处扣2分, 代码函数使用不正                 | $10$ 分                   |  |
|      |      |             |                     | 确每处扣 1分。<br>图形正确按照题目要求绘制, 运行结果和代码进行       | $10$ 分                   |  |
|      |      |             |                     |                                           |                          |  |

128

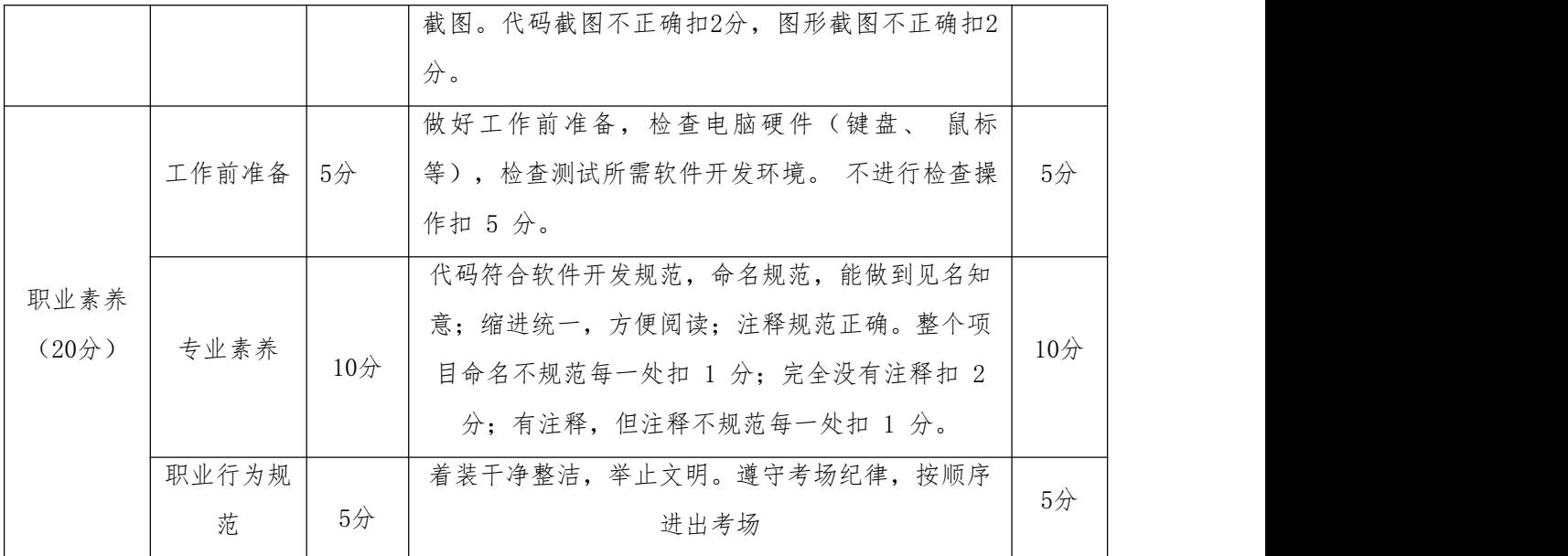

7.试题 3-1-7: 猫眼电影网站各类型电影评分数分析与可视化

## (1)任务描述

猫眼电影是国内观众喜爱的观影平台,为您提供了在线购票服务。 下面以猫眼 电影网站为例,请根据其源数据,利用 Python知识对数据的清洗和整理,完成数据 处理和分析任务。使用Python语言完成数据可视化,帮助观众了解各类型电影的评 分均值的趋势。

任务一:数据处理和分析(50分)

1.1 打开Jupyter Notebook编辑器新建Python文件。(10分)

1.2读取"maoyan.csv"文件,利用Python数据分析显示前5条数据,截图1-1。 (20分)

1.3 将数据按照用户评分分组统计并显示所有数据,截图1-2。(20分)

任务二:数据可视化(30分)

2.1在上一步骤的Jupyter Notebook文件中,使用matplotlib库绘出猫眼电影用 户评分情况柱状图。X轴为用户评分情况,Y轴表示对应的用户数量。将代码和结果 截图,截图2-1。(30分)

要求(每个要求5分,共30分):

1)自定义尺寸,宽为10英寸,高为8英寸;

2)含有标题"猫眼电影用户评分情况柱状图";

3) 设置X轴标签为"用户评分情况";

4) 设置Y轴标签为"数量";

5)设置柱体颜色为红色;

6)要求中文能正常显示。

## 提交要求:

1)在"e:\技能抽查提交资料\"文件夹内创建考生文件夹,考生文件夹的命名 规则:考生学校+考生号+考生姓名,示例:湖南工程职业技术学院 01 张三。

2)"技能抽查提交资料"文件夹内共创建:项目文件,截图文件夹(包含截图  $1-1$ ,  $1-2$ ,  $2-1$ ).

#### (2)实施条件

测试所需的软硬件设备见下表3.7.1

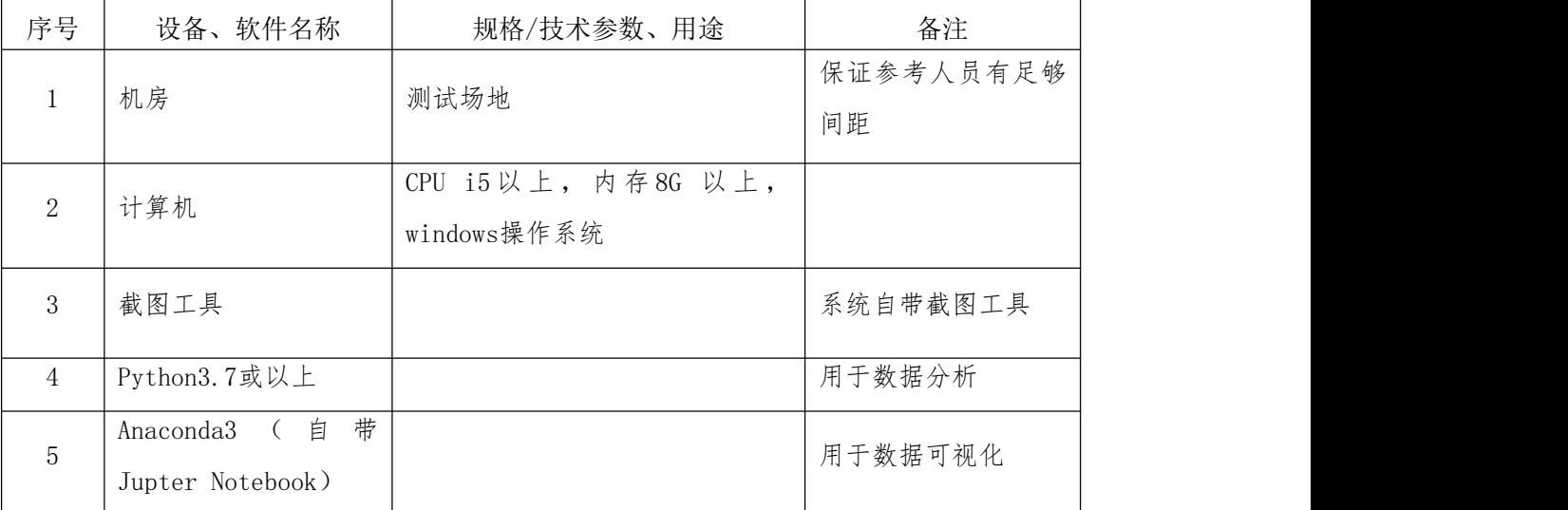

#### 表3.7.1 考点提供的主要设备及软件

## (3)考核时量

考核时长 90 分钟。

#### (4)评分细则

数据分析与可视化模块的考核实行 100 分制,评价内容包括工作任务、职业素 养完成情况两个方面。其中,工作任务完成质量占该项目总分的 80%, 职业素养占 该项目总分的 20%。

## 具体评价标准见表 3.7.2 所示。

表 3.7.2 评分标准表评价内容

| 评价内容         |             | 分值     | 评分细则                                                                                                    |        |
|--------------|-------------|--------|----------------------------------------------------------------------------------------------------|--------|
|              |             |        | 新建Jupyter Notebook项目正确。                                                                                  | $10$ 分 |
|              | 数据处理和<br>分析 | 50分    | 正确编写Python分析代码。代码不正确每处扣 1<br>分。                                                                          | 30分    |
|              |             |        | 运行程序结果正确,运行结果进行截图。结果不正<br>确扣8分,截图不正确扣2分。                                                                 | 10分    |
|              |             |        | 导入模块正确,模块导入错误每次扣1分。                                                                                      | $4$ 分  |
| 工作任务<br>(80) | 数据可视化       | 30分    | 正确使用函数读取文件, 处理后显示所有数据。代<br>码不正确每处扣 1分。                                                                   | 6/2    |
|              |             |        | 编写Python代码,绘制图形,图形能正确显示。X轴<br>和Y轴数据不正确, 每处扣2分, 代码函数使用不正<br>确每处扣 1 分。                                     | 10分    |
|              |             |        | 图形正确按照题目要求绘制, 运行结果和代码进行<br>截图。代码截图不正确扣2分,图形截图不正确扣2<br>分。                                                 | $10$ 分 |
|              | 工作前准备       | 5/2    | 做好工作前准备,检查电脑硬件(键盘、<br>鼠标<br>等),检查测试所需软件开发环境。 不进行检查操<br>作扣 5分。                                            | 5/2    |
| 职业素养<br>(20) | 专业素养        | $10$ 分 | 代码符合软件开发规范, 命名规范, 能做到见名知<br>意;缩进统一,方便阅读;注释规范正确。整个项<br>目命名不规范每一处扣 1 分; 完全没有注释扣 2<br>分;有注释,但注释不规范每一处扣 1 分。 | 10分    |
|              | 职业行为规<br>范  | $5$ 分  | 着装干净整洁,举止文明。遵守考场纪律,按顺序<br>进出考场                                                                           | $5$ 分  |

8.试题 3-1-8: 猫眼电影网站电影时长数据分析与可视化

# (1) 任务描述

猫眼电影是国内观众喜爱的观影平台,为您提供了在线购票服务。 下面以猫眼 电影网站为例,请根据其源数据,利用Python知识对数据的清洗和整理,完成数据 处理和分析任务。使用Python语言完成数据可视化,帮助观众了解各类型电影的评 分均值的趋势。

任务一:数据处理和分析(50分)

1.1 打开Jupyter Notebook编辑器新建Python文件。(10分)

1.2读取"maoyan.csv"文件,利用Python数据分析显示前5条数据,截图1-1。 (20分)

1.3 将数据按照上映时间分组统计并显示所有数据,截图1-2。(20分)

任务二:数据可视化(30分)

2.1在上一步骤的Jupyter Notebook文件中,使用matplotlib库绘出电影上映时 间饼图。将代码和结果截图,截图2-1。(30分)

要求(每个要求6分,共30分):

1)自定义尺寸,宽为10英寸,高为8英寸;

- 2)标题为"电影上映时间饼图";
- 3)显示百分比,格式化输出百分比为"%.2f%%";
- 4)显示标签为对应的上映时间;

5)要求中文能正常显示。

### 提交要求:

1) 在"e:\技能抽查提交资料\"文件夹内创建考生文件夹,考生文件夹的命名 规则:考生学校+考生号+考生姓名,示例:湖南工程职业技术学院 01 张三。

2)"技能抽查提交资料"文件夹内共创建:项目文件,截图文件夹(包含截图  $1-1$ ,  $1-2$ ,  $2-1$ ).

#### (2)实施条件

测试所需的软硬件设备见下表3.8.1

表3.8.1 考点提供的主要设备及软件

| 序号             | 设备、软件名称             | 规格/技术参数、用途         | 备注          |
|----------------|---------------------|--------------------|-------------|
|                | 机房                  | 测试场地               | 保证参考人员有足够间距 |
| 2              | 计算机                 | CPU 15以上, 内存8G 以上, |             |
|                |                     | windows操作系统        |             |
| 3              | 截图工具                |                    | 系统自带截图工具    |
| $\overline{4}$ | Python3.7或以上        |                    | 用于数据分析      |
| 5              | 带<br>自<br>Anaconda3 |                    | 用于数据可视化     |
|                | Jupter Notebook)    |                    |             |

# (3)考核时量

考核时长 90 分钟。

# (4)评分细则

数据分析与可视化模块的考核实行 100 分制,评价内容包括工作任务、职业素 养完成情况两个方面。其中,工作任务完成质量占该项目总分的 80%, 职业素养占 该项目总分的 20%。

具体评价标准见表3.8.2所示。

表3.8.2 评分标准表评价内容

| 评价内容         |             | 分值     | 评分细则                                                                                                    |        |
|--------------|-------------|--------|----------------------------------------------------------------------------------------------------|--------|
|              |             |        | 新建Jupyter Notebook项目正确。                                                                                  | 10分    |
|              | 数据处理和<br>分析 | $50$ 分 | 正确编写Python分析代码。代码不正确每处扣 1<br>分。                                                                          | 30分    |
|              |             |        | 运行程序结果正确,运行结果进行截图。结果不正<br>确扣8分,截图不正确扣2分。                                                                 | $10$ 分 |
|              | 数据可视化       |        | 导入模块正确,模块导入错误每次扣1分。                                                                                      | $4$ 分  |
| 工作任务<br>(80) |             |        | 正确使用函数读取文件, 处理后显示所有数据。代<br>码不正确每处扣 1分。                                                                   | 6/2    |
|              |             | $30$ 分 | 编写Python代码,绘制图形,图形能正确显示。X轴<br>和Y轴数据不正确, 每处扣2分, 代码函数使用不正<br>确每处扣 1 分。                                     | $10$ 分 |
|              |             |        | 图形正确按照题目要求绘制, 运行结果和代码进行<br>截图。代码截图不正确扣2分,图形截图不正确扣2<br>分。                                                 | $10$ 分 |
|              | 工作前准备       | 5/2    | 做好工作前准备,检查电脑硬件(键盘、<br>鼠标<br>等),检查测试所需软件开发环境。 不进行检查操<br>作扣 5分。                                            | 5/2    |
| 职业素养<br>(20) | 专业素养        | $10$ 分 | 代码符合软件开发规范, 命名规范, 能做到见名知<br>意;缩进统一,方便阅读;注释规范正确。整个项<br>目命名不规范每一处扣 1 分; 完全没有注释扣 2<br>分;有注释,但注释不规范每一处扣 1 分。 | $10$ 分 |
|              | 职业行为规<br>范  | $5$ 分  | 着装干净整洁,举止文明。遵守考场纪律,按顺序<br>进出考场                                                                           | $5$ 分  |

9. 试题 3-1-9: 猫眼电影网站各类型电影数据分析与可视化

### (1) 任务描述

猫眼电影是国内观众喜爱的观影平台,为您提供了在线购票服务。 下面以猫眼 电影网站为例,请根据其源数据,利用Python知识对数据的清洗和整理,完成数据 处理和分析任务。使用Python语言完成数据可视化,帮助观众了解各类型电影的评 分均值的趋势。

任务一:数据处理和分析(50分)

1.1 打开Jupyter Notebook编辑器新建Python文件。(10分)

1.2读取"maoyan.csv"文件,利用Python数据分析显示前5条数据,截图1-1。 (20分)

1.3 将数据按照类型进行分类, "剧情或爱情"归类为"剧情", "喜剧"类 归类为"喜剧","动作"类归类为"动作","恐怖,惊悚"归类为"恐怖", "动画,家庭"类归类为"家庭"。统计每个分类所包含的电影数量并显示所有数 据,截图1-2。(20分)

## 任务二:数据可视化(30分)

2.1在上一步骤的Jupyter Notebook文件中,对归类后的新的类型进行统计,并 使用matplotlib中的柱状图进行显示。X轴为电影归类后的类型,Y轴表示对应的影 片的数量。将代码和结果截图,截图2-1。(30分)

要求(每个要求5分,共30分):

1)自定义尺寸,宽为10英寸,高为8英寸;

- 2)含有标题"猫眼电影分类对比柱状图";
- 3) 设置X轴标签为"统计类型";
- 4) 设置Y轴标签为"电影数量":

5)柱体为红色;

6)要求中文能正常显示。

#### 提交要求:

1)在"e:\技能抽查提交资料\"文件夹内创建考生文件夹,考生文件夹的命名 规则:考生学校+考生号+考生姓名,示例:湖南工程职业技术学院 01 张三。

2)"技能抽查提交资料"文件夹内共创建:项目文件,截图文件夹(包含截图  $1-1$ ,  $1-2$ ,  $2-1$ ).

## (2)实施条件

测试所需的软硬件设备见下表3.9.1

表3.9.1 考点提供的主要设备及软件

| 序号             | 设备、软件名称                                             | 规格/技术参数、用途                         | 备注              |
|----------------|-----------------------------------------------------|------------------------------------|-----------------|
| $\perp$        | 机房                                                  | 测试场地                               | 保证参考人员有足够<br>间距 |
| $\mathbf{2}$   | 计算机                                                 | CPU 15 以上, 内存8G 以上,<br>windows操作系统 |                 |
| 3              | 截图工具                                                |                                    | 系统自带截图工具        |
| $\overline{4}$ | Python3.7或以上                                        |                                    | 用于数据分析          |
| $\overline{5}$ | 带<br>自<br>Anaconda3<br>$\left($<br>Jupter Notebook) |                                    | 用于数据可视化         |

## (3)考核时量

考核时长 90 分钟。

## (4)评分细则

数据分析与可视化模块的考核实行 100 分制,评价内容包括工作任务、职业素 养完成情况两个方面。其中,工作任务完成质量占该项目总分的 80%, 职业素养占 该项目总分的 20%。

具体评价标准见表 3.9.2 所示。

表3.9.2 评分标准表评价内容

|              | 评价内容        |        | 评分细则                                     |        |
|--------------|-------------|--------|------------------------------------------|--------|
|              | 数据处理和<br>分析 | $50$ 分 | 新建Jupyter Notebook项目正确。                  | 10分    |
|              |             |        | 正确编写Python分析代码。代码不正确每处扣 1<br>分。          | $30$ 分 |
| 工作任务<br>(80) |             |        | 运行程序结果正确,运行结果进行截图。结果不正<br>确扣8分,截图不正确扣2分。 | $10$ 分 |
|              |             |        | 导入模块正确,模块导入错误每次扣1分。                      | $4$ 分  |
|              | 数据可视化       | $30$ 分 | 正确使用函数读取文件, 处理后显示所有数据。代<br>码不正确每处扣 1 分。  | $6$ 分  |

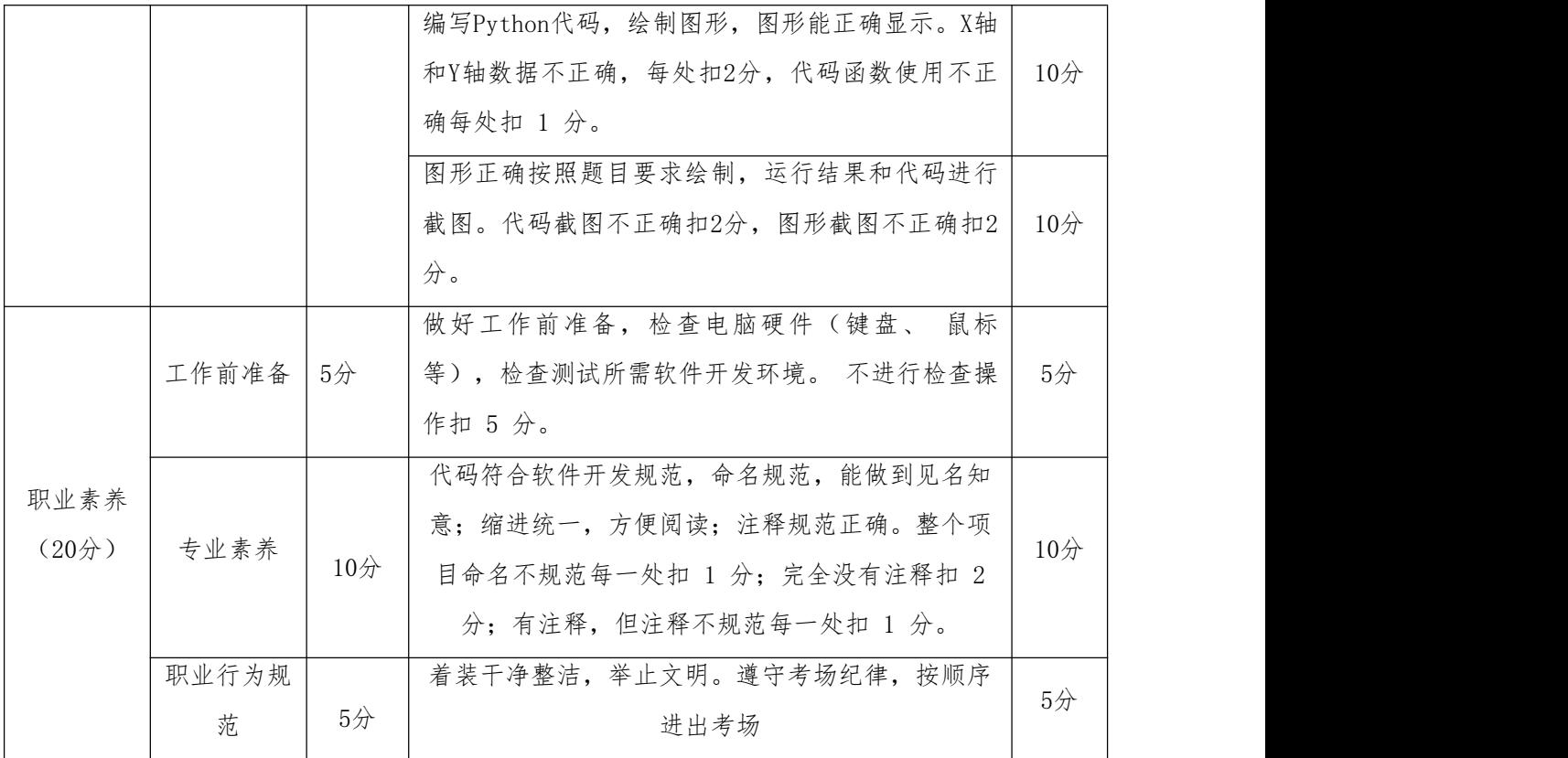

10.试题 3-1-10: 2021 年东京奥运会数据分析与可视化

## (1)任务描述

2021年东京奥运会是竞技场,也是大舞台,为全世界人民呈现了一场体育盛事 的同时,也为大家重新定义了美的概念。在这场奥运会中我们前所未有地接近世界 舞台的中心,前所未有地接近实现中华民族伟大复兴的目标。下面以奥运会中运动 员的数据为例,请根据其源数据,利用Python分析知识对数据的清洗和整理,完成 数据处理和分析任务。使用Python语言完成数据可视化,帮助用户了解各国运动健 儿的相关数据。

任务一:数据处理和分析(50分)

1.1 打开Jupyter Notebook编辑器新建Python文件。(10分)

1.2读取"athletes.csv"文件,利用Python数据分析显示前5条数据,截图1-1。 (20分)

1.3 对数据按照国家进行分组统计总人数并按照降序排序,显示前10条数据, 截图1-2。(20分)

任务二:数据可视化(30分)

2.1在上一步骤的Jupyter Notebook文件中,使用matplotlib库绘出各国参赛运 动员人数情况条形图。X轴为参赛人数分数,Y轴表示对应的国家,将代码和结果截 图,截图2-1。(30分)

要求(每个要求5分,共30分):

- 1)自定义尺寸,宽为10英寸,高为8英寸;
- 2)含有标题"各国参赛运动员人数情况条形图";
- 3) 设置X轴标签为"参赛人数";
- 4)设置Y轴标签为"国家";
- 5)柱体为红色;

6)要求中文能正常显示。

#### 提交要求:

1)在"e:\技能抽查提交资料\"文件夹内创建考生文件夹,考生文件夹的命名 规则:考生学校+考生号+考生姓名,示例:湖南工程职业技术学院 01 张三。

2)"技能抽查提交资料"文件夹内共创建:项目文件,截图文件夹(包含截图  $1-1$ ,  $1-2$ ,  $2-1$ ).

## (2)实施条件

测试所需的软硬件设备见下表3.10.1

| 序号             | 设备、软件名称                                   | 规格/技术参数、用途                          | 备注              |
|----------------|-------------------------------------------|-------------------------------------|-----------------|
| $\mathbf{1}$   | 机房                                        | 测试场地                                | 保证参考人员有足够<br>间距 |
| 2              | 计算机                                       | CPU 15 以上, 内存 8G 以上,<br>windows操作系统 |                 |
| 3              | 截图工具                                      |                                     | 系统自带截图工具        |
| $\overline{4}$ | Python3.7或以上                              |                                     | 用于数据分析          |
| $\overline{5}$ | 带<br>自<br>Anaconda3 (<br>Jupter Notebook) |                                     | 用于数据可视化         |

表3.10.1 考点提供的主要设备及软件

## (3)考核时量

考核时长 90 分钟。

# (4)评分细则

数据分析与可视化模块的考核实行 100 分制,评价内容包括工作任务、职业素 养完成情况两个方面。其中,工作任务完成质量占该项目总分的 80%, 职业素养占 该项目总分的 20%。

具体评价标准见表 3.10.2 所示。

表 3.10.2 评分标准表评价内容

| 评价内容         |       | 分值     | 评分细则                       |                 |
|--------------|-------|--------|----------------------------|-----------------|
|              |       |        | 新建Jupyter Notebook项目正确。    | 10分             |
|              | 数据处理和 |        | 正确编写Python分析代码。代码不正确每处扣 1  | $30$ 分          |
|              | 分析    | $50$ 分 | 分。                         |                 |
|              |       |        | 运行程序结果正确,运行结果进行截图。结果不正     | $10$ 分          |
|              |       |        | 确扣8分,截图不正确扣2分。             |                 |
|              |       |        | 导入模块正确,模块导入错误每次扣1分。        | $4$ 分           |
| 工作任务<br>(80) |       |        | 正确使用函数读取文件,处理后显示所有数据。代     | 6分              |
|              |       |        | 码不正确每处扣 1分。                |                 |
|              | 数据可视化 | 30分    | 编写Python代码,绘制图形,图形能正确显示。X轴 |                 |
|              |       |        | 和Y轴数据不正确, 每处扣2分, 代码函数使用不正  | 10 <sup>2</sup> |
|              |       |        | 确每处扣 1分。                   |                 |
|              |       |        | 图形正确按照题目要求绘制, 运行结果和代码进行    | 10 <sup>2</sup> |
|              |       |        | 截图。代码截图不正确扣2分, 图形截图不正确扣2   |                 |
|              |       |        | 分。                         |                 |
|              |       | 5/2    | 做好工作前准备,检查电脑硬件(键盘、<br>鼠标   |                 |
|              | 工作前准备 |        | 等), 检查测试所需软件开发环境。 不进行检查操   | 5/              |
|              |       |        | 作扣 5分。                     |                 |
| 职业素养         |       |        | 代码符合软件开发规范, 命名规范, 能做到见名知   |                 |
| (20)         | 专业素养  |        | 意;缩进统一,方便阅读;注释规范正确。整个项     | $10$ 分          |
|              |       | $10$ 分 | 目命名不规范每一处扣 1 分; 完全没有注释扣 2  |                 |
|              |       |        | 分;有注释,但注释不规范每一处扣 1 分。      |                 |
|              | 职业行为规 |        | 着装干净整洁,举止文明。遵守考场纪律,按顺序     | $5$ 分           |
|              | 范     | 5/     | 进出考场                       |                 |

11. 试题 3-1-11: 2021 年东京奥运会数据分析与可视化

## (1) 任务描述

2021年东京奥运会是竞技场,也是大舞台,为全世界人民呈现了一场体育盛事 的同时,也为大家重新定义了美的概念。在这场奥运会中我们前所未有地接近世界 舞台的中心,前所未有地接近实现中华民族伟大复兴的目标。下面以奥运会中运动 员的数据为例,请根据其源数据,利用Python分析知识对数据的清洗和整理,完成 数据处理和分析任务。使用Python语言完成数据可视化,帮助用户了解各国获奖情 况。

任务一:数据处理和分析(50分)

1.1 打开Jupyter Notebook编辑器新建Python文件。(10分)

1.2读取"medal.csv"文件,利用Python数据分析显示前5条数据,截图1-1。 (20分)

1.3对奖牌数据进行降序排序,显示前10条数据,截图1-2。(20分)

任务二:数据可视化(30分)

2.1在上一步骤的Jupyter Notebook文件中,使用matplotlib库绘出前10名奖牌 获取情况条形图。X轴为奖牌数, Y轴表示对应的国家。将代码和结果截图, 截图2-1。 (30分)

要求(每个要求5分,共30分):

1)自定义尺寸,宽为10英寸,高为8英寸;

2)含有标题"前10名奖牌获取情况条形图";

- 3) 设置X轴标签为"奖牌数";
- 4) 设置Y轴标签为"国家";

5)柱体为红色;

6)要求中文能正常显示。

#### 提交要求:

1)在"e:\技能抽查提交资料\"文件夹内创建考生文件夹,考生文件夹的命名 规则:考生学校+考生号+考生姓名,示例:湖南工程职业技术学院 01 张三。

2)"技能抽查提交资料"文件夹内共创建:项目文件,截图文件夹(包含截图  $1-1$ ,  $1-2$ ,  $2-1$ ).

## (2)实施条件

测试所需的软硬件设备见下表 3.11.1

| 序号             | 设备、软件名称                                             | 规格/技术参数、用途                         | 备注              |
|----------------|-----------------------------------------------------|------------------------------------|-----------------|
| $\perp$        | 机房                                                  | 测试场地                               | 保证参考人员有足够<br>间距 |
| $\overline{2}$ | 计算机                                                 | CPU 15 以上, 内存8G 以上,<br>windows操作系统 |                 |
| 3              | 截图工具                                                |                                    | 系统自带截图工具        |
| 4              | Python3.7或以上                                        |                                    | 用于数据分析          |
| 5              | 带<br>自<br>Anaconda3<br>$\left($<br>Jupter Notebook) |                                    | 用于数据可视化         |

表3.11.1 考点提供的主要设备及软件

## (3)考核时量

考核时长 90 分钟。

(4)评分细则

数据分析与可视化模块的考核实行 100 分制,评价内容包括工作任务、职业素 养完成情况两个方面。其中,工作任务完成质量占该项目总分的 80%, 职业素养占 该项目总分的 20%。

具体评价标准见表 3.11.2 所示。

表 3.11.2评分标准表评价内容

| 评价内容         |             | 分值     | 评分细则                                                                |                          |  |
|--------------|-------------|--------|---------------------------------------------------------------------|--------------------------|--|
| 工作任务<br>(80) | 数据处理和<br>分析 | $50$ 分 | 新建Jupyter Notebook项目正确。                                             | $10$ 分                   |  |
|              |             |        | 正确编写Python分析代码。代码不正确每处扣 1<br>分。                                     | $30$ 分                   |  |
|              |             |        | 运行程序结果正确, 运行结果进行截图。结果不正<br>确扣8分,截图不正确扣2分。                           | $10$ 分                   |  |
|              | 数据可视化       | $30$ 分 | 导入模块正确,模块导入错误每次扣1分。                                                 | $4$ 分                    |  |
|              |             |        | 正确使用函数读取文件, 处理后显示所有数据。代<br>码不正确每处扣 1分。                              | $6\not\!\!\!\!\!\!/\,\,$ |  |
|              |             |        | 编写Python代码,绘制图形,图形能正确显示。X轴<br>和Y轴数据不正确, 每处扣2分, 代码函数使用不正<br>确每处扣 1分。 | $10$ 分                   |  |
|              |             |        | 图形正确按照题目要求绘制, 运行结果和代码进行                                             | $10$ 分                   |  |

140

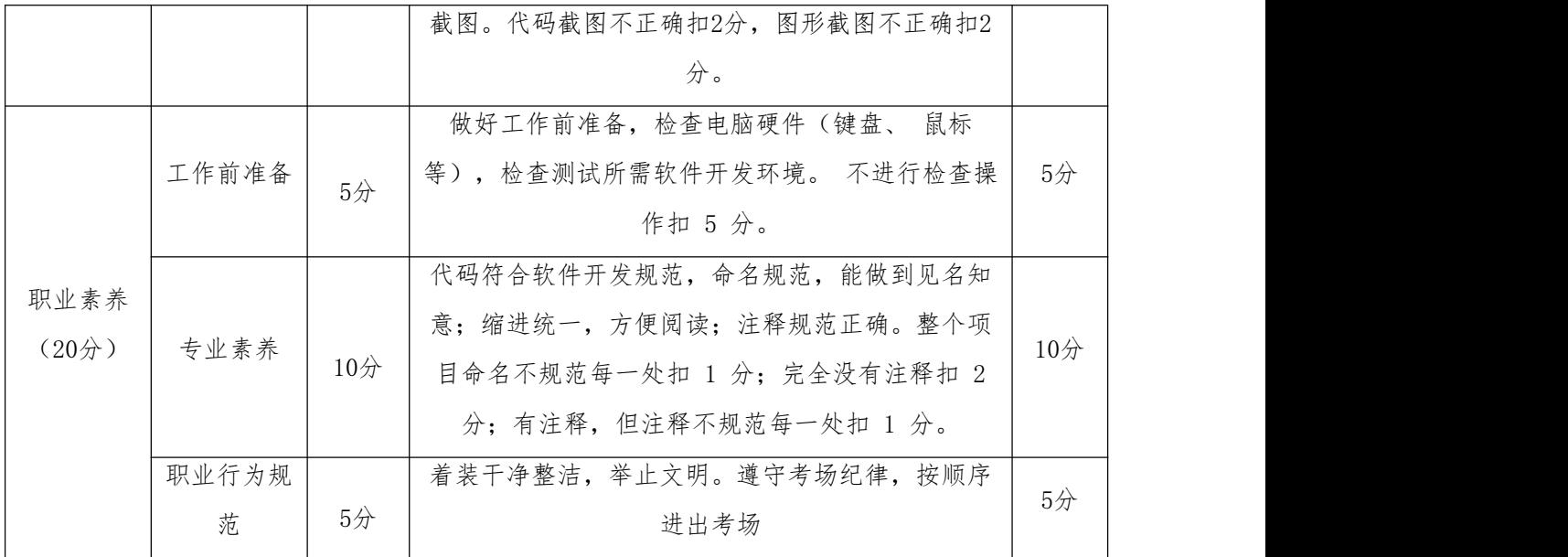

12.试题 3-1-12: 2021 年东京奥运会数据分析与可视化

## (1)任务描述

2021年东京奥运会是竞技场,也是大舞台,为全世界人民呈现了一场体育盛事 的同时,也为大家重新定义了美的概念。在这场奥运会中我们前所未有地接近世界 舞台的中心,前所未有地接近实现中华民族伟大复兴的目标。下面以奥运会中运动 员的数据为例,请根据其源数据,利用Python分析知识对数据的清洗和整理,完成 数据处理和分析任务。使用Python语言完成数据可视化,帮助用户了解各国获奖情 况。

任务一:数据处理和分析(50分)

1.1 打开Jupyter Notebook编辑器新建Python文件。(10分)

1.2读取"medal.csv"文件,利用Python数据分析显示前5条数据,截图1-1。 (20分)

1.3获取中国各项奖牌数据并显示所有数据,截图1-2(20分)

任务二:数据可视化(30分)

2.1在上一步骤的Jupyter Notebook文件中,使用matplotlib库绘出中国各项奖 牌获取情况饼图。将代码和结果截图,截图2-1。(30分)

要求(每个要求6分,共30分):

1)自定义尺寸,宽为10英寸,高为8英寸;

2)标题为"中国各项奖牌获取情况饼图";

3)显示百分比,格式化输出百分比为"%.2f%%";
4)显示标签为对应的奖牌名称;

5)要求中文能正常显示。

# 提交要求:

1)在"e:\技能抽查提交资料\"文件夹内创建考生文件夹,考生文件夹的命名 规则:考生学校+考生号+考生姓名,示例:湖南工程职业技术学院 01 张三。

2)"技能抽查提交资料"文件夹内共创建:项目文件,截图文件夹(包含截图  $1-1$ ,  $1-2$ ,  $2-1$ ).

#### (2)实施条件

测试所需的软硬件设备见下表3.12.1

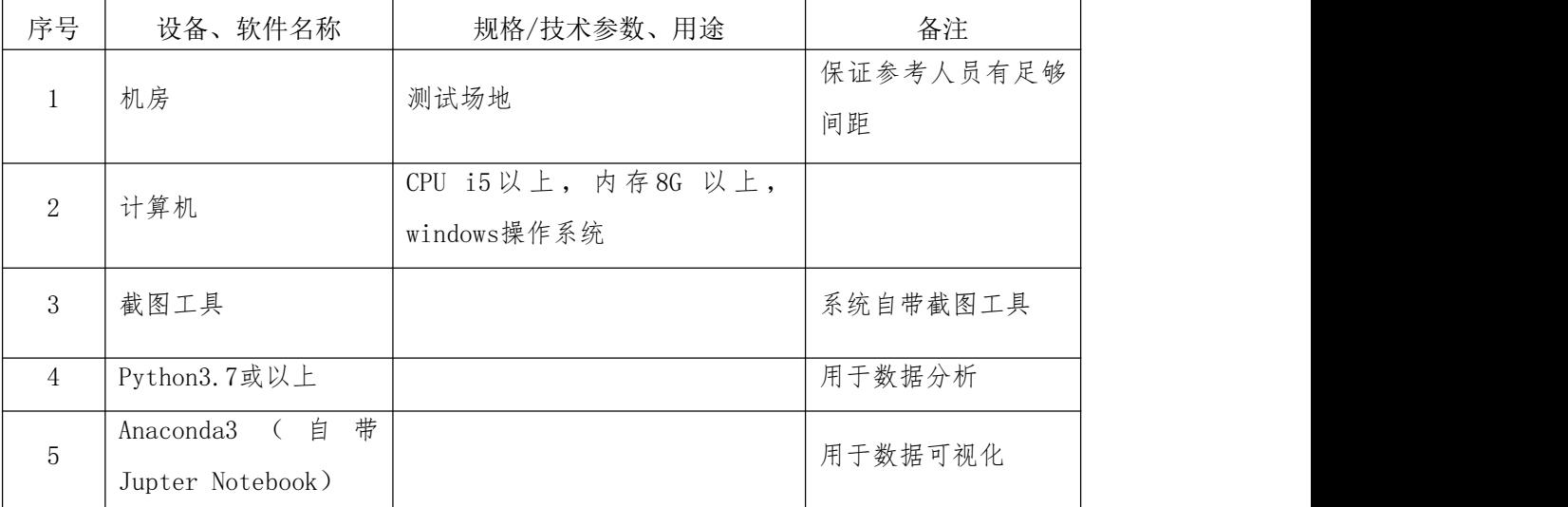

#### 表3.12.1 考点提供的主要设备及软件

## (3)考核时量

考核时长 90 分钟。

#### (4)评分细则

数据分析与可视化模块的考核实行 100 分制,评价内容包括工作任务、职业素 养完成情况两个方面。其中,工作任务完成质量占该项目总分的 80%, 职业素养占 该项目总分的 20%。

具体评价标准见表3.12.2 所示。

表 3.12.2 评分标准表评价内容

| 评价内容  |       | 分值     | 评分细则                    |        |
|-------|-------|--------|-------------------------|--------|
| 工作任务  | 数据处理和 | $50$ 分 | 新建Jupyter Notebook项目正确。 | $10$ 分 |
| (80分) | 分析    |        | 正确编写Python分析代码。代码不正确每处扣 | $30$ 分 |

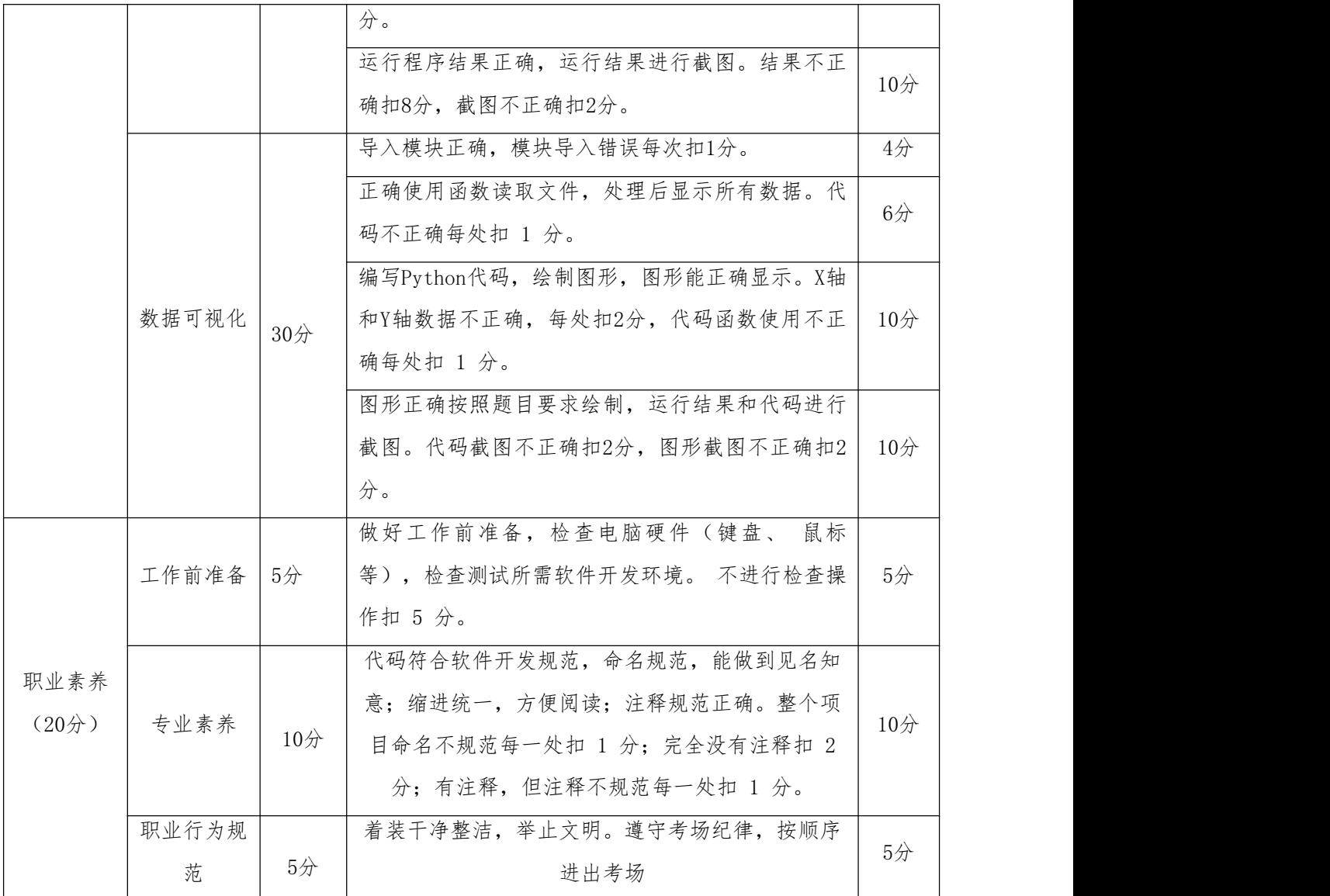

13.试题 3-1-13: COVID-19 世界范围内疫苗接种进度情况分析与可视化

# (1)任务描述

下面以新冠肺炎疫苗接种进度情况为例,请根据其源数据,利用Python分析知 识对数据的清洗和整理,完成数据处理和分析任务。使用Python语言完成数据可视 化,帮助用户了解各国新冠肺炎疫苗接种的相关数据。

任务一:数据处理和分析(50分)

1.1 打开Jupyter Notebook编辑器新建Python文件。(10分)

1.2读取"country vaccinations by manufacturer.csv"文件, 利用Python数 据分析显示前5条数据,截图1-1。(20分)

1.3 利用Python对疫苗生产厂商进行分组统计并显示,截图1-2。(20分) 任务二:数据可视化(30分)

2.1在上一步骤的Jupyter Notebook文件中,使用matplotlib库绘出各疫苗生产 厂商在全世界所占的比例饼图。将代码和结果截图,截图2-1。(30分)

要求(每个要求6分,共30分):

- 1)自定义尺寸,宽为10英寸,高为8英寸;
- 2)标题为"各疫苗生产厂商在全世界所占的比例饼图";
- 3)显示百分比,格式化输出百分比为"%.2f%%";
- 4)显示标签为对应的疫苗生产厂商名称;
- 5)要求中文能正常显示。

## 提交要求:

1) 在"e:\技能抽查提交资料\"文件夹内创建考生文件夹,考生文件夹的命名 规则:考生学校+考生号+考生姓名,示例:湖南工程职业技术学院 01 张三。

2)"技能抽查提交资料"文件夹内共创建:项目文件,截图文件夹(包含截图 1-1、1-2、2-1)。

#### (2)实施条件

测试所需的软硬件设备见下表3.13.1

| 序号             | 设备、软件名称                                 | 规格/技术参数、用途                         | 备注              |
|----------------|-----------------------------------------|------------------------------------|-----------------|
| -1             | 机房                                      | 测试场地                               | 保证参考人员有足够<br>间距 |
| 2              | 计算机                                     | CPU 15 以上, 内存8G 以上,<br>windows操作系统 |                 |
| 3              | 截图工具                                    |                                    | 系统自带截图工具        |
| $\overline{4}$ | Python3.7或以上                            |                                    | 用于数据分析          |
| 5              | 带<br>自<br>Anaconda3<br>Jupter Notebook) |                                    | 用于数据可视化         |

表3.13.1 考点提供的主要设备及软件

#### (3)考核时量

考核时长 90 分钟。

# (4)评分细则

数据分析与可视化模块的考核实行 100 分制,评价内容包括工作任务、职业素 养完成情况两个方面。其中,工作任务完成质量占该项目总分的 80%, 职业素养占 该项目总分的 20%。

# 具体评价标准见表3.13.2 所示。

表 3.13.2 评分标准表评价内容

| 评价内容         |             | 分值                                                 | 评分细则                                                                                                    |       |
|--------------|-------------|----------------------------------------------------|----------------------------------------------------------------------------------------------------|-------|
|              |             |                                                    | 新建Jupyter Notebook项目正确。                                                                                  | 10分   |
|              | 数据处理和<br>分析 | 50分                                                | 正确编写Python分析代码。代码不正确每处扣 1<br>分。                                                                          | 30分   |
|              |             |                                                    | 运行程序结果正确,运行结果进行截图。结果不正<br>确扣8分,截图不正确扣2分。                                                                 | 10分   |
|              |             |                                                    | 导入模块正确,模块导入错误每次扣1分。                                                                                      | $4$ 分 |
| 工作任务<br>(80) |             |                                                    | 正确使用函数读取文件, 处理后显示所有数据。代<br>码不正确每处扣 1分。                                                                   | 6/2   |
|              | 数据可视化       | 30分                                                | 编写Python代码,绘制图形,图形能正确显示。X轴<br>和Y轴数据不正确,每处扣2分,代码函数使用不正<br>确每处扣 1分。                                        | 10分   |
|              | 分。          | 图形正确按照题目要求绘制, 运行结果和代码进行<br>截图。代码截图不正确扣2分,图形截图不正确扣2 | $10$ 分                                                                                                   |       |
|              | 工作前准备       | 5/2                                                | 做好工作前准备,检查电脑硬件(键盘、<br>鼠标<br>等), 检查测试所需软件开发环境。 不进行检查操<br>作扣 5分。                                           | 5/2   |
| 职业素养<br>(20) | 专业素养        | $10$ 分                                             | 代码符合软件开发规范, 命名规范, 能做到见名知<br>意;缩进统一,方便阅读;注释规范正确。整个项<br>目命名不规范每一处扣 1 分; 完全没有注释扣 2<br>分;有注释,但注释不规范每一处扣 1 分。 | 10分   |
|              | 职业行为规<br>范  | $5$ 分                                              | 着装干净整洁,举止文明。遵守考场纪律,按顺序<br>进出考场                                                                           | 5/    |

14.试题 3-1-14: COVID-19 世界范围内疫苗接种进度情况分析与可视化

# (1)任务描述

下面以新冠肺炎疫苗接种进度情况为例,请根据其源数据,利用Python分析知 识对数据的清洗和整理,完成数据处理和分析任务。使用Python语言完成数据可视 化,帮助用户了解各国新冠肺炎疫苗接种的相关数据。

任务一:数据处理和分析(50分)

1.1 打开Jupyter Notebook编辑器新建Python文件。(10分)

1.2读取"country vaccinations by manufacturer.csv"文件, 利用Python数 据分析显示前5条数据,截图1-1。(20分)

1.3 利用Python对每个国家接种疫苗人数进行分组求和并显示,截图1-2。(20 分) カランド・カード かんしょう かんしょう かんしょう かんしゅう かんしゅう しゅうかん かんしゅう

任务二:数据可视化(30分)

2.1在上一步骤的Jupyter Notebook文件中,使用matplotlib库绘出各个地区接 种疫苗人数的情况柱状图。X轴为地区名称,Y轴为人数。将代码和结果截图,截图 2-1。(30分)

要求(每个要求5分,共30分):

1)自定义尺寸,宽为10英寸,高为8英寸;

2)含有标题"各个地区接种疫苗人数的情况柱状图";

- 3) 设置X轴标签为"地区名称";
- 4) 设置Y轴标签为"国家名称";
- 5)柱体为红色;

6)要求中文能正常显示。

提交要求:

1)在"e:\技能抽查提交资料\"文件夹内创建考生文件夹,考生文件夹的命名 规则:考生学校+考生号+考生姓名,示例:湖南工程职业技术学院 01 张三。

2)"技能抽查提交资料"文件夹内共创建:项目文件,截图文件夹(包含截图  $1-1$ ,  $1-2$ ,  $2-1$ ).

#### (2)实施条件

测试所需的软硬件设备见下表 3.14.1

表3.14.1 考点提供的主要设备及软件

| 序号 | 设备、软件名称 | 规格/技术参数、用途                         | 备注              |
|----|---------|------------------------------------|-----------------|
|    | 机房      | 测试场地                               | 保证参考人员有足够<br>问距 |
| 2  | 计算机     | CPU 15 以上, 内存8G 以上,<br>windows操作系统 |                 |
| 3  | 截图工具    |                                    | 系统自带截图工具        |

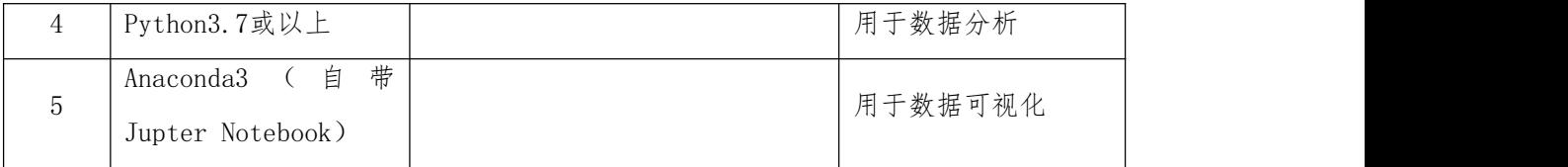

# (3)考核时量

考核时长 90 分钟。

# (4)评分细则

数据分析与可视化模块的考核实行 100 分制,评价内容包括工作任务、职业素 养完成情况两个方面。其中,工作任务完成质量占该项目总分的 80%,职业素养占 该项目总分的 20%。

具体评价标准见表 3.14.2 所示。

表 3.14.2 评分标准表评价内容

| 评价内容               |       | 分值                                                                                                    | 评分细则                      |                                  |  |
|--------------------|-------|----------------------------------------------------------------------------------------------------|---------------------------|----------------------------------|--|
|                    |       |                                                                                                    | 新建Jupyter Notebook项目正确。   | $10$ 分                           |  |
|                    | 数据处理和 |                                                                                                    | 正确编写Python分析代码。代码不正确每处扣 1 | 30分                              |  |
|                    | 分析    |                                                                                                    | 分。                        |                                  |  |
|                    |       |                                                                                                    | 运行程序结果正确,运行结果进行截图。结果不正    | 10 <sub>分</sub>                  |  |
|                    |       | $50$ 分<br>确扣8分,截图不正确扣2分。<br>导入模块正确,模块导入错误每次扣1分。<br>正确使用函数读取文件,处理后显示所有数据。代<br>码不正确每处扣 1 分。<br>编写Python代码,绘制图形,图形能正确显示。X轴<br>和Y轴数据不正确, 每处扣2分, 代码函数使用不正<br>30分<br>确每处扣 1分。<br>图形正确按照题目要求绘制, 运行结果和代码进行<br>截图。代码截图不正确扣2分, 图形截图不正确扣2<br>分。<br>做好工作前准备,检查电脑硬件(键盘、<br>鼠标<br>等),检查测试所需软件开发环境。 不进行检查操<br>5/2<br>作扣 5分。<br>代码符合软件开发规范, 命名规范, 能做到见名知 |                           |                                  |  |
|                    |       |                                                                                                    | $4$ 分                     |                                  |  |
| 工作任务               |       |                                                                                                    |                           |                                  |  |
| $(80$ 分            |       |                                                                                                    |                           | 6/2<br>$10$ 分<br>10 <sup>2</sup> |  |
|                    |       |                                                                                                    |                           |                                  |  |
|                    | 数据可视化 |                                                                                                    |                           |                                  |  |
|                    |       |                                                                                                    |                           |                                  |  |
|                    |       |                                                                                                    |                           |                                  |  |
|                    |       |                                                                                                    |                           |                                  |  |
|                    |       |                                                                                                    |                           |                                  |  |
|                    |       |                                                                                                    |                           |                                  |  |
|                    | 工作前准备 |                                                                                                    |                           | $5$ 分                            |  |
| 职业素养               |       |                                                                                                    |                           |                                  |  |
| (20 <sup>分</sup> ) |       |                                                                                                    |                           |                                  |  |
|                    | 专业素养  | 10 <sub>分</sub>                                                                                                    | 意;缩进统一,方便阅读;注释规范正确。整个项    | $10$ 分                           |  |
|                    |       |                                                                                                    | 目命名不规范每一处扣 1 分; 完全没有注释扣 2 |                                  |  |

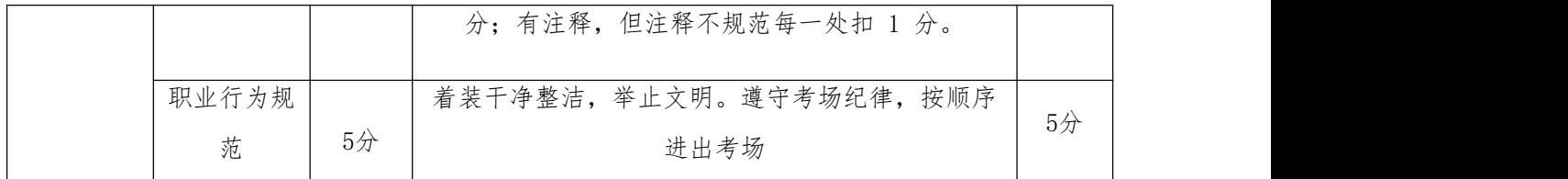

15. 试题 3-1-15: 超市销售情况分析与可视化

#### (1) 任务描述

下面以超市销售情况为例,请根据其源数据,利用Python分析知识对数据的清 洗和整理,完成数据处理和分析任务。使用Python语言完成数据可视化,帮助用户 了解某超市销售的相关数据。

任务一:数据处理和分析(50分)

1.1 打开Jupyter Notebook编辑器新建Python文件。(10分)

1.2读取"sales.csv"文件,利用Python数据分析显示前5条数据,截图1-1。 (20分)

1.3 利用Python对每个月的全部订单数进行分组计数,截图1-2。(20分)

任务二:数据可视化(30分)

2.1在上一步骤的Jupyter Notebook文件中,使用matplotlib库绘出每个月全部 订单数的柱状图。X轴为年月,Y轴为订单数。将代码和结果截图,截图2-1。(30分)

要求(每个要求5分,共30分):

1)自定义尺寸,宽为10英寸,高为8英寸;

- 2)含有标题"每个月全部订单数的柱状图";
- 3) 设置X轴标签为"年月";

4) 设置Y轴标签为"订单数";

5)柱体为红色;

6)要求中文能正常显示。

## 提交要求:

1)在"e:\技能抽查提交资料\"文件夹内创建考生文件夹,考生文件夹的命名 规则:考生学校+考生号+考生姓名,示例:湖南工程职业技术学院 01 张三。

2)"技能抽查提交资料"文件夹内共创建:项目文件,截图文件夹(包含截图  $1-1$ ,  $1-2$ ,  $2-1$ ).

#### (2)实施条件

测试所需的软硬件设备见下表 3.15.1

| 序号             | 设备、软件名称                         | 规格/技术参数、用途          | 备注              |
|----------------|---------------------------------|---------------------|-----------------|
| $\perp$        | 机房                              | 测试场地                | 保证参考人员有足够<br>间距 |
|                |                                 | CPU 15 以上, 内存8G 以上, |                 |
| 2              | 计算机                             | windows操作系统         |                 |
| 3              | 截图工具                            |                     | 系统自带截图工具        |
| $\overline{4}$ | Python3.7或以上                    |                     | 用于数据分析          |
| 5              | 带<br>自<br>Anaconda3<br>$\left($ |                     | 用于数据可视化         |
|                | Jupter Notebook)                |                     |                 |

表3.15.1 考点提供的主要设备及软件

# (3)考核时量

考核时长 90 分钟。

(4)评分细则

数据分析与可视化模块的考核实行 100 分制,评价内容包括工作任务、职业素 养完成情况两个方面。其中,工作任务完成质量占该项目总分的 80%, 职业素养占 该项目总分的 20%。

具体评价标准见表 3.15.2 所示。

表 3.15.2 评分标准表评价内容

|      | 评价内容  | 分值                              | 评分细则                    |        |
|------|-------|---------------------------------|-------------------------|--------|
|      |       |                                 | 新建Jupyter Notebook项目正确。 | $10$ 分 |
|      | 数据处理和 |                                 | 正确编写Python分析代码。代码不正确每   | 30分    |
|      | 分析    | $50$ 分                          | 处扣 1分。                  |        |
|      |       |                                 | 运行程序结果正确, 运行结果进行截图。     | $10$ 分 |
|      |       |                                 | 结果不正确扣8分,截图不正确扣2分。      |        |
| 工作任务 |       |                                 | 导入模块正确,模块导入错误每次扣1分。     | $4$ 分  |
| (80) |       |                                 | 正确使用函数读取文件, 处理后显示所有     | $6$ 分  |
|      |       |                                 | 数据。代码不正确每处扣 1 分。        |        |
|      | 数据可视化 | $30$ 分                          | 编写Python代码,绘制图形,图形能正确   |        |
|      |       | 显示。X轴和Y轴数据不正确, 每处扣2分,<br>$10$ 分 |                         |        |
|      |       |                                 | 代码函数使用不正确每处扣 1 分。       |        |
|      |       |                                 | 图形正确按照题目要求绘制, 运行结果和     | $10$ 分 |

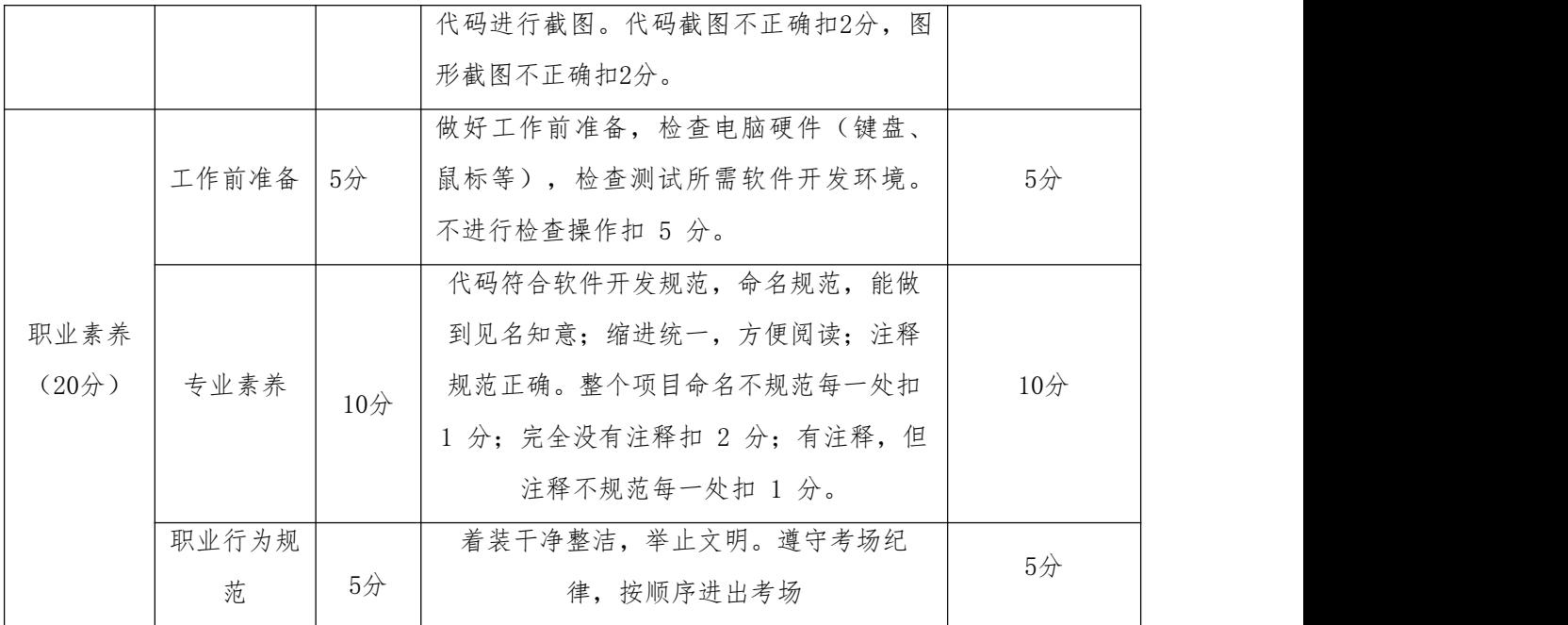

16.试题 3-1-16: 超市销售情况分析与可视化

(1) 任务描述

下面以超市销售情况为例,请根据其源数据,利用Python分析知识对数据的清 洗和整理,完成数据处理和分析任务。使用Python语言完成数据可视化,帮助用户 了解某超市销售的相关数据。

任务一:数据处理和分析(50分)

1.1 打开Jupyter Notebook编辑器新建Python文件。(10分)

1.2读取"sales.csv"文件,利用Python数据分析显示前5条数据,截图1-1。 (20分)

1.3 利用Python对每个地区的全部订单数进行分组统计,截图1-2。(20分)

任务二:数据可视化(30分)

2.1在上一步骤的Jupyter Notebook文件中,使用matplotlib库绘出每个地区全 部订单数的柱状图。X轴为地区代码, Y轴为订单数量。将代码和结果截图, 截图2-1。 (30分)

要求(每个要求5分,共30分):

1)自定义尺寸,宽为10英寸,高为8英寸;

2)含有标题"每个地区全部订单数的柱状图";

3) 设置X轴标签为"地区代码";

4) 设置Y轴标签为"订单数":

5)柱体为红色;

6)要求中文能正常显示。

## 提交要求:

1)在"e:\技能抽查提交资料\"文件夹内创建考生文件夹,考生文件夹的命名 规则:考生学校+考生号+考生姓名,示例:湖南工程职业技术学院 01 张三。

2)"技能抽查提交资料"文件夹内共创建:项目文件,截图文件夹(包含截图  $1-1$ ,  $1-2$ ,  $2-1$ ).

## (2)实施条件

测试所需的软硬件设备见下表 3.16.1

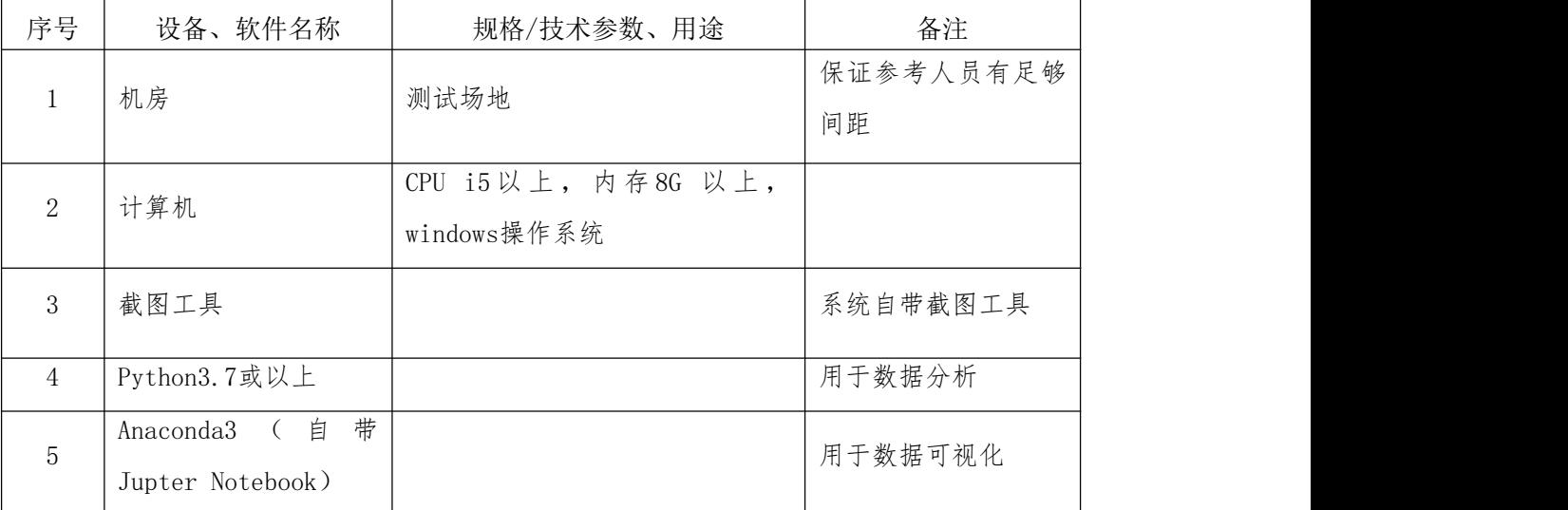

## 表3.16.1 考点提供的主要设备及软件

## (3)考核时量

考核时长 90 分钟。

#### (4)评分细则

数据分析与可视化模块的考核实行 100 分制,评价内容包括工作任务、职业素 养完成情况两个方面。其中,工作任务完成质量占该项目总分的 80%, 职业素养占 该项目总分的 20%。

具体评价标准见表 3.16.2 所示。

表 3.16.2 评分标准表评价内容

| 评价内容                        |       | 分值     | 评分细则                       |       |
|-----------------------------|-------|--------|----------------------------|-------|
|                             |       |        | 新建Jupyter Notebook项目正确。    | 10分   |
|                             | 数据处理和 | 50分    | 正确编写Python分析代码。代码不正确每处扣 1  | 30分   |
|                             | 分析    |        | 分。                         |       |
|                             |       |        | 运行程序结果正确,运行结果进行截图。结果不正     | 10分   |
|                             |       |        | 确扣8分,截图不正确扣2分。             |       |
|                             |       |        | 导入模块正确,模块导入错误每次扣1分。        | $4$ 分 |
| 工作任务                        |       |        | 正确使用函数读取文件, 处理后显示所有数据。代    | $6$ 分 |
| $(80\overset{\wedge}{\pi})$ |       |        | 码不正确每处扣 1分。                | 10分   |
|                             |       |        | 编写Python代码,绘制图形,图形能正确显示。X轴 |       |
|                             | 数据可视化 | $30$ 分 | 和Y轴数据不正确, 每处扣2分, 代码函数使用不正  |       |
|                             |       |        | 确每处扣 1分。                   |       |
|                             |       |        | 图形正确按照题目要求绘制,运行结果和代码进行     | 10分   |
|                             |       |        | 截图。代码截图不正确扣2分,图形截图不正确扣2    |       |
|                             |       |        | 分。                         |       |
|                             |       |        | 做好工作前准备,检查电脑硬件(键盘、<br>鼠标   |       |
|                             | 工作前准备 | $5$ 分  | 等), 检查测试所需软件开发环境。 不进行检查操   | 5/2   |
|                             |       |        | 作扣 5分。                     |       |
| 职业素养                        |       |        | 代码符合软件开发规范,命名规范,能做到见名知     |       |
| (20)                        | 专业素养  | $10$ 分 | 意;缩进统一,方便阅读;注释规范正确。整个项     | 10分   |
|                             |       |        | 目命名不规范每一处扣 1 分; 完全没有注释扣 2  |       |
|                             |       |        | 分;有注释,但注释不规范每一处扣 1 分。      |       |
|                             | 职业行为规 | $5$ 分  | 着装干净整洁,举止文明。遵守考场纪律,按顺序     | 5/2   |
|                             | 范     |        | 进出考场                       |       |

17. 试题 3-1-17: 超市销售情况分析与可视化

# (1)任务描述

下面以超市销售情况为例,请根据其源数据,利用Python分析知识对数据的清 洗和整理,完成数据处理和分析任务。使用Python语言完成数据可视化,帮助用户 了解某超市销售的相关数据。

任务一:数据处理和分析(50分)

1.1 打开Jupyter Notebook编辑器新建Python文件。(10分)

1.2读取"sales.csv"文件,利用Python数据分析显示前5条数据,截图1-1。 (20分)

1.3 利用Python对所有店铺的全部订单数进行求和并排序,显示前10条数据, 截图1-2。(20分)

任务二:数据可视化(30分)

2.1在上一步骤的Jupyter Notebook文件中,使用matplotlib库绘出前10名店铺 订单数的饼图。将代码和结果截图,截图2-1。(30分)

要求(每个要求6分,共30分):

1)自定义尺寸,宽为10英寸,高为8英寸;

- 2)标题为"前10名店铺订单数的饼图";
- 3)显示百分比,格式化输出百分比为"%.2f%%";
- 4)显示标签为对应的店铺代码;

5)要求中文能正常显示。

# 提交要求:

1)在"e:\技能抽查提交资料\"文件夹内创建考生文件夹,考生文件夹的命名 规则:考生学校+考生号+考生姓名,示例:湖南工程职业技术学院 01 张三。

2)"技能抽查提交资料"文件夹内共创建:项目文件,截图文件夹(包含截图  $1-1$ ,  $1-2$ ,  $2-1$ ).

#### (2)实施条件

测试所需的软硬件设备见下表 3.17.1

表3.17.1 考点提供的主要设备及软件

| 序号             | 设备、软件名称                                 | 规格/技术参数、用途                         | 备注              |
|----------------|-----------------------------------------|------------------------------------|-----------------|
| $\perp$        | 机房                                      | 测试场地                               | 保证参考人员有足够<br>间距 |
| $\overline{2}$ | 计算机                                     | CPU 15 以上, 内存8G 以上,<br>windows操作系统 |                 |
| 3              | 截图工具                                    |                                    | 系统自带截图工具        |
| $\overline{4}$ | Python3.7或以上                            |                                    | 用于数据分析          |
| 5              | 带<br>自<br>Anaconda3<br>Jupter Notebook) |                                    | 用于数据可视化         |

# (3)考核时量

考核时长 90 分钟。

# (4)评分细则

数据分析与可视化模块的考核实行 100 分制,评价内容包括工作任务、职业素 养完成情况两个方面。其中,工作任务完成质量占该项目总分的 80%, 职业素养占 该项目总分的20%。

具体评价标准见表 3.17.2 所示。

表 3.17.2 评分标准表评价内容

| 评价内容         |             | 分值     | 评分细则                                                                            |            |
|--------------|-------------|--------|---------------------------------------------------------------------------------|------------|
|              |             |        | 新建Jupyter Notebook项目正确。                                                         | 10分        |
|              | 数据处理和<br>分析 | 50分    | 正确编写Python分析代码。代码不正确每处扣 1<br>分。                                                 | 30分        |
|              |             |        | 运行程序结果正确, 运行结果进行截图。结果不正                                                         | 10分        |
|              |             |        | 确扣8分,截图不正确扣2分。<br>导入模块正确,模块导入错误每次扣1分。                                           | $4$ 分      |
| 工作任务<br>(80) |             |        | 正确使用函数读取文件, 处理后显示所有数据。代<br>码不正确每处扣 1分。                                          | 6分         |
|              | 数据可视化       | 30分    | 编写Python代码,绘制图形,图形能正确显示。X轴<br>和Y轴数据不正确, 每处扣2分, 代码函数使用不正                         | 10分<br>10分 |
|              |             |        | 确每处扣 1 分。                                                                       |            |
|              |             |        | 图形正确按照题目要求绘制, 运行结果和代码进行<br>截图。代码截图不正确扣2分,图形截图不正确扣2                              |            |
|              |             |        | 分。                                                                              |            |
|              | 工作前准备       | $5$ 分  | 做好工作前准备,检查电脑硬件(键盘、 鼠标<br>等), 检查测试所需软件开发环境。 不进行检查操                               | 5/2        |
|              |             |        | 作扣 5分。                                                                          |            |
| 职业素养<br>(20) | 专业素养        | $10$ 分 | 代码符合软件开发规范, 命名规范, 能做到见名知<br>意;缩进统一,方便阅读;注释规范正确。整个项<br>目命名不规范每一处扣 1 分; 完全没有注释扣 2 | 10分        |
|              | 职业行为规<br>范  | $5$ 分  | 分;有注释,但注释不规范每一处扣 1 分。<br>着装干净整洁,举止文明。遵守考场纪律,按顺序<br>进出考场                         | $5$ 分      |